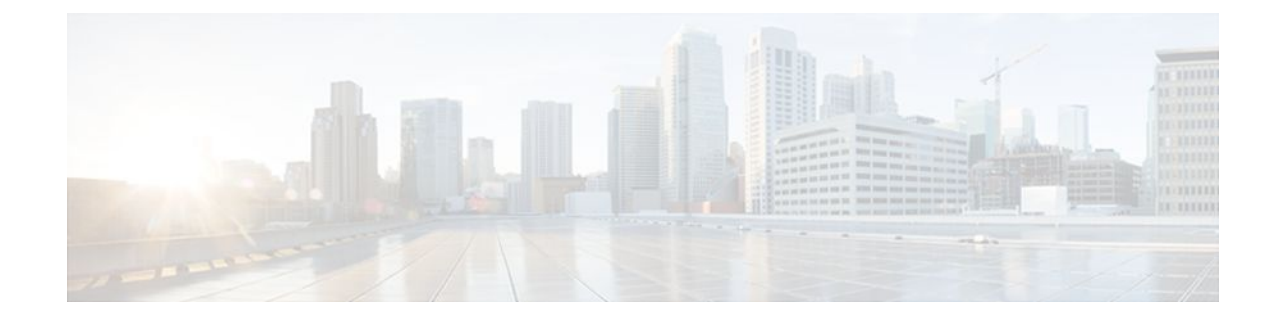

# **IP Routing Protocol-Independent Commands: S through T**

## **send-lifetime**

To set the time period during which an authentication key on a key chain is valid to be sent, use the **sendlifetime** command in key chain key configuration mode. To revert to the default value, use the **no** form of this command.

**send-lifetime** *start-time* {**infinite** | *end-time* | **duration** *seconds*}

**no send-lifetime** *start-time* {**infinite** | *end-time* | **duration** *seconds*}

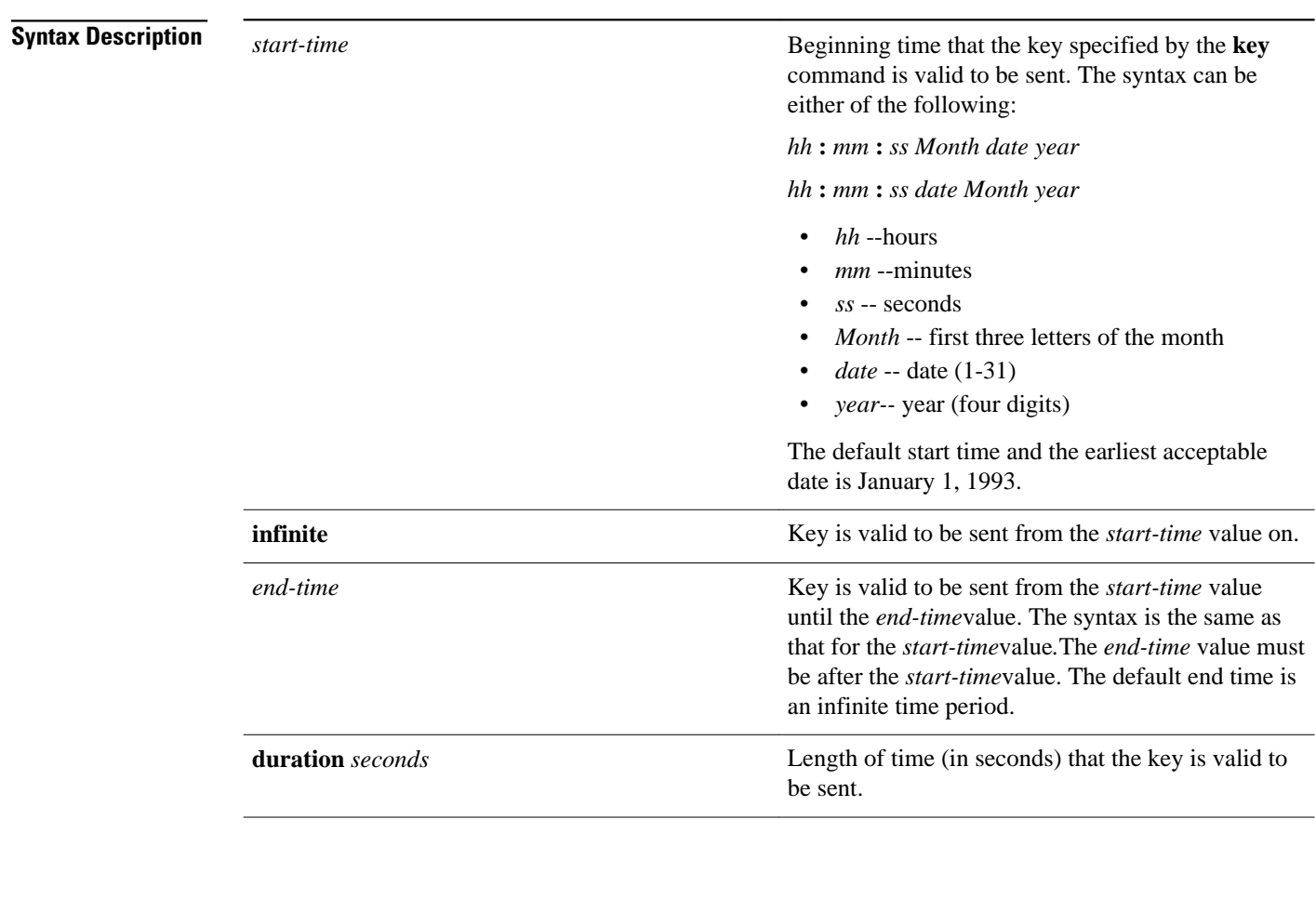

Forever (the starting time is January 1, 1993, and the ending time is infinite) **Command Default**

Key chain key configuration (config-keychain-key) **Command Modes**

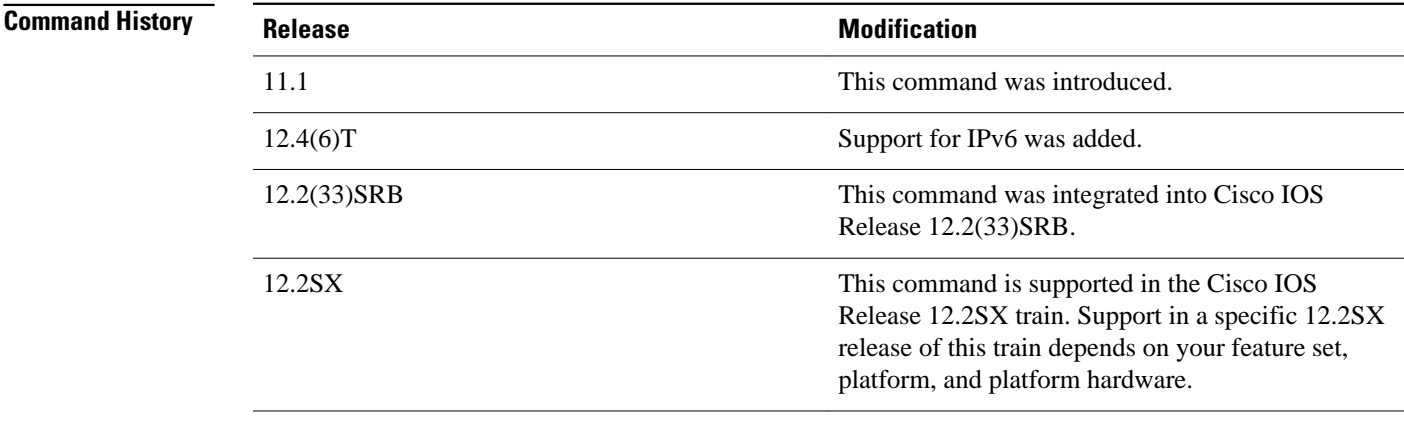

#### Specify a *start-time* value and one of the following values: **infinite**, *end-time*, or **duration** *seconds*. **Usage Guidelines**

We recommend running Network Time Protocol (NTP) or some other time synchronization method if you intend to set lifetimes on keys.

If the last key expires, authentication will continue and an error message will be generated. To disable authentication, you must manually delete the last valid key.

#### **Command Examples**

The following example configures a key chain named chain1. The key named key1 will be accepted from 1:30 p.m. to 3:30 p.m. and be sent from 2:00 p.m. to 3:00 p.m. The key named key2 will be accepted from 2:30 p.m. to 4:30 p.m. and be sent from 3:00 p.m. to 4:00 p.m. The overlap allows for migration of keys or a discrepancy in the set time of the router. There is a 30-minute leeway on each side to handle time differences.

```
Router(config)# interface ethernet 0
Router(config-if)# ip rip authentication key-chain chain1
Router(config-if)# ip rip authentication mode md5
!
Router(config)# router rip
Router(config-router)# network 172.19.0.0
Router(config-router)# version 2
!
Router(config)# key chain chain1
Router(config-keychain)# key 1
Router(config-keychain-key)# key-string key1
Router(config-keychain-key)# accept-lifetime 13:30:00 Jan 25 1996 duration 7200
Router(config-keychain-key)# send-lifetime 14:00:00 Jan 25 1996 duration 3600
Router(config-keychain-key)# exit
Router(config-keychain)# key 2
Router(config-keychain-key)# key-string key2
Router(config-keychain-key)# accept-lifetime 14:30:00 Jan 25 1996 duration 7200
Router(config-keychain-key)# send-lifetime 15:00:00 Jan 25 1996 duration 3600
```
The following example configures a key chain named chain1 for EIGRP address-family. The key named key1 will be accepted from 1:30 p.m. to 3:30 p.m. and be sent from 2:00 p.m. to 3:00 p.m. The key named key2 will be accepted from 2:30 p.m. to 4:30 p.m. and be sent from 3:00 p.m. to 4:00 p.m. The overlap allows for migration of keys or a discrepancy in the set time of the router. There is a 30-minute leeway on each side to handle time differences.

```
Router(config)# eigrp virtual-name
Router(config-router)# address-family ipv4 autonomous-system 4453
Router(config-router-af)# network 10.0.0.0
```

```
Router(config-router-af)# af-interface ethernet0/0
Router(config-router-af-interface)# authentication key-chain trees
Router(config-router-af-interface)# authentication mode md5
Router(config-router-af-interface)# exit
Router(config-router-af)# exit
Router(config-router)# exit
Router(config)# key chain chain1
Router(config-keychain)# key 1
Router(config-keychain-key)# key-string key1
Router(config-keychain-key)# accept-lifetime 13:30:00 Jan 25 1996 duration 7200
Router(config-keychain-key)# send-lifetime 14:00:00 Jan 25 1996 duration 3600
Router(config-keychain-key)# exit
Router(config-keychain)# key 2
Router(config-keychain-key)# key-string key2
Router(config-keychain-key)# accept-lifetime 14:30:00 Jan 25 1996 duration 7200
Router(config-keychain-key)# send-lifetime 15:00:00 Jan 25 1996 duration 3600
```
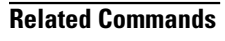

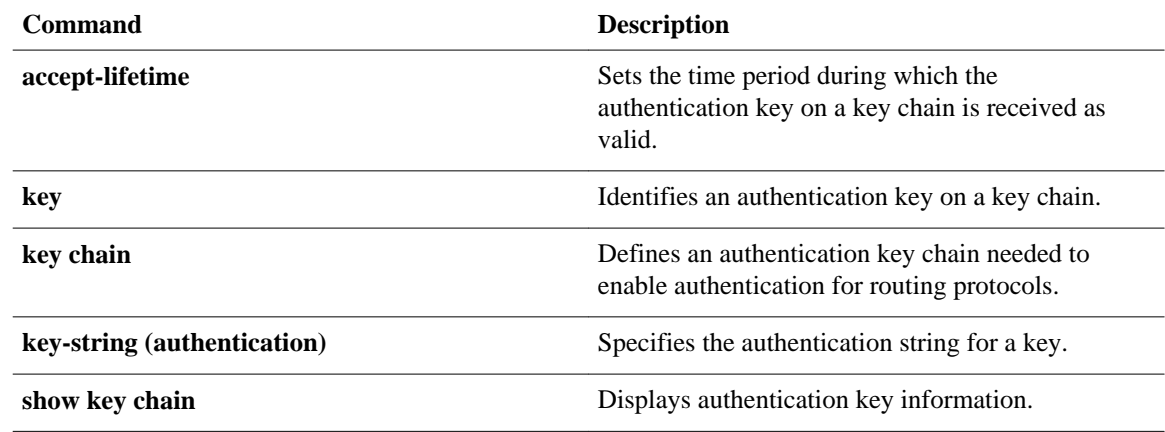

## **set automatic-tag**

To automatically compute the tag value, use the **setautomatic-tag** command in route-map configuration mode. To disable this function, use the **no** form of this command.

**set automatic-tag commandset automatic-tag**

**no set automatic-tag**

- This command has no arguments or keywords. **Syntax Description**
- This command is disabled by default. **Command Default**
- Route-map configuration **Command Modes**

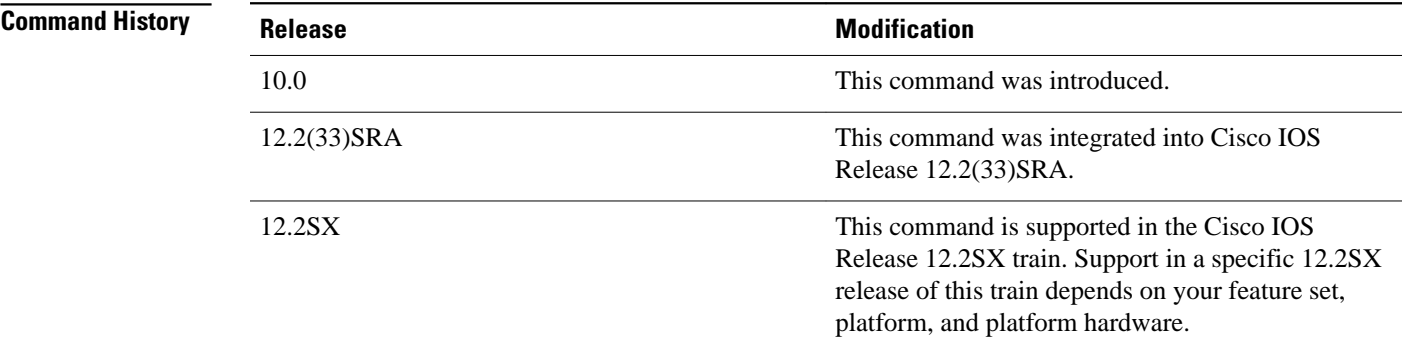

#### **Usage Guidelines**

You must have a match clause (even if it points to a "permit everything" list) if you want to set tags.

Use the **route-map** global configuration command, and the **match** and **set** route-map configuration commands, to define the conditions for redistributing routes from one routing protocol into another. Each **route-map** command has a list of **match** and **set** commands associated with it. The **match** commands specify the *matchcriteria*--the conditions under which redistribution is allowed for the current **routemap**command. The **set** commands specify the *setactions*--the particular redistribution actions to perform if the criteria enforced by the **match** commands are met. The **noroute-map** command deletes the route map.

The **set** route-map configuration commands specify the redistribution *setactions* to be performed when all the match criteria of a route map are met. When all match criteria are met, all set actions are performed.

The following example configures the Cisco IOS software to automatically compute the tag value for the Border Gateway Protocol (BGP) learned routes: **Command Examples**

> route-map tag match as path 10 set automatic-tag ! router bgp 100 table-map tag

### **Related Commands**

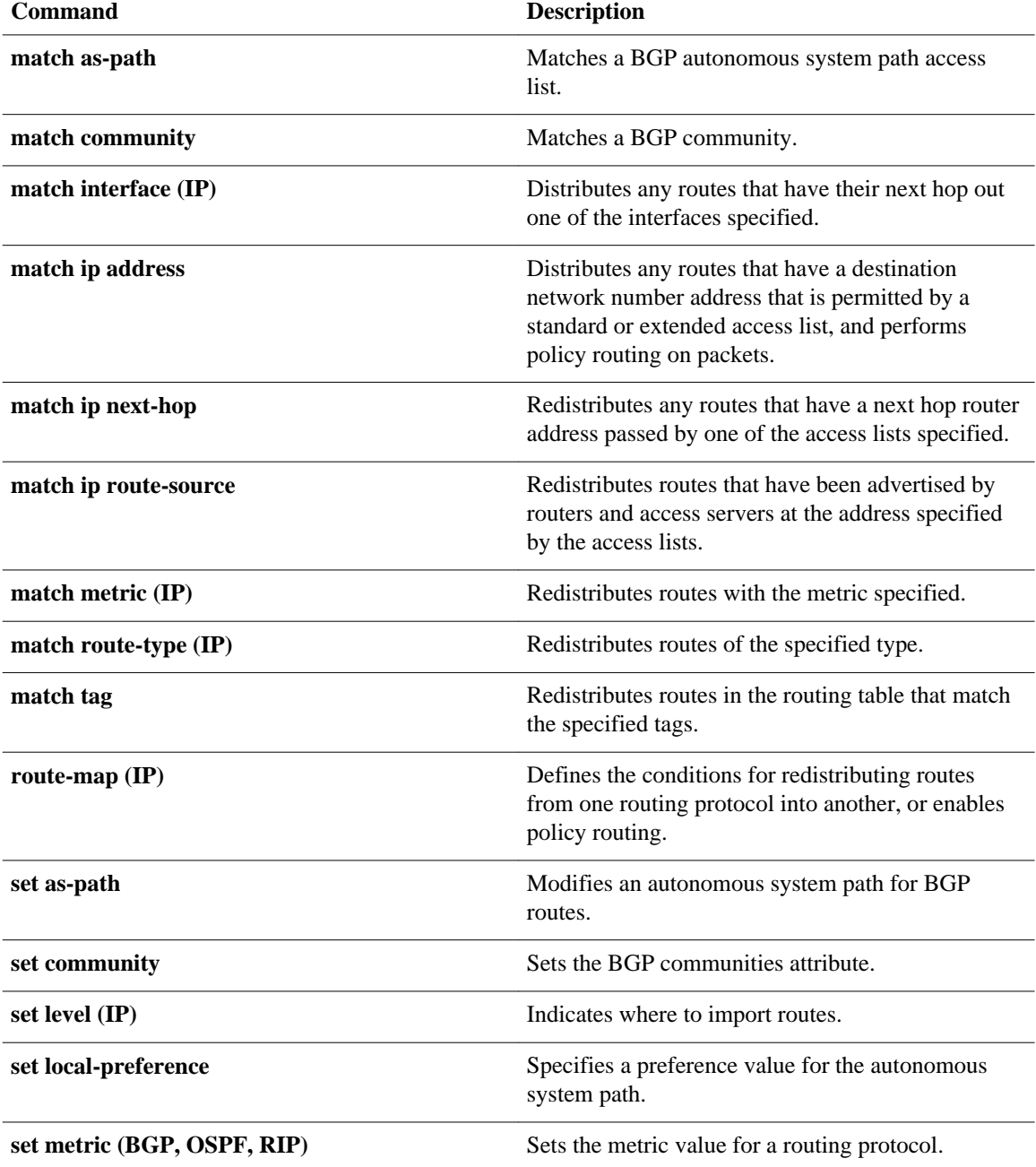

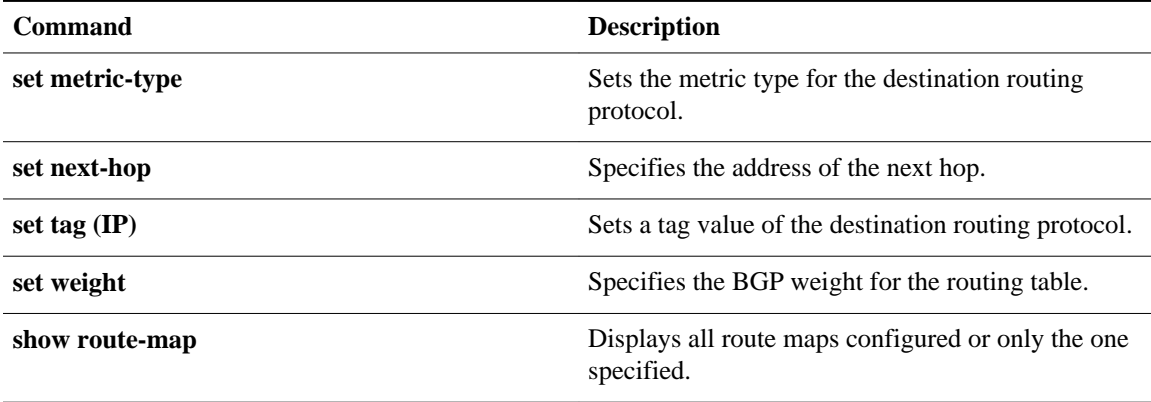

## **set default interface**

To indicate where to output packets that pass a match clause of a route map for policy routing and have no explicit route to the destination, use the **setdefaultinterface** command in route-map configuration mode. To delete an entry, use the **no** form of this command.

**set default interface** *type number* [... *type number*] **no set default interface** *type number* [... *type number*]

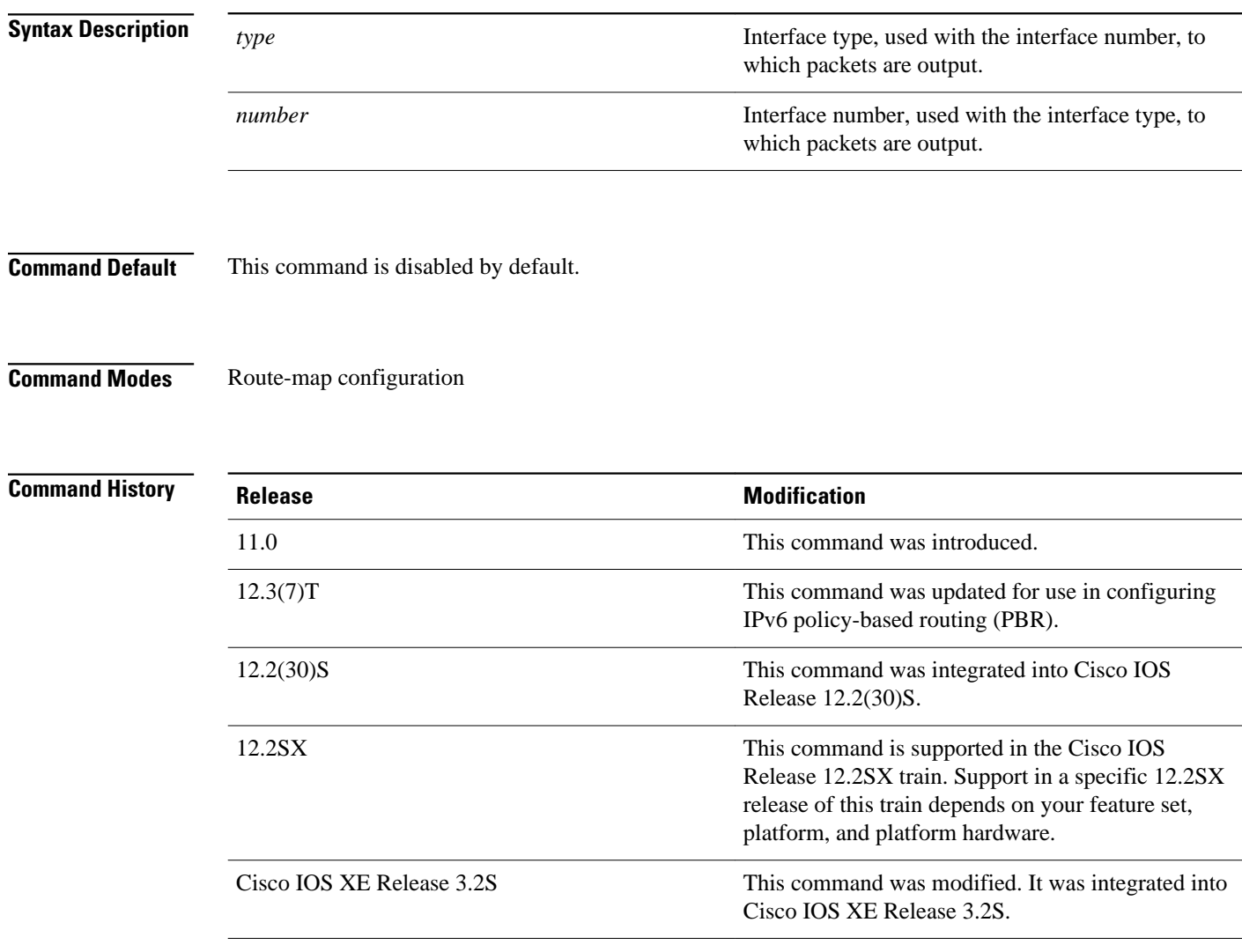

### **Usage Guidelines**

An ellipsis (...) in the command syntax indicates that your command input can include multiple values for the *type*and*number* arguments .

Use this command to provide certain users a different default route. If the Cisco IOS software has no explicit route for the destination, then it routes the packet to this interface. The first interface specified with the **setdefaultinterface** command that is up is used. The optionally specified interfaces are tried in turn.

Use the **ippolicyroute-map** interface configuration command, the **route-map** global configuration command, and the **match** and **set** route-map configuration commands to define the conditions for policy routing packets. The **ippolicyroute-map** command identifies a route map by name. Each **route-map** command has a list of **match** and **set** commands associated with it. The **match** commands specify the match criteria--the conditions under which policy routing occurs. The **set** commands specify the set actions--the particular routing actions to perform if the criteria enforced by the **match** commands are met.

In PBR for IPv6, use the **ipv6policyroute-map**or **ipv6localpolicyroute-map**command with match and set route map configuration commands to define conditions for policy routing packets.

The set clauses can be used in conjunction with one another. They are evaluated in the following order:

- **1 set ip next-hop**
- **2 set interface**
- **3 set ip default next-hop**
- **4 set default interface**

#### In the following example, packets that have a Level 3 length of 3 to 50 bytes and for which the software has no explicit route to the destination are output to Ethernet interface 0: **Command Examples**

```
interface serial 0
 ip policy route-map brighton
!
route-map brighton
 match length 3 50
  set default interface ethernet 0
```
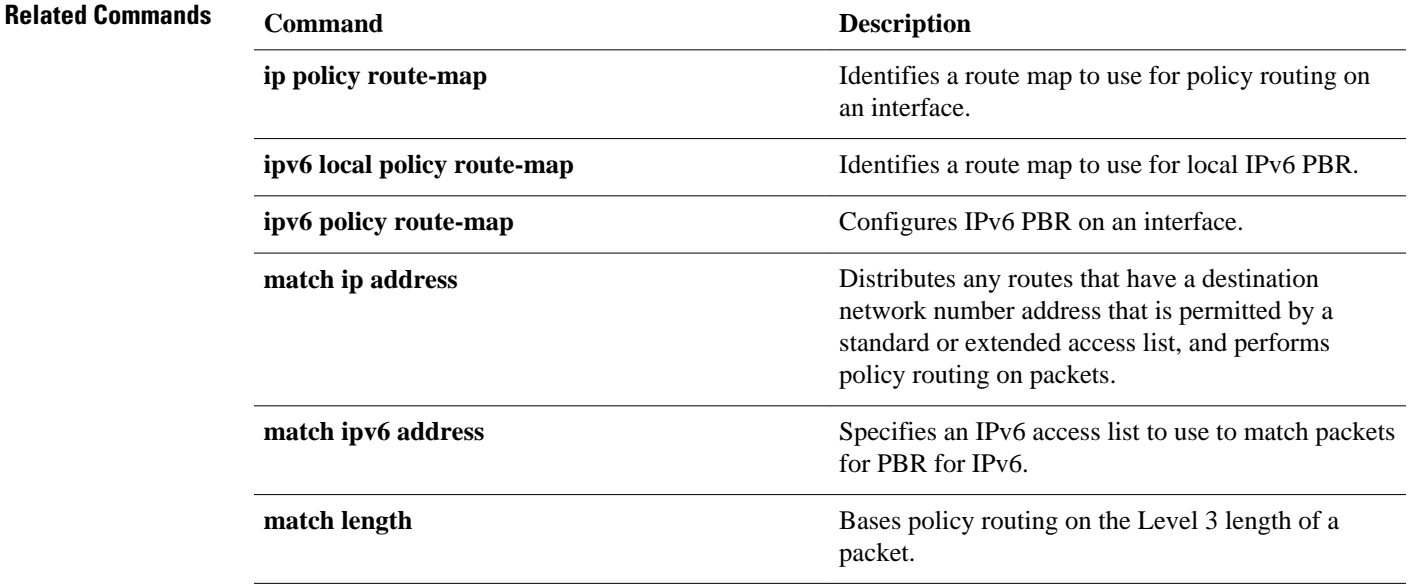

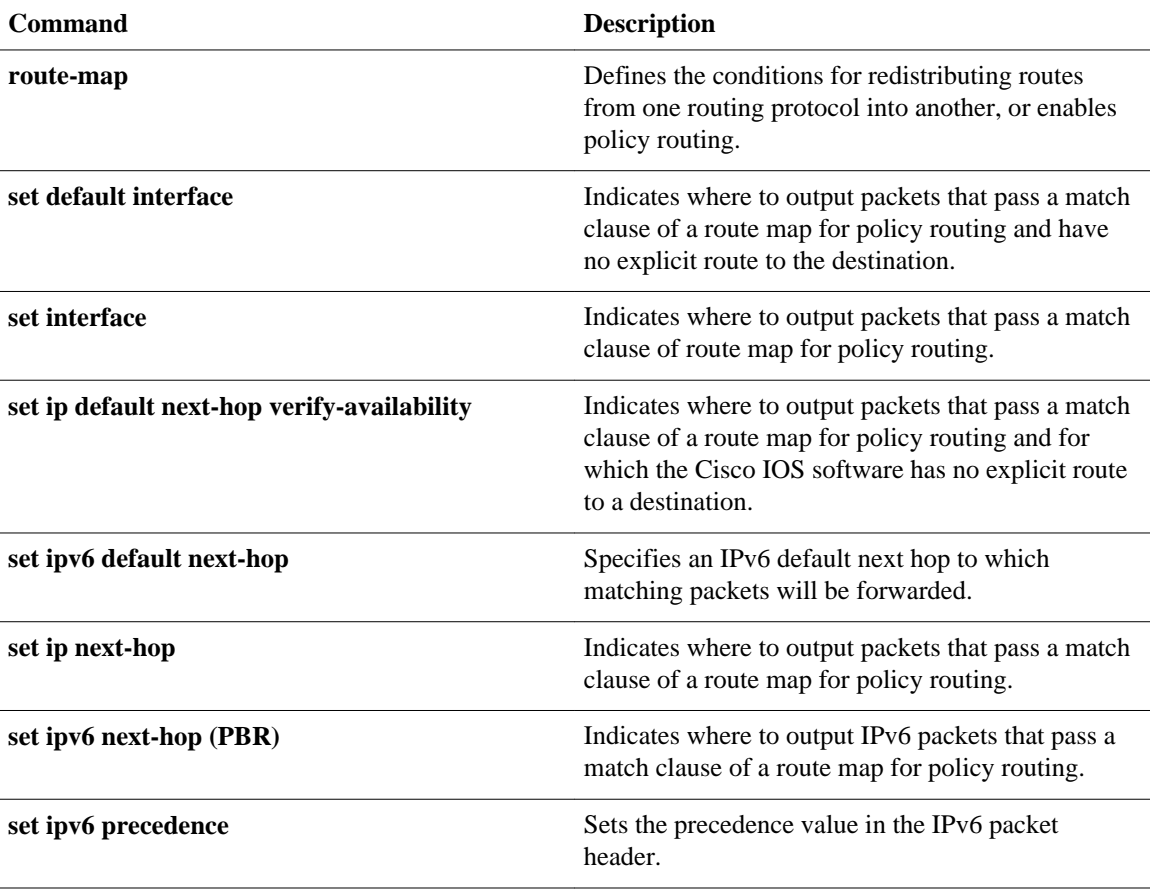

# **set interface**

To indicate where to forward packets that pass a match clause of a route map for policy routing, use the **setinterface**command in route-map configuration mode. To delete an entry, use the **no** form of this command.

**set interface** *type number* [... *type number*] **no set interface** *type number* [... *type number*]

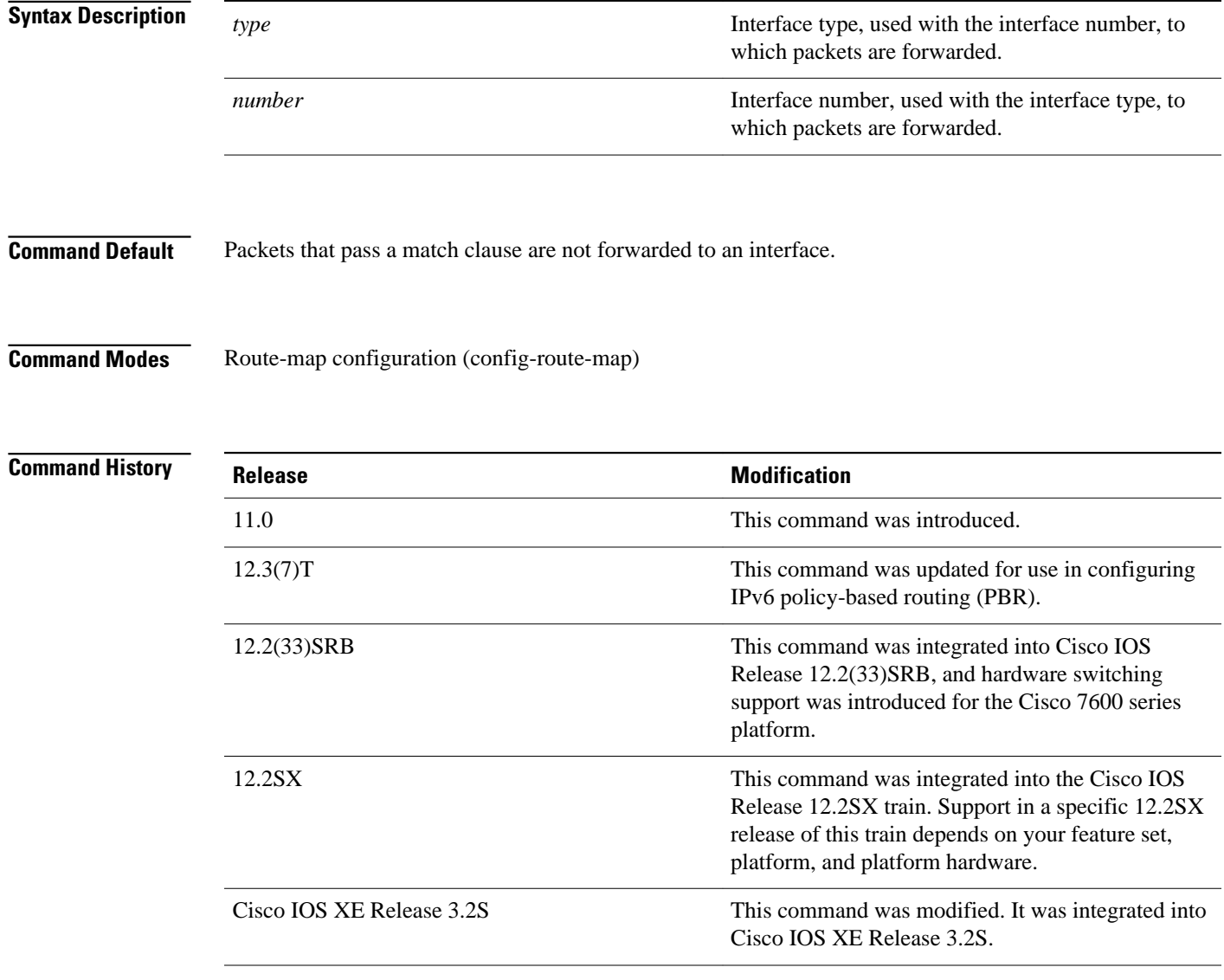

#### **Usage Guidelines**

An ellipsis (...) in the command syntax indicates that your command input can include multiple values for the *type*and*number* arguments .

Use the**ippolicyroute-map** interface configuration command, the **route-map** global configuration command, and the **match** and **set** route-map configuration commands to define the conditions for policyrouting packets. The **ippolicyroute-map** command identifies a route map by name. Each **route-map** command has a list of **match** and **set** commands associated with it. The **match** commands specify the *matchcriteria*--the conditions under which policy routing occurs. The **set** commands specify the *setactions*--the particular routing actions to perform if the criteria enforced by the **match** commands are met.

In PBR for IPv6, use the **ipv6policyroute-map**or **ipv6localpolicyroute-map**command with **match** and **set** route-map configuration commands to define conditions for policy-routing packets.

If the first interface specified with the **setinterface** command is down, the optionally specified interfaces are tried in turn.

The **set** clauses can be used in conjunction with one another. They are evaluated in the following order:

- **1 set ip next-hop**
- **2 set interface**
- **3 set ip default next-hop**
- **4 set default interface**

A useful next hop implies an interface. As soon as a next hop and an interface are found, the packet is routed.

Specifying the **setinterfacenull0** command is a way to write a policy that the packet be dropped and an "unreachable" message be generated. In Cisco IOS Release 12.4(15)T and later releases, the packets are dropped; however, the "unreachable" messages are generated only when CEF is disabled.

In Cisco IOS Release 12.2(33)SRB and later releases, hardware switching support was introduced for PBR packets sent over a traffic engineering (TE) tunnel interface on a Cisco 7600 series router. When a TE tunnel interface is configured using the **setinterface** command in a policy, the packets are processed in hardware. In previous releases, PBR packets sent over TE tunnels are fast switched by Route Processor software.

In the following example, packets with a Level 3 length of 3 to 50 bytes are forwarded to Ethernet interface  $\theta$ : **Command Examples**

```
interface serial 0
 ip policy route-map testing
!
route-map testing
 match length 3 50
 set interface ethernet 0
```
In the following example for IPv6, packets with a Level 3 length of 3 to 50 bytes are forwarded to Ethernet interface 0:

```
interface serial 0
 ipv6 policy route-map testing
!
route-map testing
 match length 3 50
 set interface ethernet 0
```
In the following example, a TE tunnel interface is configured on a Cisco 7600 series router using the **setinterface** command in a policy, and the packets are processed in hardware, instead of being fast

switched by Route Processor software. This example can be used only with a Cisco IOS Release 12.2(33)SRB, or later release, image.

```
interface Tunnel101 
 description FRR-Primary-Tunnel 
  ip unnumbered Loopback0 
  tunnel destination 172.17.2.2 
  tunnel mode mpls traffic-eng 
  tunnel mpls traffic-eng autoroute announce 
 tunnel mpls traffic-eng path-option 1 explicit name p1 
!
access-list 101 permit ip 10.100.0.0 0.255.255.255 any
! 
route-map test permit 10 
 match ip address 101 
 set interface Tunnel101 
!
interface GigabitEthernet9/5 
 description TO_CE_C1A_FastEther-5/5 
ip address 192.168.5.1 255.255.255.0
 ip policy route-map test 
 no keepalive
```
### **Related Commands**

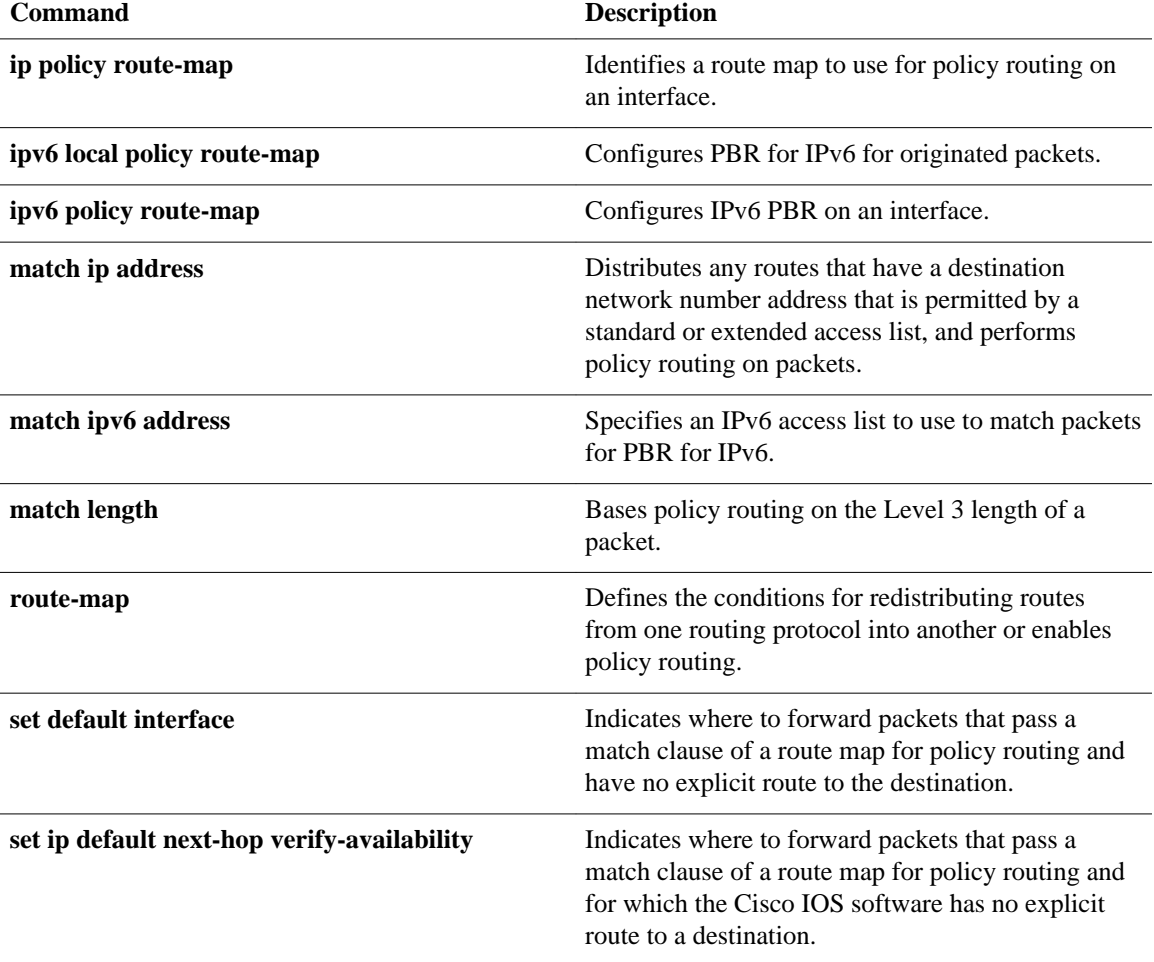

 $\mathbf l$ 

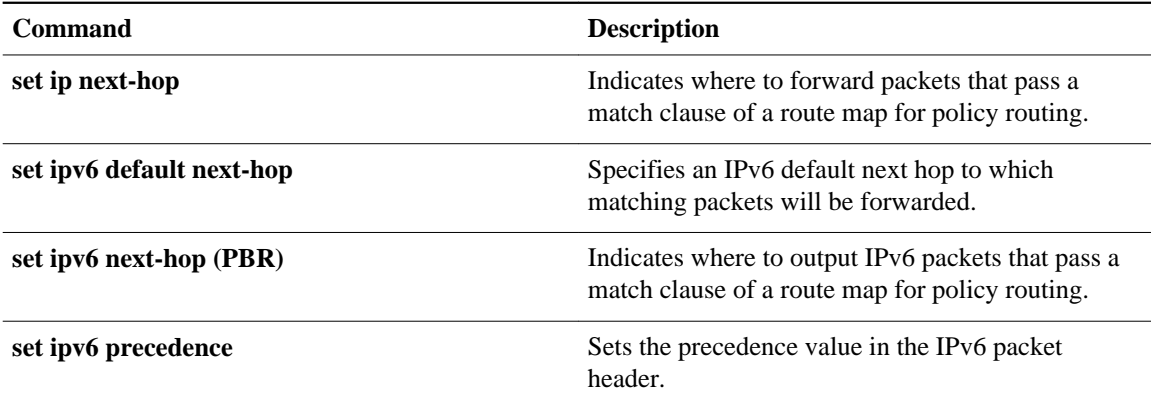

## **set ip default next-hop**

To indicate where to output packets that pass a match clause of a route map for policy routing and for which the Cisco IOS software has no explicit route to a destination, use the **setipdefaultnext-hop** command in route-map configuration mode. To delete an entry, use the **no** form of this command.

**set ip default next-hop** *ip-address* [... *ip-address*] **no set ip default next-hop** *ip-address* [... *ip-address*]

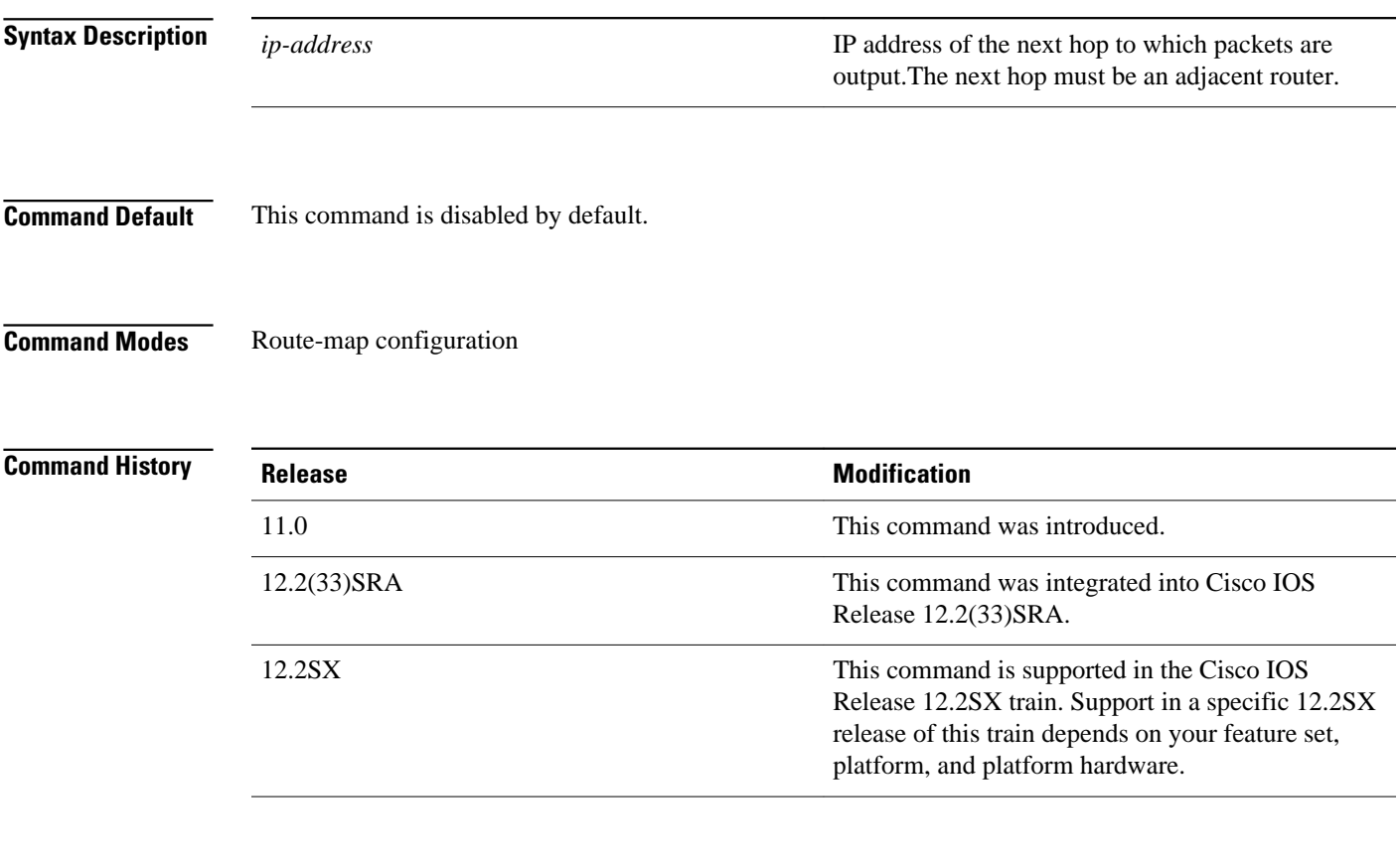

### **Usage Guidelines**

An ellipsis (...) in the command syntax indicates that your command input can include multiple values for the *ip-address* argument .

Use this command to provide certain users a different default route. If the software has no explicit route for the destination in the packet, then it routes the packet to this next hop. The first next hop specified with the **setipdefaultnext-hop**command needs to be adjacent to the router. The optional specified IP addresses are tried in turn.

Use the ip policy route-map interface configuration command, the **route-map** global configuration command, and the **match** and **set** route-map configuration commands to define the conditions for policy routing packets. The **ippolicyroute-map** command identifies a route map by name. Each **route-map** command has a list of match and set commands associated with it. The match commands specify the *matchcriteria*--the conditions under which policy routing occurs. The **set** commands specify the

*setactions*--the particular routing actions to perform if the criteria enforced by the **match** commands are met.

The set clauses can be used in conjunction with one another. They are evaluated in the following order:

- **1 set ip next-hop**
- **2 set interface**
- **3 set ip default next-hop**
- **4 set default interface**

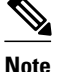

**Note** The set ip next-hop and set ip default next-hop are similar commands but have a different order of operations. Configuring the set ip next-hop command causes the system to use policy routing first and then use the routing table. Configuring the set ip default next-hop command causes the system to use the routing table first and then policy route the specified next hop.

#### **Command Examples**

The following example provides two sources with equal access to two different service providers. Packets arriving on asynchronous interface 1 from the source 10.1.1.1 are sent to the router at 172.16.6.6 if the software has no explicit route for the destination of the packet. Packets arriving from the source 10.2.2.2 are sent to the router at 172.17.7.7 if the software has no explicit route for the destination of the packet. All other packets for which the software has no explicit route to the destination are discarded.

```
access-list 1 permit ip 10.1.1.1 0.0.0.0
access-list 2 permit ip 10.2.2.2 0.0.0.0
!
interface async 1
 ip policy route-map equal-access
!
route-map equal-access permit 10
 match ip address 1
 set ip default next-hop 172.16.6.6
route-map equal-access permit 20
 match ip address 2
 set ip default next-hop 172.17.7.7
 route-map equal-access permit 30
  set default interface null0
```
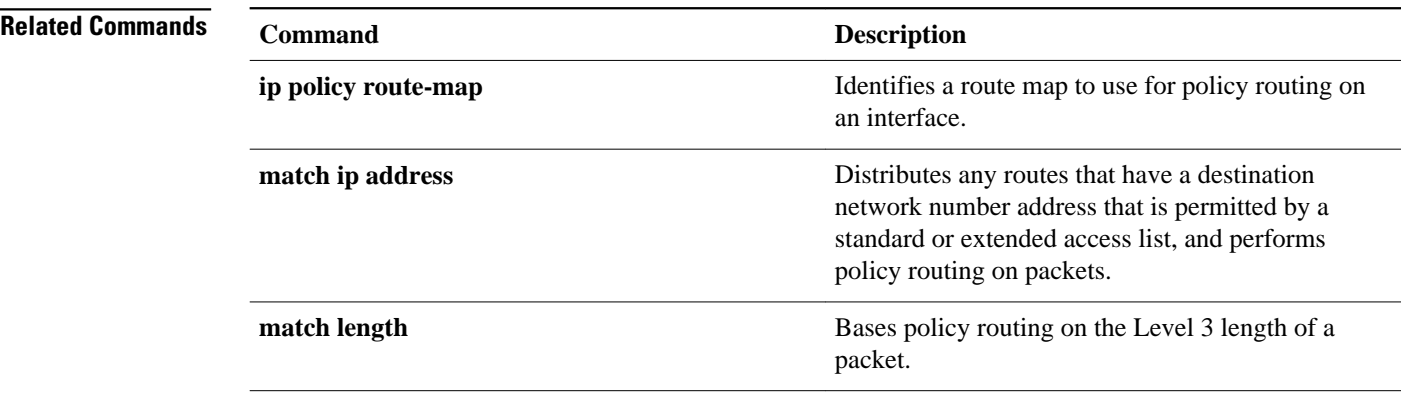

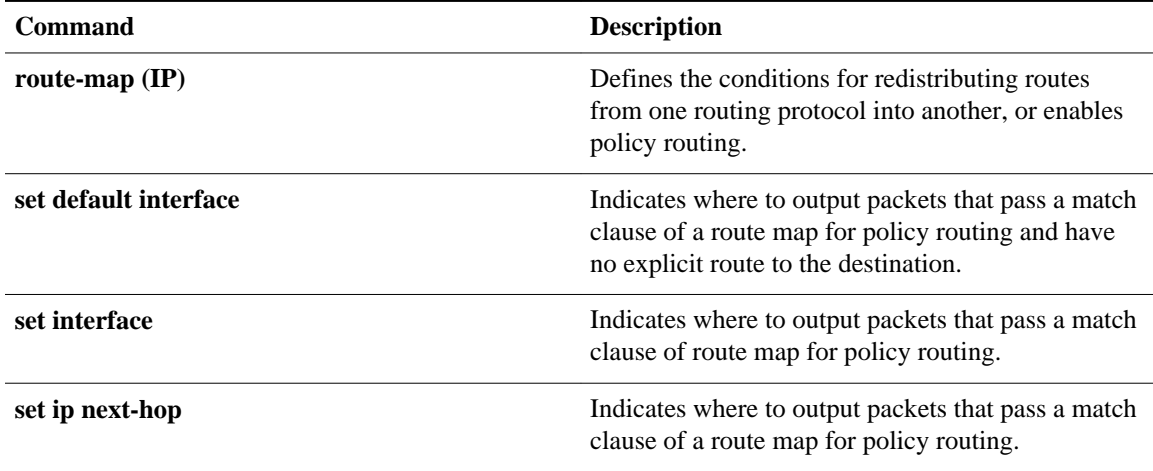

## **set ip default next-hop verify-availability**

To configure a router, for policy routing, to check the CDP database for the availability of an entry for the default next hop that is specified by the set ip default next-hop command, use the set ip default next-hop verify-availability route map configuration command. To disable this function, use the **no** form of this command.

### **set ip default next-hop commandset ip default next-hop verify-availability**

**no set ip default next-hop verify-availability**

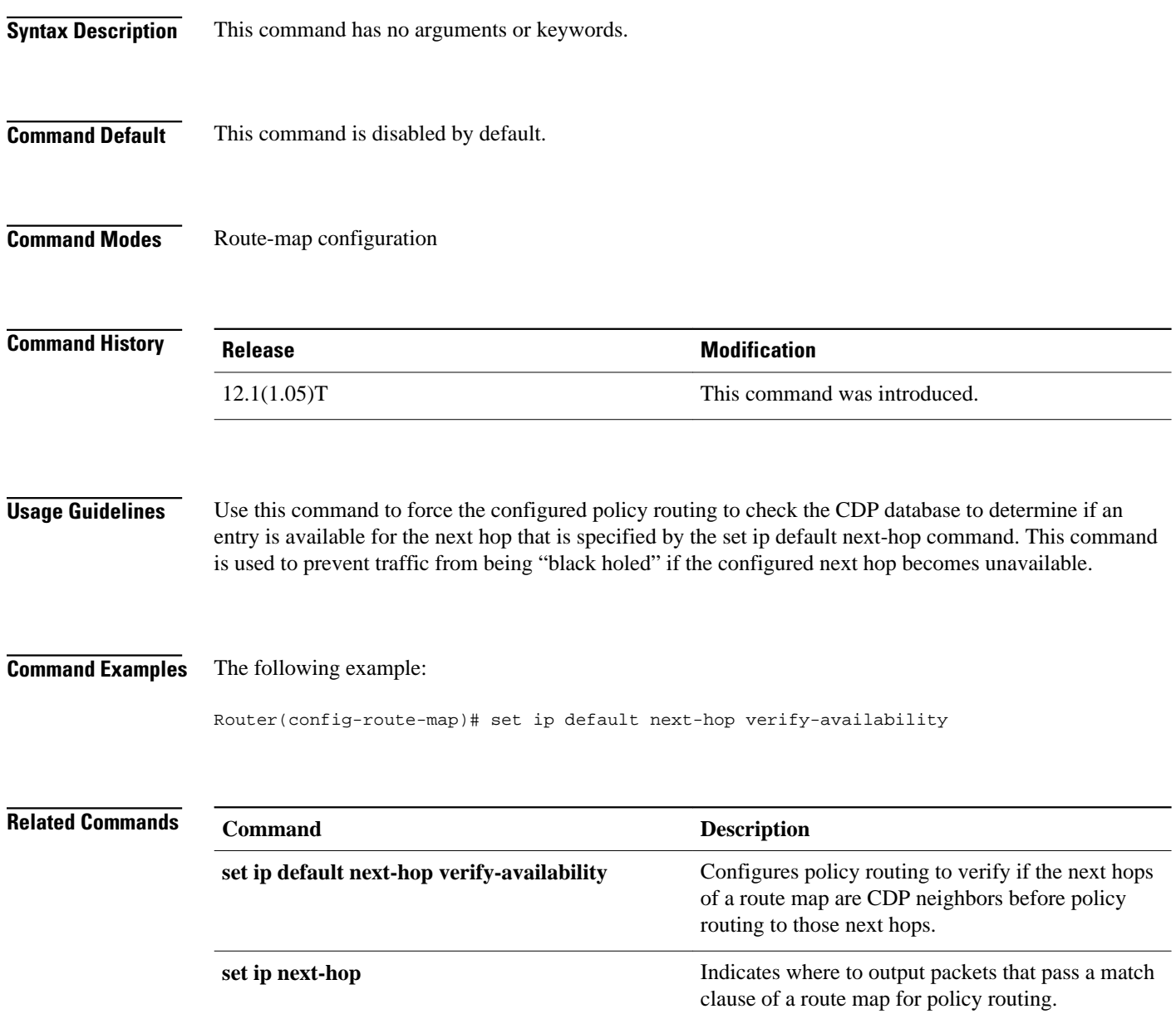

## **set ip global**

To indicate where to forward packets that pass a match clause of a route map for policy routing and for which the Cisco IOS software uses the global routing table, use the **setipglobal**command in route-map configuration mode. To disable this feature, use the **no** form of this command.

**set ip global next-hop** *ip-address* [... *ip-address*] **no set ip global next-hop** *ip-address* [... *ip-address*]

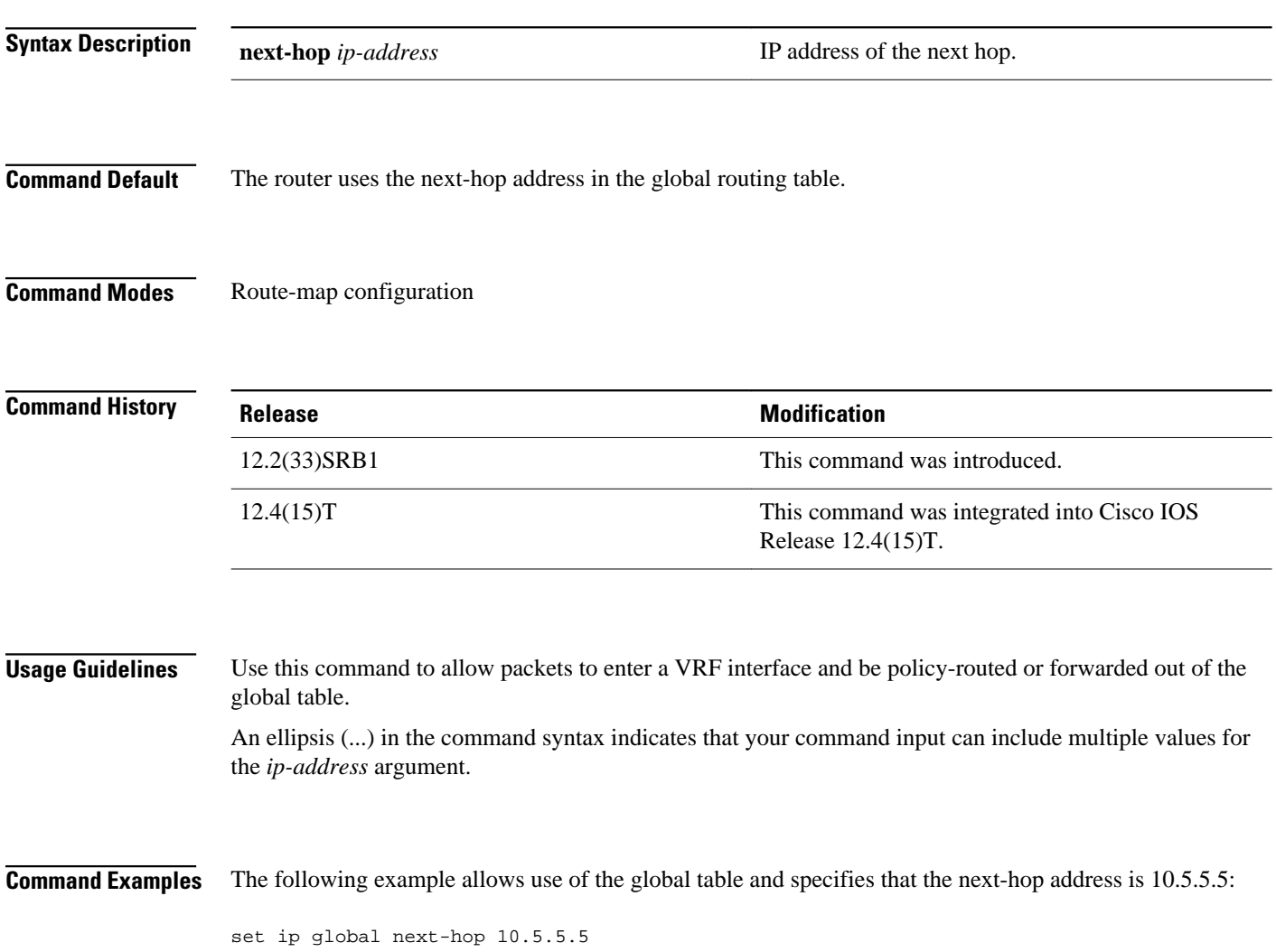

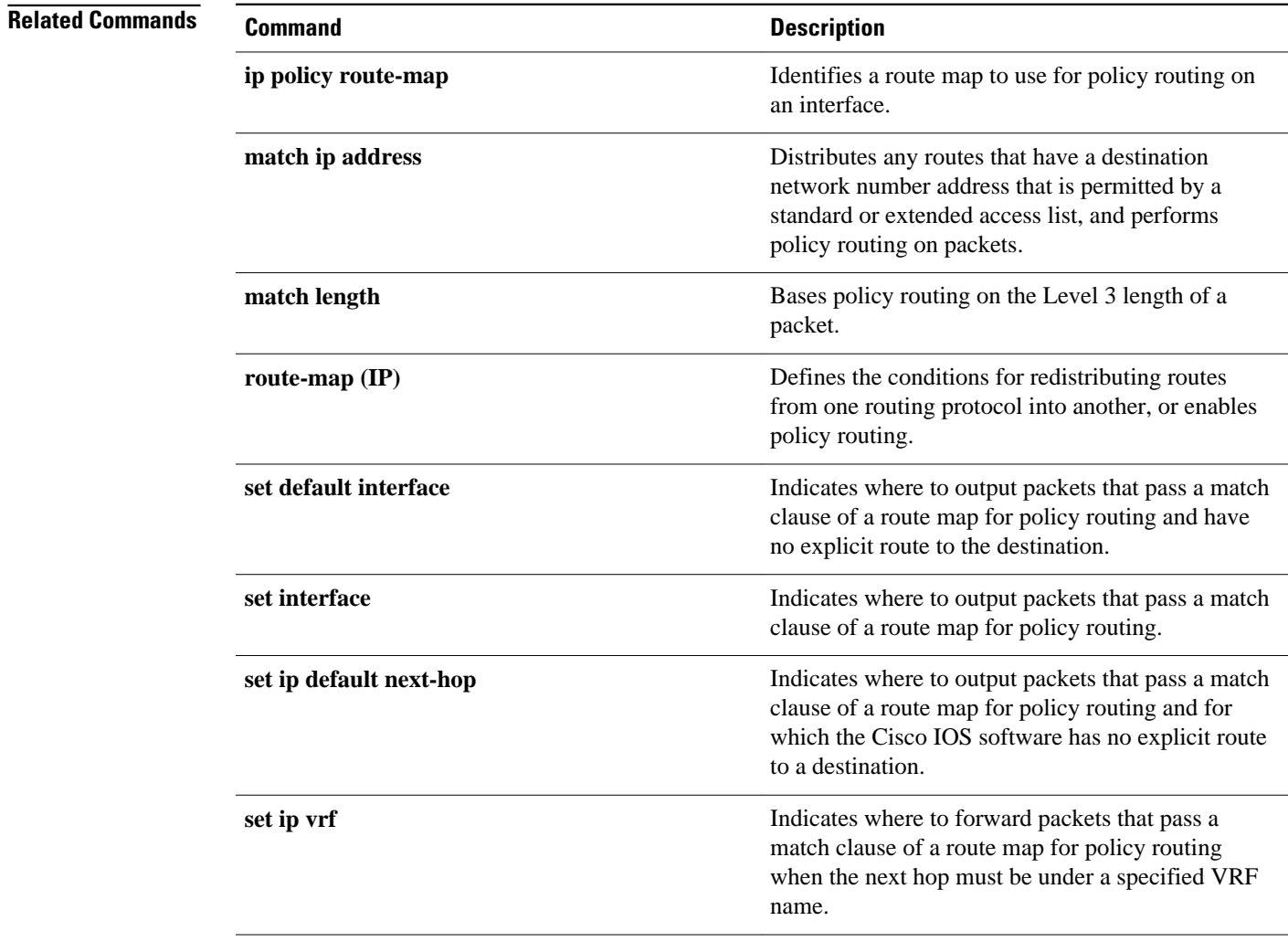

## **set ip next-hop**

To indicate where to output packets that pass a match clause of a route map for policy routing, use the **setipnext-hop** command in route-map configuration mode. To delete an entry, use the **no** form of this command.

**set ip next-hop** {*ip-address* [**...***ip-address*] | **dynamic dhcp** | **encapsulate l3vpn** *profile name* | **peeraddress** | **recursive** [**global** | **vrf** *vrf name*] *ip-address* | **verify-availability** [*ip-address sequence* **track** *track object number*}

**no set ip next-hop** *ip-address* [**...***ip-address*]

### **Syntax Description**

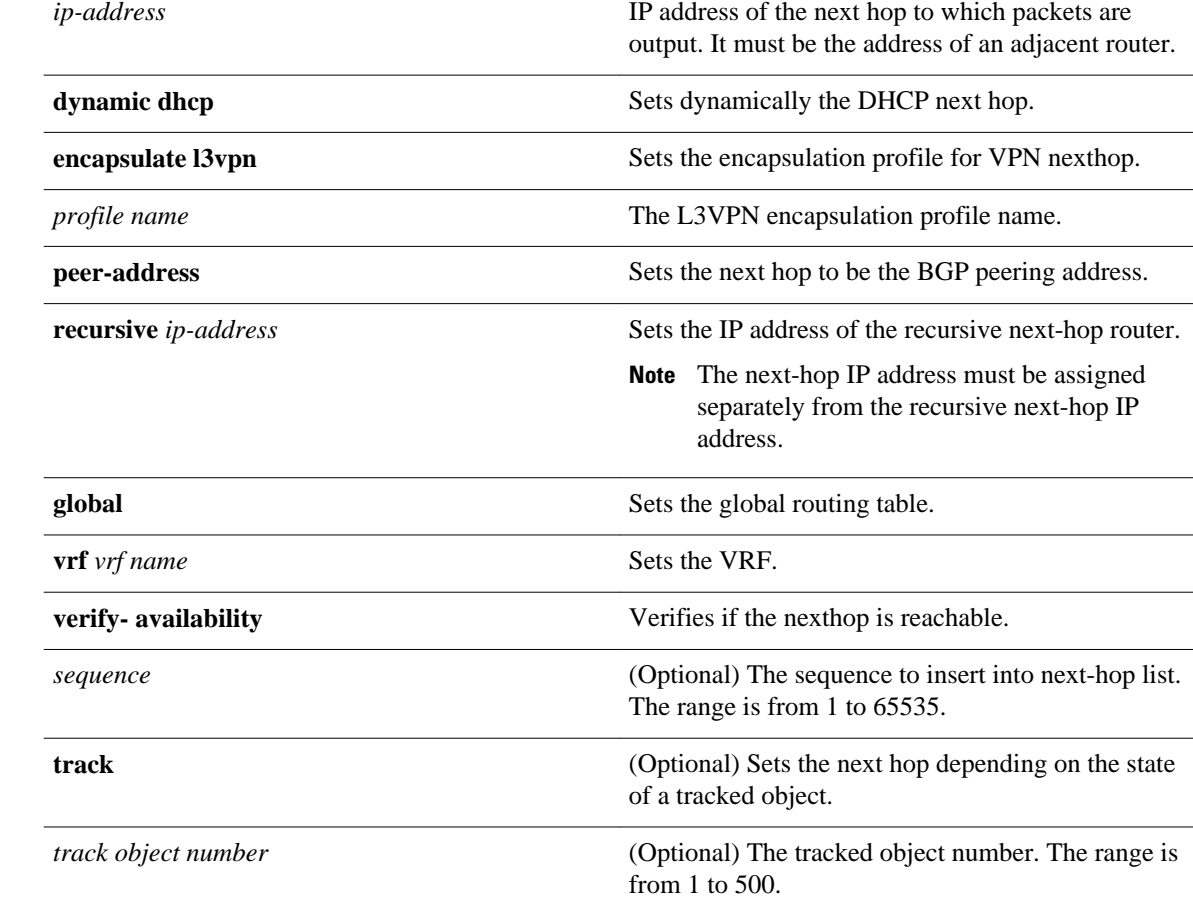

### **Command Default**

Packets are forwarded to the next hop router in the routing table.

Route-map configuration (config-route-map) **Command Modes**

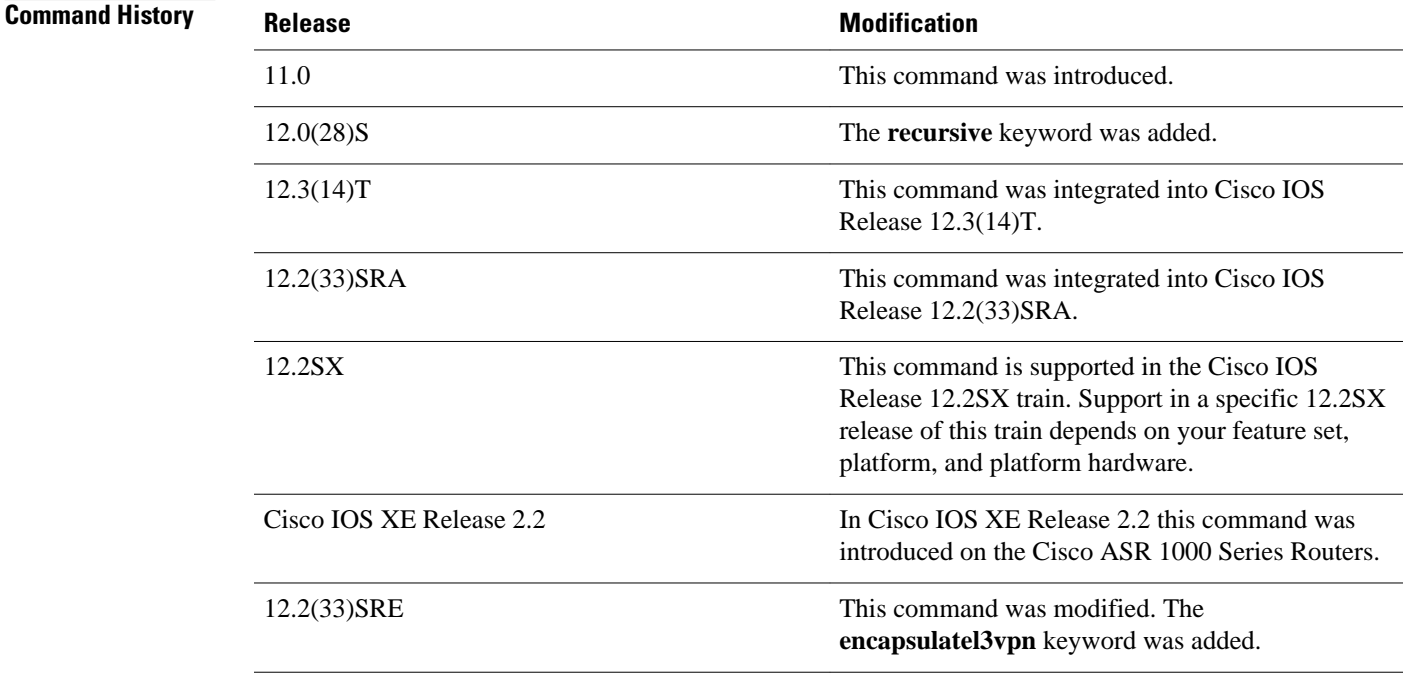

### **Usage Guidelines**

An ellipsis (...) in the command syntax indicates that your command input can include multiple values for the *ip-address* argument .

Use the **ippolicyroute-map** interface configuration command, the **route-map** global configuration command, and the **match** and **set** route-map configuration commands to define the conditions for policy routing packets. The **ippolicyroute-map** command identifies a route map by name. Each **route-map** command has a list of **match** and **set** commands associated with it. The **match** commands specify the *matchcriteria*--the conditions under which policy routing occurs. The **set** commands specify the *setactions*--the particular routing actions to perform if the criteria enforced by the **match** commands are met.

If the interface associated with the first next hop specified with the **setipnext-hop**command is down, the optionally specified IP addresses are tried in turn.

The set clauses can be used in conjunction with one another. They are evaluated in the following order:

- **1 set ip next-hop**
- **2 set interface**
- **3 set ip default next-hop**
- **4 set default interface**

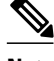

**Note** The set ip next-hop and set ip default next-hop are similar commands but have a different order of operations. Configuring the set ip next-hop command causes the system to use policy routing first and then use the routing table. Configuring the set ip default next-hop command causes the system to use the routing table first and then policy route the specified next hop.

In the following example, packets with a Level 3 length of 3 to 50 bytes are output to the router at IP address 10.14.2.2: **Command Examples**

```
interface serial 0
 ip policy route-map thataway
!
route-map thataway
 match length 3 50
 set ip next-hop 10.14.2.2
```
In the following example, the IP address of 10.3.3.3 is set as the recursive next-hop address:

```
route-map map_recurse
 set ip next-hop recursive 10.3.3.3
```
### **Related Comman**

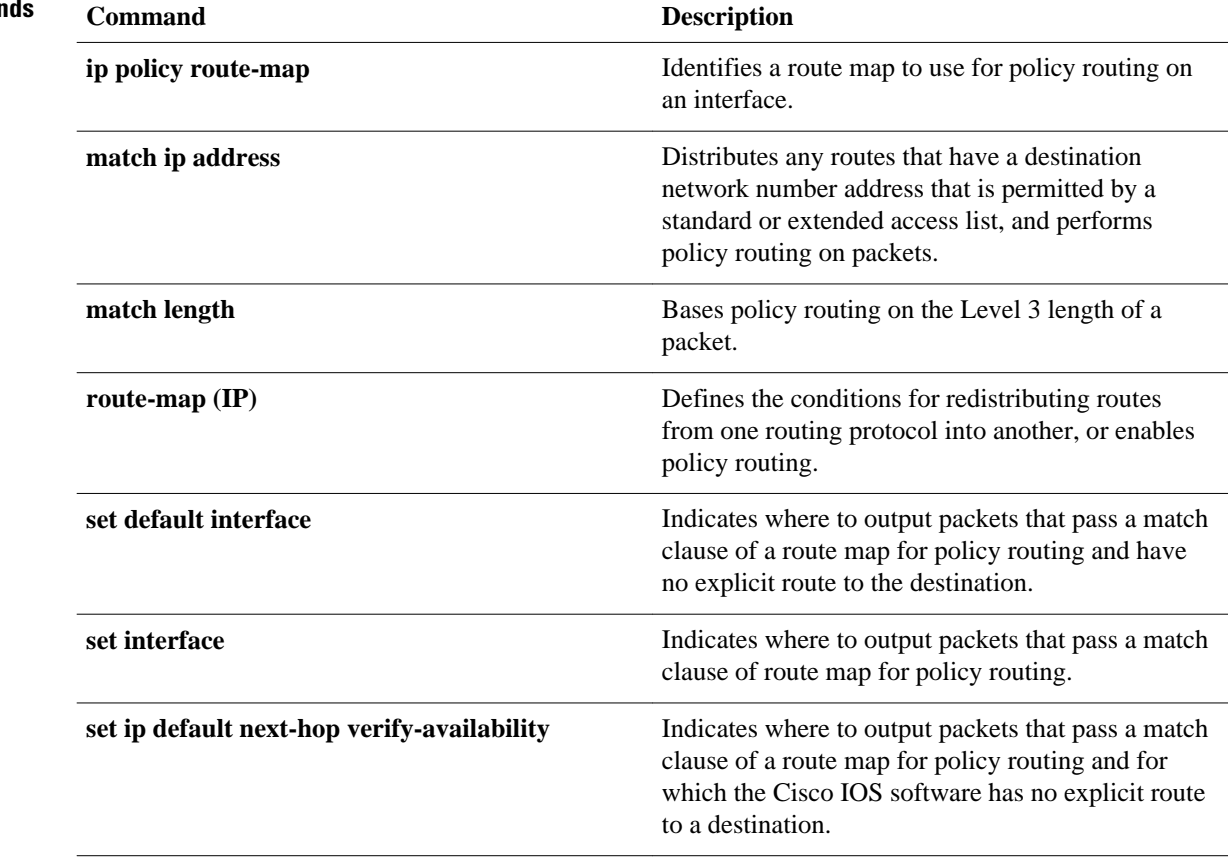

# **set ip next-hop verify-availability**

To configure policy routing to verify the reachability of the next hop of a route map before the router performs policy routing to that next hop, use the **setipnext-hopverify-availability**command in route-map configuration mode. To disable this function, use the **no** form of this command.

**set ip next-hop verify-availability** [*next-hop-address sequence* **track** *object*] **no set ip next-hop verify-availability** [*next-hop-address sequence* **track** *object*]

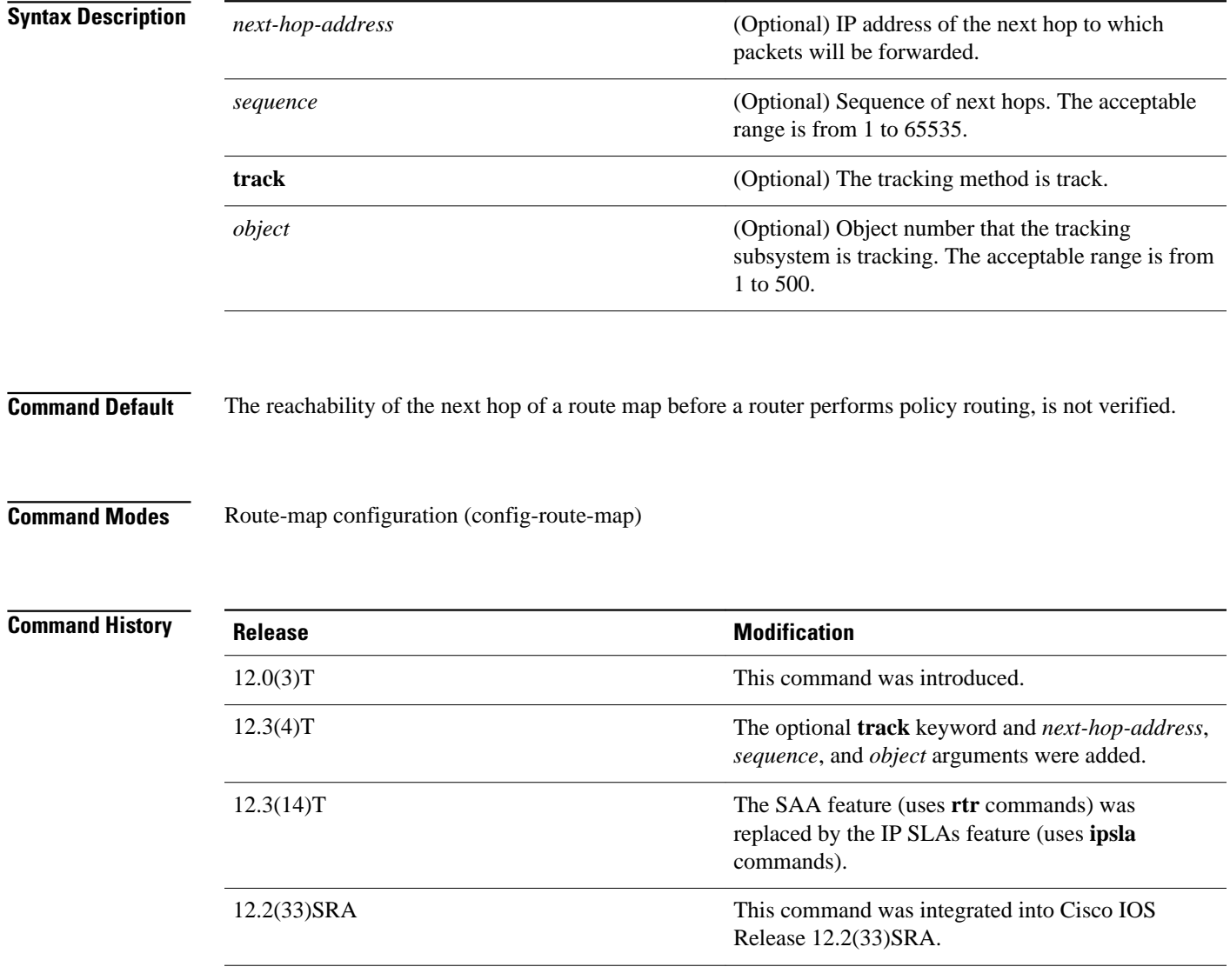

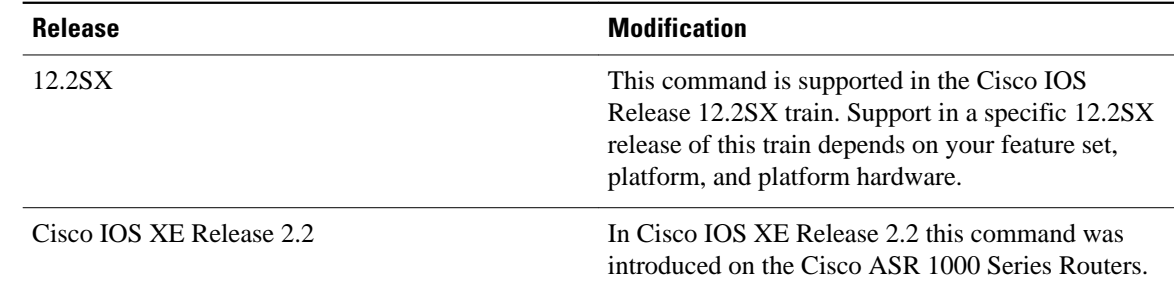

### **Usage Guidelines**

The **setipnext-hopverify-availability** command can be used in the following two ways:

- With policy-based routing (PBR) to verify next hop reachability using Cisco Discovery Protocol (CDP).
- With optional arguments to support object tracking using Internet Control Message Protocol (ICMP) ping or an HTTP GET request to verify if a remote device is reachable.

#### **Using CDP Verification**

This command is used to verify that the next hop is reachable before the router tries to policy route to it. This command has the following characteristics:

- It causes some performance degradation.
- CDP must be configured on the interface.
- The next hop must be a Cisco device with CDP enabled.
- It is supported in process switching and Cisco Express Forwarding (CEF) policy routing, but is not available in distributed CEF (dCEF) because of the dependency of the CDP neighbor database.

If the router is policy routing packets to the next hop and the next hop is down, the router will try unsuccessfully to use Address Resolution Protocol (ARP) for the next hop (which is down). This behavior will continue indefinitely. To prevent this situation from occurring, use the **setipnext-hopverifyavailability** command to configure the router to verify that the next hop of the route map is a CDP neighbor before routing to that next hop.

This command is optional because some media or encapsulations do not support CDP, or it may not be a Cisco device that is sending traffic to the router.

If this command is set and the next hop is not a CDP neighbor, then the router looks to the subsequent next hop, if there is one. If there is no next hop, the packets are not policy routed.

If this command is not set, the packets are either successfully policy routed or remain forever unrouted.

If you want to selectively verify availability of only some next hops, you can configure different route map entries (under the same route map name) with different criteria (using access list matching or packet size matching), and then use the**setipnext-hopverify-availability** command selectively.

#### **Using Object Tracking**

With optional arguments to support object tracking, this command allows PBR to make decisions based on the following criteria:

- ICMP ping reachability to a remote device.
- Application running on a remote device (for example, the device responds to an HTTP GET request).
- A route exists in the Routing Information Base (RIB) (for example, policy route only if 10.2.2.0/24 is in the RIB).

• Interface state (for example, packets received on E0 should be policy routed out E1 only if E2 is down).

Object tracking functions in the following manner. PBR will inform the tracking process that it is interested in tracking a certain object. The tracking process will in turn notify PBR when the state of the object changes. This notification is done via registries and is event driven.

The tracking subsystem is responsible for tracking the state of an object. The object can be an IP address that is periodically being pinged by the tracking process. The state of the object (up or down) is stored in a track report data structure. The tracking process will create the tracking object report. Then the exec process that is configuring the route map can query the tracking process to determine if a given object exists. If the object exists, the tracking subsystem can start tracking it and read the initial state of the object. If the object changes state, the tracking process will notify all the clients that are tracking this process that the state of the object has changed. So, the route map structure that PBR is using can be updated to reflect the current state of the object in the track report. This interprocess communication is done by means of registries and the shared track report.

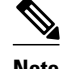

**Note** If the CDP and object tracking commands are mixed, the tracked next hops will be tried first.

#### **Command Examples**

The following configuration sample demonstrates the use of the **setipnext-hopverify-availability** command to configure the router to verify that the next hop of the route map is a CDP neighbor before routing to that next hop. In this example, the next hop 10.0.0.8 in the route map named "Example1" will be verified as a CDP neighbor before the router tries to policy-route to it.

```
ip cef
interface ethernet0/0/1
  ip policy route-map Example1
  exit
route-map Example1 permit 10
  match ip address 1
  set ip precedence priority
  set ip next-hop 10.0.0.8
  set ip next-hop verify-availability
  exit
route-map Example1 permit 20
  match ip address 101
  set interface Ethernet0/0/3
  set ip tos max-throughput
  end
```
#### **Examples**

The following configuration sample shows a configuration used to track an object:

```
! Configure the objects to be tracked.
! Object 123 will be up if the router can ping 10.1.1.1.
! Object 124 will be up if the router can ping 10.2.2.2.
ip sla monitor 1
  type echo protocol ipicmpecho 10.1.1.1
ip sla monitor schedule 1 start-time now life forever
!
ip sla monitor 2
  type echo protocol ipicmpecho 10.2.2.2
ip sla monitor schedule 2 start-time now life forever
!
track 123 rtr 1 reachability
track 124 rtr 2 reachability
```
!

```
! Enable policy routing using route-map alpha on Ethernet 0.
interface ethernet 0
 ip address 10.4.4.254 255.255.255.0
 ip policy route-map alpha
!
! 10.1.1.1 is via this interface
interface ethernet 1
 ip address 10.1.1.254 255.255.255.0
! 10.2.2.2 is via this interface
interface ethernet 2
 ip address 10.2.2.254 255.255.255.0
!
! Configure a route-map to set the next-hop to 10.1.1.1 if object 123 is up. If object 123
! is down, the next hop will be set to 10.2.2.2 if object 124 is up. If object 124 is also
! down, then policy routing fails and unicast routing will route the packet.
route-map alpha
 set ip next-hop verify-availability 10.1.1.1 10 track 123
 set ip next-hop verify-availability 10.2.2.2 20 track 124
```
#### **Related Commands**

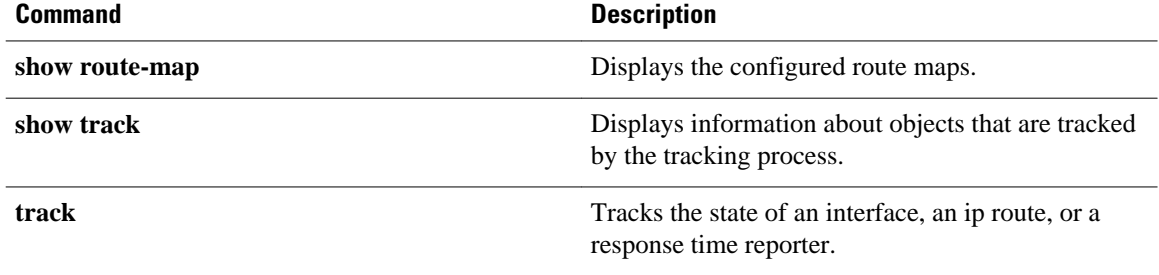

## **set ip vrf**

To indicate where to forward packets that pass a match clause of a route map for policy routing when the next hop must be under a specified virtual routing and forwarding (VRF) name, use the **setipvrf**command in route-map configuration mode. To disable this feature, use the **no** form of this command.

**set ip vrf** *vrf-name* **next-hop** {*ip-address* [... *ip-address*] | **recursive** *ip-address*} **no set ip vrf** *vrf-name* **next-hop** {*ip-address* [... *ip-address*] | **recursive** *ip-address*}

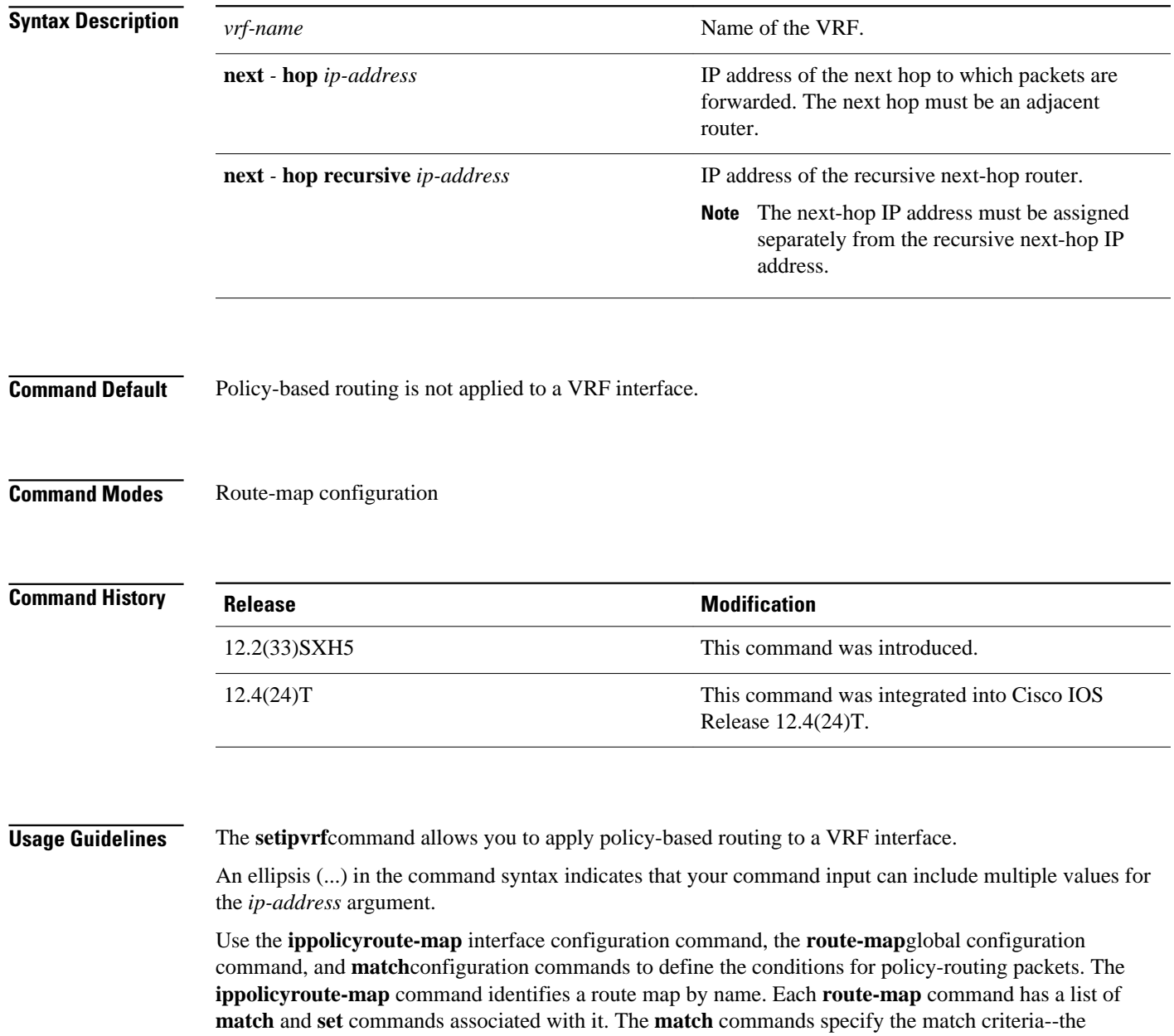

conditions under which policy routing occurs. The **set**commands specify the set actions--the particular routing actions to perform if the criteria enforced by the **match** commands are met.

If the interface associated with the first next hop specified with the **setipvrf**command is down, the optionally specified IP addresses are tried in turn.

The set clauses can be used in conjunction with one another. They are evaluated in the following order:

- **1** set TOS
- **2** set DF (Don't Fragment) bit in IP header
- **3** set vrf
- **4** set ip next-hop
- **5** set interface
- **6** set ip default next-hop
- **7** set default interface

The following example specifies that the next hop must be under the VRF name that has the IP address 10.5.5.5: **Command Examples**

set ip vrf myvrf next-hop 10.5.5.5

### **Related Commands**

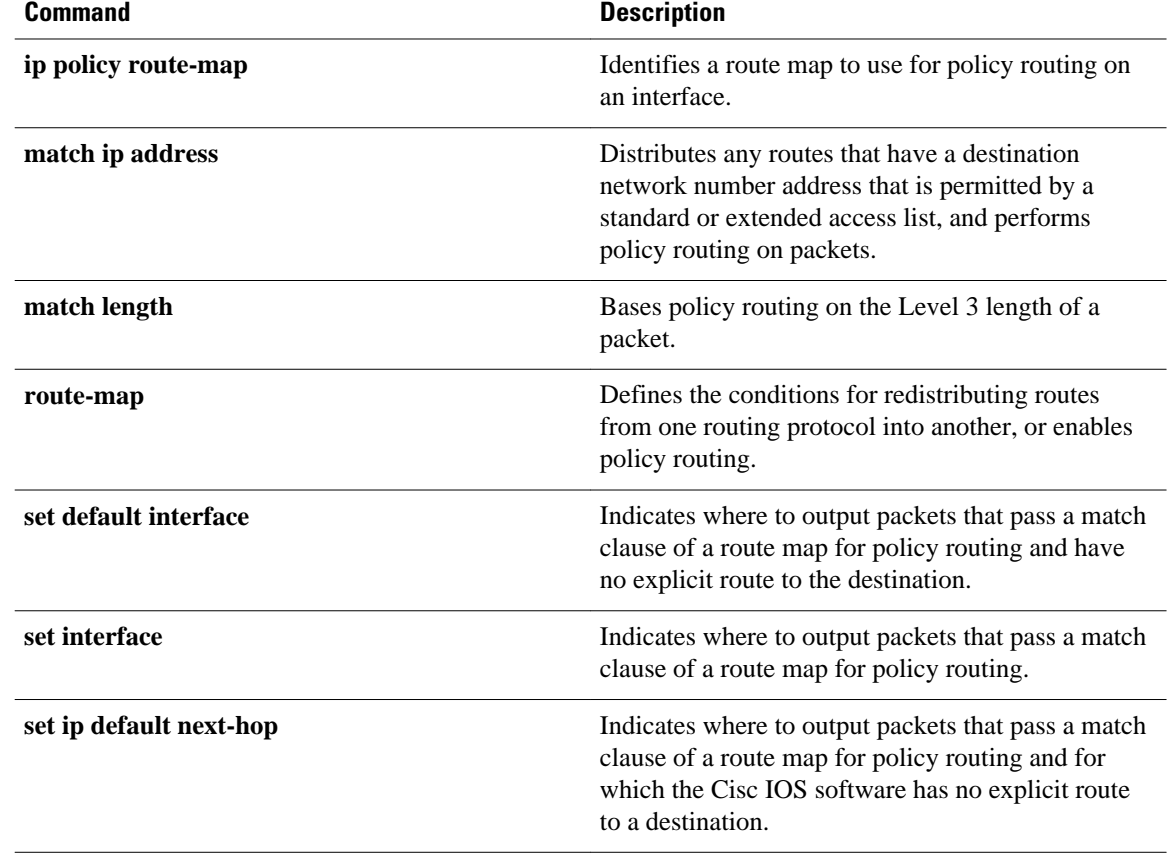

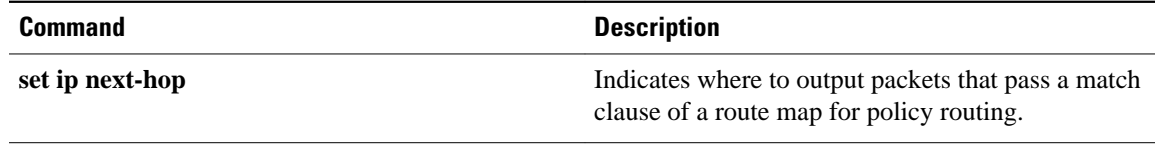

## **set level (IP)**

To indicate where to import routes, use the **setlevel** command in route-map configuration mode. To delete an entry, use the **no** form of this command.

**set level** {**level-1** | **level-2** | **level-1-2** | **nssa-only** | **stub-area** | **backbone**}

**no set level** {**level-1** | **level-2** | **level-1-2** | **nssa-only** | **stub-area** | **backbone**}

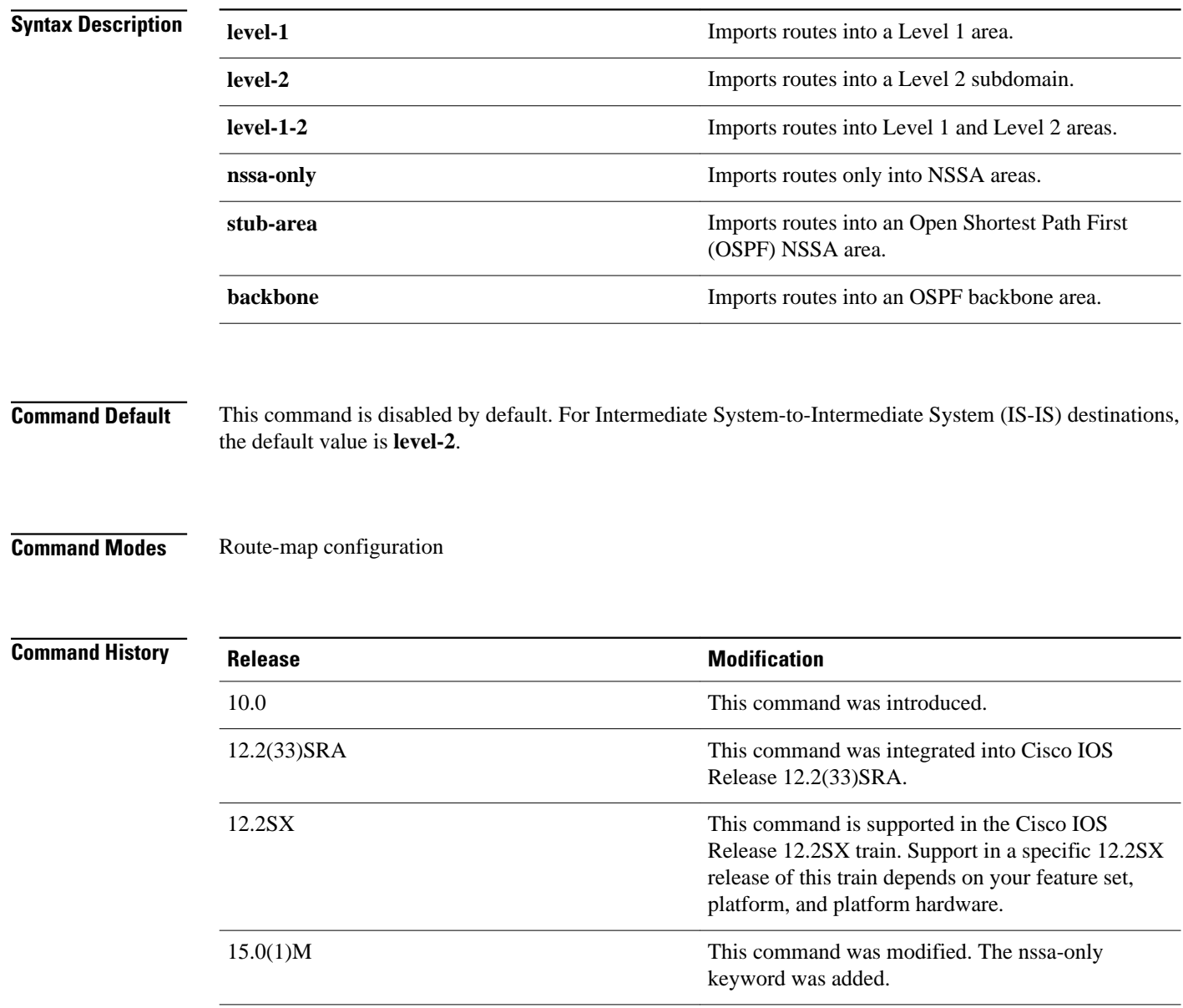

#### **Usage Guidelines**

Use the **route-map** global configuration command, and the **match** and **set** route-map configuration commands, to define the conditions for redistributing routes from one routing protocol into another. Each **route-map** command has a list of **match** and **set** commands associated with it. The **match** commands specify the *matchcriteria*--the conditions under which redistribution is allowed for the current **routemap**command. The **set** commands specify the *setactions*--the particular redistribution actions to perform if the criteria enforced by the **match** commands are met. The **noroute-map** command deletes the route map.

The **set** route-map configuration commands specify the redistribution *setactions* to be performed when all the match criteria of a route map are met. When all match criteria are met, all set actions are performed.

The **stub-areaandbackbonekeywordshavenoeffectonwhereroutesareimported.**

In the following example, routes will be imported into the Level 1 area: **Command Examples**

```
route-map name
 set level level-l
```
### **Related Commands**

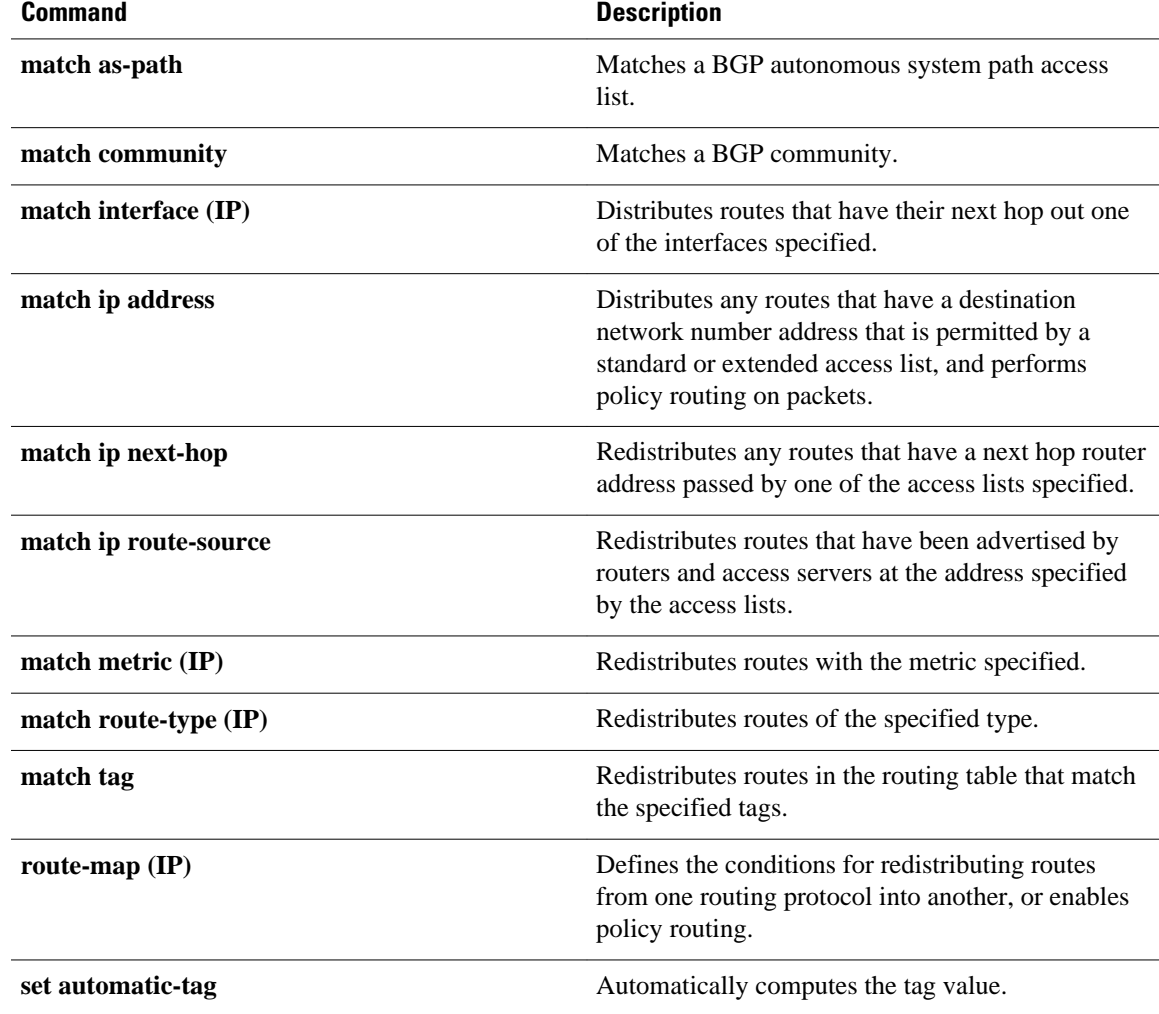

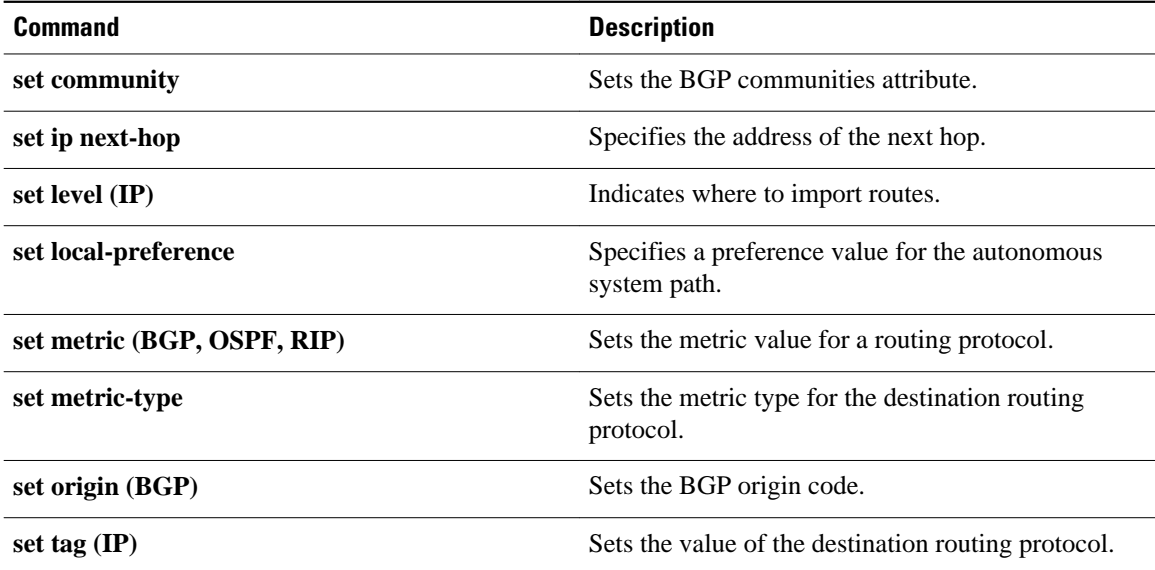

## **set local-preference**

To specify a preference value for the autonomous system path, use the**setlocal-preference** command in route-map configuration mode. To delete an entry, use the**no**form of this command.

#### **set local-preference commandset local-preference** *number-value*

**no set local-preference** *number-value*

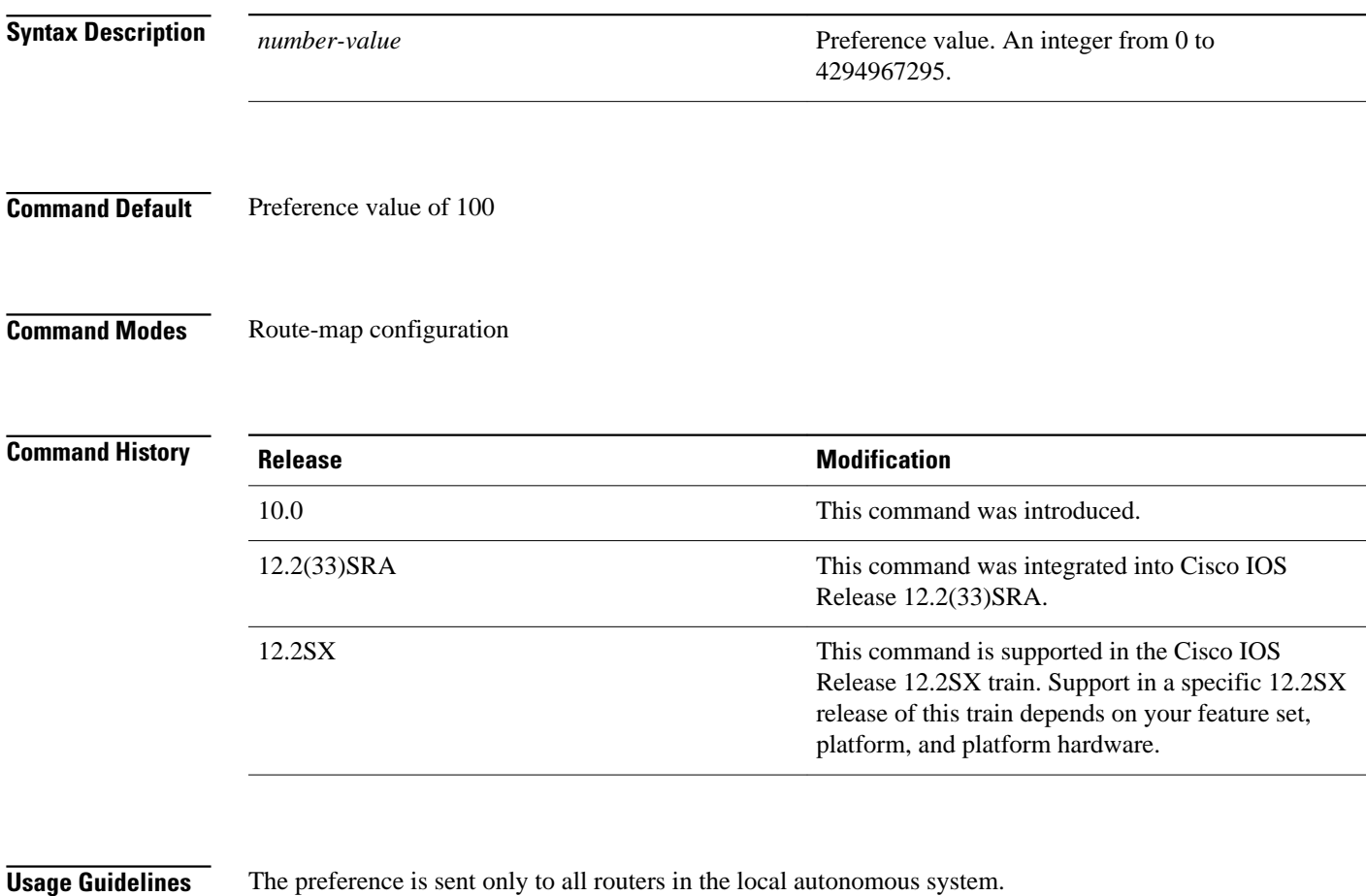

You must have a match clause (even if it points to a "permit everything" list) if you want to set tags.

Use the **route-map** global configuration command, and the **match** and **set** route-map configuration commands, to define the conditions for redistributing routes from one routing protocol into another. Each **route-map** command has a list of **match** and **set** commands associated with it. The **match** commands specify the *matchcriteria*--the conditions under which redistribution is allowed for the current **routemap**command. The **set** commands specify the *setactions*--the particular redistribution actions to perform if the criteria enforced by the **match** commands are met. The **noroute-map** command deletes the route map.

The **set** route-map configuration commands specify the redistribution *setactions* to be performed when all the match criteria of a route map are met. When all match criteria are met, all set actions are performed.

You can change the default preference value with thebgp default local-preferencecommand.

The following example sets the local preference to 100 for all routes that are included in access list 1: **Command Examples**

> route-map map-preference match as-path 1 set local-preference 100

### **Related Commands**

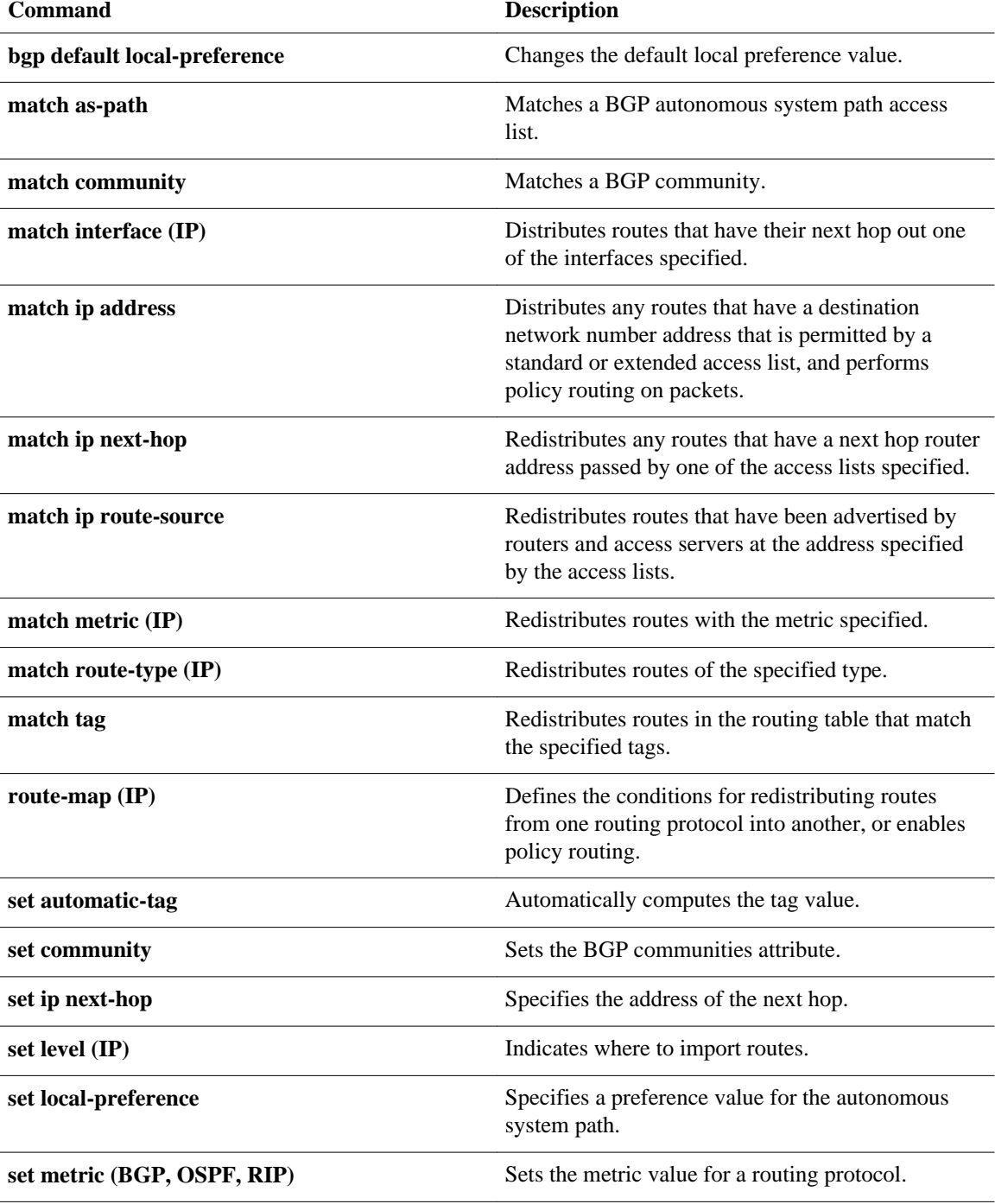
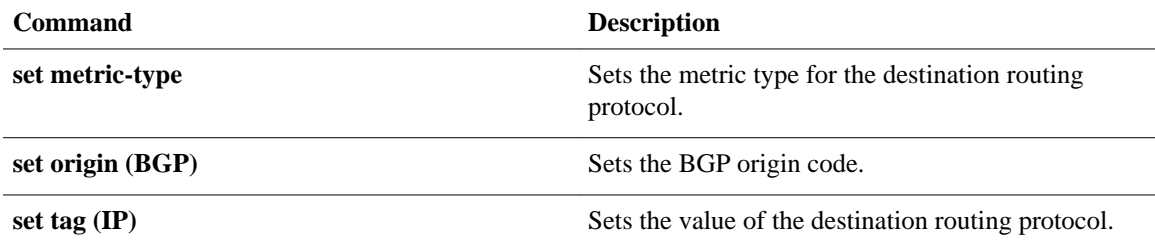

## **set metric (BGP-OSPF-RIP)**

To set the metric value for a routing protocol, use the **setmetric** command in route-map configuration mode. To return to the default metric value, use the **no** form of this command.

**set metric** *metric-value*

**no set metric** *metric-value*

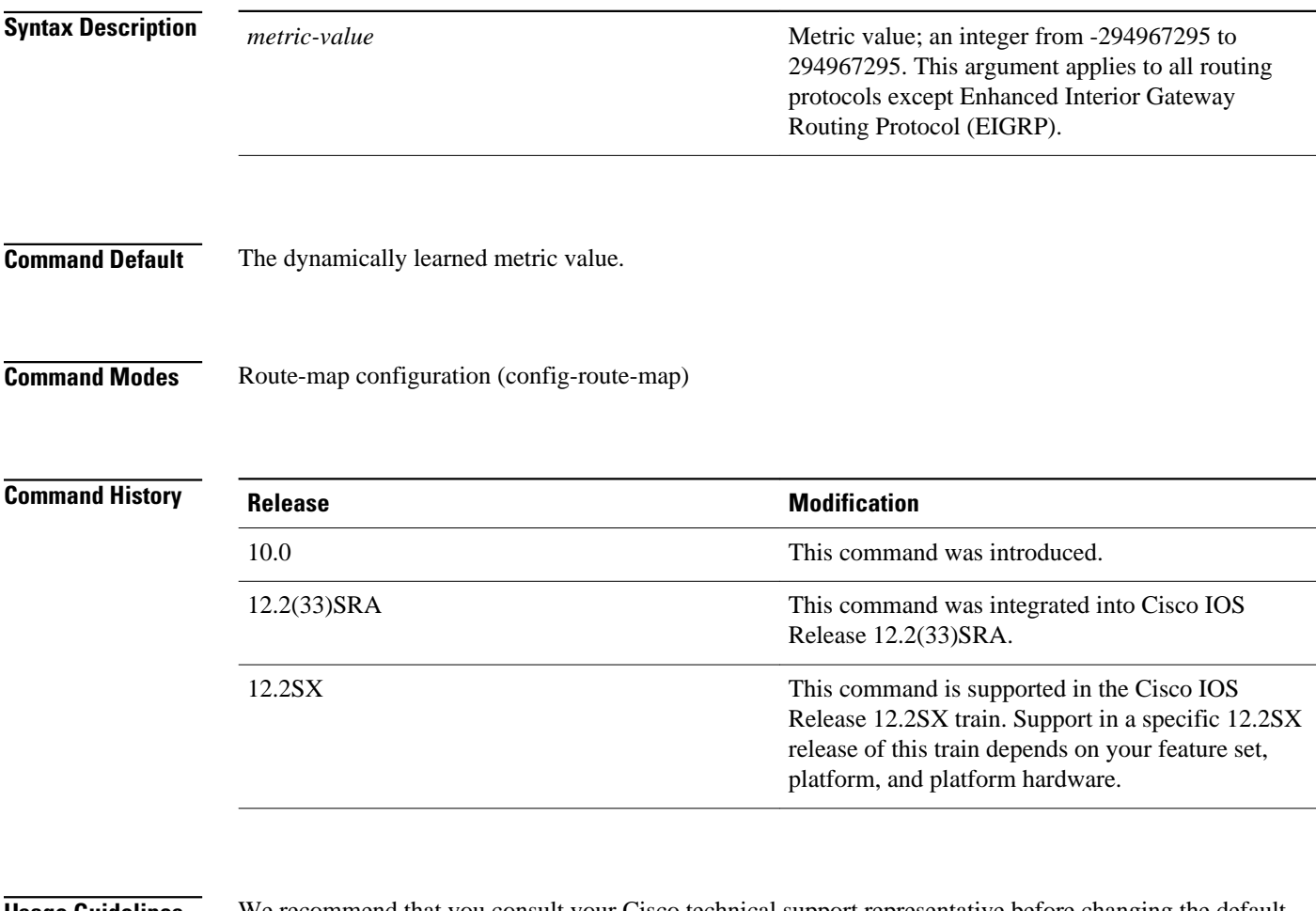

### **Usage Guidelines**

We recommend that you consult your Cisco technical support representative before changing the default value.

Use the **route-map** global configuration command, and the **match** and **set** route-map configuration commands, to define the conditions for redistributing routes from one routing protocol into another. Each **route-map** command has a list of **match** and **set** commands associated with it. The **match** commands specify the *match criteria* --the conditions under which redistribution is allowed for the current **route-map** command. The **set** commands specify the *set actions* --the particular redistribution actions to perform if the criteria enforced by the **match** commands are met. The **noroute-map** command deletes the route map.

The **set** route-map configuration commands specify the redistribution *setactions* to be performed when all the match criteria of a route map are met. When all match criteria are met, all set actions are performed.

L.

The following example sets the metric value for the routing protocol to 100: **Command Examples**

> route-map set-metric set metric 100

## **Related Commands**

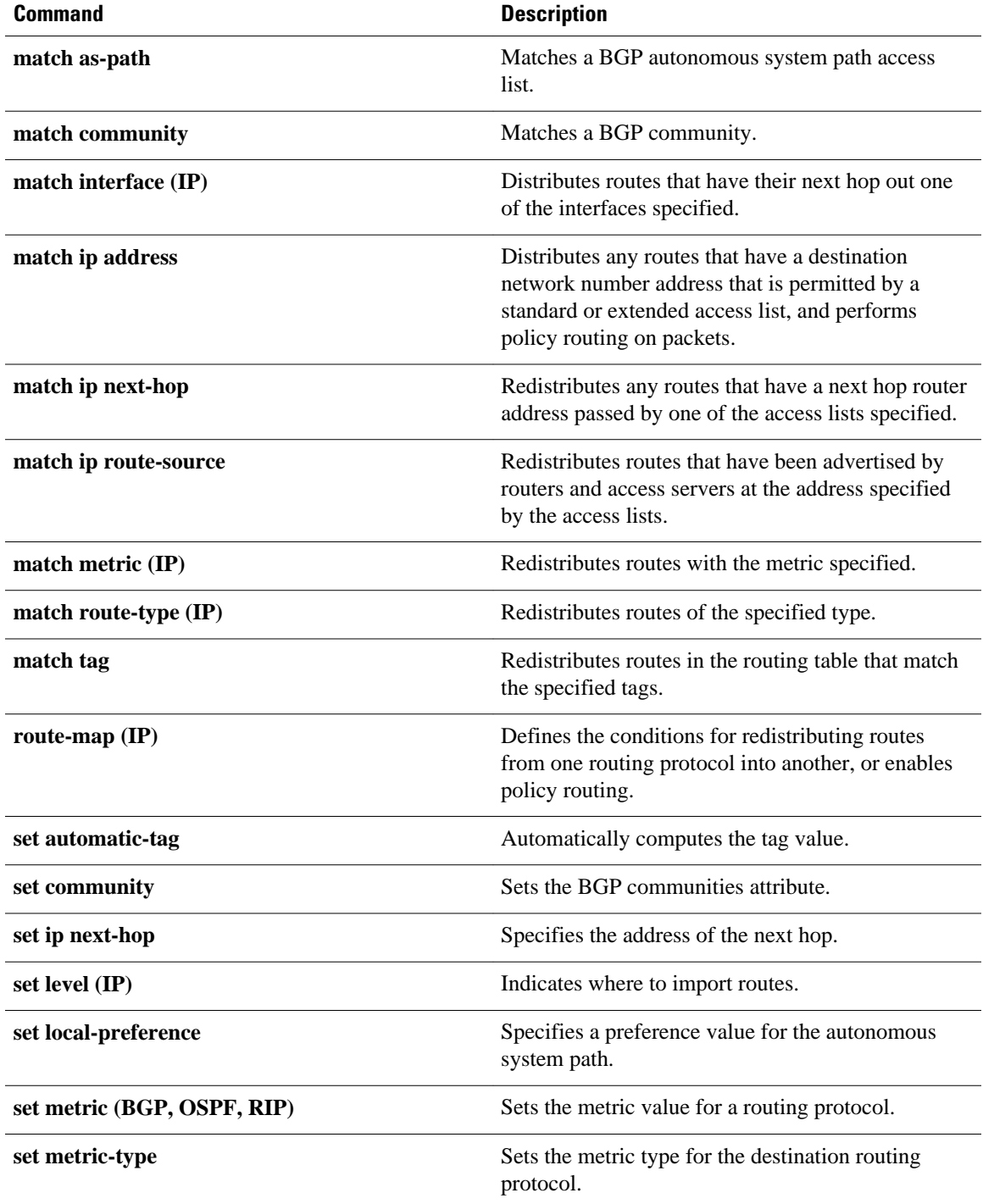

 $\mathbf l$ 

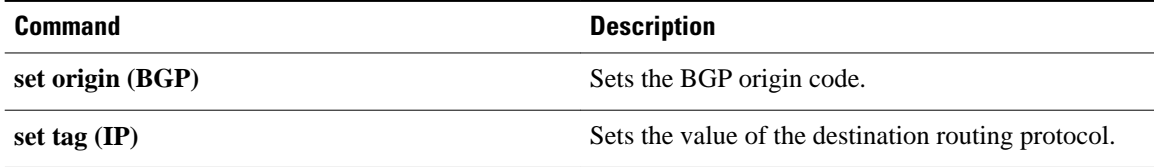

## **set metric-type**

To set the metric type for the destination routing protocol, use the **setmetric-type** command in route-map configuration mode. To return to the default, use the **no** form of this command.

**set metric-type commandset metric-type** {**internal** | **external** | **type-1** | **type-2**} **no set metric-type** {**internal** | **external** | **type-1** | **type-2**}

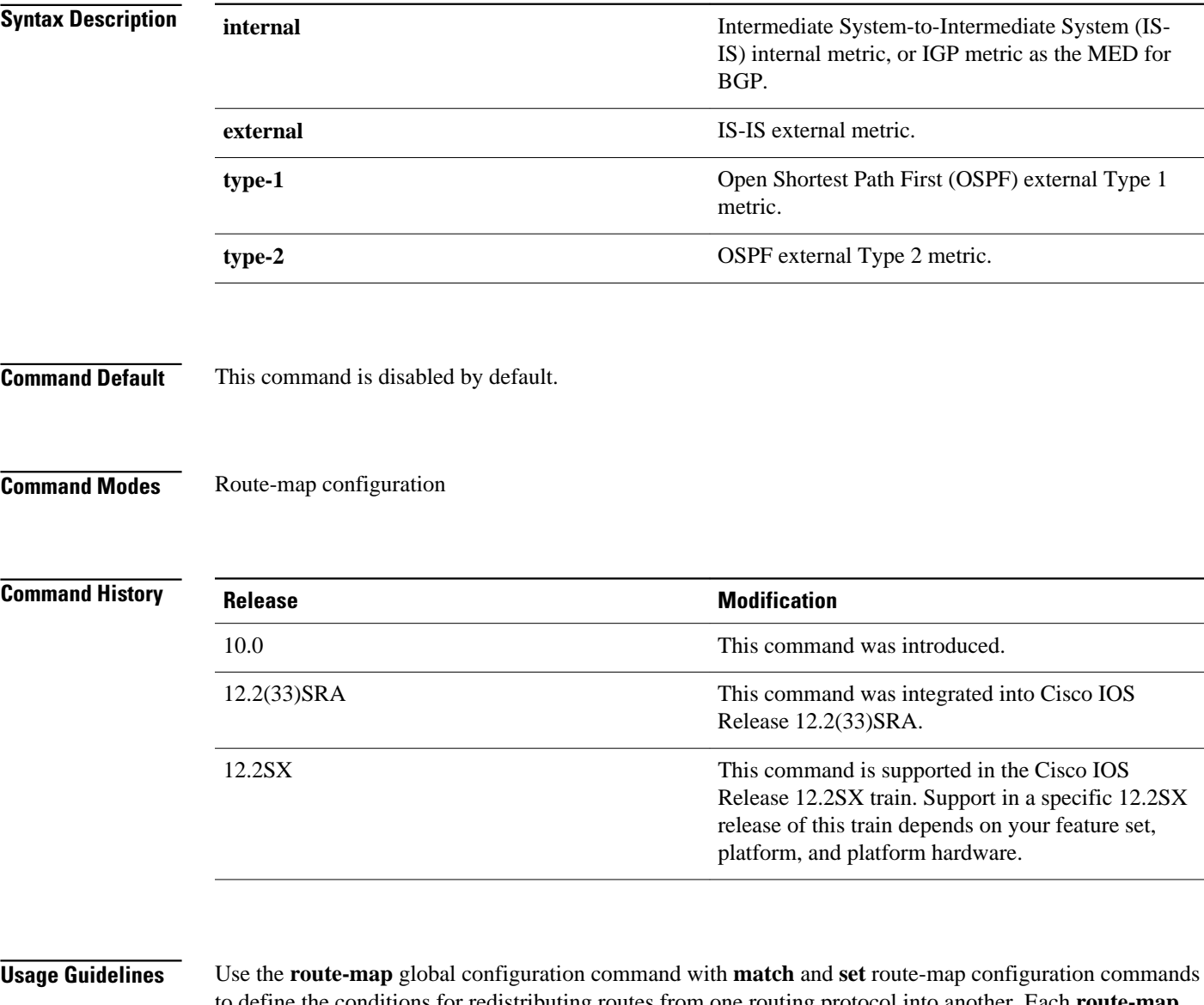

to define the conditions for redistributing routes from one routing protocol into another. Each **route-map** command has a list of **match** and **set** commands associated with it. The **match** commands specify the *matchcriteria*--the conditions under which redistribution is allowed for the current **route-map**command. The **set** commands specify the *setactions*--the particular redistribution actions to perform if the criteria enforced by the **match** commands are met. The **noroute-map** command deletes the route map.

The **set** route-map configuration commands specify the redistribution *setactions* to be performed when all the match criteria of a route map are met. When all match criteria are met, all set actions are performed.

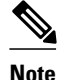

**Note** This command is not supported for redistributing routes into Border Gateway Protocol (BGP).

**Command Examples**

The following example sets the metric type of the destination protocol to OSPF external Type 1:

```
route-map map-type
 set metric-type type-1
```
### **Related Commands**

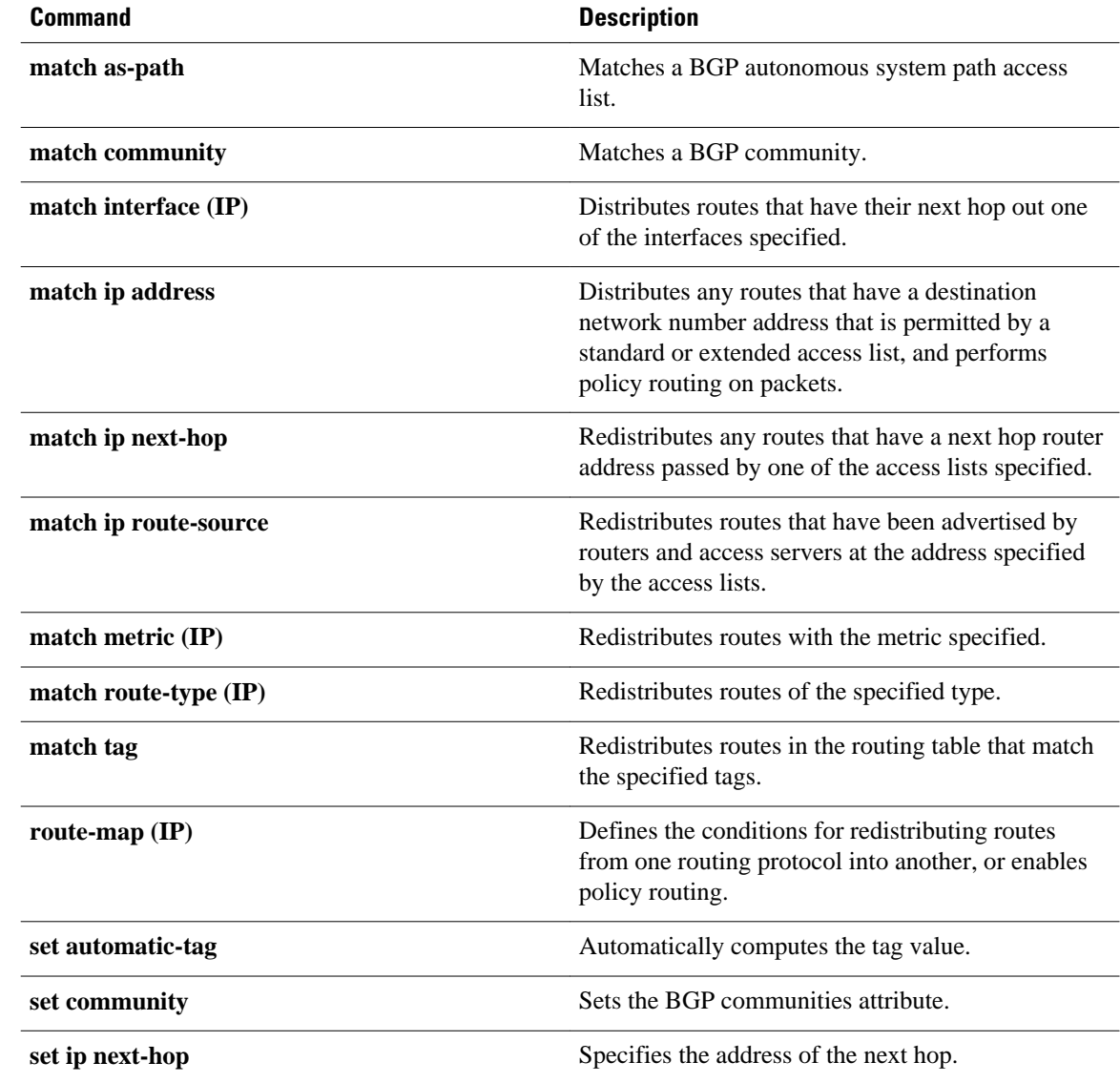

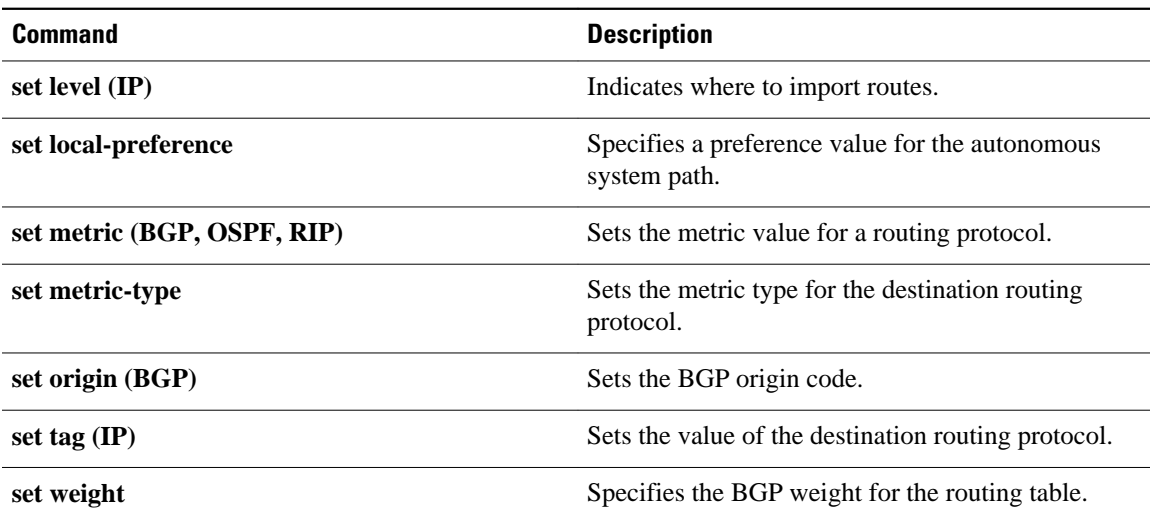

## **set next-hop**

To specify the address of the next hop, use the**setnext-hop** command in route-map configuration mode. To delete an entry, use the **no** form of this command.

**set next-hop commandset next-hop** *next-hop*

**no set next-hop** *next-hop*

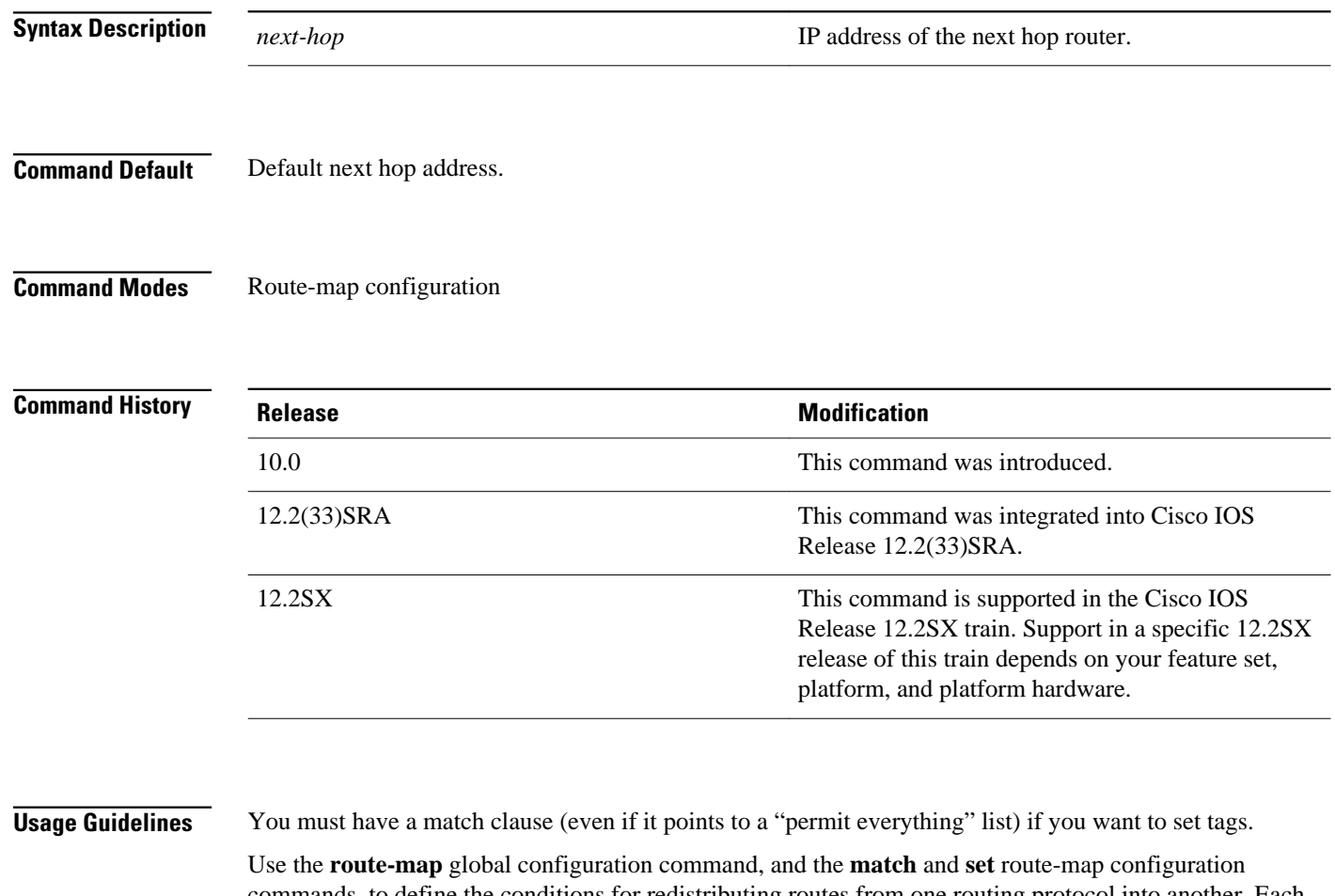

commands, to define the conditions for redistributing routes from one routing protocol into another. Each **route-map** command has a list of match and set commands associated with it. The match commands specify the *matchcriteria*--the conditions under which redistribution is allowed for the current **routemap**command. The **set** commands specify the *setactions*--the particular redistribution actions to perform if the criteria enforced by the **match** commands are met. The**noroute-map** command deletes the route map.

The **set** route-map configuration commands specify the redistribution *setactions* to be performed when all the match criteria of the router are met. When all match criteria are met, all set actions are performed.

In the following example, routes that pass the access list have the next hop set to 172.160.70.24: **Command Examples**

> route-map map\_hop match address 5 set next-hop 172.160.70.24

## **Related Commands**

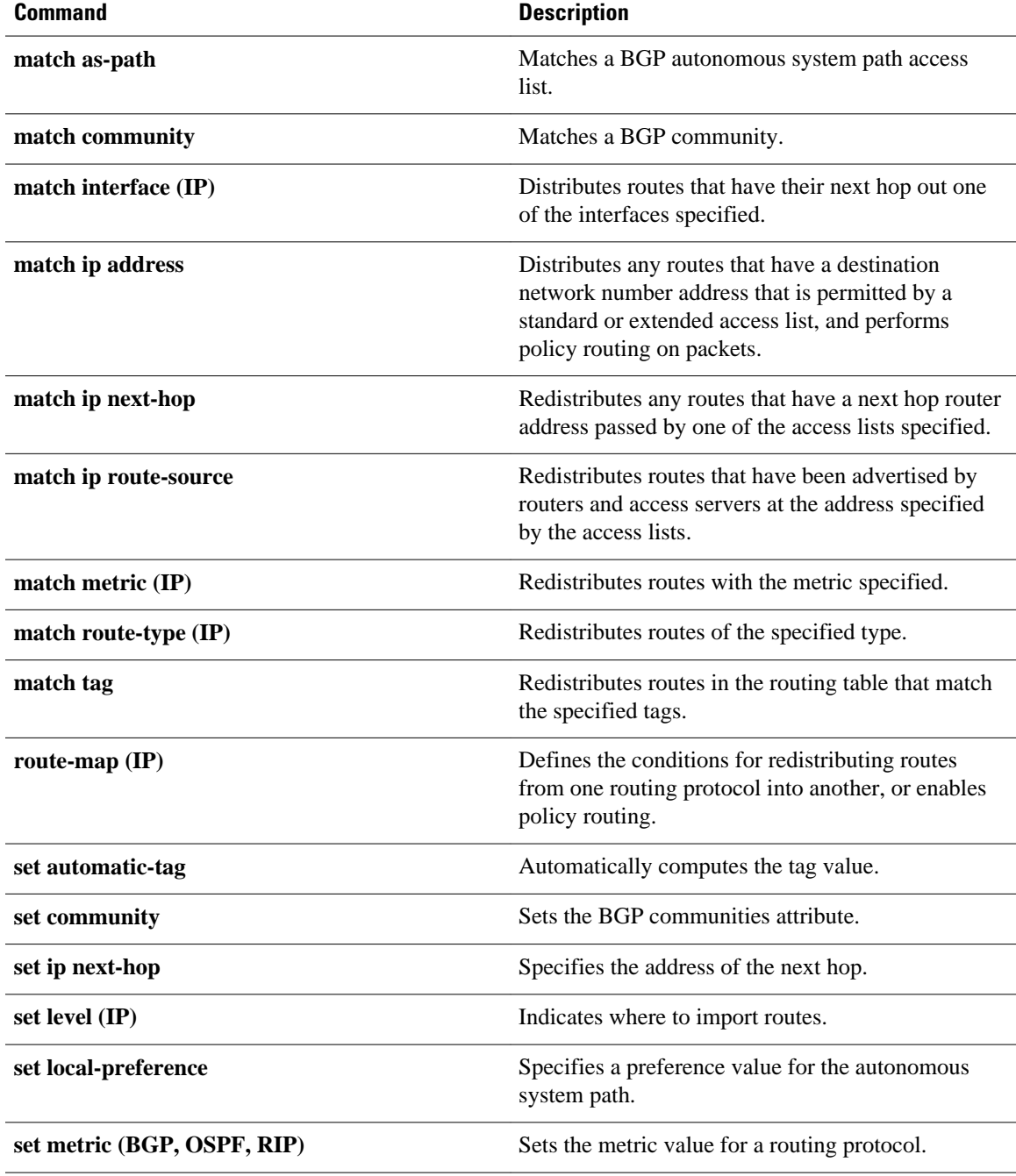

 $\mathbf l$ 

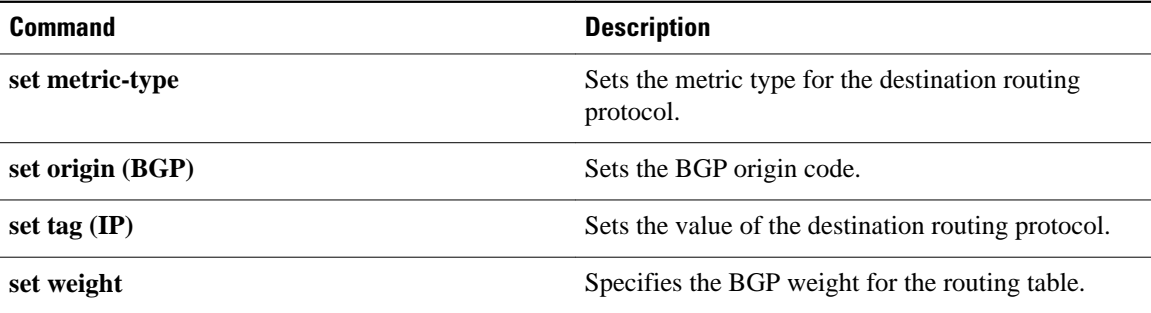

## **set tag (IP)**

To set a tag value of the destination routing protocol, use the **settag** command in route-map configuration mode. To delete the entry, use the **no** form of this command.

**set tag commandset tag** *tag-value* **no set tag** *tag-value*

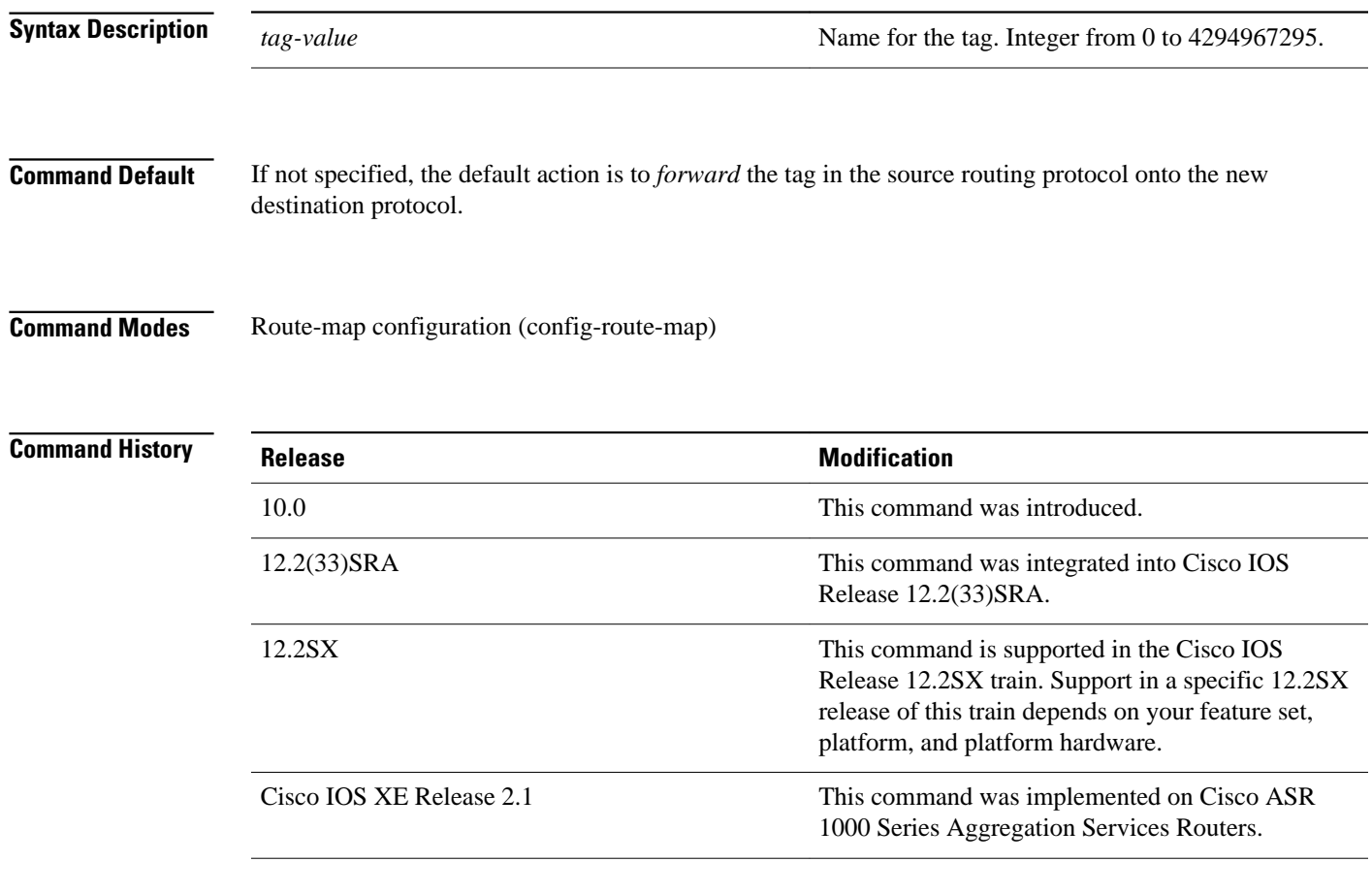

## **Usage Guidelines**

Use the **route-map** global configuration command, and the **match** and **set** route-map configuration commands, to define the conditions for redistributing routes from one routing protocol into another. Each **route-map** command has a list of **match** and **set** commands associated with it. The **match** commands specify the *matchcriteria*--the conditions under which redistribution is allowed for the current **route-map** command. The **set** commands specify the *setactions*--the particular redistribution actions to perform if the criteria enforced by the **match** commands are met. The**noroute-map** command deletes the route map. The **set** route-map configuration commands specify the redistribution *setactions* to be performed when all the match criteria of a route map are met. When all match criteria are met, all set actions are performed.

The following example sets the tag value of the destination routing protocol to 5: **Command Examples**

> Router(config)# **route-map tag** Router(config-router)# **set tag 5**

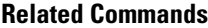

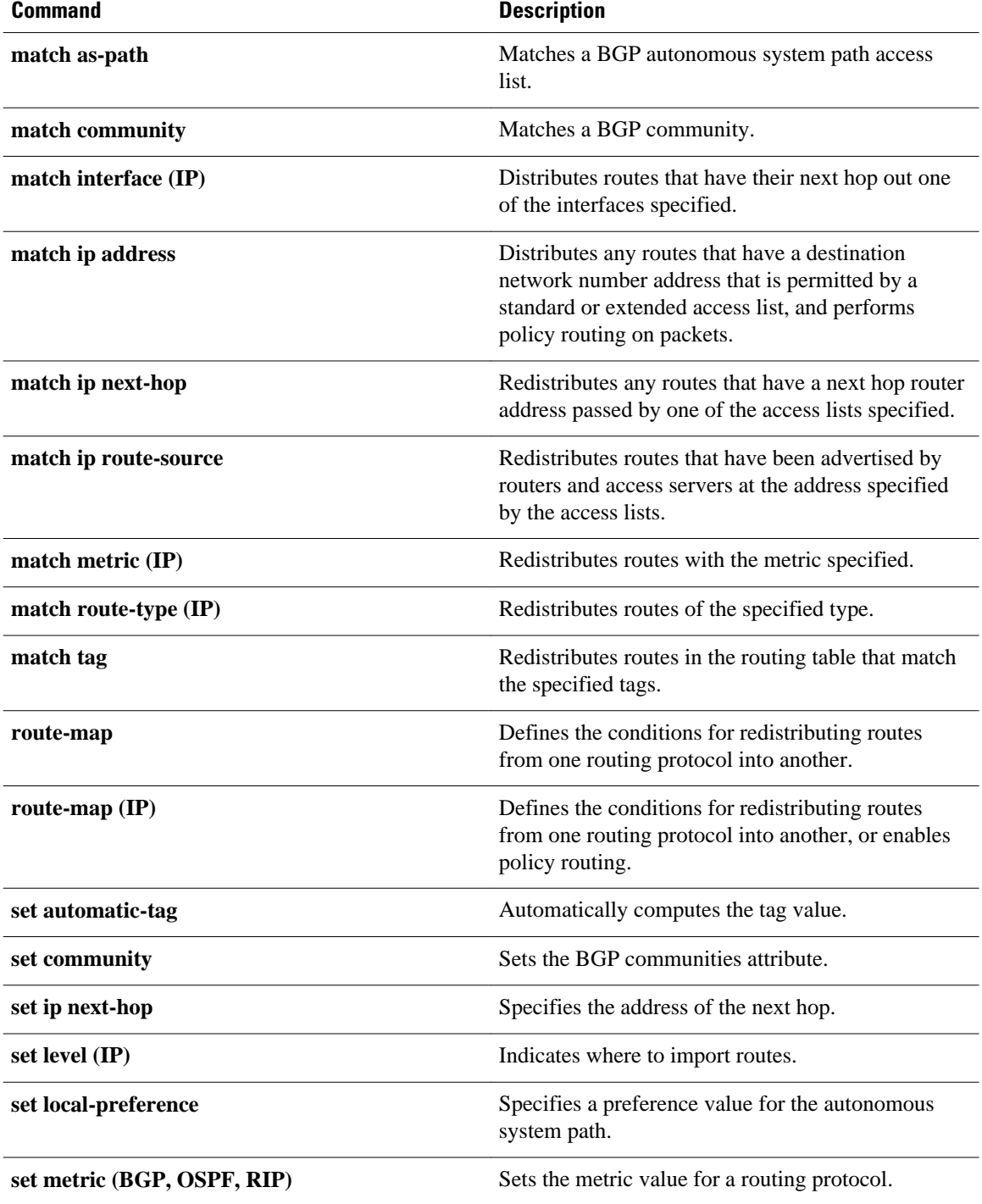

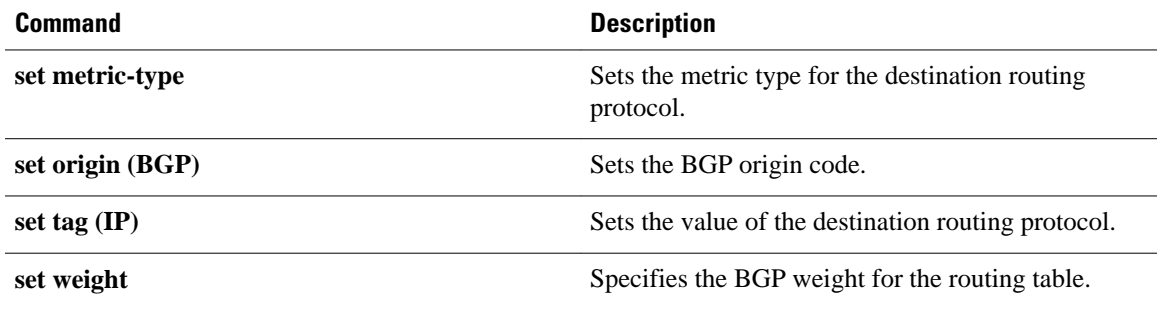

## **show bfd drops**

To display the number of dropped packets in Bidirectional Forwarding Detection (BFD), use the **showbfddrops**command in user EXEC or privileged EXEC mode.

### **show bfd drops**

- This command has no arguments or keywords. **Syntax Description**
- User EXEC (>) Privileged EXEC (#) **Command Modes**

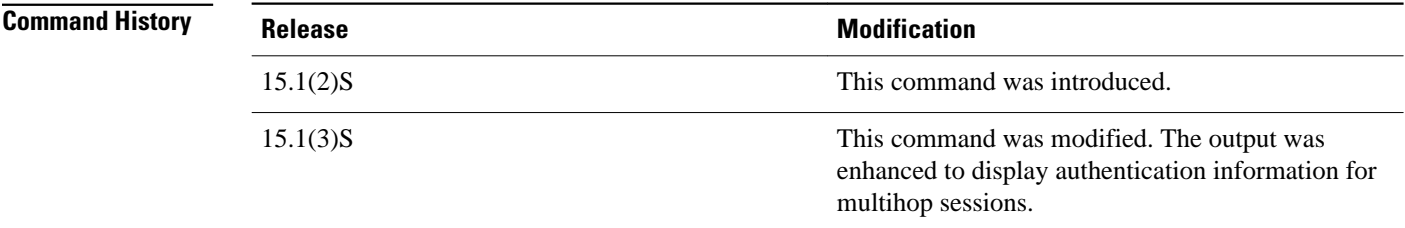

#### The following sample output from the **showbfddrops** command shows a multihop session with authentication enabled. The IPV4-M and IPV6-M columns display multihop session counters for IPv4 and IPv6, respectively. **Command Examples**

#### Router# **show bfd drops**

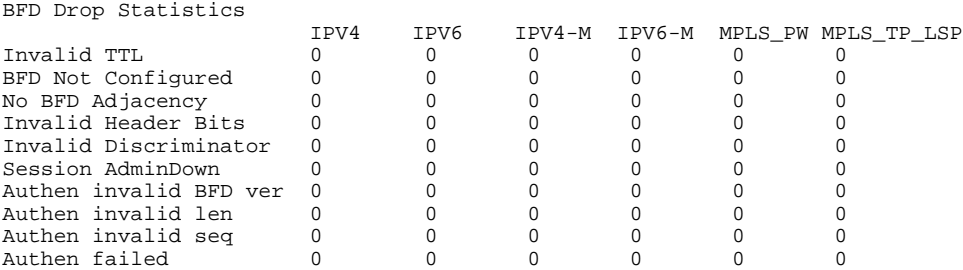

The table below describes the significant fields shown in the displays.

*Table 1 show bfd drops Field Descriptions*

| Field               | <b>Description</b>                          |
|---------------------|---------------------------------------------|
| Invalid Header Bits | Some header bits are invalid or unexpected. |

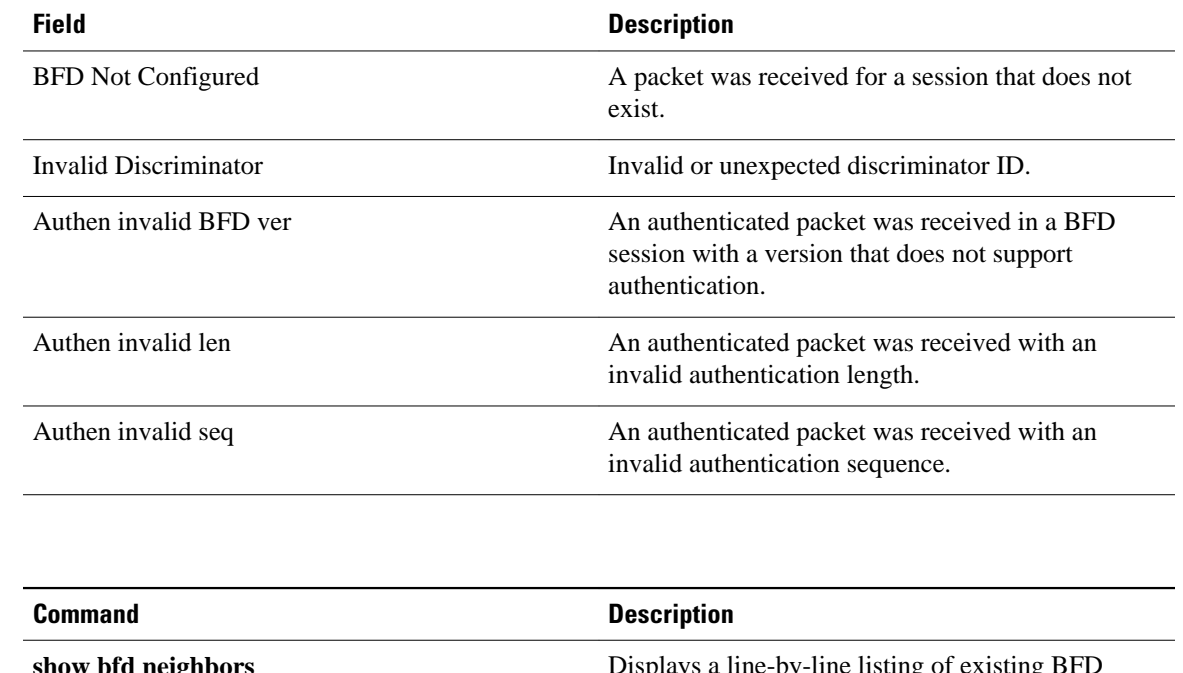

## **Related Commands**

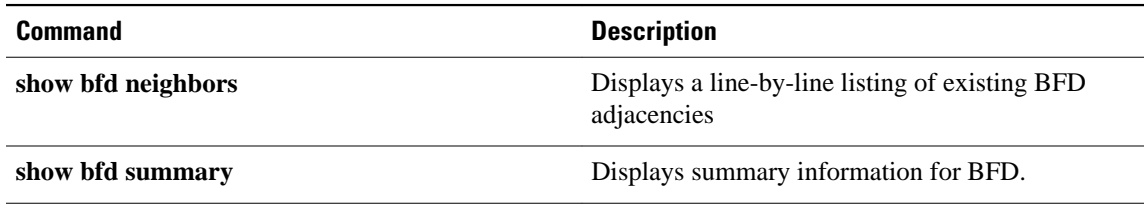

# **show bfd neighbors**

To display a line-by-line listing of existing Bidirectional Forwarding Detection (BFD) adjacencies, use the **showbfdneighbors**command in user EXEC or privileged EXEC mode.

**show bfd neighbors** [**client** {**bgp** | **eigrp** | **isis** | **ospf** | **rsvp** | **te-frr**} | **details** | [*interface-type interface-number*] | **internal** | **ipv4** *ip-address* | **ipv6** *ipv6-address* | **vrf** *vrf-name*]

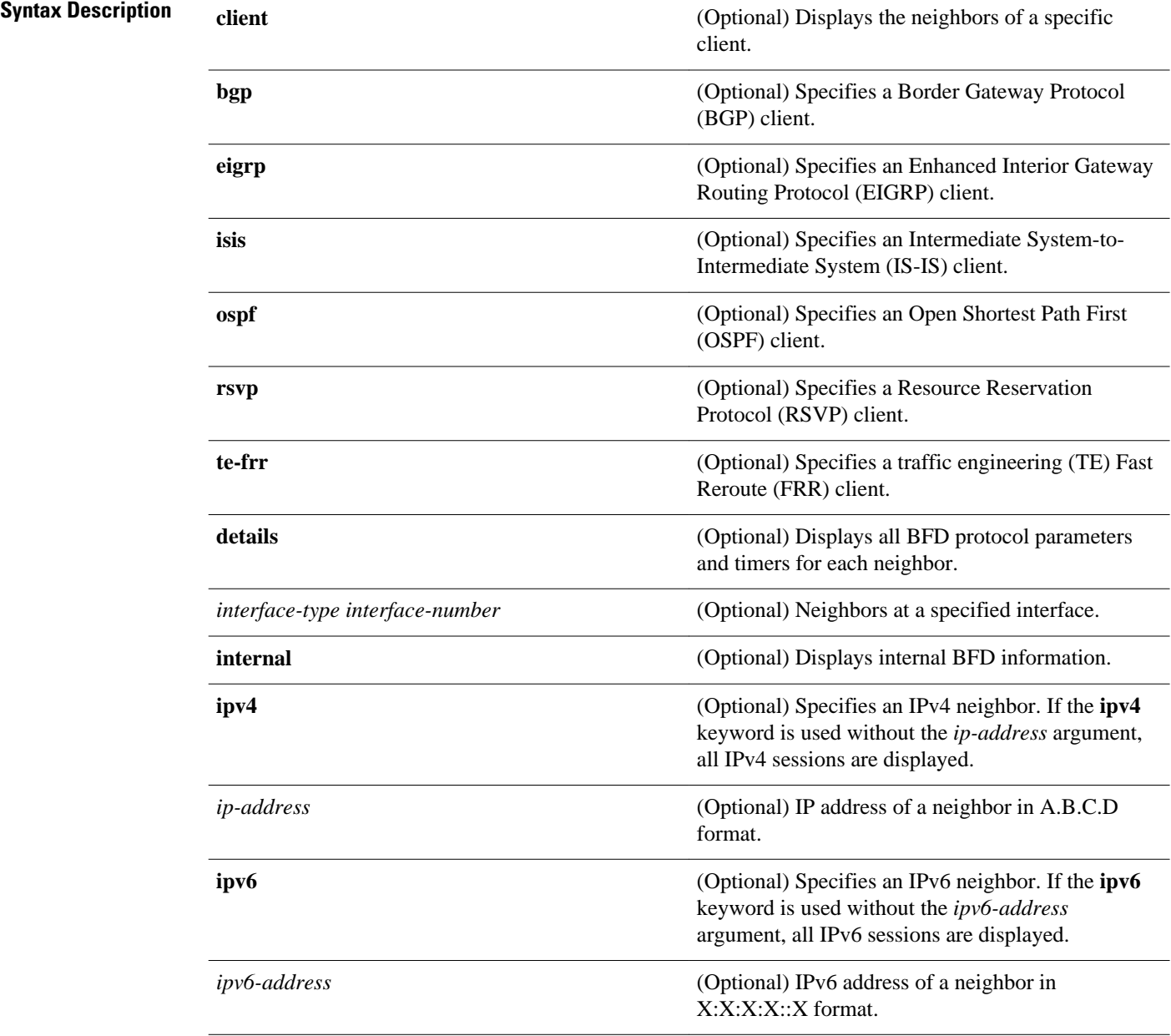

**vrf** *vrf-name* (Optional) Displays entries for a specific VPN routing and forwarding (VRF) instance.

**Command Modes**

User EXEC (>) Privileged EXEC (#)

## **Command History**

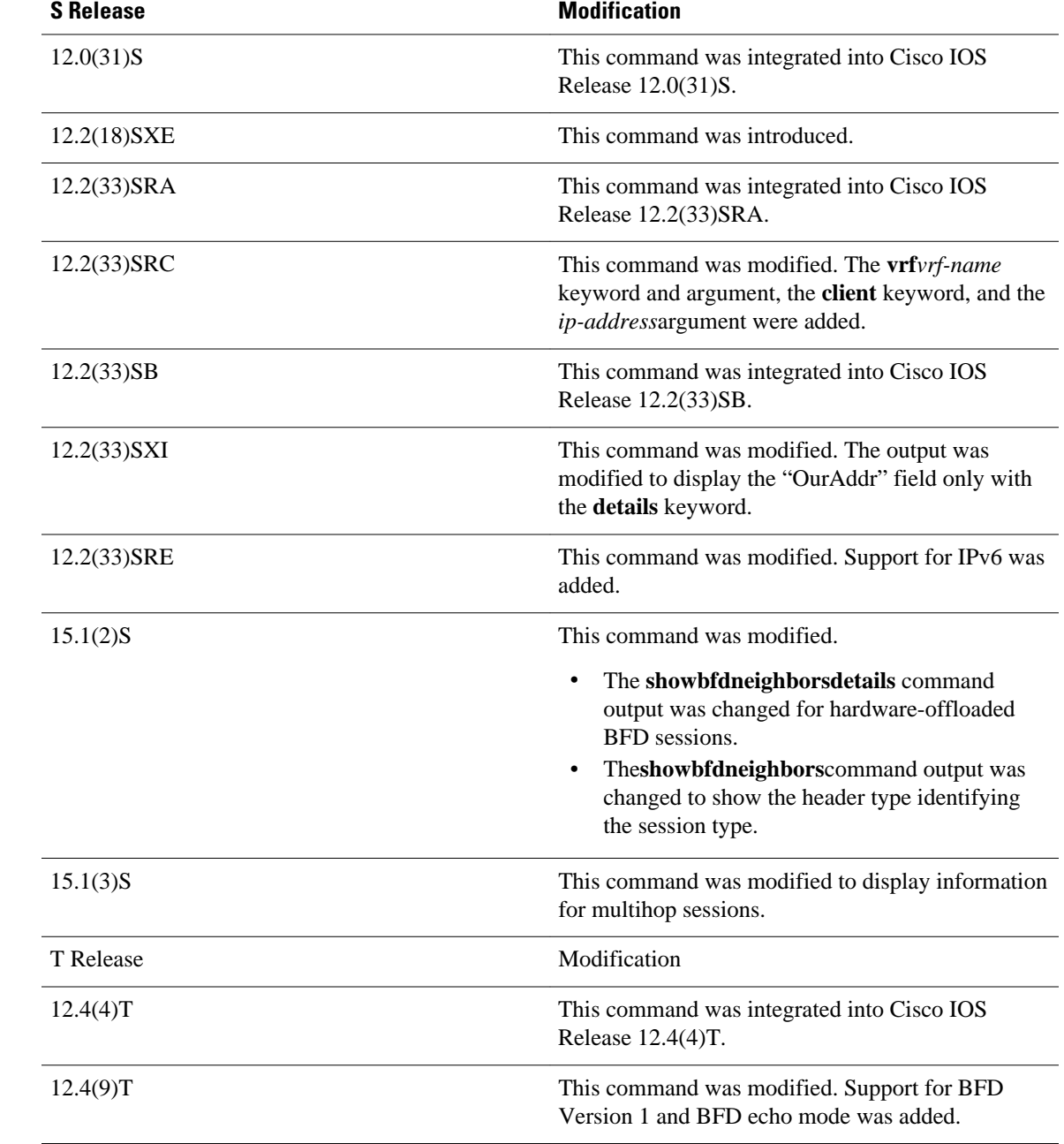

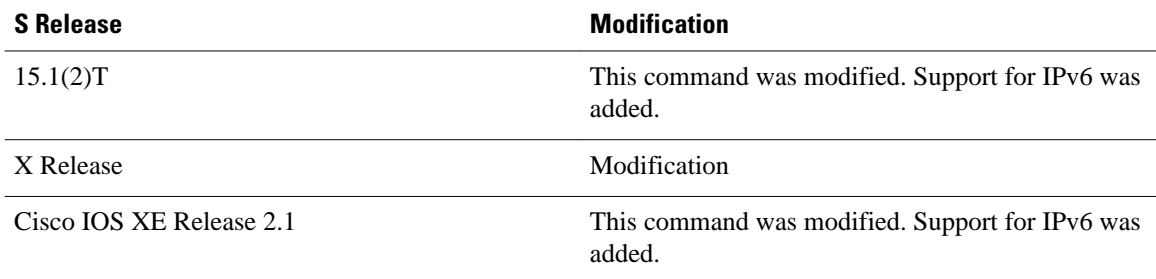

### **Usage Guidelines**

The **showbfdneighbors** command can be used to help troubleshoot the BFD feature.

The full output for the **details** keyword is not supported on the Route Processor (RP) for the Cisco 12000 series Internet router. If you want to enter the **showbfdneighbors** command with the **details** keyword on the Cisco 12000 series Internet router, you must enter the command on the line card. Use the **attach***slot*command to establish a CLI session with a line card.

In Cisco IOS Release 15.1(2)S and later releases that support BFD hardware offload, the Tx and Rx intervals on both BFD peers must be configured in multiples of 50 milliseconds. If they are not, output from the **showbfdneighborsdetails** command will show the configured intervals, not the changed ones.

See the Configuring Synchronous Ethernet on the Cisco 7600 Router with ES+ Line Card section of the *Cisco 7600 Series Ethernet Services Plus (ES+) and Ethernet Services Plus T (ES+T) Line Card Configuration Guide* for more information about prerequisites and restrictions for hardware offload.

### **Command Examples**

**Examples**

The following sample output shows the status of the adjacency or neighbor:

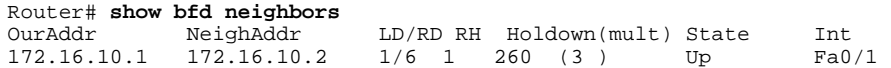

The following sample output from the **showbfdneighbors** command entered with the **details** keyword shows BFD protocol parameters and timers for each neighbor:

```
Router# show bfd neighbors details
NeighAddr LD/RD RH/RS State Int
                                                1(RH) Up
Session state is UP and not using echo function.
OurAddr: 10.1.1.1 
Local Diag: 0, Demand mode: 0, Poll bit: 0
MinTxInt: 50000, MinRxInt: 50000, Multiplier: 3 Received MinRxInt: 50000, Received 
Multiplier: 3 Holddown (hits): 150(0), Hello (hits): 50(2223) Rx Count: 2212, Rx Interval 
(ms) min/max/avg: 8/68/49 last: 0 ms ago Tx Count: 2222, Tx Interval (ms) min/max/avg: 
40/60/49 last: 20 ms ago Elapsed time watermarks: 0 0 (last: 0) Registered protocols: CEF 
Stub
Uptime: 00:01:49
Last packet: Version: 0 - Diagnostic: 0<br>
I Hear You bit: 1 - Demand bit: 0
             I Hear You bit: 1
             Poll bit: 0 - Final bit: 0
             Multiplier: 3 - Length: 24<br>My Discr.: 1 - Your Discr
             My Discr.: 1 - Your Discr.: 1<br>Min tx interval: 50000 - Min rx interva
                                          - Min rx interval: 50000
              Min Echo interval: 50000
```
The following sample output from the RP on a Cisco 12000 series Internet router shows the status of the adjacency or neighbor:

Router# **show bfd neighbors** Cleanup timer hits: 0 OurAddr NeighAddr LD/RD RH Holdown(mult) State Int  $172.16.10.2$   $172.16.10.1$   $2/0$  0 0 (0) Up Total Adjs Found: 1

The following sample output from the RP on a Cisco 12000 series Internet router shows the status of the adjacency or neighbor with the **details** keyword:

```
Router# show bfd neighbors details
Cleanup timer hits: 0
OurAddr NeighAddr LD/RD RH Holdown(mult) State Int
172.16.10.2
Registered protocols: OSPF
Uptime: never
%% BFD Neighbor statistics are not available on RP. Please execute this command on Line 
Card.
```
The following sample output from a line card on a Cisco 12000 series Internet router shows the status of the adjacency or neighbor:

```
Router# attach 6
Entering Console for 8 Port Fast Ethernet in Slot: 6
Type "exit" to end this session
Press RETURN to get started!
Router> show bfd neighbors
Cleanup timer hits: 0
OurAddr NeighAddr LD/RD RH Holdown(mult) State Int
172.16.10.2 172.16.10.1 2/1 1 848 (5) Up
 Total Adjs Found: 1
```
The following sample output from a line card on a Cisco 12000 series Internet router shows the status of the adjacency or neighbor with the **details** keyword:

```
Router# attach 6
Entering Console for 8 Port Fast Ethernet in Slot: 6
Type "exit" to end this session
Press RETURN to get started!
Router>
show bfd neighbors details
Cleanup timer hits: 0
                                 \begin{tabular}{llllll} \tt LD/RD~RH & \tt Holdown(mult) & \tt State & \tt Int \\ 2/1 & 1 & 892 & (5) & \tt Up & \tt Fa6/0 \end{tabular}172.16.10.2 172.16.10.1 2/1 1 892 (5) Up
Local Diag: 0, Demand mode: 0, Poll bit: 0
MinTxInt: 50000, MinRxInt: 1000, Multiplier: 3
Received MinRxInt: 200000, Received Multiplier: 5
Holdown (hits): 1000(0), Hello (hits): 200(193745)
Rx Count: 327406, Rx Interval (ms) min/max/avg: 152/248/196 last: 108 ms ago
Tx Count: 193748, Tx Interval (ms) min/max/avg: 204/440/331 last: 408 ms ago
Last packet: Version: 0 - Diagnostic: 0<br>I Hear You bit: 1 - Demand bit: 0
               I Hear You bit: 1<br>Poll bit: 0
                                          - Final bit: 0
               Multiplier: 5 - Length: 24<br>My Discr.: 1 - Your Discr
               My Discr.: 1 - Your Discr.: 2<br>Min tx interval: 200000 - Min rx in
                                               Min tx interval: 200000 - Min rx interval: 200000
                Min Echo interval: 0
Uptime: 17:54:07
SSO Cleanup Timer called: 0
SSO Cleanup Action Taken: 0
Pseudo pre-emptive process count: 7728507 min/max/avg: 8/16/8 last: 12 ms ago
  IPC Tx Failure Count: 0
  IPC Rx Failure Count: 0
  Total Adjs Found: 1
LC-Slot6>
```
#### **Examples**

The following sample output verifies that the BFD neighbor router is also running BFD Version 1 and that the BFD session is up and running in echo mode:

Router# **show bfd neighbors details** OurAddr NeighAddr LD/RD RH/RS Holdown(mult) State Int 172.16.1.1 Session state is UP and using echo function with 50 ms interval. Local Diag: 0, Demand mode: 0, Poll bit: 0 MinTxInt: 1000000, MinRxInt: 1000000, Multiplier: 3 Received MinRxInt: 1000000, Received Multiplier: 3 Holdown (hits): 3000(0), Hello (hits): 1000(337) Rx Count: 341, Rx Interval (ms) min/max/avg: 1/1008/882 last: 364 ms ago Tx Count: 339, Tx Interval (ms) min/max/avg: 1/1016/886 last: 632 ms ago Registered protocols: EIGRP Uptime: 00:05:00 Last packet: Version: 1 - Diagnostic: 0 State bit: Up - Demand bit: 0<br>Poll bit: 0 - Final bit: 0  $-$  Final bit: 0 Multiplier: 3 - Length: 24<br>My Discr.: 6 - Your Discr My Discr.: 6 - Your Discr.: 1<br>Min tx interval: 1000000 - Min rx i  $-$  Min  $rx$  interval: 1000000 Min Echo interval: 50000

**Examples**

The following example displays all IPv6 sessions:

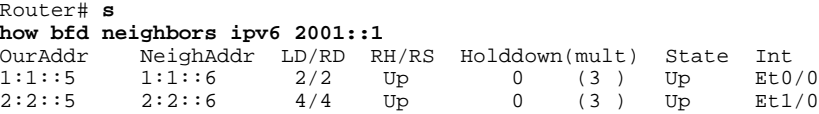

### **Examples**

The following is sample output from the**showbfdneighbors**command:

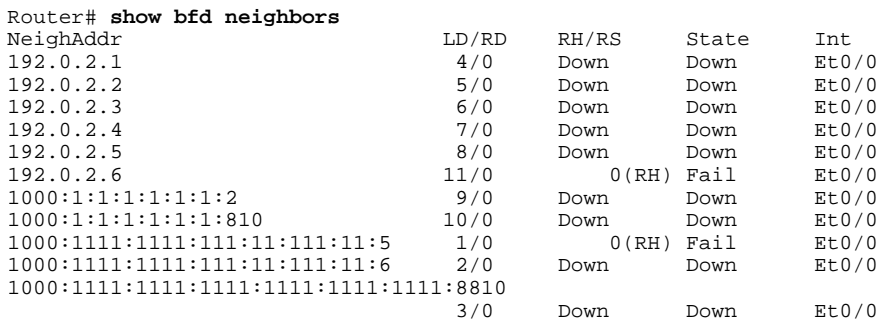

The following is sample output from the **showbfdneighborsdetails** command:

Router# **show bfd neighbors details** NeighAddr LD/RD RH/RS State Int 192.0.2.5 4/0 Down Down Down OurAddr: 192.0.2.8 Local Diag: 0, Demand mode: 0, Poll bit: 0 MinTxInt: 1000000, MinRxInt: 1000000, Multiplier: 3 Received MinRxInt: 0, Received Multiplier: 0 Holddown (hits): 0(0), Hello (hits): 1000(120) Rx Count: 0, Rx Interval (ms) min/max/avg: 0/0/0 last: 118672 ms ago Tx Count: 120, Tx Interval (ms) min/max/avg: 760/1000/885 last: 904 ms ago Elapsed time watermarks: 0 0 (last: 0) Registered protocols: Stub Last packet: Version: 1 - Diagnostic: 0

State bit: AdminDown - Demand bit: 0<br>Poll bit: 0 - Final bit: 0 - Final bit: 0<br>- Length: 0 Multiplier: 0<br>My Discr.: 0 My Discr.: 0 - Your Discr.: 0<br>Min tx interval: 0 - Min rx interval - Min rx interval: 0 Min Echo interval: 0 NeighAddr LD/RD RH/RS State Int<br>1000:1:1:1:1:1:1:2 9/0 Down Down Et0/0 1000:1:1:1:1:1:1:2 9/0 Down Down OurAddr: 1000:1:1:1:1:1:1:1 Local Diag: 0, Demand mode: 0, Poll bit: 0 MinTxInt: 1000000, MinRxInt: 1000000, Multiplier: 3 Received MinRxInt: 0, Received Multiplier: 0 Holddown (hits): 0(0), Hello (hits): 1000(208) Rx Count: 0, Rx Interval (ms) min/max/avg: 0/0/0 last: 194760 ms ago Tx Count: 208, Tx Interval (ms) min/max/avg: 760/1000/878 last: 424 ms ago Elapsed time watermarks: 0 0 (last: 0) Registered protocols: Stub Last packet: Version: 1 - Diagnostic: 0 State bit: AdminDown - Demand bit: 0<br>Poll bit: 0 - Final bit: 0 - Final bit: 0<br>- Length: 0 Multiplier: 0<br>My Discr.: 0 My Discr.: 0 - Your Discr.: 0<br>Min tx interval: 0 - Min rx interval - Min rx interval: 0 Min Echo interval: 0

The table below describes the significant fields shown in the displays.

### *Table 2 show bfdneighbors Field Descriptions*

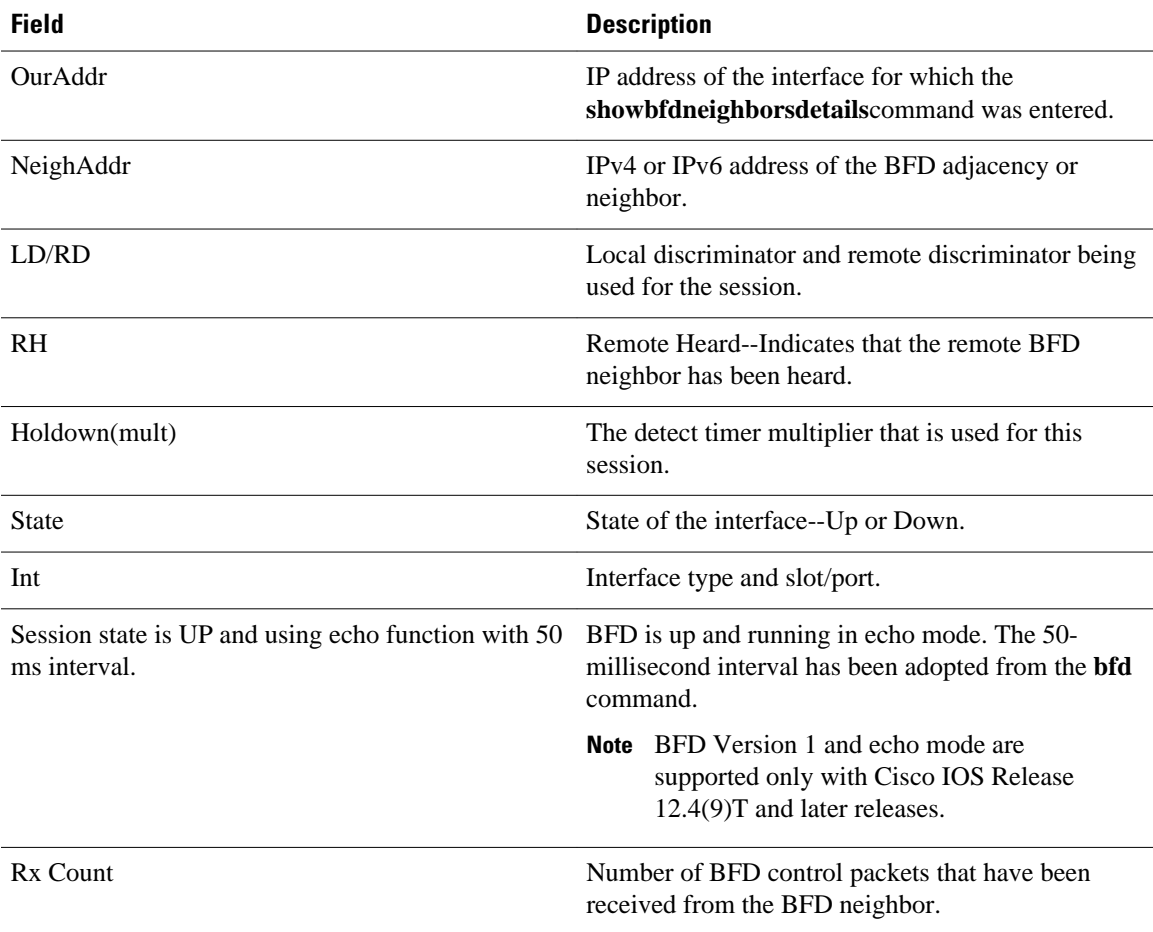

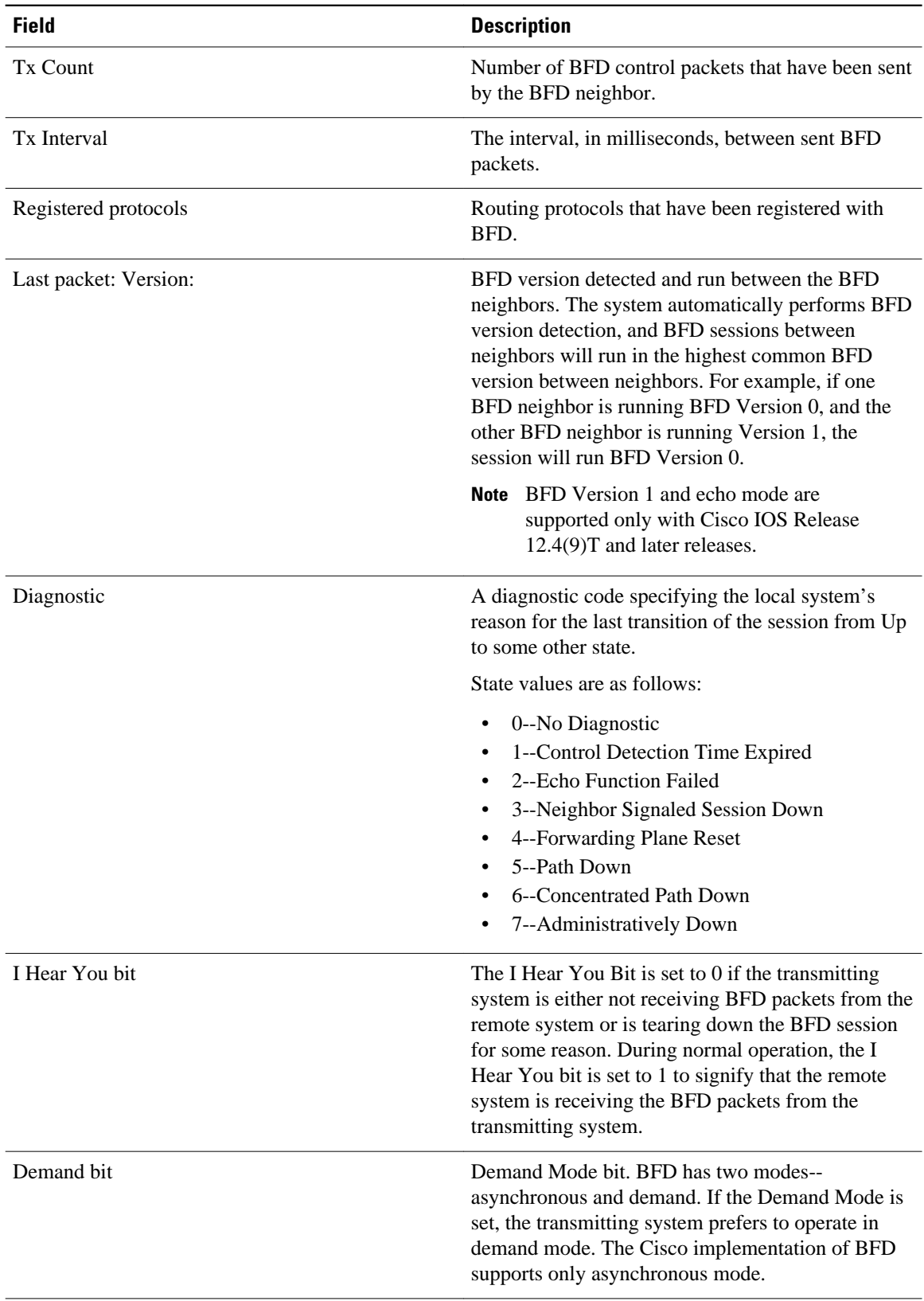

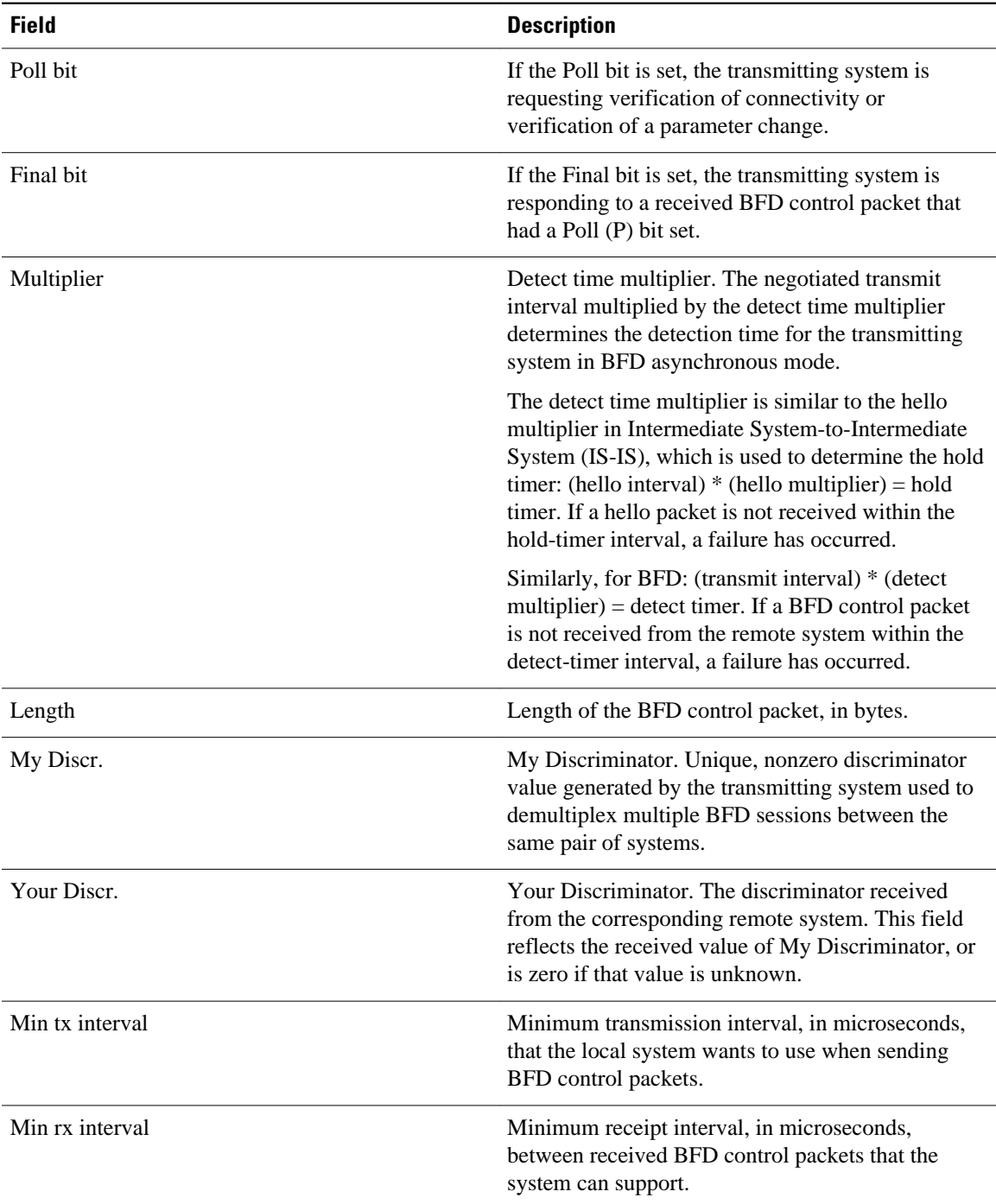

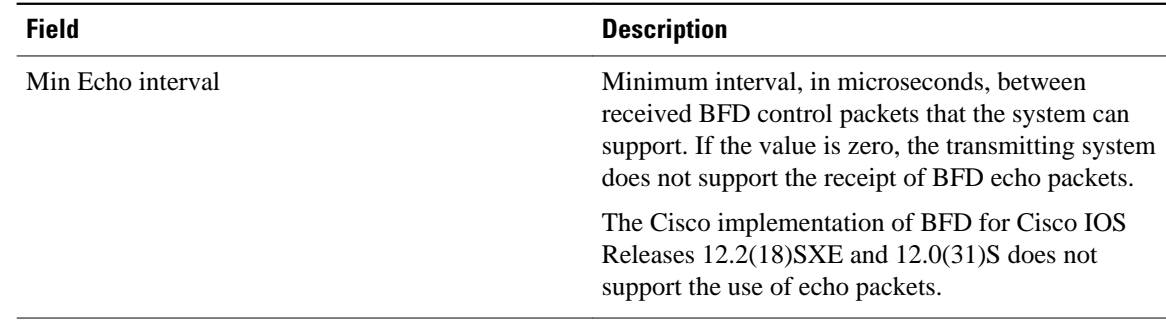

#### **Examples**

The following is sample output from the**showbfdneighborsdetails**command for BFD sessions offloaded to hardware. The Rx and Tx counts show the number of packets received and transmitted by the BFD session in hardware.

NeighAddr LD/RD RH/RS State Int 192.0.2.1 298/298 Up Up Te7/1.2 Session state is UP and not using echo function. Session Host: Hardware - session negotiated with platform adjusted timer values.<br>Holddown - negotiated: 510000 adjusted: 0  $Holddown - negotiated: 510000$ OurAddr: 192.0.2.2 Local Diag: 0, Demand mode: 0, Poll bit: 0 MinTxInt: 170000, MinRxInt: 170000, Multiplier: 3 Received MinRxInt: 160000, Received Multiplier: 3 Holddown (hits): 0(0), Hello (hits): 170(0) Rx Count: 1256983 Tx Count: 24990 Elapsed time watermarks: 0 0 (last: 0) Registered protocols: OSPF CEF Uptime: 18:11:31 Last packet: Version: 1 - Diagnostic: 0<br>State bit: Up - Demand bit: 0 - Demand bit:  $0$ Poll bit: 0 - Final bit: 0<br>Multiplier: 3 - Length: 24 Multiplier: 3<br>My Discr.: 298 My Discr.: 298 - Your Discr.: 298<br>Min tx interval: 160000 - Min rx interval: 16 - Min rx interval: 160000 Min Echo interval: 0

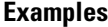

The following is sample output from the**showbfdneighbors**command showing a header type identifying the type of session:

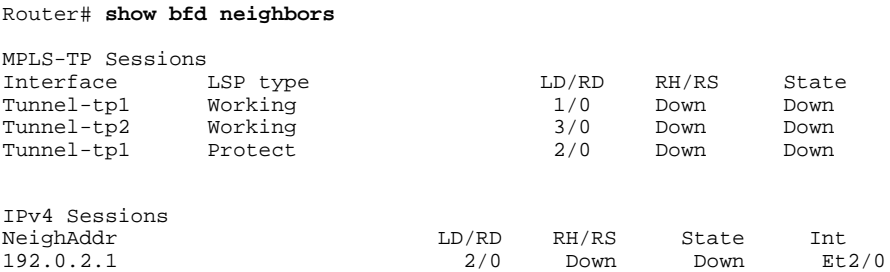

The following is sample output from the**showbfdneighbors**command for Virtual Circuit Connection Verification (VCCV) sessions:

Router# **show bfd neighbors** VCCV Sessions

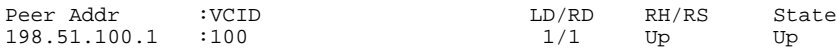

The following is sample output from the **show bfd neighbors** command for IPv4 and IPv6 sessions:

#### Router# **show bfd neighbors**

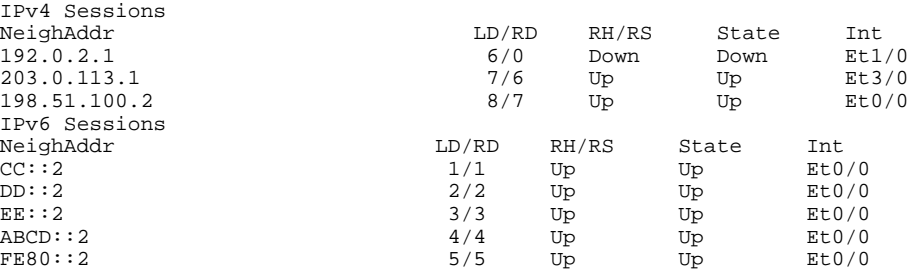

The table below describes the significant fields shown in the displays.

### *Table 3 show bfdneighbors F ield Descriptions*

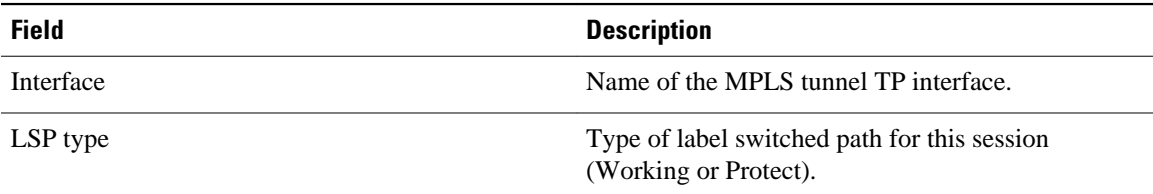

#### **Examples**

The following is sample output from the show bfd neighbors command for a single-hop session: Router# **show bfd neighbors**

```
IPv4 Sessions
NeighAddr LD/RD RH/RS State Int
192.0.0.2 1/12 Up Up Et0/0
Session state is UP and using echo function with 300 ms interval.
Session Host: Software
OurAddr: 192.0.0.1 
Handle: 12
Local Diag: 0, Demand mode: 0, Poll bit: 0
MinTxInt: 1000000, MinRxInt: 1000000, Multiplier: 3
Received MinRxInt: 1000000, Received Multiplier: 3
Holddown (hits): 0(0), Hello (hits): 1000(62244)
Rx Count: 62284, Rx Interval (ms) min/max/avg: 1/2436/878 last: 239 ms ago
Tx Count: 62247, Tx Interval (ms) min/max/avg: 1/1545/880 last: 246 ms ago
Elapsed time watermarks: 0 0 (last: 0)
Registered protocols: Stub CEF
Uptime: 00:22:06
Last packet: Version: 1 - Diagnostic: 0
            State bit: Up - Demand bit: 0<br>Poll bit: 0 - Final bit: 0
                                        - Final bit: 0<br>- Length: 24
            Multiplier: 3<br>My Discr.: 12
            My Discr.: 12 - Your Discr.: 1<br>Min tx interval: 1000000 - Min rx interval
                                        - Min rx interval: 1000000
             Min Echo interval: 300000
```
#### **Examples**

The following is sample output from the show bfd neighbors command for an IPv4 multihop session. The section headed "Map information:" has information specific to the multihop session.

#### Router# **show bfd neighbors**

```
IPv4 Multihop Sessions
NeighAddr[vrf] LD/RD RH/RS State
192.1.1.2 Up Up Up
Session state is UP and not using echo function.
Session Host: Software
OurAddr: 192.1.1.1 
Handle: 13
Local Diag: 0, Demand mode: 0, Poll bit: 0
MinTxInt: 750000, MinRxInt: 750000, Multiplier: 3
Received MinRxInt: 750000, Received Multiplier: 15
Holddown (hits): 10772(0), Hello (hits): 750(82985)
Rx Count: 82973, Rx Interval (ms) min/max/avg: 24/1334/659 last: 478 ms ago
Tx Count: 82935, Tx Interval (ms) min/max/avg: 1/1141/660 last: 78 ms ago
Elapsed time watermarks: 0 0 (last: 0)
Registered protocols: Xconnect
Map information: 
 Destination[vrf]: 192.1.1.0/24
 Source[vrf]: 192.1.1.1/24
 Template: mh 
 Authentication(Type/Keychain): md5/qq
 last_tx_auth_seq: 5 last_rx_auth_seq 4
Uptime: 15:12:26
Last packet: Version: 1 - Diagnostic: 0<br>State bit: Up - Demand bit: 0
             State bit: Up - Demand bit: 0<br>Poll bit: 0 - Final bit: 0
                                         - Final bit: 0<br>- Length: 48
             Multiplier: 15<br>My Discr.: 13
             My Discr.: 13 - Your Discr.: 2<br>Min tx interval: 750000 - Min rx interval
                                         - Min rx interval: 750000
              Min Echo interval: 0
```
The table below describes the significant fields shown in the displays.

### *Table 4 show bfdneighbors Field Descriptions for Multihop BFD Sessions*

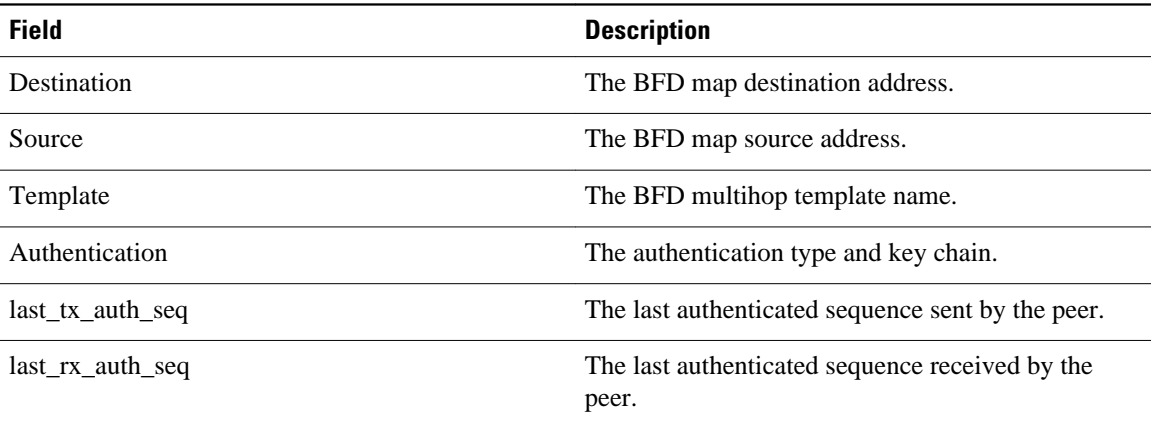

#### **Related Commands**

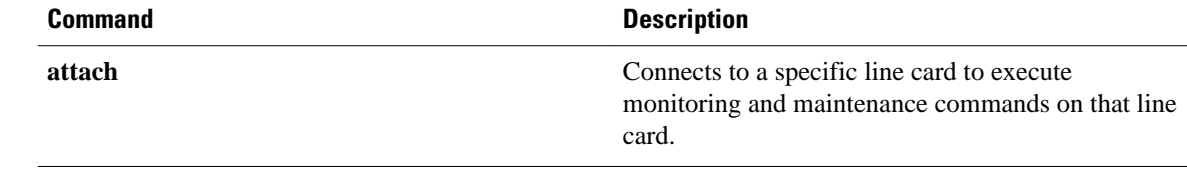

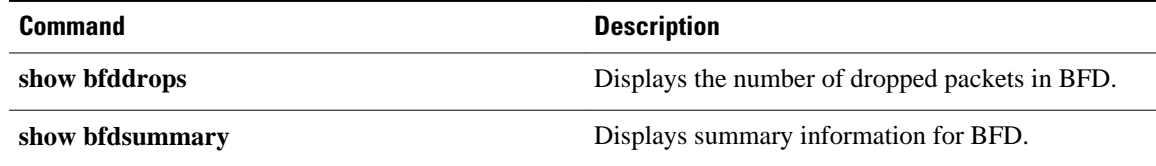

## **show dampening interface**

To display a summary of dampened interfaces, use the **showdampinginterface**command in user EXEC or privileged EXEC mode.

**show dampening interface commandshow dampening interface**

- This command has no arguments or keywords. **Syntax Description**
- User EXEC Privileged EXEC **Command Modes**

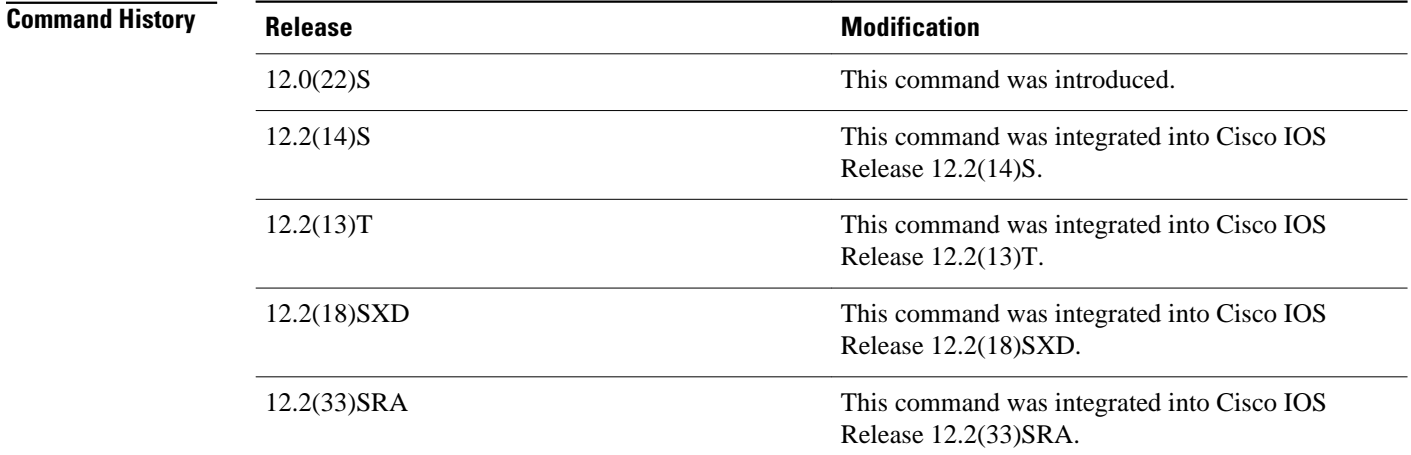

#### **Command Examples**

The following is sample output from the **showdampinginterface**command in privileged EXEC mode:

```
Router# show dampening interface 
3 interfaces are configured with dampening.
No interface is being suppressed.
Features that are using interface dampening:
   IP Routing
   CLNS Routing
```
The table below describes the significant fields shown in the sample output of the show dampening interface command.

*Table 5 show dampening interface Field Descriptions*

| <b>Field</b>                              | <b>Description</b>                                                            |
|-------------------------------------------|-------------------------------------------------------------------------------|
| interfaces are configured with dampening. | Displays the number of interfaces that are<br>configured for event dampening. |

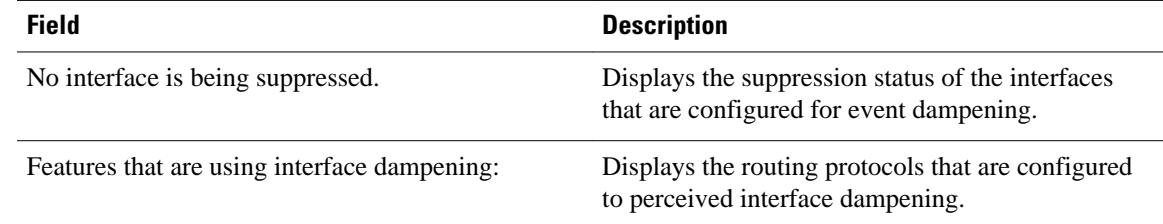

## **Related Commands**

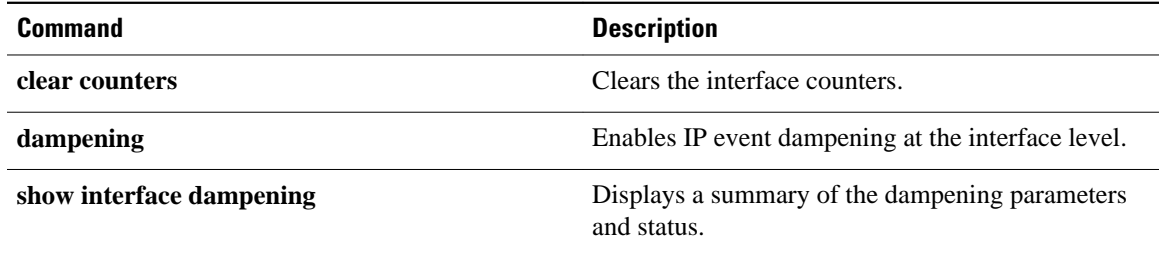

## **show interface dampening**

To display dampened interfaces on the local router, use the **showinterface** dampening command in privileged EXEC mode.

**show interface dampening commandshow interface dampening**

- This command has no keywords or arguments. **Syntax Description**
- Privileged EXEC **Command Modes**

**Command History**

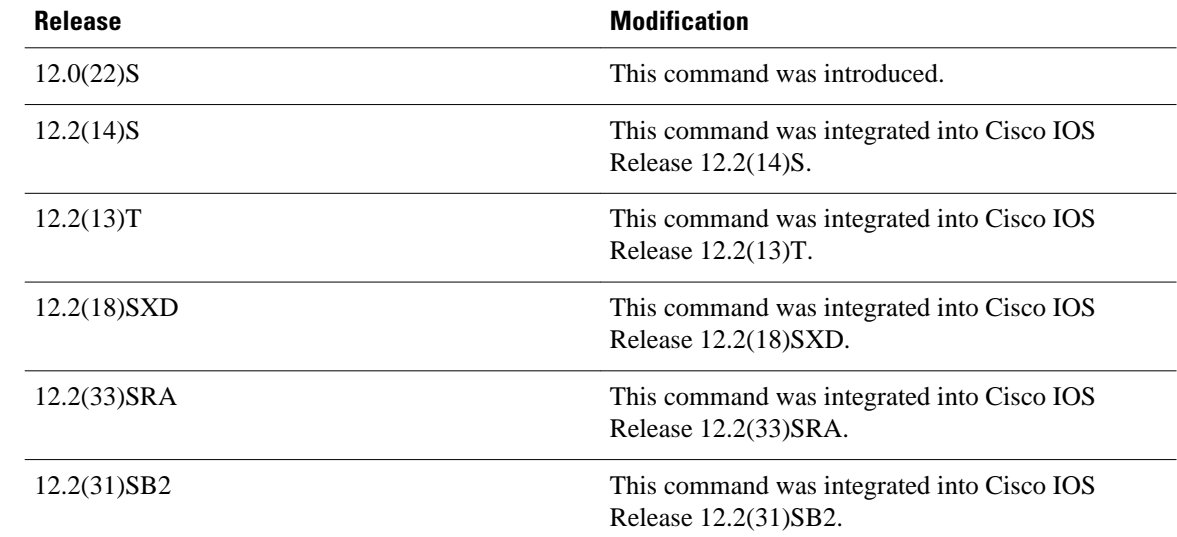

#### The following is sample output from the **showinterfacedampening** command: **Command Examples**

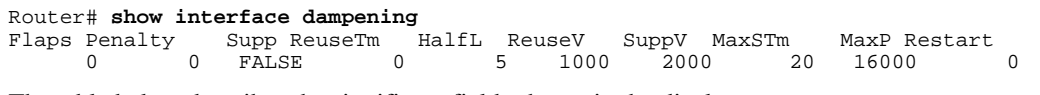

The table below describes the significant fields shown in the display.

*Table 6 show interface dampening Field Descriptions*

| <b>Field</b> | <b>Description</b>                                             |
|--------------|----------------------------------------------------------------|
| Flaps        | Displays the number of times that an interface has<br>flapped. |

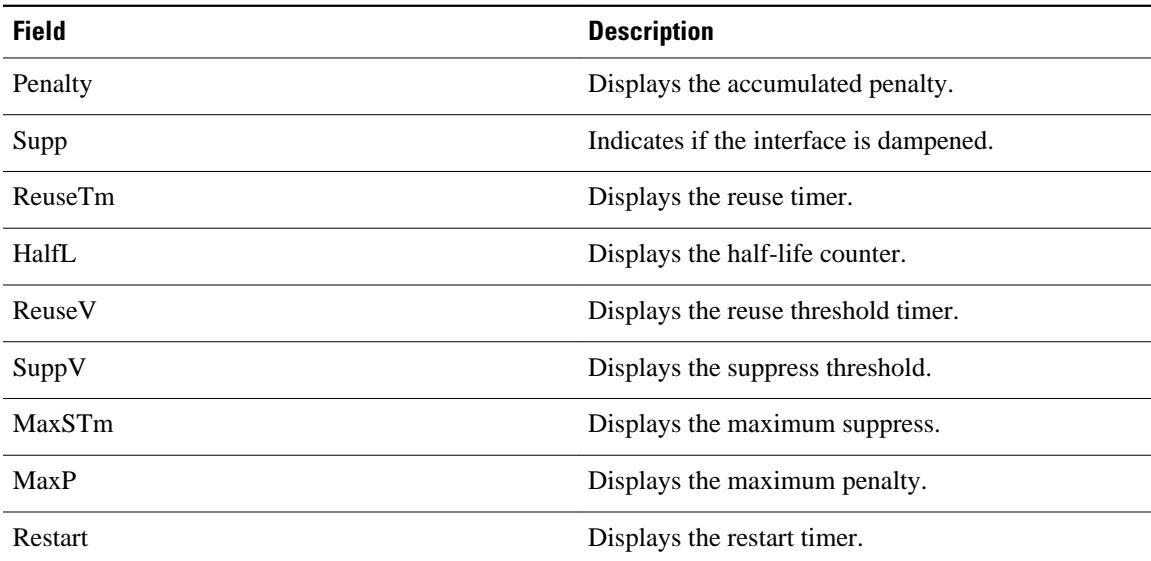

## **Related Commands**

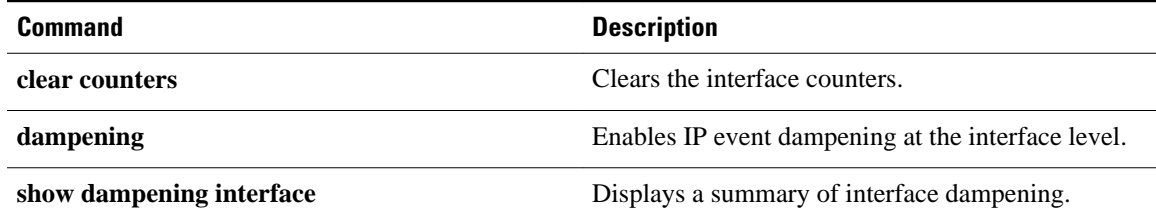

# **show ip cef platform**

To display entries in the Forwarding Information Base (FIB) or to display a summary of the FIB, use the **show ip cef platform**command in privileged EXEC mode.

**show ip cef** [ **ip-prefix** [**mask**] ] **platform** [**checksum** | **detail** | **internal checksum**]

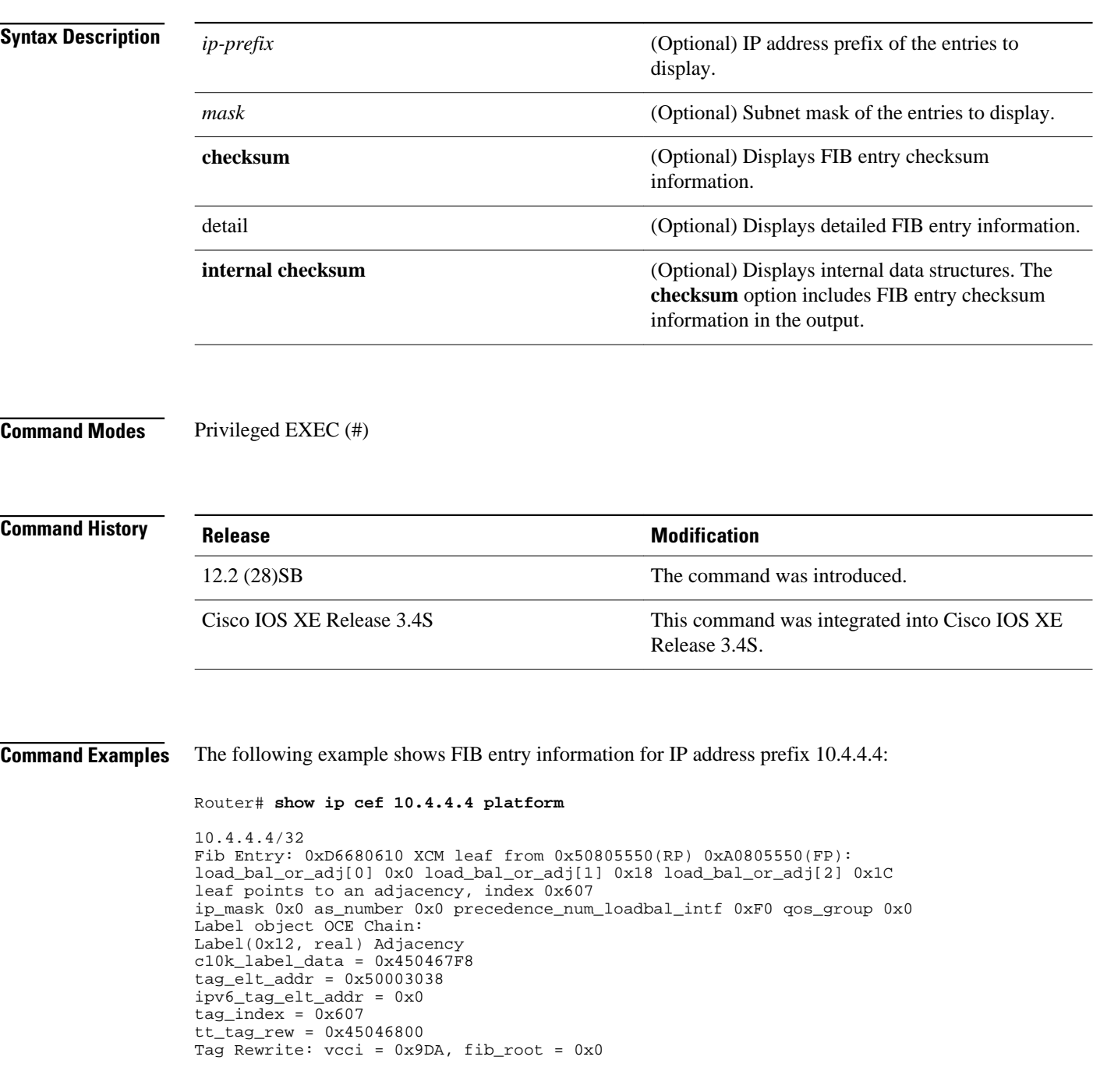

```
mac_rewrite_index = 0x395, flags = 0x9
pktswitched = 0 byteswitched = 0
XCM Tag Rewrite: vcci = 0x9DA, fib_root = 0x0
\frac{m}{2} mac_rewrite_index = 0x395, flags = 0x9
mac_index_extension = 0x0
XCM mac rewrite from index 0x395
mtu from 0x53800E54(RP) 0xA3800E54(FP)
frag\_flags = 0x0mtu = 1496mac length 0x12 encap length 0x16 upd_offset=0x02FF
mac string start from bank4 0x32001CA8(RP) 
0x82001CA8(FP) 
mac string end from bank9 0x50801CA8(RP) 
0xA0801CA8(FP) 
Encap String: 0005DC387B180003A011A57881000002884700012000
```
The following example shows how to display IP Fast ReRoute (FRR) entry information for IP address prefix 10.4.4.4:

Router# **show ip cef 10.4.4.4 platform**

```
10.4.4.4/32 
== OCE ==OCE Type: Fast ReRoute OCE, Number of children: 2
  FRR state: : 1
  FRR next hw oce ptr: : 0x89b002f0
   Backup hw oce ptr: : 0x89b00300
=== OCE ===
OCE Type: Adjacency, Number of children: 0
Adj Type: : IPV4 Adjacency
Encap Len: : 14
L3 MTU: : 1500
Adj Flags: : 0
Fixup Flags: : 0
Interface Name: FastEthernet1/2/7
Encap: : 00 1c b1 d7 8a 44 00 1f 6c 24 30 67 08 00
Next Hop Address: : 0b000002 00000000 00000000 00000000
Next HW OCE Ptr: : 00000000
== = OCE ==OCE Type: Adjacency, Number of children: 0
Adj Type: : IPV4 Adjacency
Encap Len: : 14
L3 MTU: : 1500
Adj Flags: : 0
Fixup Flags: : 0
Interface Name: FastEthernet1/2/6
Encap: : 00 1c b1 d7 8a 43 00 1f 6c 24 30 66 08 00
Next Hop Address: : 0a000002 00000000 00000000 00000000
Next HW OCE Ptr: : 00000000
```
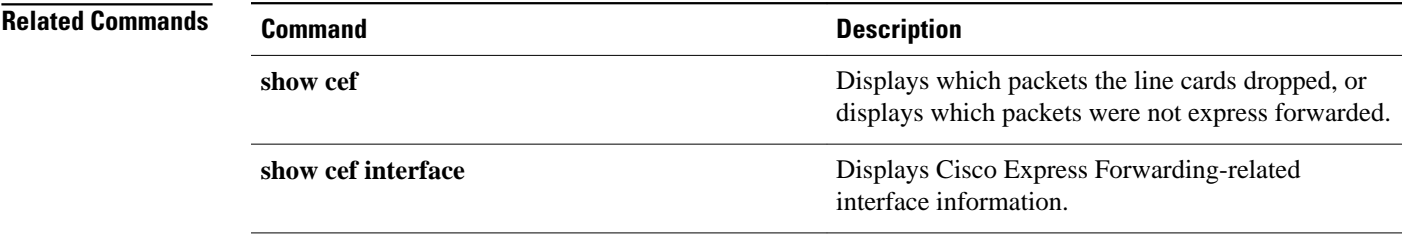

## **show ip static route bfd**

To display information about the IPv4 static Bidirectional Forwarding Detection (BFD) configuration from specific configured BFD groups and nongroup entries, use the **show ip static route bfd** command in user EXEC or privileged EXEC mode.

**show ip static route bfd** [**group** [*group-name*]]

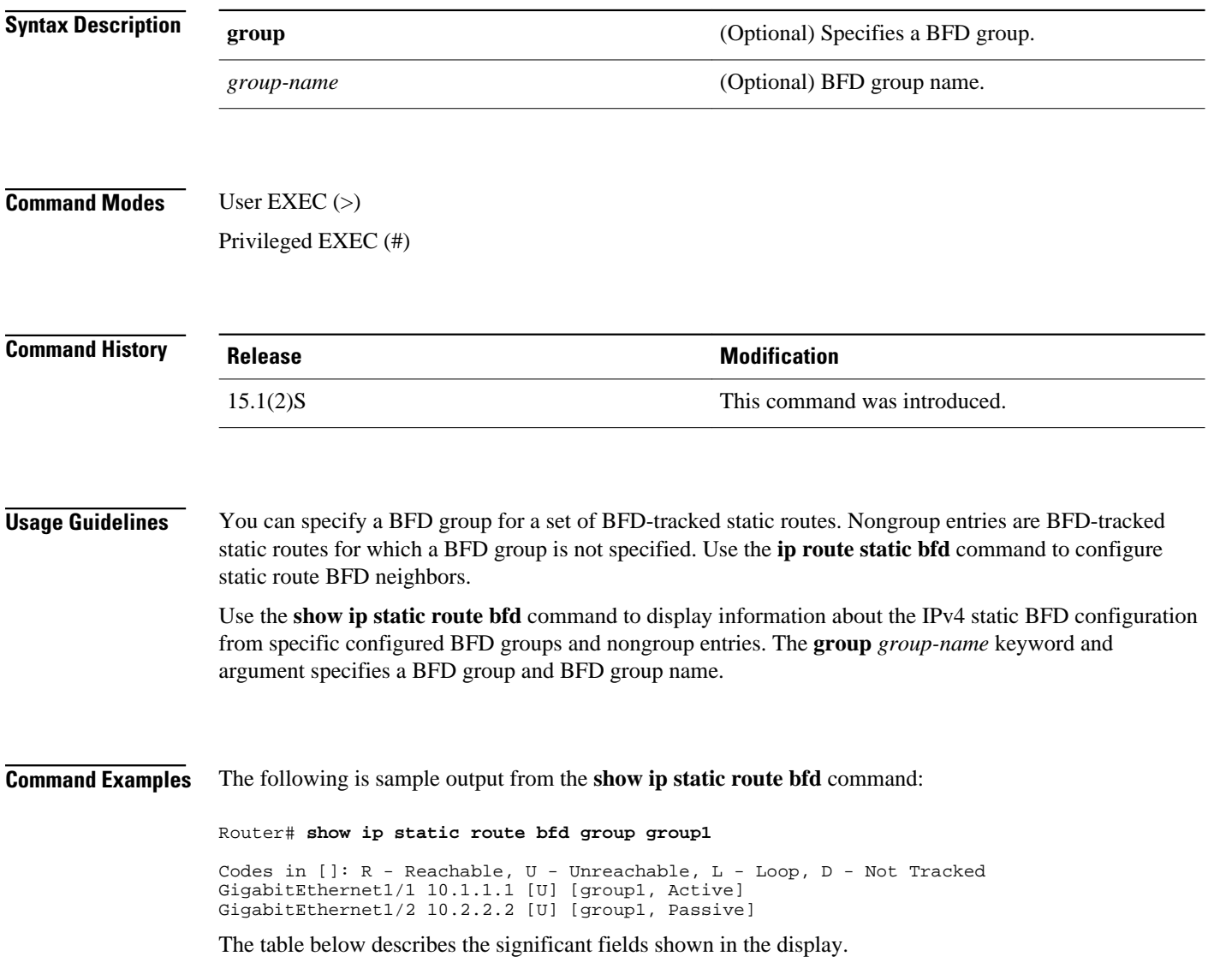

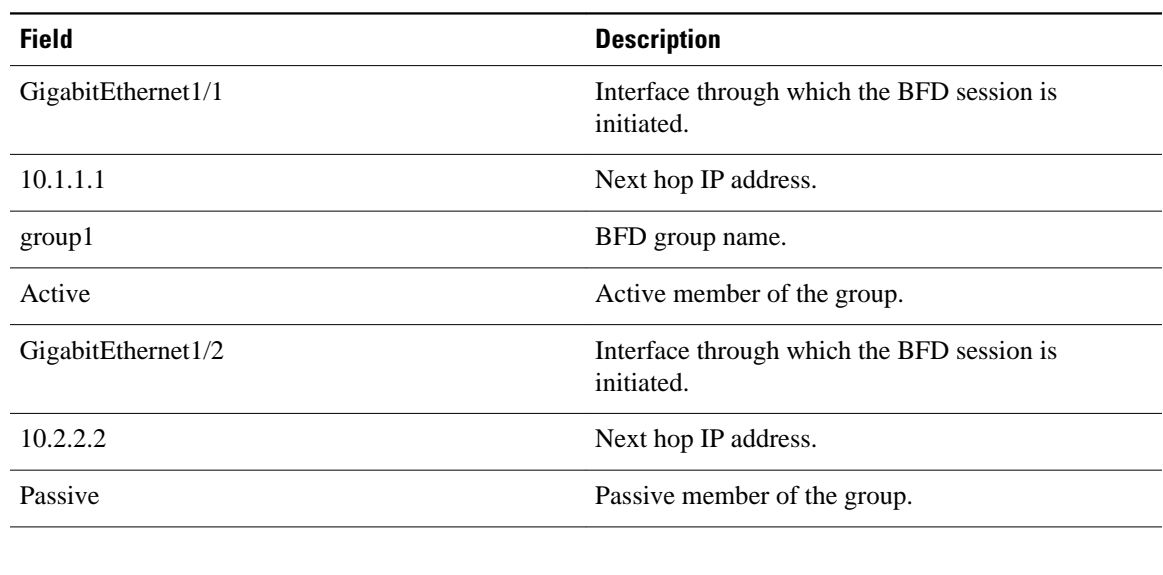

## *Table 7 show ip static route bfd Field Descriptions*

## **Related Commands**

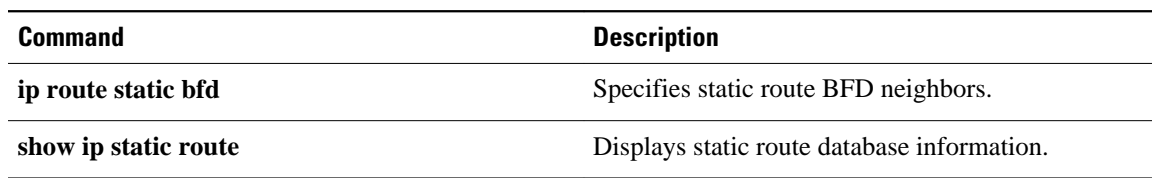

# **show ip cache policy**

To display the cache entries in the policy route cache, use the **showipcachepolicy**command in EXEC mode.

**show ip cache policy commandshow ip cache policy**

This command has no arguments or keywords. **Syntax Description**

**EXEC Command Modes**

**Command History**

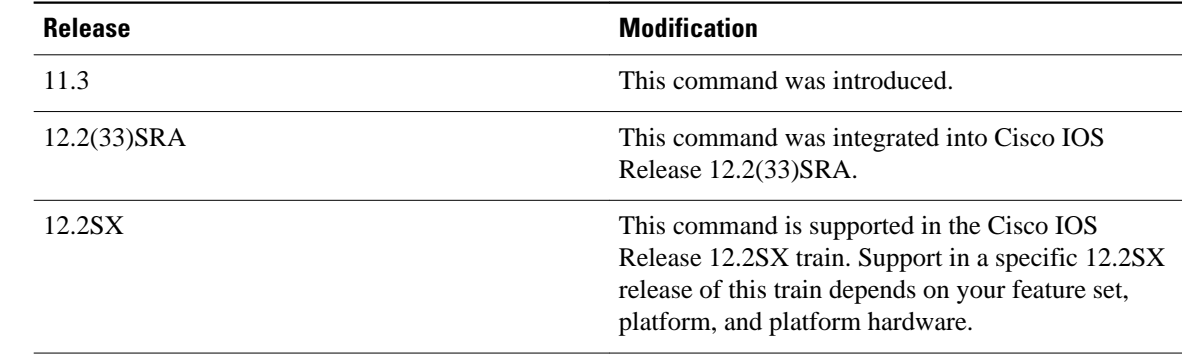

#### The following is sample output from the **showipcachepolicy**command: **Command Examples**

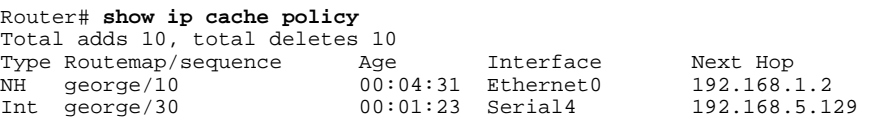

The table below describes the significant fields shown in the display.

### *Table 8 show ip cache policy Field Descriptions*

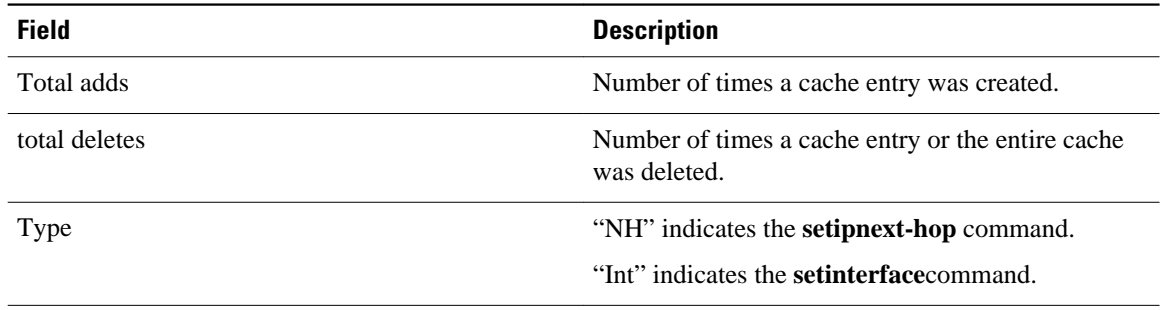
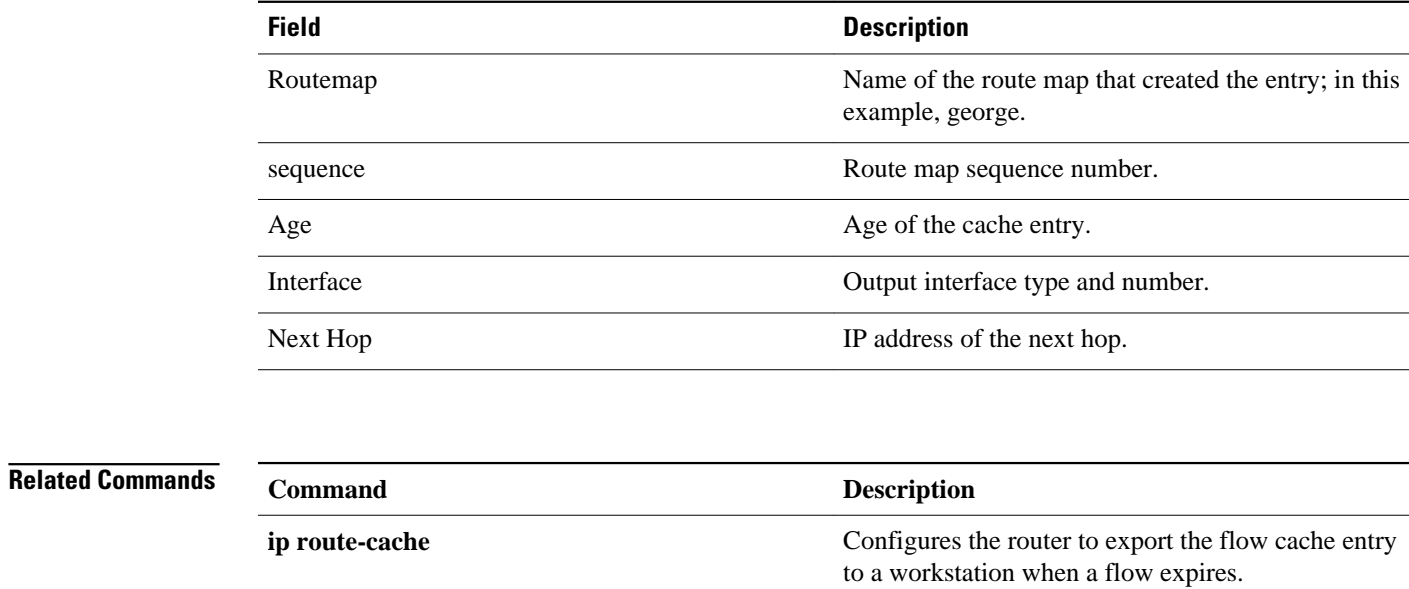

# **show ip local policy**

To display the route map used for local policy routing, if any, use the **showiplocalpolicy** command in EXEC mode.

**show ip local policy commandshow ip local policy**

This command has no arguments or keywords. **Syntax Description**

**EXEC Command Modes**

**Release Modification** 11.1 This command was introduced. 12.2(33)SRA This command was integrated into Cisco IOS Release 12.2(33)SRA. 12.2SX This command is supported in the Cisco IOS Release 12.2SX train. Support in a specific 12.2SX release of this train depends on your feature set, platform, and platform hardware. **Command History**

The following is sample output from the **showiplocalpolicy** command: **Command Examples**

```
Router# show ip local policy
Local policy routing is enabled, using route map equal
route-map equal, permit, sequence 10
   Match clauses:
     length 150 200
   Set clauses:
     ip next-hop 10.10.11.254
   Policy routing matches: 0 packets, 0 bytes
route-map equal, permit, sequence 20
   Match clauses:
     ip address (access-lists): 101 
   Set clauses:
     ip next-hop 10.10.11.14
   Policy routing matches: 2 packets, 172 bytes
```
The table below describes the significant fields shown in the display.

*Table 9 show ip local policy Field Descriptions*

| <b>Field</b>    | <b>Description</b>                  |
|-----------------|-------------------------------------|
| route-map equal | The name of the route map is equal. |

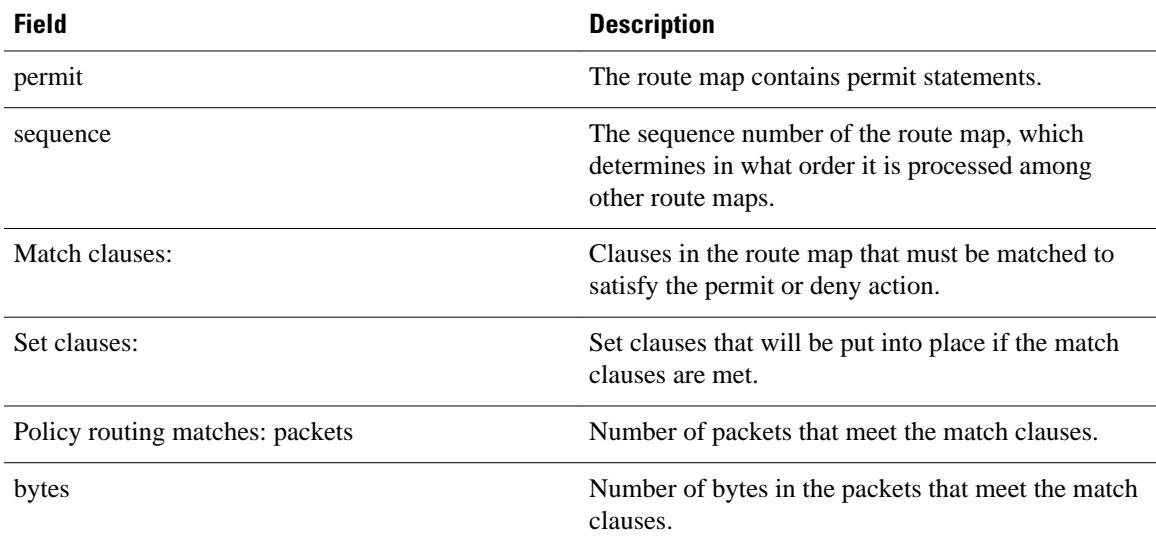

## **Related Commands**

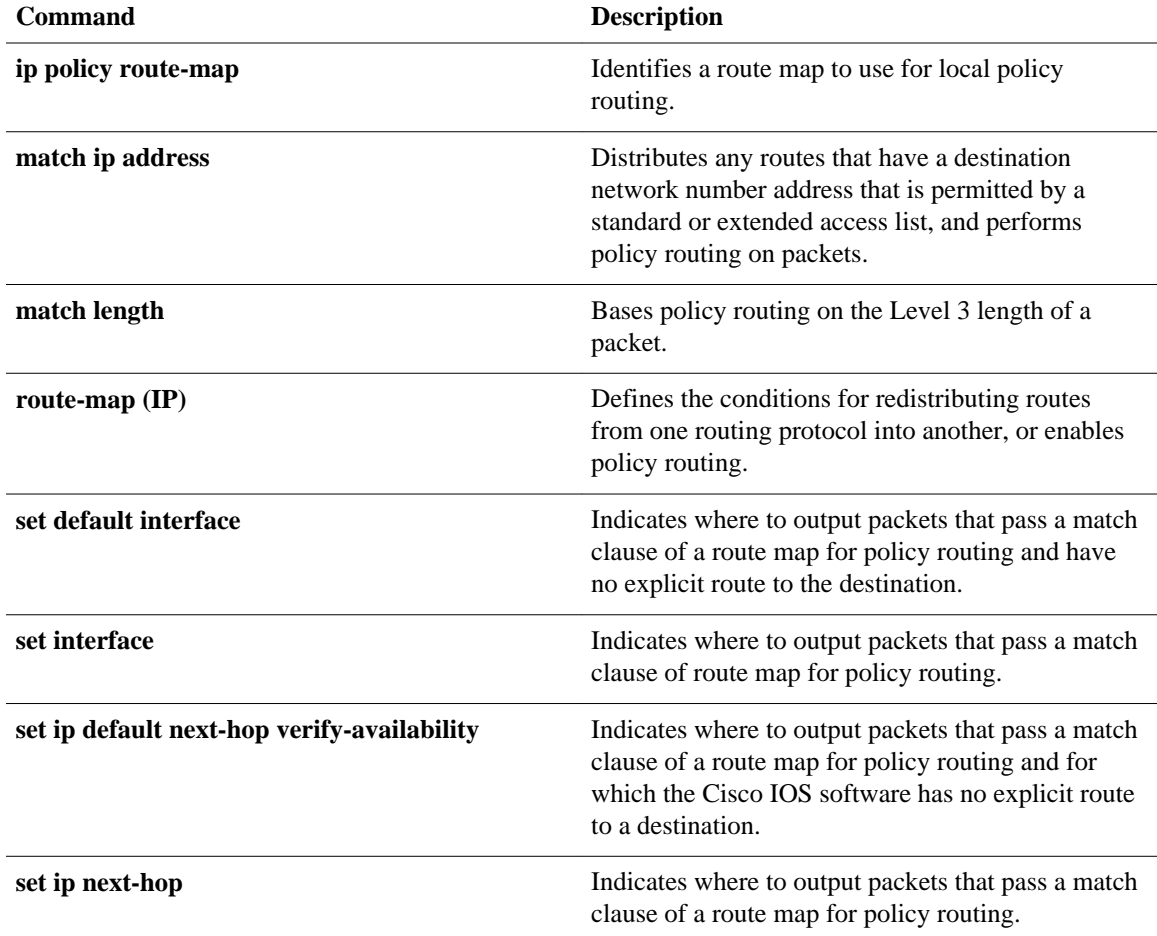

# **show ip policy**

To display the route map used for policy routing, use the **showippolicy** command in user EXEC or privileged EXEC mode.

**show ip policy**

- This command has no arguments or keywords. **Syntax Description**
- User EXEC Privileged EXEC **Command Modes**

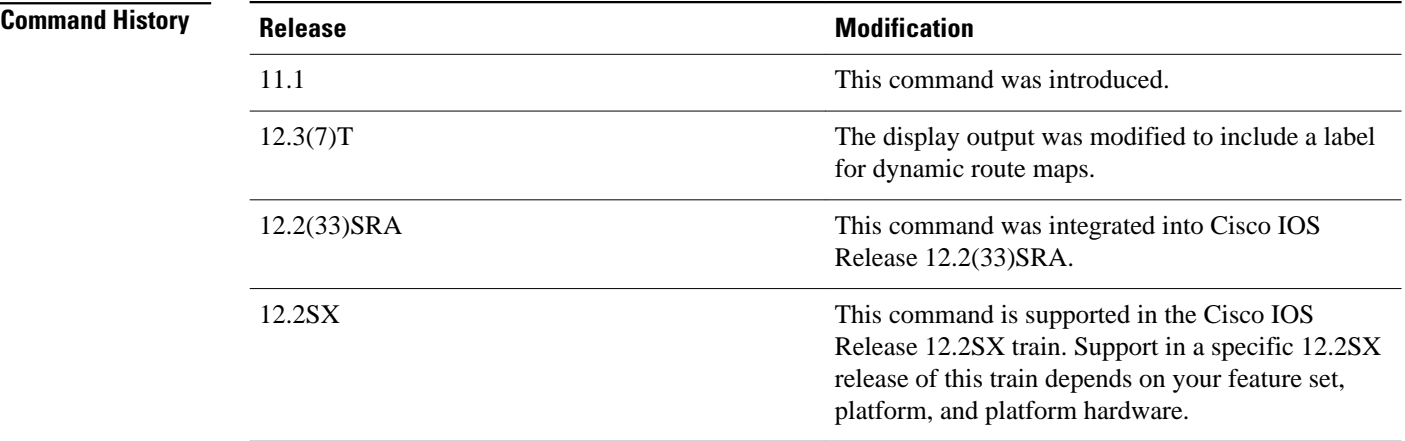

The following is sample output from the **showippolicy** command: **Command Examples**

> Router# **show ip policy** Interface Route map<br>local equal equal Ethernet0/2 equal Ethernet0/3 AAA-02/06/04-14:01:26.619-1-AppSpec (Dynamic)

The following is sample output from the **showroute-map** command, which relates to the preceding sample display:

```
Router# show route-map
route-map equal, permit, sequence 10
  Match clauses:
    length 150 200
   Set clauses:
     ip next-hop 10.10.11.254
  Policy routing matches: 0 packets, 0 bytes
route-map equal, permit, sequence 20
  Match clauses:
     ip address (access-lists): 101 
   Set clauses:
```

```
 ip next-hop 10.10.11.14
 Policy routing matches: 144 packets, 15190 bytes
```
The table below describes the significant fields shown in the display.

*Table 10 show ip policy Field Descriptions*

| <b>Field</b>                   | <b>Description</b>                                                                                             |
|--------------------------------|----------------------------------------------------------------------------------------------------|
| route-map equal                | The name of the route map is equal.                                                                            |
| permit                         | The route map contains permit statements.                                                                      |
| sequence                       | Sequence number of the route map, which<br>determines in what order it is processed among<br>other route maps. |
| Match clauses                  | Clauses in the route map that must be matched to<br>satisfy the permit or deny action.                         |
| Set clauses                    | Set clauses that will be put into place if the match<br>clauses are met.                                       |
| Policy routing matches packets | Number of packets that meet the match clauses.                                                                 |
| bytes                          | Number of bytes in the packets that meet the match<br>clauses.                                                 |

## **Related Commands**

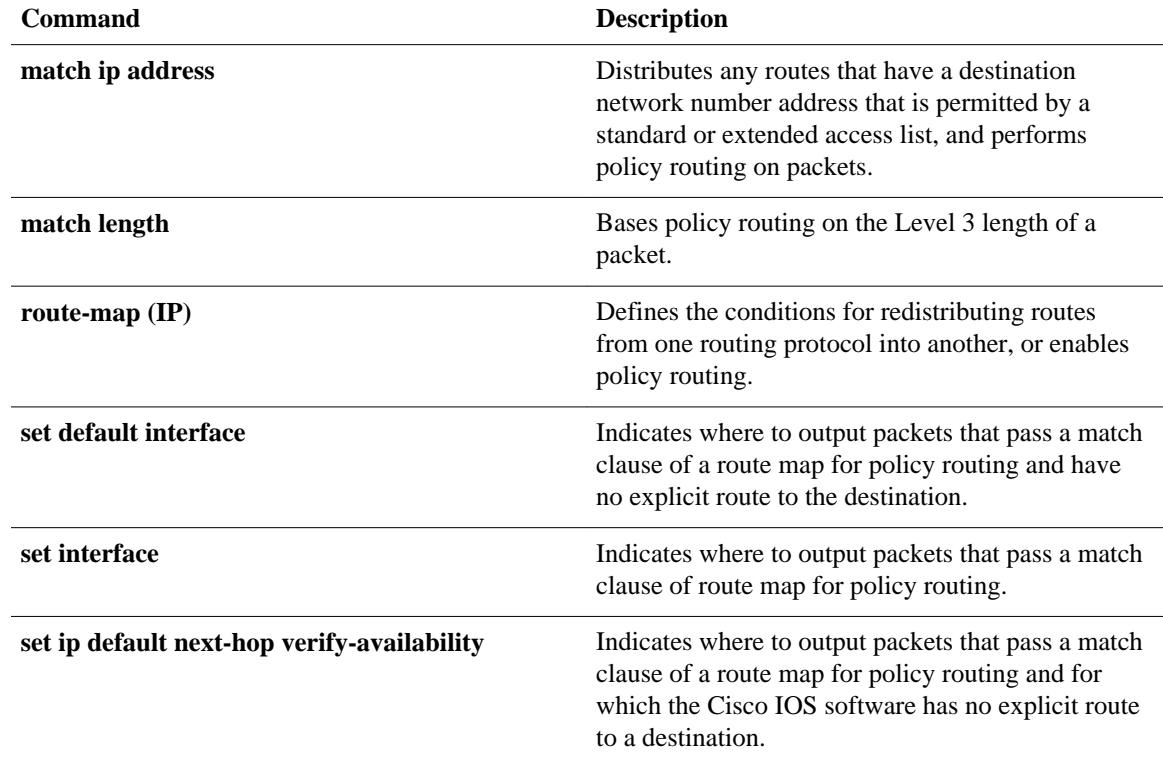

 $\mathbf l$ 

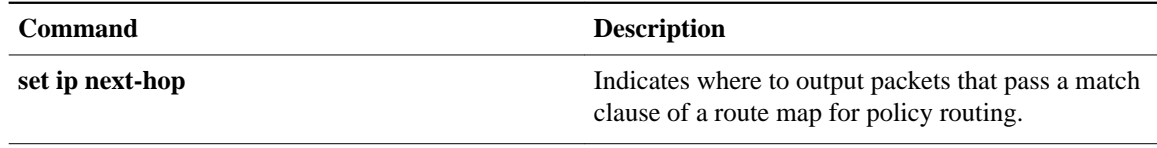

# **show ip protocols**

To display the parameters and the current state of the active routing protocol process, use the **showipprotocols** command in privileged EXEC mode.

**show ip protocols commandshow ip protocols**

- This command has no arguments or keywords. **Syntax Description**
- Privileged EXEC (#) **Command Modes**

# **Release Modification** 10.0 This command was introduced. 12.2(15)T This command was modified. Support for the routehold timer was integrated into the output. 12.2(28)SB This command was integrated into Cisco IOS 12.2(28)SB. 12.2(33)SRA This command was integrated into Cisco IOS Release 12.2(33)SRA. 12.2SX This command is supported in the Cisco IOS Release 12.2SX train. Support in a specific 12.2SX release of this train depends on your feature set, platform, and platform hardware. 15.1(2)S This command was modified. The output of the command was modified to display that Routing Information Protocol (RIP) default routes are sent on passive interfaces. **Command History**

## **Usage Guidelines**

The information displayed by the **showipprotocols**command is useful in debugging routing operations. Information in the Routing Information Sources field of the **showipprotocols** output can help you identify a router suspected of delivering bad routing information.

Once you configure the **default-informationoriginateon-passive** command, the output of the **showipprotocols** command displays that RIP default routes are sent on passive interfaces.

The following sample output from the **showipprotocols** command shows Enhanced Interior Gateway Routing Protocol (EIGRP) process 3: **Command Examples**

```
Router# show ip protocols
*** IP Routing is NSF aware ***
Routing Protocol is "eigrp 3"
Outgoing update filter list for all interfaces is not set
Incoming update filter list for all interfaces is not set
Default networks flagged in outgoing updates
Default networks accepted from incoming updates
Redistributing: eigrp 3
EIGRP-IPv4 VR(test) Address-Family Protocol for AS(3)
Metric weight K1=1, K2=0, K3=1, K4=0, K5=0
NSF-aware route hold timer is 240
Router-ID: 10.1.1.1
Topology : 0 (base) 
Active Timer: 3 min
Distance: internal 90 external 170
Maximum path: 4
Maximum hopcount 100
Maximum metric variance 1
Total Prefix Count: 3
Total Redist Count: 0
Automatic Summarization: disabled
Maximum path: 4
Routing for Networks:
10.0.0.0
Routing Information Sources:
Gateway Distance Last Update
10.1.1.2 90 00:05:10
Distance: internal 90 external 170
```
The table below describes the significant fields shown in the display.

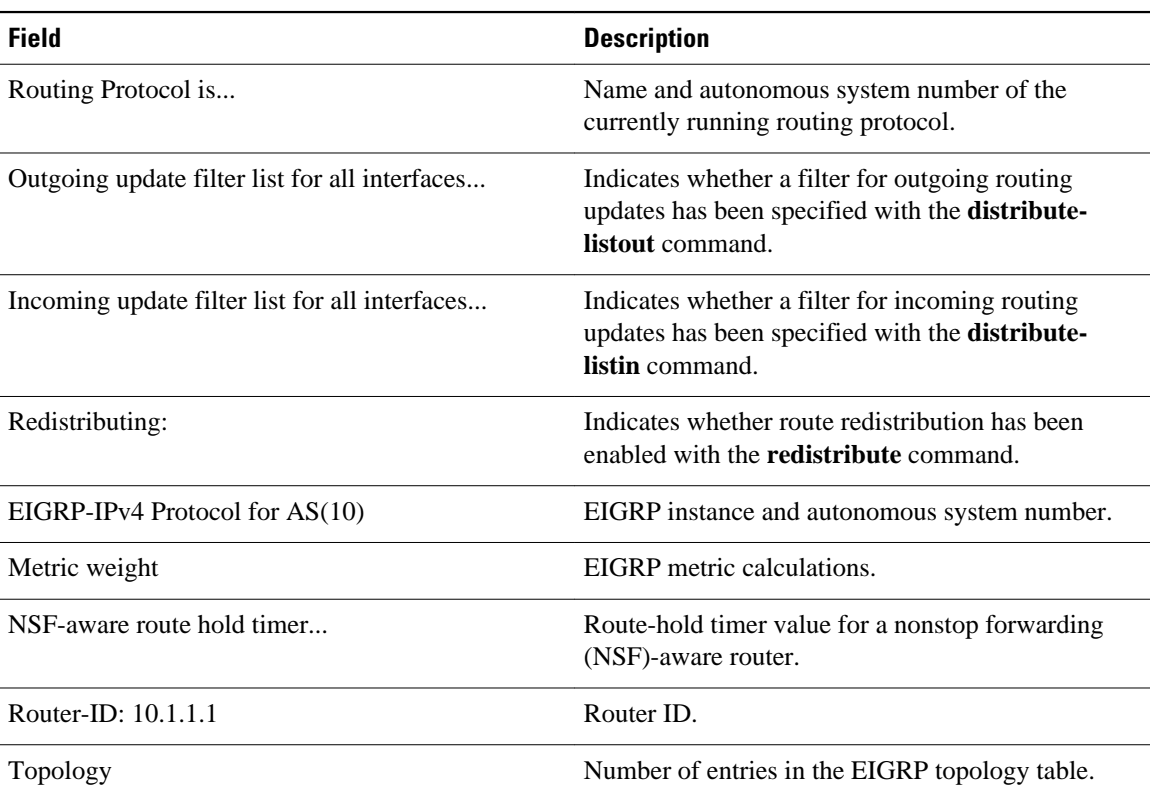

**80** 

#### *Table 11 show ip protocols Field Descriptions*

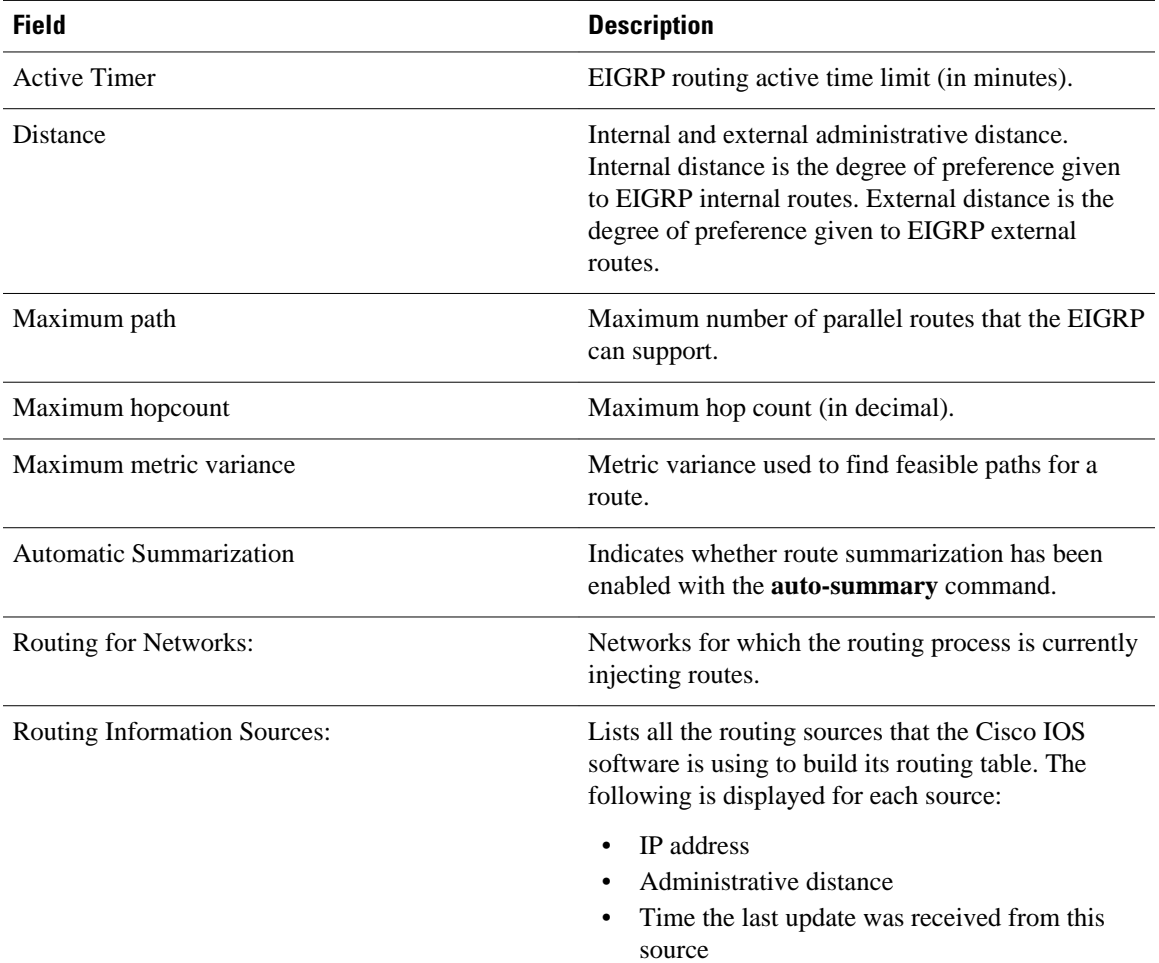

### **Examples**

The following sample output from the **showipprotocols** command shows an Intermediate System-to-Intermediate System (IS-IS) process:

```
Router# show ip protocols
Routing Protocol is "isis"
   Sending updates every 0 seconds
   Invalid after 0 seconds, hold down 0, flushed after 0
   Outgoing update filter list for all interfaces is not set
   Incoming update filter list for all interfaces is not set
   Redistributing: isis
   Address Summarization:
     None
   Routing for Networks:
     Serial0
   Routing Information Sources:
   Distance: (default is 115)
```
### The table below describes the significant fields shown in the display.

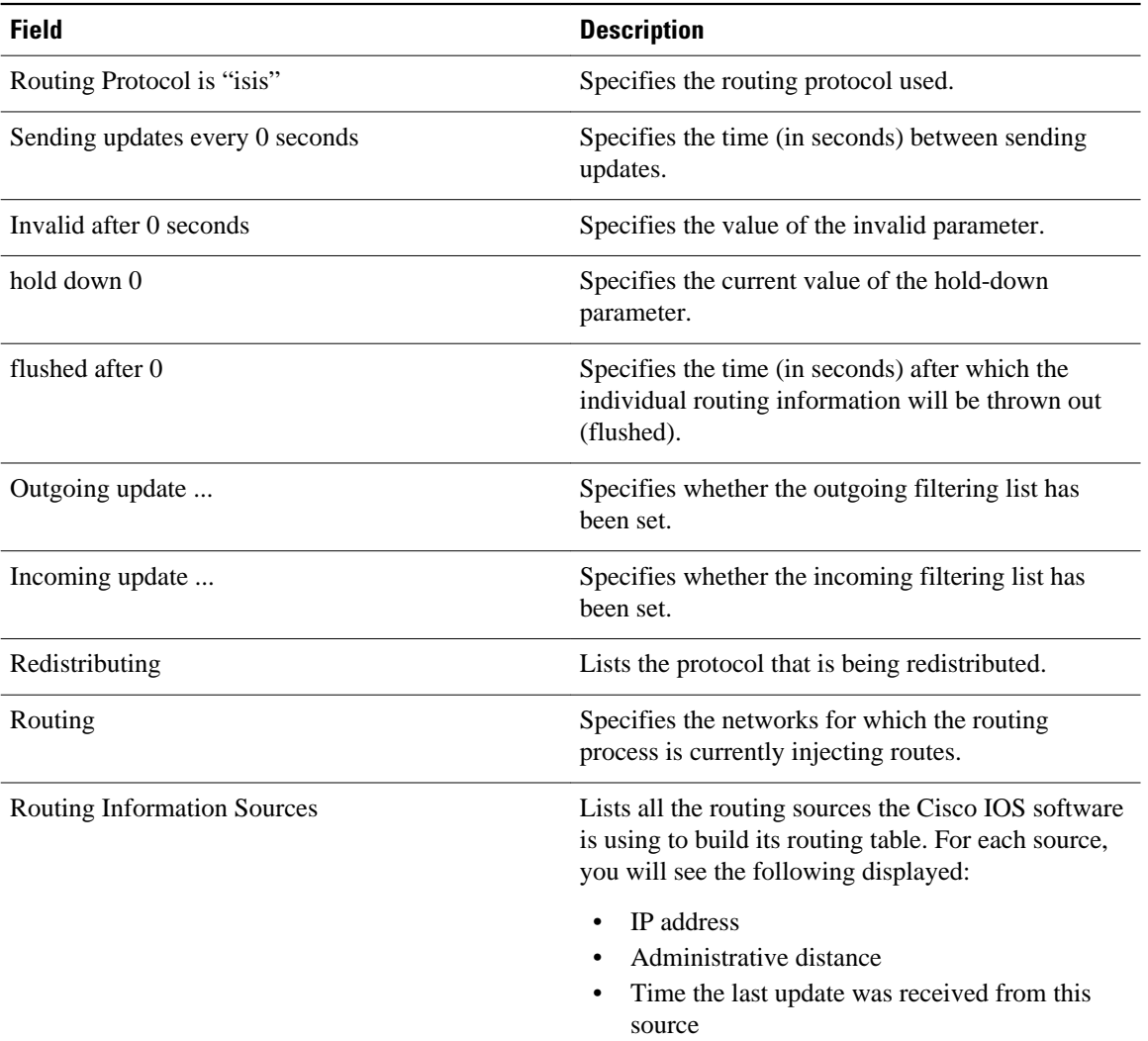

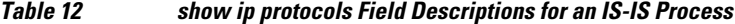

### **Examples**

The following sample output from the **showipprotocols** command displays RIP processes:

```
Router# show ip protocols
Routing Protocol is "rip"
   Outgoing update filter list for all interfaces is not set
 Incoming update filter list for all interfaces is not set
 Sending updates every 30 seconds, next due in 6 seconds
   Invalid after 180 seconds, hold down 180, flushed after 240
   Sending Default route on Passive interfaces
   Redistributing: rip
   Default version control: send version 2, receive version 2
   Automatic network summarization is not in effect
   Maximum path: 4
   Routing for Networks:
     172.19.0.0
     10.2.0.0
     10.3.0.0
   Passive Interface(s):
     Ethernet0/0
```

```
 Ethernet0/1
    Ethernet0/2
    Ethernet0/3
    Ethernet1/0
    Ethernet1/1
    Ethernet1/2
    Ethernet1/3
 Passive Interface(s):
 Serial2/0
    Serial2/1
    Serial2/2
    Serial2/3
    Serial3/0
    Serial3/1
    Serial3/2
    Serial3/3
  Routing Information Sources:
 Gateway Distance Last Update
 Distance: (default is 120)
```
The table below describes the significant fields shown in the display.

*Table 13 show ip protocols Field Descriptions for a RIP Process*

| <b>Field</b>                                | <b>Description</b>                                                                                                 |
|---------------------------------------------|----------------------------------------------------------------------------------------------------|
| Routing Protocol is "rip"                   | Specifies the routing protocol used.                                                                               |
| Outgoing update                             | Specifies whether the outgoing filtering list has<br>been set.                                                     |
| Incoming update                             | Specifies whether the incoming filtering list has<br>been set.                                                     |
| Sending updates every 30 seconds            | Specifies the time (in seconds) between sending<br>updates.                                                        |
| next due in 6 seconds                       | Specifies when the next update is due to be sent.                                                                  |
| Invalid after 180 seconds                   | Specifies the value of the invalid parameter.                                                                      |
| hold down 180                               | Specifies the current value of the hold-down<br>parameter.                                                         |
| flushed after 240                           | Specifies the time (in seconds) after which the<br>individual routing information will be thrown<br>(flushed) out. |
| Sending Default route on Passive interfaces | Specifies that RIP update packets are sent only with<br>a default route on passive interfaces.                     |
| Redistributing                              | Lists the protocol that is being redistributed.                                                                    |
| Default version control:                    | Specifies the version of RIP packets that are sent<br>and received.                                                |
| Routing                                     | Specifies the networks for which the routing<br>process is currently injecting routes.                             |
|                                             |                                                                                                    |

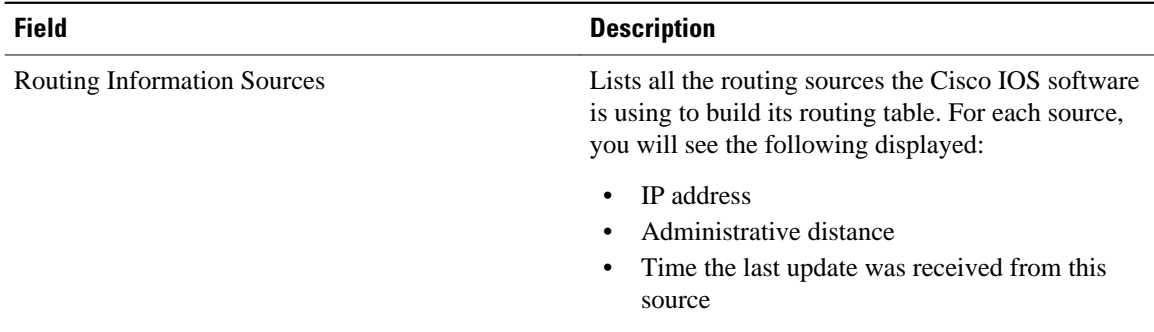

### **Examples**

The following is sample output from the **showipprotocols** command. The output shows that the router is running EIGRP, is NSF-aware, and that the route-hold timer is set to 240 seconds, which is the default value for the route-hold timer.

```
Router# show ip protocols
Routing Protocol is "eigrp 101"
   Outgoing update filter list for all interfaces is not set
   Incoming update filter list for all interfaces is not set
   Default networks flagged in outgoing updates
   Default networks accepted from incoming updates
   EIGRP metric weight K1=1, K2=0, K3=1, K4=0, K5=0
   EIGRP maximum hopcount 100
   EIGRP maximum metric variance 1
   Redistributing: eigrp 101
   EIGRP NSF-aware route hold timer is 240s
   Automatic network summarization is in effect
   Maximum path: 4
   Routing for Networks:
     10.4.9.0/24
  Routing Information Sources:<br>Gateway Distance
                     Distance Last Update
   Distance: internal 90 external 170
```
The table below describes the significant fields shown in the display.

*Table 14 show ip protocols Field Descriptions for an EIGRP NSF-Aware Process*

| <b>Field</b>                    | <b>Description</b>                                                                     |
|---------------------------------|----------------------------------------------------------------------------------------|
| Routing Protocol is "eigrp 101" | Specifies the routing protocol used.                                                   |
| Outgoing update                 | Specifies whether the outgoing filtering list has<br>been set.                         |
| Incoming update                 | Specifies whether the incoming filtering list has<br>been set.                         |
| Default networks                | Specifies how these networks will be handled in<br>both incoming and outgoing updates. |
| EIGRP                           | Specifies the value of the K0-K5 metrics, and the<br>maximum hop count.                |
| Redistributing                  | Lists the protocol that is being redistributed.                                        |

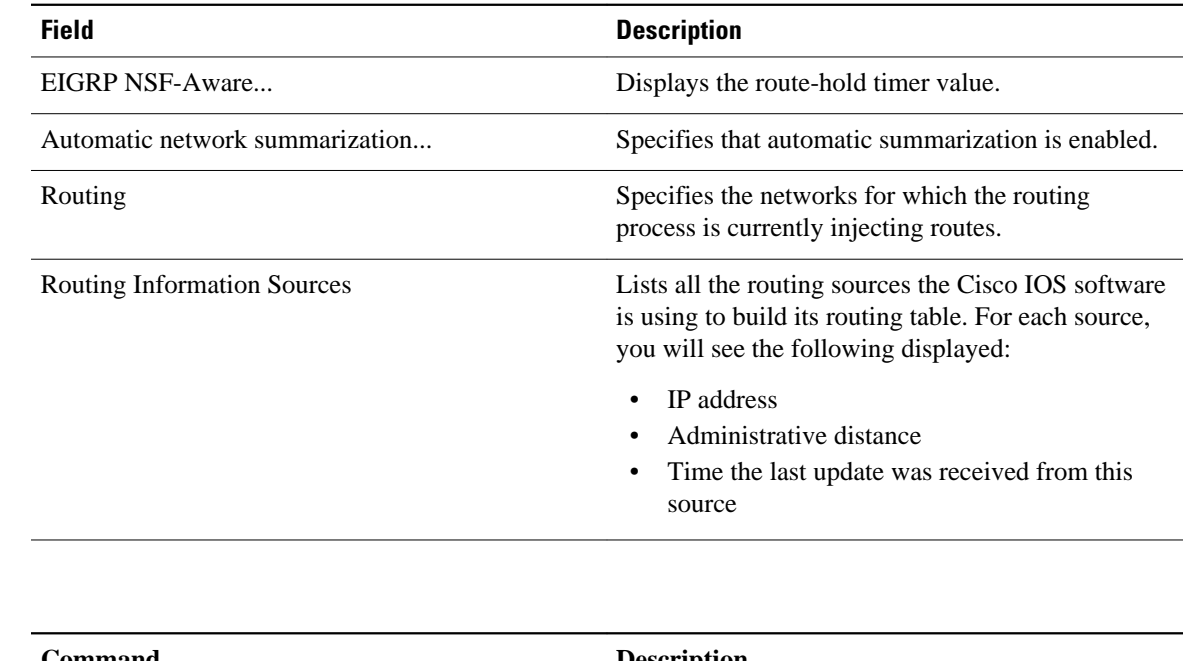

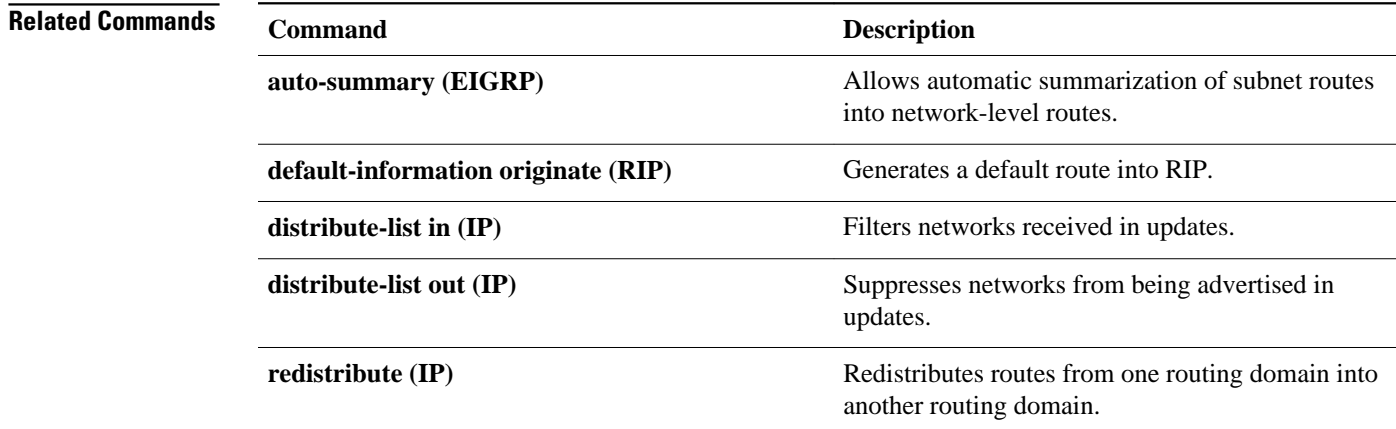

# **show ip route**

To display the current state of the routing table, use the **showiproute** command in user EXEC or privileged EXEC mode.

**show ip route** [*ip-address* [**repair-paths** | **next-hop-override** [**dhcp**] | *mask* [**longer-prefixes**]] | *protocol* [*process-id*] | **list** [*access-list-number* | *access-list-name*] | **static download** | **update-queue**]

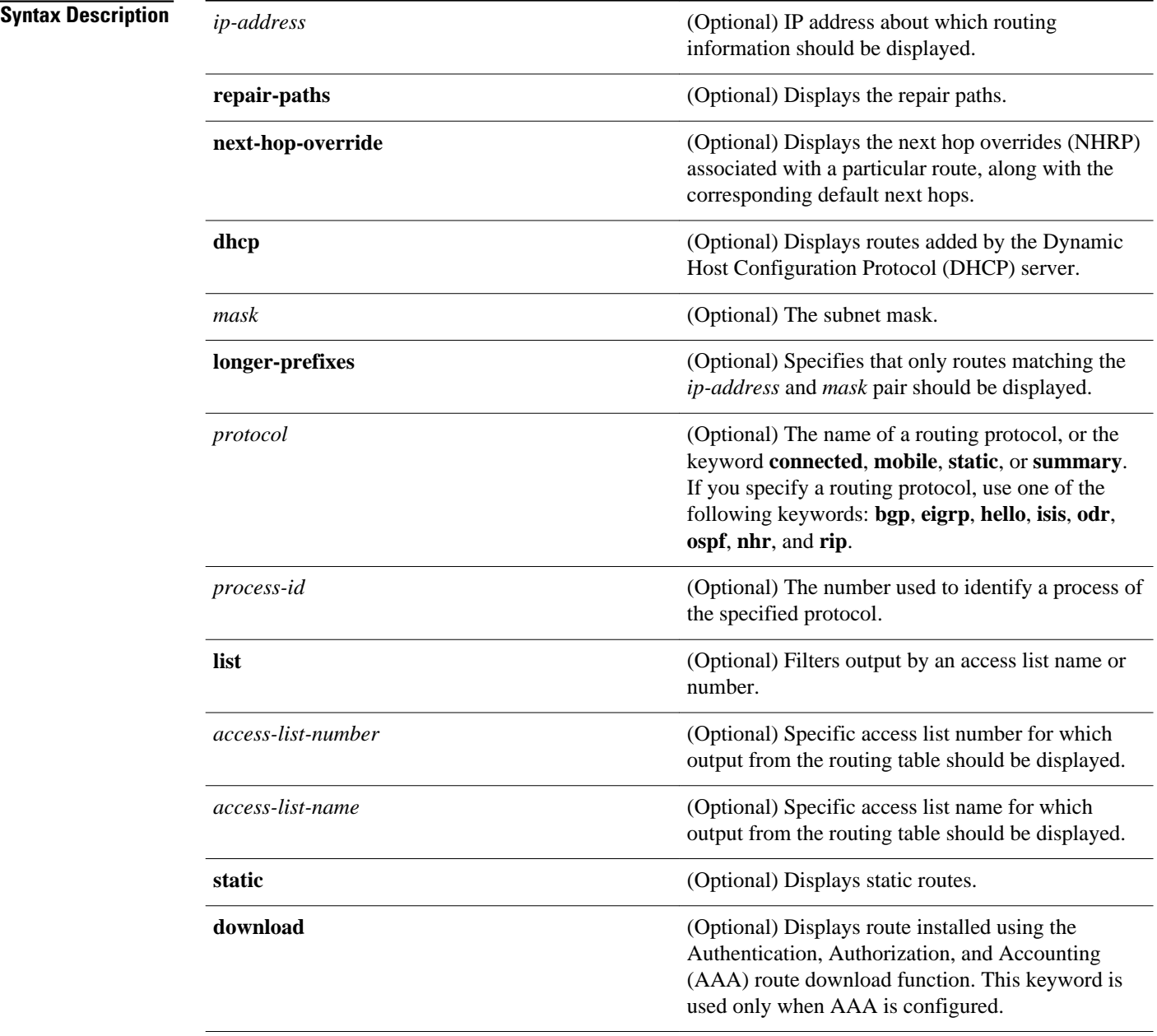

**update-queue** (Optional) Displays Routing Information Base (RIB) queue updates.

**Command Modes**

User EXEC (>) Privileged EXEC (#)

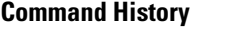

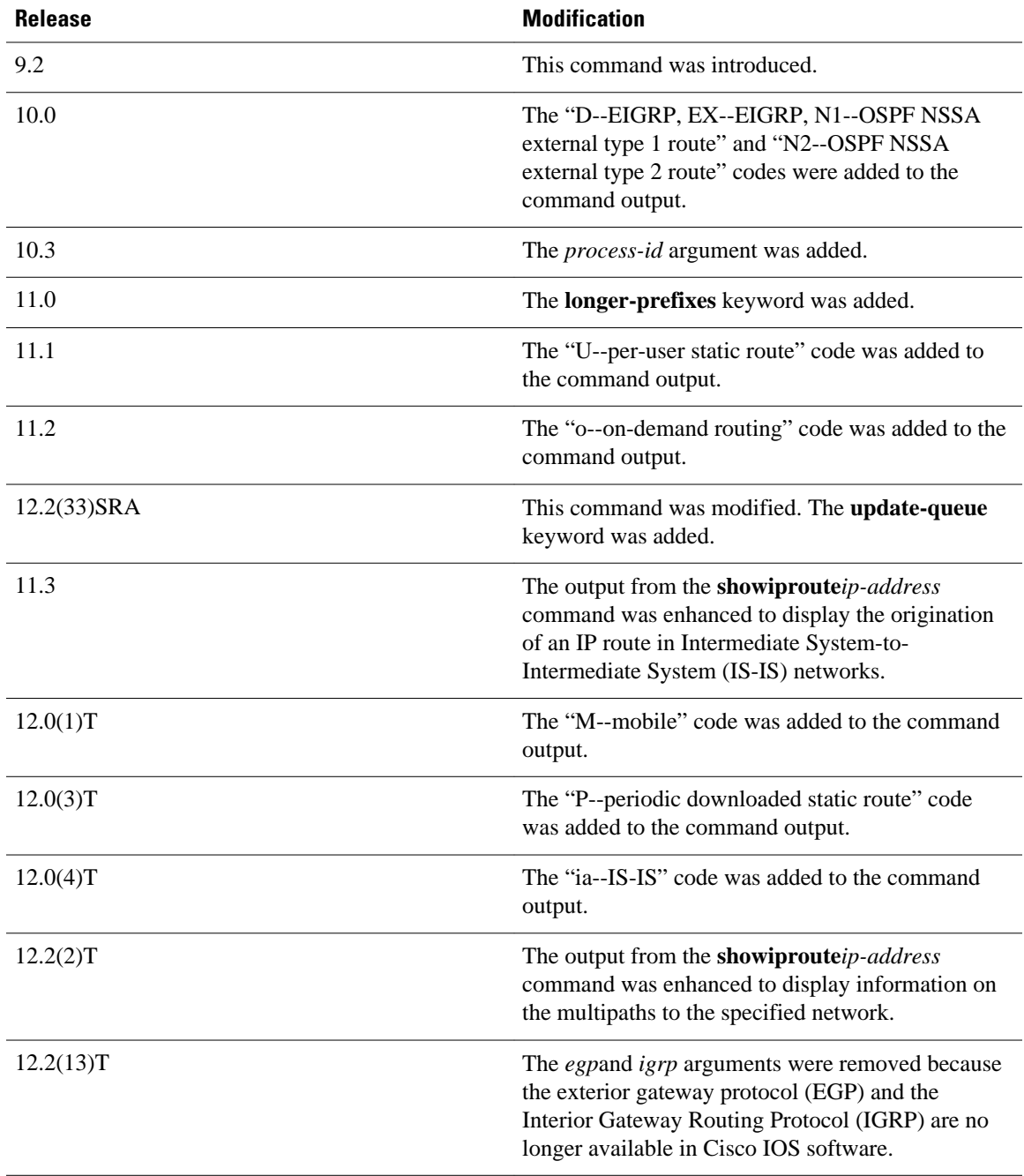

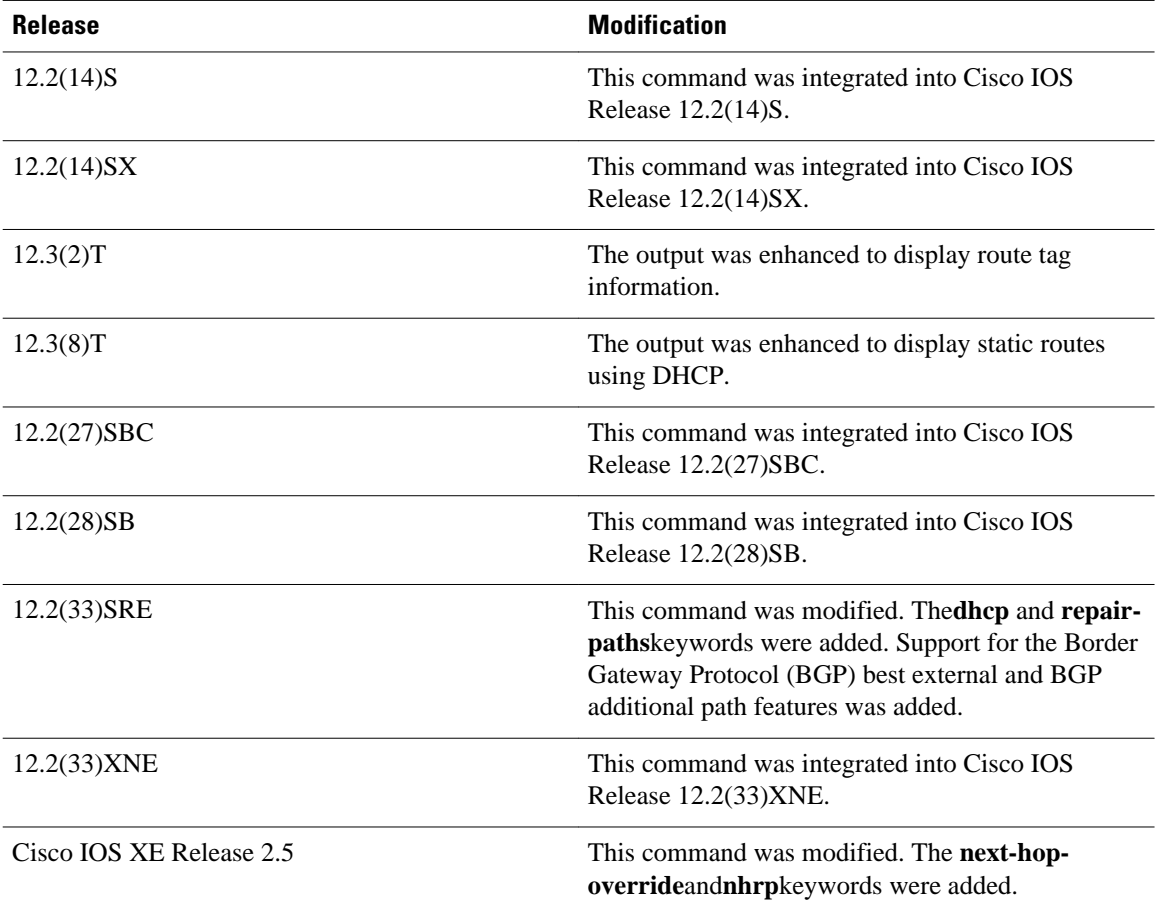

The **showiproutestaticdownload**command provides a way to display all dynamic static routes with name and distance information, including active and inactive ones. You can display all active dynamic static routes with both the **showiproute** and **showiproutestatic** commands after these active routes are added in the main routing table. **Usage Guidelines**

### **Command Examples**

**Examples**

The following examples show the standard routing tables displayed by the **showiproute** command. Use the codes displayed at the beginning of each report and the information in the table below to understand the type of route.

The following is sample output from the**showiproute** command when entered without an address:

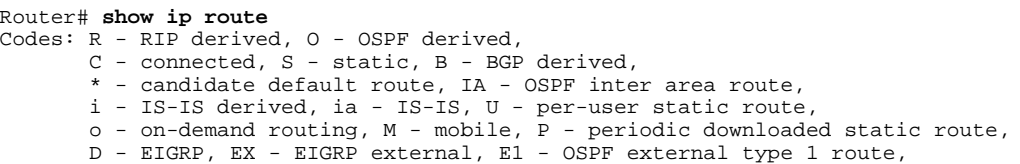

 E2 - OSPF external type 2 route, N1 - OSPF NSSA external type 1 route, N2 - OSPF NSSA external type 2 route Gateway of last resort is 10.119.254.240 to network 10.140.0.0 O E2 10.110.0.0 [160/5] via 10.119.254.6, 0:01:00, Ethernet2 E 10.67.10.0 [200/128] via 10.119.254.244, 0:02:22, Ethernet2 O E2 10.68.132.0 [160/5] via 10.119.254.6, 0:00:59, Ethernet2 O E2 10.130.0.0 [160/5] via 10.119.254.6, 0:00:59, Ethernet2 E 10.128.0.0 [200/128] via 10.119.254.244, 0:02:22, Ethernet2 E 10.129.0.0 [200/129] via 10.119.254.240, 0:02:22, Ethernet2 E 10.65.129.0 [200/128] via 10.119.254.244, 0:02:22, Ethernet2<br>E 10.10.0.0 [200/128] via 10.119.254.244, 0:02:22, Ethernet2 E 10.10.0.0 [200/128] via 10.119.254.244, 0:02:22, Ethernet2<br>E 10.75.139.0 [200/129] via 10.119.254.240, 0:02:23, Etherne E 10.75.139.0 [200/129] via 10.119.254.240, 0:02:23, Ethernet2 E 10.16.208.0 [200/128] via 10.119.254.244, 0:02:22, Ethernet2 E 10.84.148.0 [200/129] via 10.119.254.240, 0:02:23, Ethernet2<br>E 10.31.223.0 [200/128] via 10.119.254.244, 0:02:22, Ethernet2 E 10.31.223.0 [200/128] via 10.119.254.244, 0:02:22, Ethernet2 E 10.44.236.0 [200/129] via 10.119.254.240, 0:02:23, Ethernet2 E 10.141.0.0 [200/129] via 10.119.254.240, 0:02:22, Ethernet2 E 10.140.0.0 [200/129] via 10.119.254.240, 0:02:23, Ethernet2

The following is sample output that includes IS-IS Level 2 routes learned:

```
Router# show ip route
Codes: R - RIP derived, O - OSPF derived,
         C - connected, S - static, B - BGP derived,
         * - candidate default route, IA - OSPF inter area route,
         i - IS-IS derived, ia - IS-IS, U - per-user static route, 
         o - on-demand routing, M - mobile, P - periodic downloaded static route,
         D - EIGRP, EX - EIGRP external, E1 - OSPF external type 1 route, 
         E2 - OSPF external type 2 route, N1 - OSPF NSSA external type 1 route, 
         N2 - OSPF NSSA external type 2 route
Gateway of last resort is not set
10.89.0.0 is subnetted (mask is 255.255.255.0), 3 subnets<br>C 10.89.64.0 255.255.255.0 is possibly down.
         C 10.89.64.0 255.255.255.0 is possibly down,
            routing via 0.0.0.0, Ethernet0
i L2 10.89.67.0 [115/20] via 10.89.64.240, 0:00:12, Ethernet0<br>i L2 10.89.66.0 [115/20] via 10.89.64.240, 0:00:12, Ethernet0
         i L2 10.89.66.0 [115/20] via 10.89.64.240, 0:00:12, Ethernet0
```
The following is sample output using the **longer-prefixes** keyword. When the **longer-prefixes** keyword is included, the address and mask pair becomes the prefix, and any address that matches that prefix is displayed. Therefore, multiple addresses are displayed.

In the following example, the logical AND operation is performed on the source address 10.0.0.0 and the mask 10.0.0.0, resulting in 10.0.0.0. Each destination in the routing table is also logically ANDed with the mask and compared to that result of 10.0.0.0. Any destinations that fall into that range are displayed in the output.

```
Router# show ip route 10.0.0.0 10.0.0.0 longer-prefixes
Codes: R - RIP derived, O - OSPF derived,
         C - connected, S - static, B - BGP derived,
         * - candidate default route, IA - OSPF inter area route,
         i - IS-IS derived, ia - IS-IS, U - per-user static route, 
        o - on-demand routing, M - mobile, P - periodic downloaded static route,
        D - EIGRP, EX - EIGRP external, E1 - OSPF external type 1 route, 
         E2 - OSPF external type 2 route, N1 - OSPF NSSA external type 1 route, 
        N2 - OSPF NSSA external type 2 route
Gateway of last resort is not set
S 10.134.0.0 is directly connected, Ethernet0
S 10.10.0.0 is directly connected, Ethernet0
S 10.129.0.0 is directly connected, Ethernet0
S 10.128.0.0 is directly connected, Ethernet0
S 10.49.246.0 is directly connected, Ethernet0
S 10.160.97.0 is directly connected, Ethernet0<br>S 10.153.88.0 is directly connected, Ethernet0
     10.153.88.0 is directly connected, Ethernet0
S 10.76.141.0 is directly connected, Ethernet0
S 10.75.138.0 is directly connected, Ethernet0
S 10.44.237.0 is directly connected, Ethernet0<br>S 10.31.222.0 is directly connected, Ethernet0
S 10.31.222.0 is directly connected, Ethernet0<br>S 10.16.209.0 is directly connected, Ethernet0
     10.16.209.0 is directly connected, Ethernet0
```
S 10.145.0.0 is directly connected, Ethernet0<br>S 10.141.0.0 is directly connected, Ethernet0 S 10.141.0.0 is directly connected, Ethernet0<br>S 10.138.0.0 is directly connected, Ethernet0 10.138.0.0 is directly connected, Ethernet0 S 10.128.0.0 is directly connected, Ethernet0 10.19.0.0 255.255.255.0 is subnetted, 1 subnets C 10.19.64.0 is directly connected, Ethernet0 10.69.0.0 is variably subnetted, 2 subnets, 2 masks C 10.69.232.32 255.255.255.240 is directly connected, Ethernet0 S 10.69.0.0 255.255.0.0 is directly connected, Ethernet0

The following examples display all downloaded static routes. A P designates which route was installed using AAA route download.

```
Router# show ip route
Codes: C - connected, S - static, R - RIP, M - mobile, B - BGP
 D - EIGRP, EX - EIGRP external, O - OSPF, IA - OSPF inter area 
 N1 - OSPF NSSA external type 1, N2 - OSPF NSSA external type 2
         E1 - OSPF external type 1, E2 - OSPF external type 2
         i - IS-IS, L1 - IS-IS level-1, L2 - IS-IS level-2, * - candidate default
        U - per-user static route, o - ODR, P - periodic downloaded static route
        T - traffic engineered route
Gateway of last resort is 172.21.17.1 to network 0.0.0.0
172.31.0.0/32 is subnetted, 1 subnets<br>P 172.31.229.41 is directly connected.
         172.31.229.41 is directly connected, Dialer1 20.0.0.0/24 is subnetted, 3 subnets
P 10.1.1.0 [200/0] via 172.31.229.41, Dialer1
P 10.1.3.0 [200/0] via 172.31.229.41, Dialer1
         P 10.1.2.0 [200/0] via 172.31.229.41, Dialer1
Router# show ip route static
172.27.4.0/8 is variably subnetted, 2 subnets, 2 masks<br>P 172.16.1.1/32 is directly connected, BRI0
P 172.16.1.1/32 is directly connected, BRIO<br>P 172.27.4.0/8 [1/0] via 10.1.1.1. BRIO
         P 172.27.4.0/8 [1/0] via 10.1.1.1, BRI0
S 172.31.0.0/16 [1/0] via 172.21.114.65, Ethernet0
S 10.0.0.0/8 is directly connected, BRI0
P 10.0.0.0/8 is directly connected, BRI0
 172.21.0.0/16 is variably subnetted, 5 subnets, 2 masks
S 172.21.114.201/32 is directly connected, BRI0
S 172.21.114.205/32 is directly connected, BRI0
S 172.21.114.174/32 is directly connected, BRI0
S 172.21.114.12/32 is directly connected, BRIO<br>P 10.0.0.0/8 is directly connected, BRIO
P 10.0.0.0/8 is directly connected, BRI0<br>P 10.1.0.0/16 is directly connected, BRI0
     10.1.0.0/16 is directly connected, BRI0
P 10.2.2.0/24 is directly connected, BRI0<br>S* 0.0.0.0/0 [1/0] via 172.21.114.65. Ethe
     0.0.0.0/0 [1/0] via 172.21.114.65, Ethernet0
S 172.29.0.0/16 [1/0] via 172.21.114.65, Ethernet0
```
The following example shows how to use the **showiproutestaticdownload** command to display all active and inactive routes installed using AAA route download:

Router# **show ip route static download** Connectivity: A - Active, I - Inactive

A 10.10.0.0 255.0.0.0 BRI0<br>A 10.11.0.0 255.0.0.0 BRI0 A 10.11.0.0 255.0.0.0 BRI0 A 10.12.0.0 255.0.0.0 BRI0 A 10.13.0.0 255.0.0.0 BRI0 I 10.20.0.0 255.0.0.0 172.21.1.1<br>I 10.22.0.0 255.0.0.0 Serial0 I 10.22.0.0 255.0.0.0 Serial0 I 10.30.0.0 255.0.0.0 Serial0 I 10.31.0.0 255.0.0.0 Serial1 I 10.32.0.0 255.0.0.0 Serial1 A 10.34.0.0 255.0.0.0 192.168.1.1 A 10.36.1.1 255.255.255.255 BRI0 200 name remote1 I 10.38.1.9 255.255.255.0 192.168.69.1

The following example shows how to use the **showiproutenhrp** command to enable shortcut switching on the tunnel interface:

Router# **show ip route** Codes: C - connected, S - static, R - RIP, M - mobile, B - BGP

```
 D - EIGRP, EX - EIGRP external, O - OSPF, IA - OSPF inter area
       N1 - OSPF NSSA external type 1, N2 - OSPF NSSA external type 2
      E1 - OSPF external type 1, E2 - OSPF external type 2
        i - IS-IS, su - IS-IS summary, L1 - IS-IS level-1, L2 - IS-IS level-2
        ia - IS-IS inter area, * - candidate default, U - per-user static route
        o - ODR, P - periodic downloaded static route, H - NHRP
Gateway of last resort is not set
10.0.0.0/16 is variably subnetted, 3 subnets, 2 masks
C 10.1.1.0/24 is directly connected, Tunnel0
C 172.16.22.0 is directly connected, Ethernet1/0
        H 172.16.99.0 [250/1] via 10.1.1.99, 00:11:43, Tunnel0
      10.11.0.0/24 is subnetted, 1 subnets
C 10.11.11.0 is directly connected, Ethernet0/0
Router# show ip route nhrp
H 172.16.99.0 [250/1] via 10.1.1.99, 00:11:43, Tunnel0
```
The following is sample output using the **next-hop-override** keyword. When the **next-hop-override** keyword is included, the NHRP Nexthop-overrides associated with a particular route, along with the corresponding default next hops, are displayed.

```
===============================================================
1) Initial configuration
===============================================================
Router# show ip route
Codes: L - local, C - connected, S - static, R - RIP, M - mobile, B - BGP
        D - EIGRP, EX - EIGRP external, O - OSPF, IA - OSPF inter area
        N1 - OSPF NSSA external type 1, N2 - OSPF NSSA external type 2
        E1 - OSPF external type 1, E2 - OSPF external type 2
        i - IS-IS, su - IS-IS summary, L1 - IS-IS level-1, L2 - IS-IS level-2
        ia - IS-IS inter area, * - candidate default, U - per-user static route
        o - ODR, P - periodic downloaded static route, H - NHRP
        + - replicated route
Gateway of last resort is not set
       10.2.0.0/16 is variably subnetted, 2 subnets, 2 masks
C 10.2.1.0/24 is directly connected, Loopback1<br>L 10.2.1.1/32 is directly connected. Loopback1
         L 10.2.1.1/32 is directly connected, Loopback1
10.0.0.0/24 is subnetted, 1 subnets<br>S 10.10.10.0 is directly connected
         10.10.10.0 is directly connected, Tunnel0
10.11.0.0/24 is subnetted, 1 subnets<br>S 10.11.11.0 is directly connected
         10.11.11.0 is directly connected, Ethernet0/0
Router# show ip route next-hop-override
Codes: L - local, C - connected, S - static, R - RIP, M - mobile, B - BGP
        D - EIGRP, EX - EIGRP external, O - OSPF, IA - OSPF inter area
        N1 - OSPF NSSA external type 1, N2 - OSPF NSSA external type 2
 E1 - OSPF external type 1, E2 - OSPF external type 2
 i - IS-IS, su - IS-IS summary, L1 - IS-IS level-1, L2 - IS-IS level-2
        ia - IS-IS inter area, * - candidate default, U - per-user static route
 o - ODR, P - periodic downloaded static route, H - NHRP
 + - replicated route
Gateway of last resort is not set
10.2.0.0/16 is variably subnetted, 2 subnets, 2 masks C 10.2.1.0/24 is directly connected, Loopback1
         C 10.2.1.0/24 is directly connected, Loopback1
L 10.2.1.1/32 is directly connected, Loopback1
10.0.0.0/24 is subnetted, 1 subnets<br>S 10.10.10.0 is directly connected
         10.10.10.0 is directly connected, Tunnel0
       10.11.0.0/24 is subnetted, 1 subnets
S 10.11.11.0 is directly connected, Ethernet0/0
Router# show ip cef
                      Next Hop Interface
.
.
.
10.2.1.255/32 receive Loopback1
10.10.10.0/24 attached Tunnel0 <<<<<<<<
10.11.11.0/24127.0.0.0/8 drop
.
.
.
===============================================================
```
2**) Add a Nexthop-override address = 10.10.10.0 mask = 255.255.255.0 gateway = 10.1.1.1 interface = Tunnel0** =============================================================== Router# **show ip route** Codes: L - local, C - connected, S - static, R - RIP, M - mobile, B - BGP D - EIGRP, EX - EIGRP external, O - OSPF, IA - OSPF inter area N1 - OSPF NSSA external type 1, N2 - OSPF NSSA external type 2 E1 - OSPF external type 1, E2 - OSPF external type 2 i - IS-IS, su - IS-IS summary, L1 - IS-IS level-1, L2 - IS-IS level-2 ia - IS-IS inter area, \* - candidate default, U - per-user static route o - ODR, P - periodic downloaded static route, H - NHRP + - replicated route Gateway of last resort is not set 10.2.0.0/16 is variably subnetted, 2 subnets, 2 masks  $C = \frac{10}{2} \frac{210}{24}$  is directly connected Loopback1 C 10.2.1.0/24 is directly connected, Loopback1 L 10.2.1.1/32 is directly connected, Loopback1  $10.0.0.0/24$  is subnetted, 1 subnets<br>% S  $10.10.10.0$  is directly connect **% S 10.10.10.0 is directly connected, Tunnel0**  $10.11.0.0/24$  is subnetted, 1 subnets<br>S  $10.11.11.0$  is directly connected. 10.11.11.0 is directly connected, Ethernet0/0 Router# **show ip route next-hop-override** Codes: L - local, C - connected, S - static, R - RIP, M - mobile, B - BGP D - EIGRP, EX - EIGRP external, O - OSPF, IA - OSPF inter area N1 - OSPF NSSA external type 1, N2 - OSPF NSSA external type 2 E1 - OSPF external type 1, E2 - OSPF external type 2 i - IS-IS, su - IS-IS summary, L1 - IS-IS level-1, L2 - IS-IS level-2 ia - IS-IS inter area, \* - candidate default, U - per-user static route o - ODR, P - periodic downloaded static route, H - NHRP + - replicated route Gateway of last resort is not set 10.2.0.0/16 is variably subnetted, 2 subnets, 2 masks C 10.2.1.0/24 is directly connected, Loopback1 L 10.2.1.1/32 is directly connected, Loopback1  $10.0.0.0/24$  is subnetted, 1 subnets<br>  $\frac{10.10.10.10}{9}$  is directly connected **% S 10.10.10.0 is directly connected, Tunnel0 [NHO][1/0] via 10.1.1.1, Tunnel0** 10.11.0.0/24 is subnetted, 1 subnets S 10.11.11.0 is directly connected, Ethernet0/0 Router# **show ip cef** Prefix Next Hop Interface . . 10.2.1.255/32 receive Loopback110.10.10.0/24 **10.10.10.0/24 10.1.1.1 Tunnel0**<br>10.11.11.0/24 **attached Ethernet0/0**  $10.11.11.0/24$ 10.12.0.0/16 drop . . . =============================================================== **3) Delete a Nexthop-override address = 10.10.10.0 mask = 255.255.255.0 gateway = 10.11.1.1 interface = Tunnel0** =============================================================== Router# **show ip route** Codes: L - local, C - connected, S - static, R - RIP, M - mobile, B - BGP D - EIGRP, EX - EIGRP external, O - OSPF, IA - OSPF inter area N1 - OSPF NSSA external type 1, N2 - OSPF NSSA external type 2 E1 - OSPF external type 1, E2 - OSPF external type 2 i - IS-IS, su - IS-IS summary, L1 - IS-IS level-1, L2 - IS-IS level-2 ia - IS-IS inter area, \* - candidate default, U - per-user static route o - ODR, P - periodic downloaded static route, H - NHRP

```
 + - replicated route
Gateway of last resort is not set
10.2.0.0/16 is variably subnetted, 2 subnets, 2 masks C 10.2.1.0/24 is directly connected. Loopbackl
C 10.2.1.0/24 is directly connected, Loopback1<br>L 10.2.1.1/32 is directly connected, Loopback1
          L 10.2.1.1/32 is directly connected, Loopback1
10.0.0.0/24 is subnetted, 1 subnets<br>S 10.10.10.0 is directly connected,
S 10.10.10.0 is directly connected, Tunnel0
 10.11.0.0/24 is subnetted, 1 subnets
S 10.11.11.0 is directly connected, Ethernet0/0
Router# show ip route next-hop-override
Codes: L - local, C - connected, S - static, R - RIP, M - mobile, B - BGP
 D - EIGRP, EX - EIGRP external, O - OSPF, IA - OSPF inter area
 N1 - OSPF NSSA external type 1, N2 - OSPF NSSA external type 2
 E1 - OSPF external type 1, E2 - OSPF external type 2
         i - IS-IS, su - IS-IS summary, L1 - IS-IS level-1, L2 - IS-IS level-2
 ia - IS-IS inter area, * - candidate default, U - per-user static route
 o - ODR, P - periodic downloaded static route, H - NHRP
         + - replicated route
Gateway of last resort is not set
10.2.0.0/16 is variably subnetted, 2 subnets, 2 masks C = 10.2.1.0/24 is directly connected. Loopbackl
C 10.2.1.0/24 is directly connected, Loopback1<br>L 10.2.1.1/32 is directly connected, Loopback1
          L 10.2.1.1/32 is directly connected, Loopback1
10.0.0.0/24 is subnetted, 1 subnets<br>S 10.10.10.0 is directly connected.
          S 10.10.10.0 is directly connected, Tunnel0
10.11.0.0/24 is subnetted, 1 subnets<br>S 10.11.11.0 is directly connected
          10.11.11.0 is directly connected, Ethernet0/0
Router# show ip cef
                        Next Hop Interface
.
.
10.2.1.255/32
                         receive Loopback110.10.10.0/24
10.10.10.0/24 attached Tunnel0<br>10.11.11.0/24 attached Ethernet0/0
10.11.11.0/2410.120.0.0/16 drop
.
.
.
```
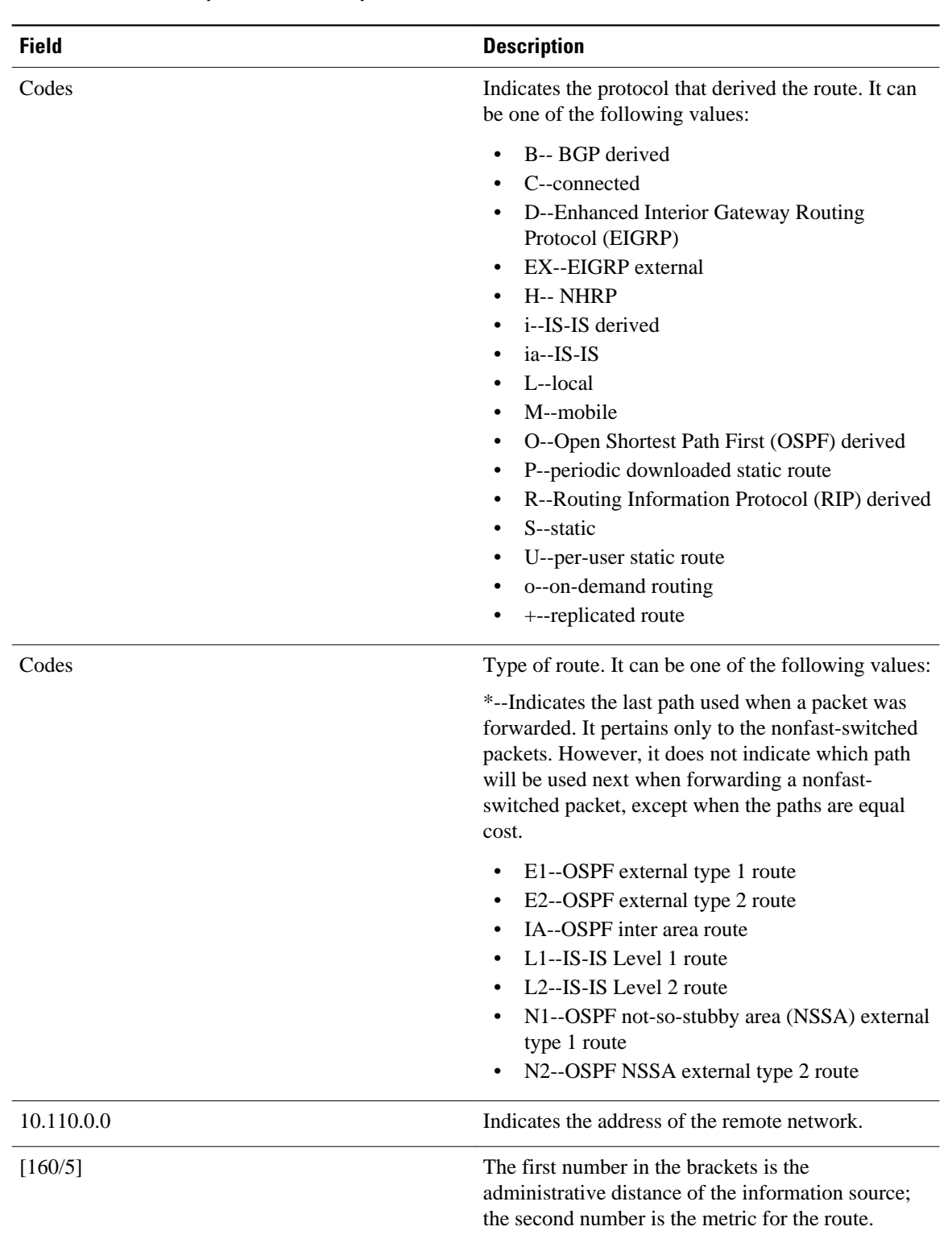

## *Table 15 show ip route Field Descriptions*

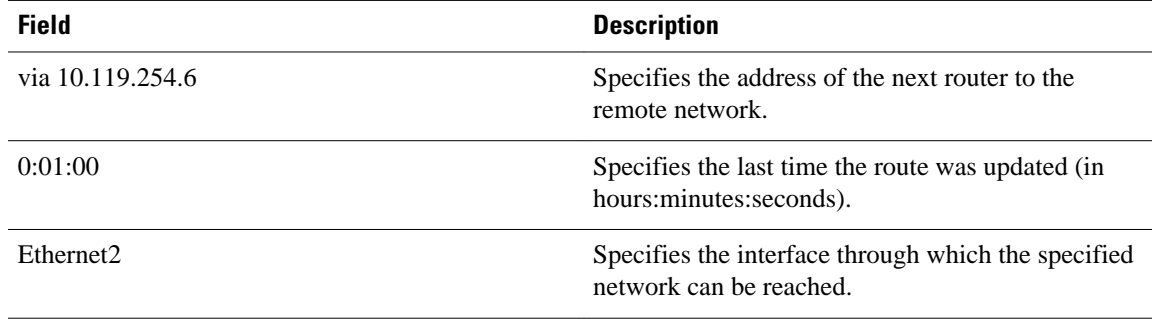

### **Examples**

When you specify that you want information about a specific network displayed, more detailed statistics are shown. The following is sample output from the **showiproute** command when entered with the IP address 10.0.0.1:

```
Router# show ip route 10.0.0.1
Routing entry for 10.0.0.1/32
     Known via "isis", distance 115, metric 20, type level-1
     Redistributing via isis
     Last update from 10.191.255.251 on Fddi1/0, 00:00:13 ago
     Routing Descriptor Blocks:
      * 10.22.22.2, from 10.191.255.247, via Serial2/3
        Route metric is 20, traffic share count is 1
        10.191.255.251, from 10.191.255.247, via Fddi1/0
        Route metric is 20, traffic share count is 1
```
When an IS-IS router advertises its link-state information, it includes one of its own IP addresses to be used as the originator IP address. When other routers calculate IP routes, they can store the originator IP address with each route in the routing table.

The preceding example shows the output from the **showiproute** command for an IP route generated by IS-IS. Each path that is shown under the Routing Descriptor Blocks report displays two IP addresses. The first address (10.22.22.2) is the next hop address. The second is the originator IP address from the advertising IS-IS router. This address helps you determine where a particular IP route has originated in your network. In the example the route to 10.0.0.1/32 was originated by a router with IP address 10.191.255.247.

The table below describes the significant fields shown when using the **showiproute** command with an IP address.

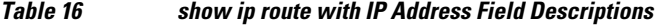

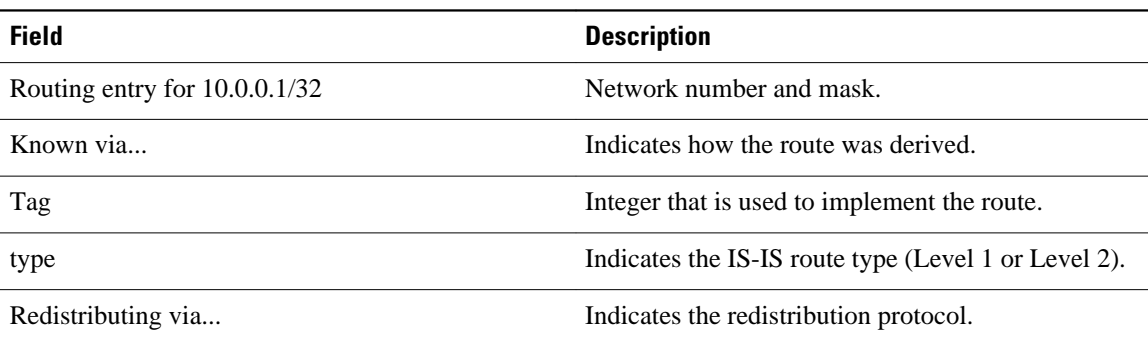

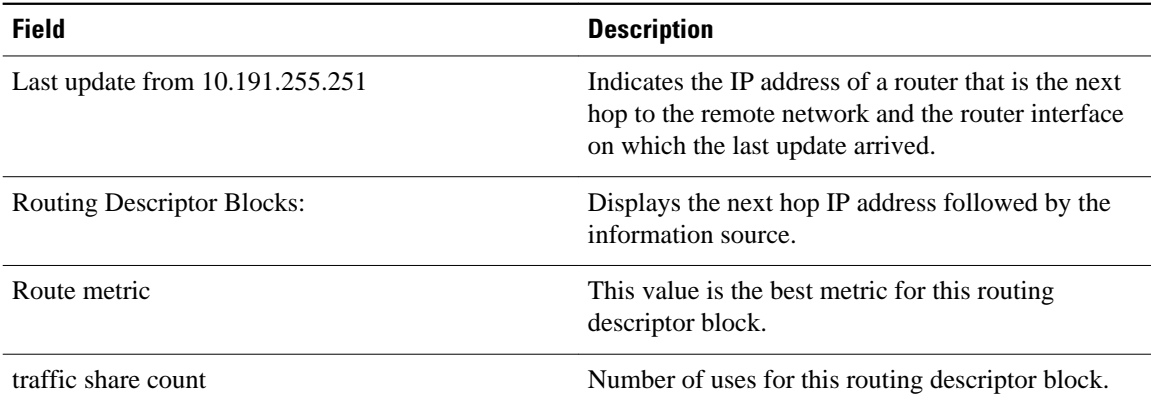

The following is sample output using the **longer-prefixes** keyword. When the **longer-prefixes** keyword is included, the address and mask pair becomes the prefix, and any address that matches that prefix is displayed. Therefore, multiple addresses are displayed.

In the following example, the logical AND operation is performed on the source address 10.0.0.0 and the mask 10.0.0.0, resulting in 10.0.0.0. Each destination in the routing table is also logically ANDed with the mask and compared to that result of 10.0.0.0. Any destinations that fall into that range are displayed in the output.

```
Router# show ip route 10.0.0.0 10.0.0.0 longer-prefixes
Codes: R - RIP derived, O - OSPF derived,
         C - connected, S - static, B - BGP derived,
         * - candidate default route, IA - OSPF inter area route,
         i - IS-IS derived, ia - IS-IS, U - per-user static route, 
         o - on-demand routing, M - mobile, P - periodic downloaded static route,
         D - EIGRP, EX - EIGRP external, E1 - OSPF external type 1 route, 
         E2 - OSPF external type 2 route, N1 - OSPF NSSA external type 1 route, 
         N2 - OSPF NSSA external type 2 route
Gateway of last resort is not set
S 10.134.0.0 is directly connected, Ethernet0
S 10.10.0.0 is directly connected, Ethernet0
S 10.129.0.0 is directly connected, Ethernet0
S 10.128.0.0 is directly connected, Ethernet0
S 10.49.246.0 is directly connected, Ethernet0<br>S 10.160.97.0 is directly connected, Ethernet0
S 10.160.97.0 is directly connected, Ethernet0<br>S 10.153.88.0 is directly connected, Ethernet0
      10.153.88.0 is directly connected, Ethernet0
S 10.76.141.0 is directly connected, Ethernet0<br>S 10.75.138.0 is directly connected, Ethernet0
S 10.75.138.0 is directly connected, Ethernet0<br>S 10.44.237.0 is directly connected, Ethernet0
S 10.44.237.0 is directly connected, Ethernet0<br>S 10.31.222.0 is directly connected, Ethernet0
      10.31.222.0 is directly connected, Ethernet0
S 10.16.209.0 is directly connected, Ethernet0
S 10.145.0.0 is directly connected, Ethernet0
S 10.141.0.0 is directly connected, Ethernet0
S 10.138.0.0 is directly connected, Ethernet0<br>S 10.128.0.0 is directly connected, Ethernet0
      10.128.0.0 is directly connected, Ethernet0
       10.19.0.0 255.255.255.0 is subnetted, 1 subnets
C 10.19.64.0 is directly connected, Ethernet0
 10.69.0.0 is variably subnetted, 2 subnets, 2 masks
         C 10.69.232.32 255.255.255.240 is directly connected, Ethernet0
S 10.69.0.0 255.255.0.0 is directly connected, Ethernet0
```
The following output includes the tag 120 applied to the route 10.22.0.0/16. You must specify an IP prefix in order to see the tag value.

```
Router# show ip route 10.22.0.0
Routing entry for 10.22.0.0/16
   Known via "isis", distance 115, metric 12
   Tag 120, type level-1
```

```
 Redistributing via isis
 Last update from 172.19.170.12 on Ethernet2, 01:29:13 ago
 Routing Descriptor Blocks:
   * 172.19.170.12, from 10.3.3.3, via Ethernet2
       Route metric is 12, traffic share count is 1
       Route tag 120
```
#### **Examples**

The following example shows that IP route 10.8.8.0 is directly connected to the Internet and is the next-hop (option 3) default gateway. Routes 10.1.1.1 [1/0], 10.3.2.1 [24/0], and 172.2.2.2 [1/0] are static, and route 10.0.0.0/0 is a default route candidate.

```
Router# show ip route
Codes: C - connected, S - static, R - RIP, M - mobile, B - BGP
        D - EIGRP, EX - EIGRP external, O - OSPF, IA - OSPF inter area 
        N1 - OSPF NSSA external type 1, N2 - OSPF NSSA external type 2
       E1 - OSPF external type 1, E2 - OSPF external type 2
        i - IS-IS, su - IS-IS summary, L1 - IS-IS level-1, L2 - IS-IS level-2
        ia - IS-IS inter area, * - candidate default, U - per-user static route
        o - ODR, P - periodic downloaded static route
Gateway of last resort is 10.0.19.14 to network 0.0.0.0
10.0.0.0/24 is subnetted, 1 subnets
C 10.8.8.0 is directly connected, Ethernet1
   10.0.0.0/32 is subnetted, 1 subnets
S 10.1.1.1 [1/0] via 10.8.8.1
   10.0.0.0/32 is subnetted, 1 subnets
S 10.3.2.1 [24/0] via 10.8.8.1
   172.16.0.0/32 is subnetted, 1 subnets
S 172.2.2.2 [1/0] via 10.8.8.1
   10.0.0.0/28 is subnetted, 1 subnets
 C 10.0.19.0 is directly connected, Ethernet0
   10.0.0.0/24 is subnetted, 1 subnets
C 10.15.15.0 is directly connected, Loopback0
S* 10.0.0.0/0 [1/0] via 10.0.19.14
```
The following sample output from the **showiprouterepair-paths** command shows the repair paths marked with the tag [RPR]:

```
Router# show ip route repair-paths
Codes: L - local, C - connected, S - static, R - RIP, M - mobile, B - BGP
         D - EIGRP, EX - EIGRP external, O - OSPF, IA - OSPF inter area
         N1 - OSPF NSSA external type 1, N2 - OSPF NSSA external type 2
         E1 - OSPF external type 1, E2 - OSPF external type 2
         i - IS-IS, su - IS-IS summary, L1 - IS-IS level-1, L2 - IS-IS level-2
         ia - IS-IS inter area, * - candidate default, U - per-user static route
         o - ODR, P - periodic downloaded static route, H - NHRP
         + - replicated route, % - next hop override
Gateway of last resort is not set
        10.0.0.0/32 is subnetted, 3 subnets
C 10.1.1.1 is directly connected, Loopback0<br>B 10.2.2.2 [200/0] via 172.16.1.2. 00:31:07
          B 10.2.2.2 [200/0] via 172.16.1.2, 00:31:07
ERPR][200/0] via 192.168.1.2, 00:31:07<br>B 10.9.9.9 [20/0] via 192.168.1.2, 00:29:45
          B 10.9.9.9 [20/0] via 192.168.1.2, 00:29:45
                     [RPR][20/0] via 192.168.3.2, 00:29:45
172.16.0.0/16 is variably subnetted, 2 subnets, 2 masks C = 172.16 \cdot 1.0/24 is directly connected Ethernet0/0
          C 172.16.1.0/24 is directly connected, Ethernet0/0
L 172.16.1.1/32 is directly connected, Ethernet0/0
192.168.1.0/24 is variably subnetted, 2 subnets, 2 masks<br>C 192.168.1.0/24 is directly connected, Serial2/0
          C 192.168.1.0/24 is directly connected, Serial2/0
L 192.168.1.1/32 is directly connected, Serial2/0
B 192.168.3.0/24 [200/0] via 172.16.1.2, 00:31:07
                         [RPR][200/0] via 192.168.1.2, 00:31:07
B 192.168.9.0/24 [20/0] via 192.168.1.2, 00:29:45
RPR][20/0] via 192.168.3.2, 00:29:45<br>R 192.168.13.0/24 [20/0] via 192.168.1.2, 00:29:45
       B 192.168.13.0/24 [20/0] via 192.168.1.2, 00:29:45
                          [RPR][20/0] via 192.168.3.2, 00:29:45
Router# show ip route repair-paths 10.9.9.9
```

```
>Routing entry for 10.9.9.9/32
> Known via "bgp 100", distance 20, metric 0
> Tag 10, type external
> Last update from 192.168.1.2 00:44:52 ago
> Routing Descriptor Blocks:
> * 192.168.1.2, from 192.168.1.2, 00:44:52 ago, recursive-via-conn
> Route metric is 0, traffic share count is 1
> AS Hops 2
> Route tag 10
> MPLS label: none
> [RPR]192.168.3.2, from 172.16.1.2, 00:44:52 ago
> Route metric is 0, traffic share count is 1
> AS Hops 2
> Route tag 10<br>> MPLS label:
      > MPLS label: none
```
## **Related Commands**

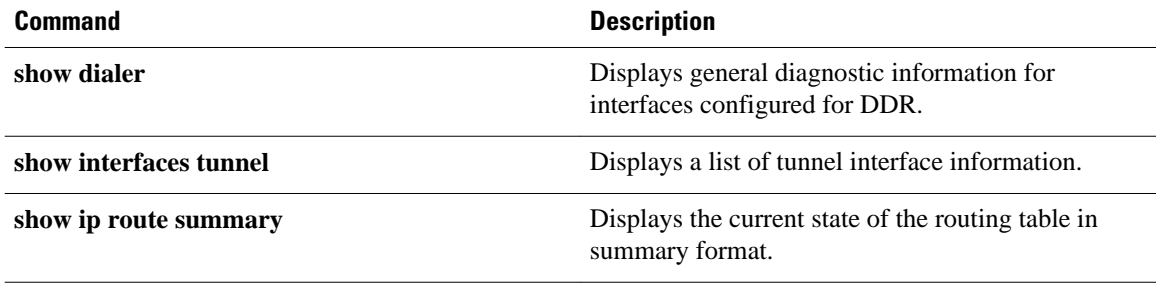

# **show ip route loops**

To display all routes currently in the routing information base (RIB) that are part of a loop, use the **showiprouteloops** command in user EXEC or privileged EXEC mode.

**show ip route loops**

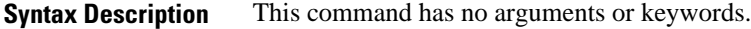

User EXEC (>) Privileged EXEC (#) **Command Modes**

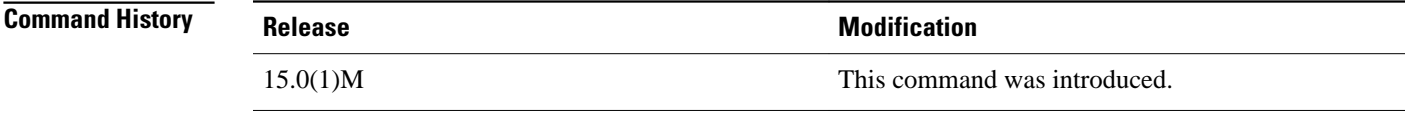

**Usage Guidelines**

Use the **showiprouteloops** command to display information about all routes currently in the RIB that are part of a loop.

For example, the following configuration introduces a loop in the RIB that cannot be safely resolved without the risk of oscillation.

ip route 0.0.0.0 0.0.0.0 192.168.5.6 ip route 192.168.0.0 255.255.0.0 192.168.1.2

**Note** The above configuration is not useful. The same forwarding behavior can be achieved if you configure **iproute0.0.0.00.0.0.0192.168.1.2**.

When the connected route for 192.168.1.2/30 is removed, loop is introduced and the following log message is displayed:

\*Mar 31 15:50:16.307: %IPRT-3-RIB\_LOOP: Resolution loop formed by routes in RIB

You can use the **showiprouteloops** command to view information about this loop.

The following is sample output from the **showiprouteloops** command. The fields are self-explanatory. **Command Examples**

> Router# **show ip route loops** default:ipv4:base 192.168.0.0/16 -> base 192.168.1.2 static 00:56:46 default:ipv4:base 0.0.0.0/0 -> base 192.168.5.6 static 00:56:46 N

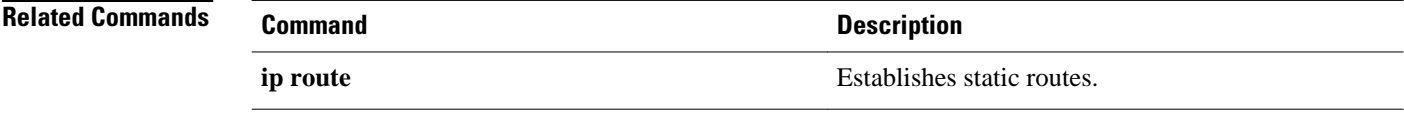

# **show ip route profile**

To display routing table change statistics, use the **showiprouteprofile** command in EXEC mode.

**sshow ip route profile commandhow ip route profile**

- This command has no arguments or keywords. **Syntax Description**
- No default behavior or values **Command Default**
- EXEC **Command Modes**

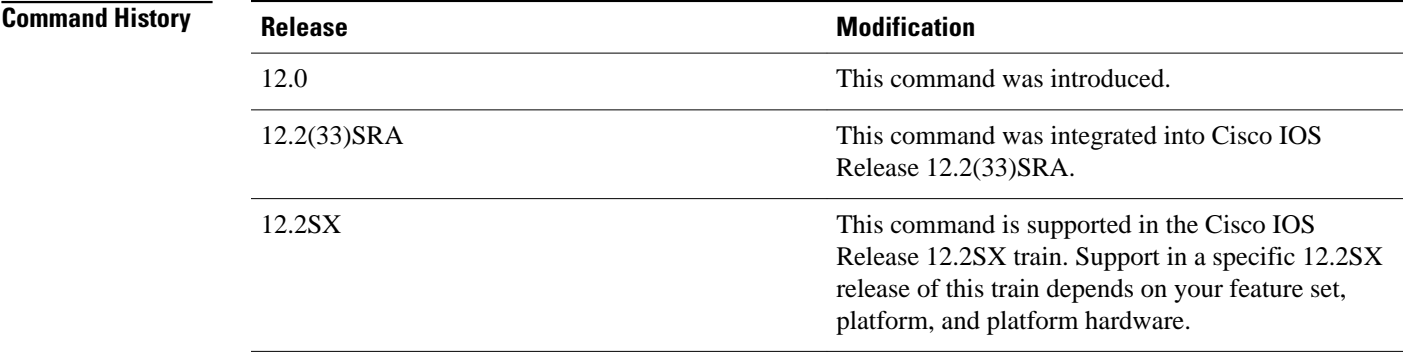

## **Usage Guidelines**

Use this command in combination with the **iprouteprofile** global configuration command to validate the routing table change statistics.

The following example shows the frequency of routing table changes in a 5-second sampling interval. In this example, the Prefix add change occurred 22 times in one interval and 24 times in another interval. The output represents this with a Fwd-path change value of 2 and a Prefix add value of 2: **Command Examples**

### Router# **show ip route profile**

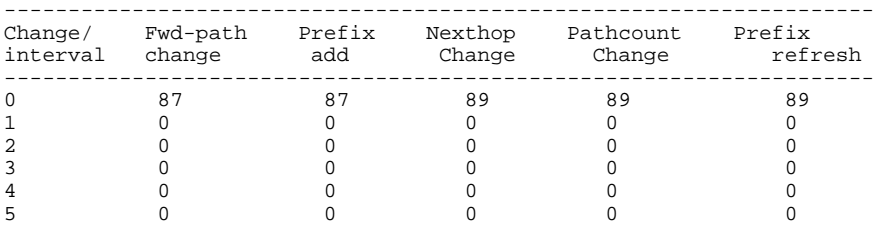

 $\overline{\phantom{a}}$ 

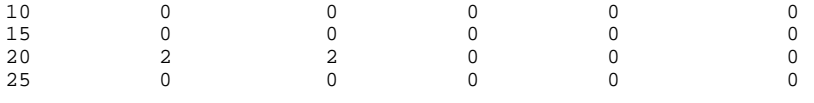

The table below describes the significant fields shown in the display.

*Table 17 show ip route profile Field Descriptions*

| <b>Field</b>     | <b>Description</b>                                                                                                    |
|------------------|----------------------------------------------------------------------------------------------------|
| Change/interval  | Represents the frequency buckets. A Change/<br>interval of 20 represents the bucket that is<br>incremented when a particular event occurs 20<br>times in a sampling interval. It is very common to<br>see high counters for the Change/interval bucket for<br>0. This counter represents the number of sampling<br>intervals in which there were no changes to the<br>routing table. Route removals are not counted in the<br>statistics, only route additions. |
| Fwd-path change  | Number of changes in the forwarding path. This<br>value represents the accumulation of Prefix add,<br>Nexthop change, and Pathcount change.                                                                                                    |
| Prefix add       | A new prefix was added to the routing table.                                                                                                    |
| Nexthop change   | A prefix is not added or removed, but the next hop<br>changes. This statistic is only seen with recursive<br>routes that are installed in the routing table.                                                                                                    |
| Pathcount change | The number of paths in the routing table has<br>changed. This change is the result of an increase in<br>the number of paths for an Interior Gateway<br>Protocol (IGP).                                                                                                    |
| Prefix refresh   | Indicates standard routing table maintenance. The<br>forwarding behavior was not changed.                                                                                                    |

## **Related Command**

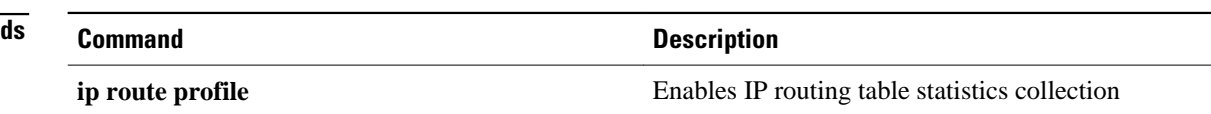

# **show ip route summary**

To display the current state of the routing table, use the **showiproutesummary** command in privileged EXEC mode.

**shshow ip route summary commandow ip route summary**

This command has no arguments or keywords. **Syntax Description**

Privileged EXEC **Command Modes**

### **Command History**

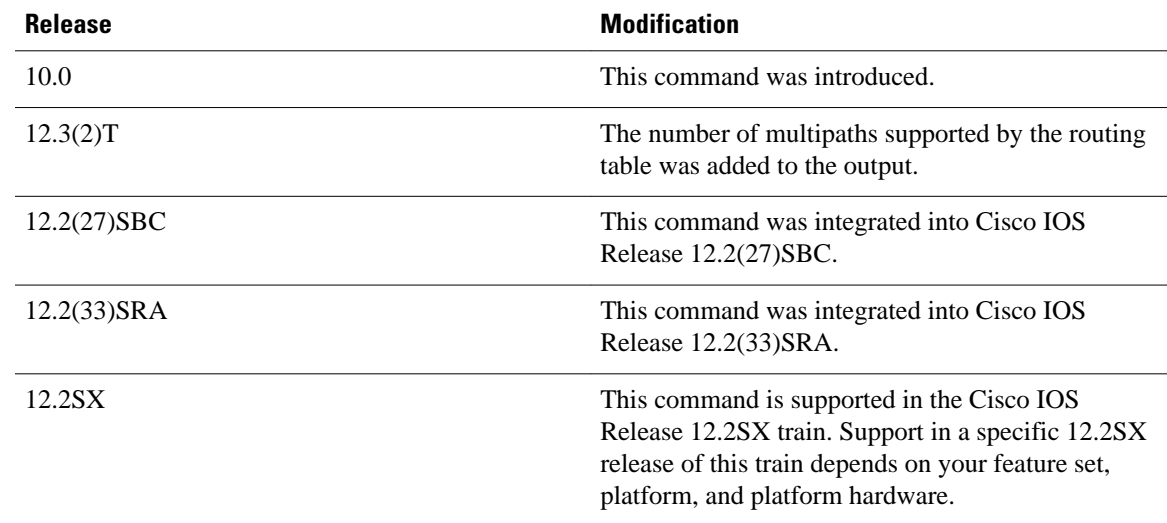

#### The following is sample output from the**showiproutesummary** command: **Command Examples**

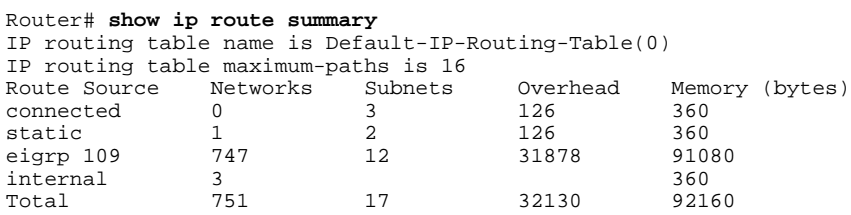

show ip route summary, page 103 describes the significant fields shown in the display.

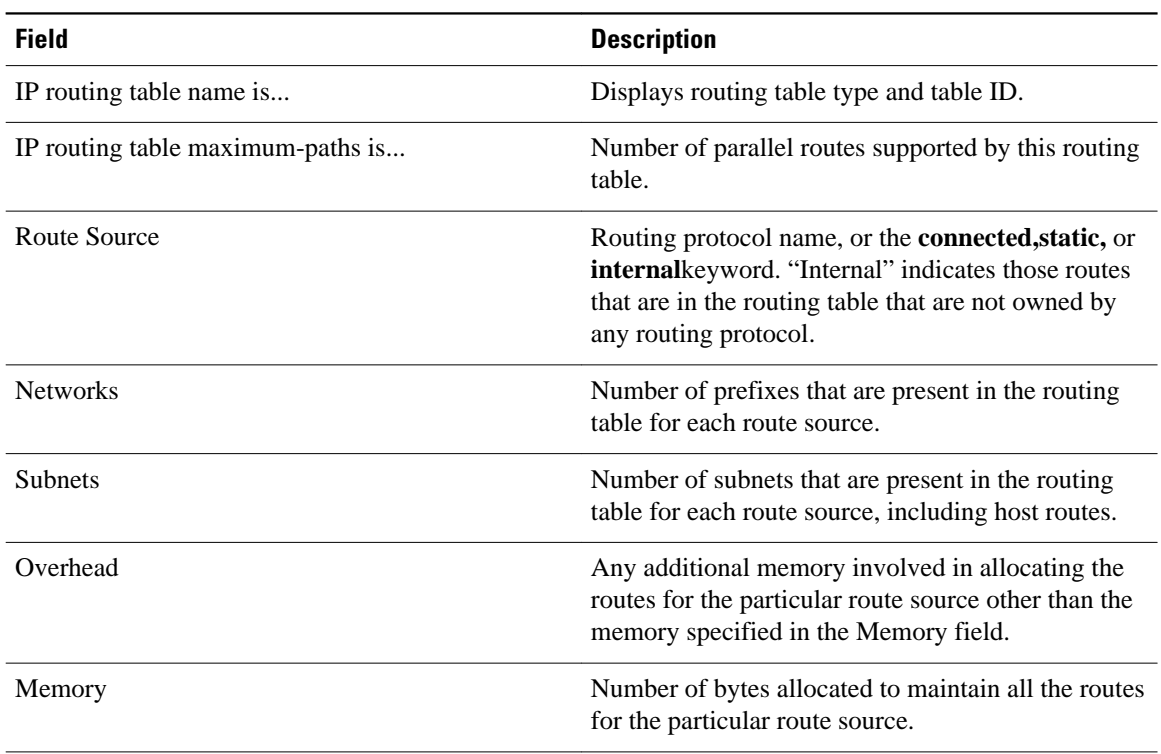

## *Table 18 show ip route summary Field Descriptions*

# **show ip route supernets-only**

To display information about supernets, use the **showiproutesupernets-only** command in privileged EXEC mode.

**show ip route supernets-only commandshow ip route supernets-only**

- This command has no arguments or keywords. **Syntax Description**
- Privileged EXEC **Command Modes**

**Command History**

![](_page_104_Picture_169.jpeg)

### **Command Examples**

The following is sample output from the **showiproutesupernets-only** command. This display shows supernets only; it does not show subnets.

Router# **show ip route supernets-only** Codes: R - RIP derived, O - OSPF derived C - connected, S - static, B - BGP derived i - IS-IS derived, D - EIGRP derived \* - candidate default route, IA - OSPF inter area route E1 - OSPF external type 1 route, E2 - OSPF external type 2 route L1 - IS-IS level-1 route, L2 - IS-IS level-2 route EX - EIGRP external route Gateway of last resort is not set<br>B 172.16.0.0 (mask is 255.255. B 172.16.0.0 (mask is 255.255.0.0) [20/0] via 172.16.72.30, 0:00:50<br>B 192.0.0.0 (mask is 255.0.0.0) [20/0] via 172.16.72.24, 0:02:50 B 192.0.0.0 (mask is 255.0.0.0) [20/0] via 172.16.72.24, 0:02:50

The table below describes the significant fields shown in the display.

*Table 19 show ip route supernets-only Field Descriptions*

| <b>Field</b> | <b>Description</b>                                                   |
|--------------|----------------------------------------------------------------------|
|              | Border Gateway Protocol (BGP) derived, as shown<br>in list of codes. |

![](_page_105_Picture_46.jpeg)

# **show ip route track-table**

To display information about the IP route track table, use the**showiproutetrack-table**command in privileged EXEC mode.

**show ip route track-table**

This command has no arguments or keywords. **Syntax Description**

Privileged EXEC (#) **Command Modes**

## **Command History**

![](_page_106_Picture_135.jpeg)

The following example displays information about the IP route track table: **Command Examples**

> Router# **show ip route track-table** ip route 0.0.0.0 0.0.0.0 10.1.1.242 track-object 123 state is [up] The table below describes the significant fields shown in the display.

## *Table 20 show ip route track-table Field Descriptions*

![](_page_106_Picture_136.jpeg)

![](_page_107_Picture_33.jpeg)
### **show ip static route**

To display the static process local Routing Information Base (RIB) information, use the **showipstaticroute**command in user EXEC or privileged EXEC configuration mode.

**show ip static route** [**bfd**] [**vrf** *vrf-name*] [**topology** *topology-name*] [*ip-address* [*mask*]] [**multicast**] [**summary**]

#### **Syntax Description**

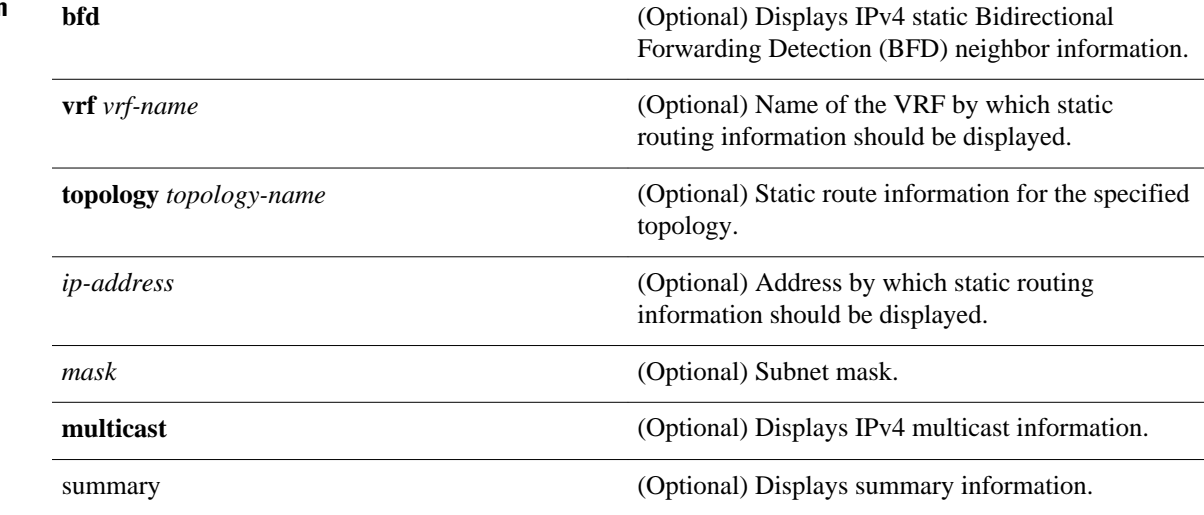

#### User EXEC Privileged EXEC **Command Modes**

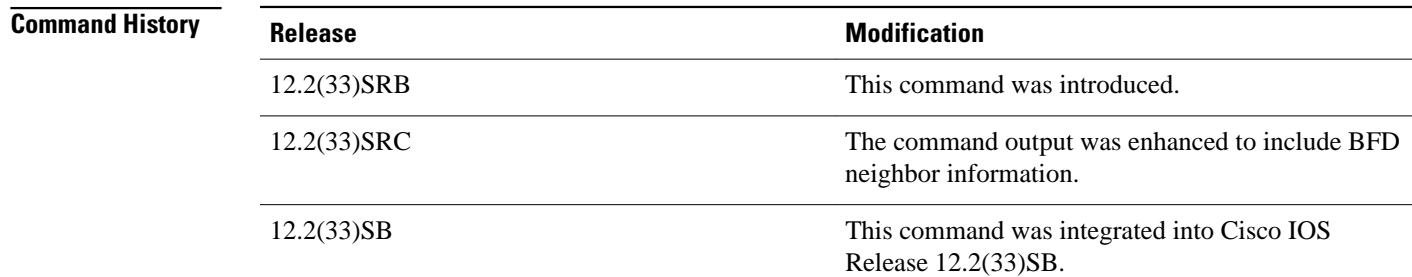

#### The following is sample output from the **showipstaticroute** command: **Command Examples**

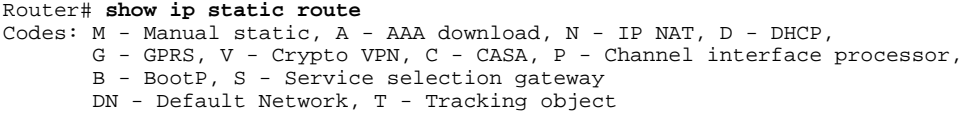

 L - TL1, E - OER Codes in []: A - active, N - non-active, B - BFD-tracked, P - permanent

The table below describes the significant fields shown in the display.

*Table 21 show ip static route Descriptions*

| <b>Field</b> | <b>Description</b>                                                                            |
|--------------|-----------------------------------------------------------------------------------------------|
| Codes        | Indicates the protocol that derived the route. The<br>status codes are defined in the output. |

## **show ip static route bfd**

To display information about the IPv4 static Bidirectional Forwarding Detection (BFD) configuration from specific configured BFD groups and nongroup entries, use the **show ip static route bfd** command in user EXEC or privileged EXEC mode.

**show ip static route bfd** [**group** [*group-name*]]

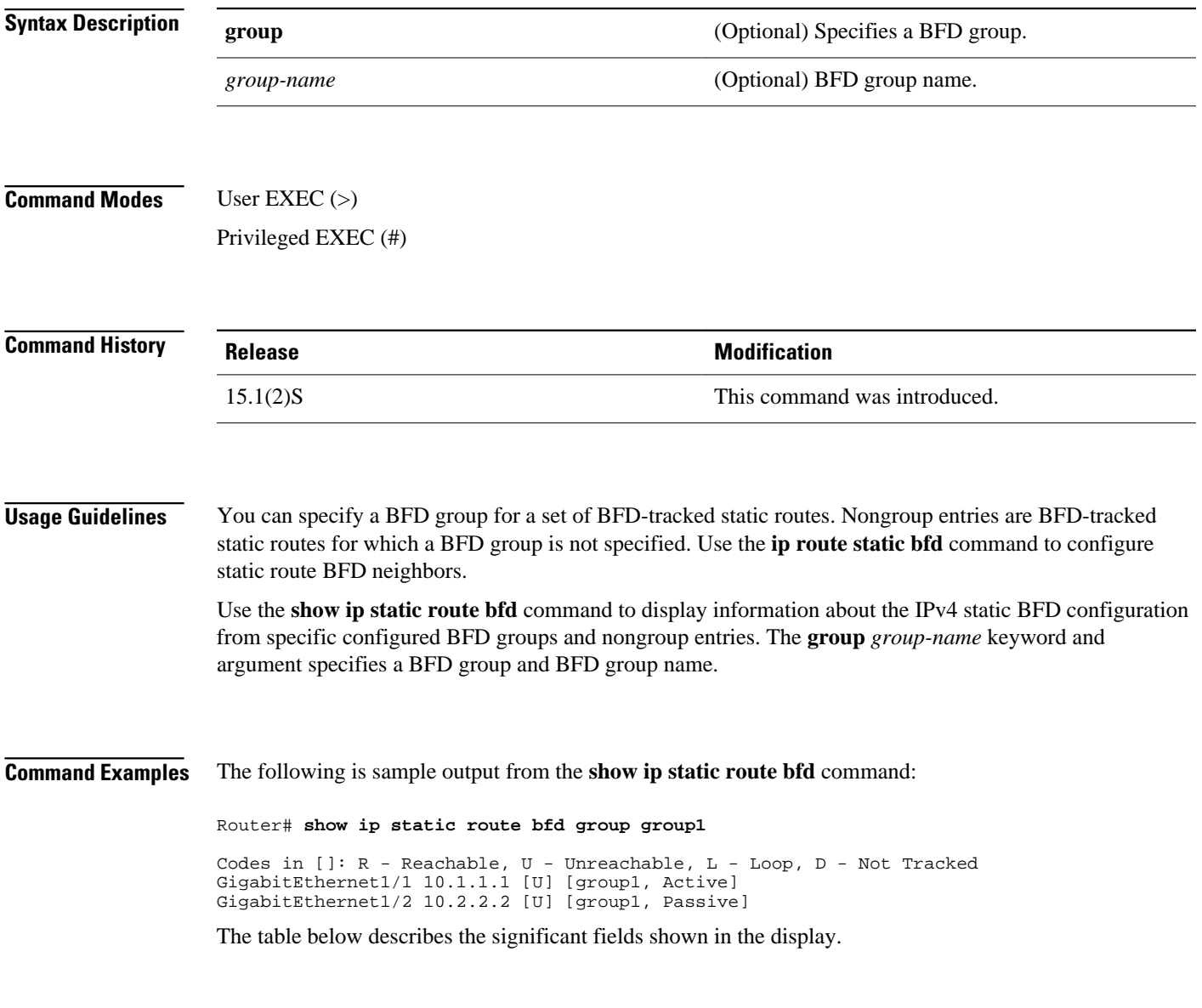

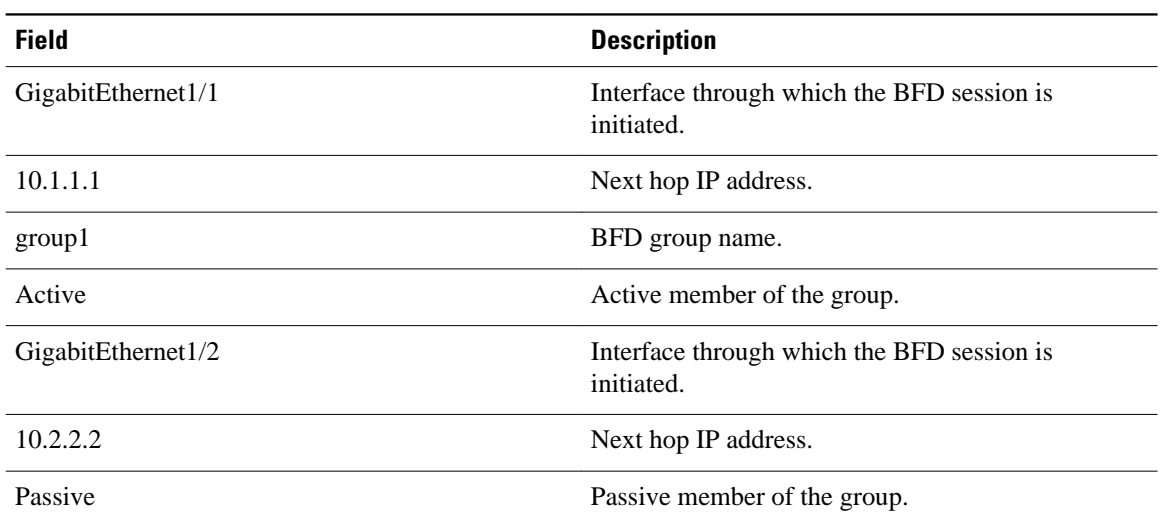

#### *Table 22 show ip static route bfd Field Descriptions*

### **Related Commands**

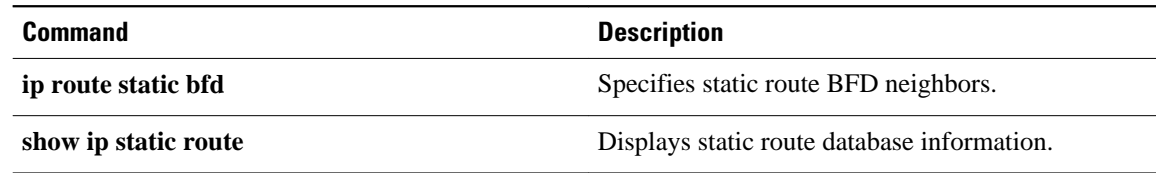

## **show isis fast-reroute**

To display information about Intermediate System-to-Intermediate System (IS-IS) Fast Reroute (FRR) configurations, use the **show isis fast-reroute** command in user EXEC or privileged EXEC mode.

**show isis fast-reroute** {**interfaces** [*type number*] | **summary**}

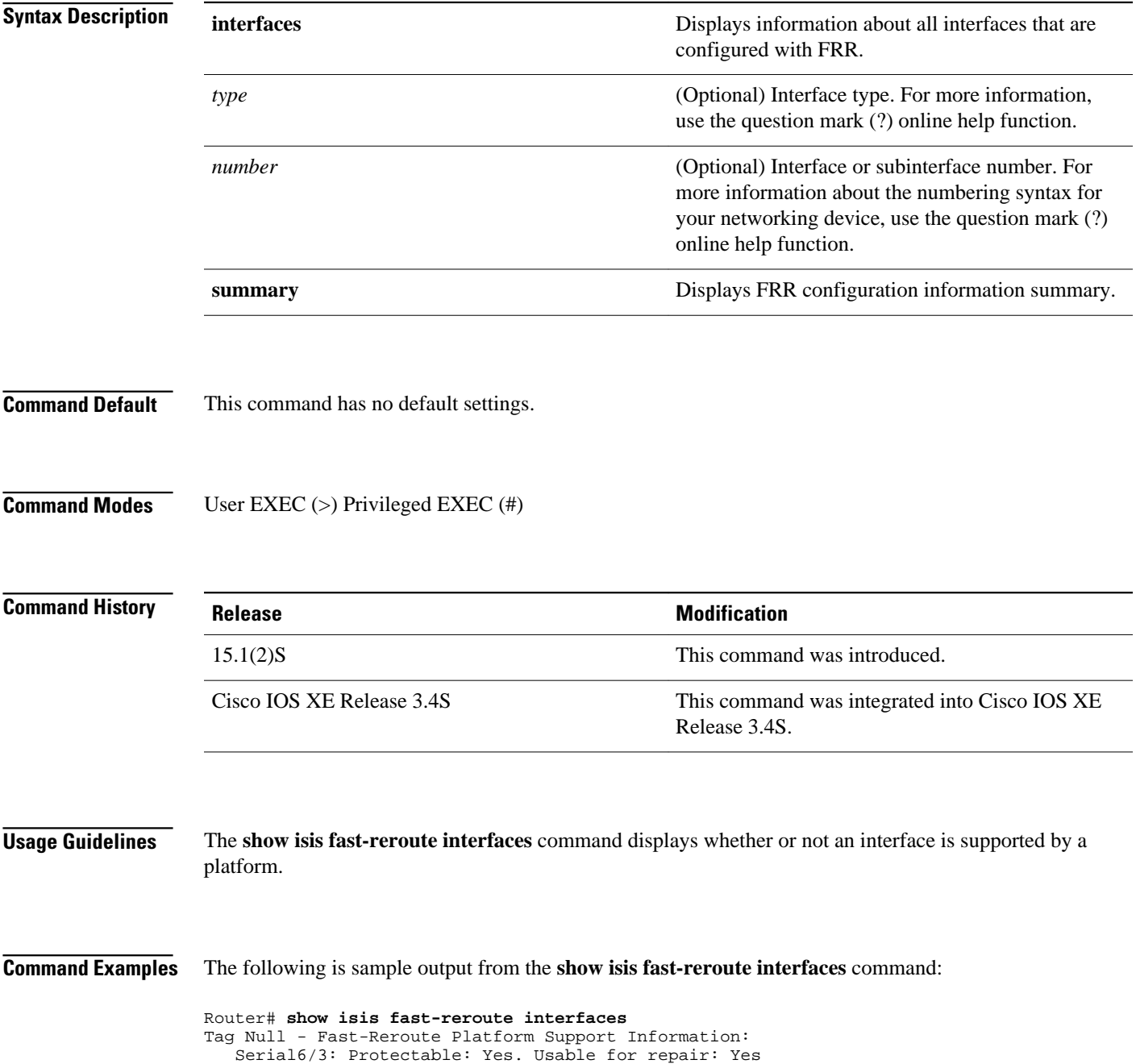

 Serial6/2: Protectable: Yes. Usable for repair: Yes Loopback16: Protectable: No. Usable for repair: No

The table below describes the significant fields shown in the display.

*Table 23 show isis fast-reroute interfaces Field Descriptions*

| <b>Field</b>      | <b>Description</b>                                                     |
|-------------------|------------------------------------------------------------------------|
| Protectable       | Specifies whether or not an interface is a protected<br>interface.     |
| Usable for repair | Specifies whether or not an interface can be used as<br>a repair path. |

The following is sample output from the **show isis fast-reroute summary** command:

Router# **show isis fast-reroute summary**

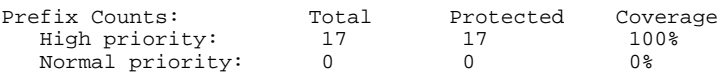

The table below describes the significant fields shown in the display.

#### *Table 24 show isis fast-reroute summary Field Descriptions*

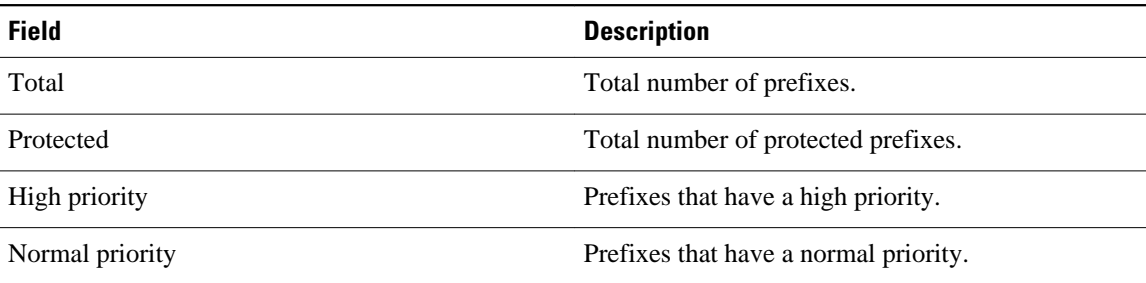

#### **Related Commands**

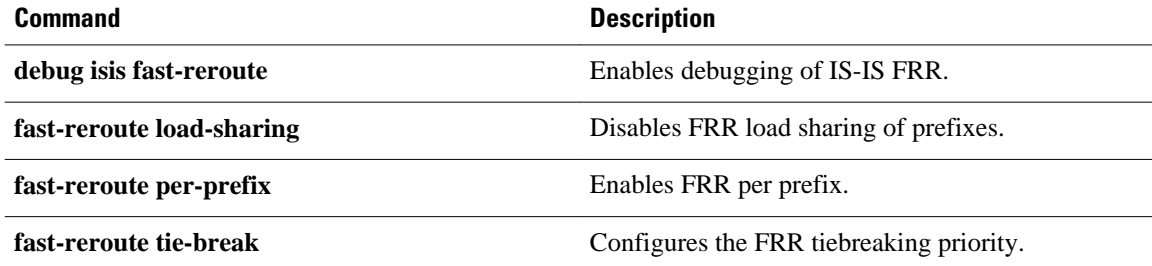

### **show key chain**

To display authentication key information, use the **showkeychain** command in EXEC mode.

**show key chain commandshow key chain** [*name-of-chain*]

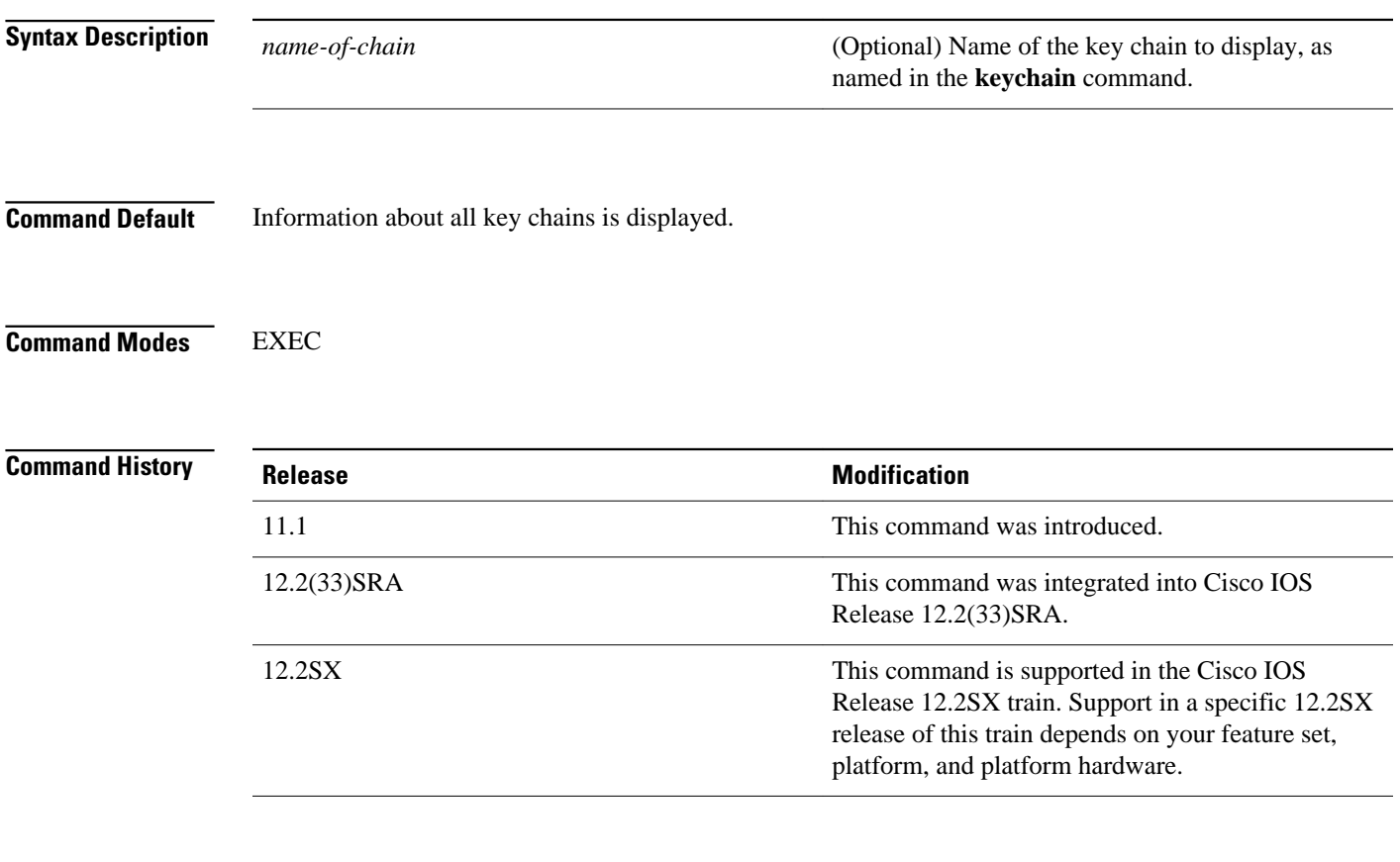

**Command Examples**

The following is sample output from the **showkeychain** command:

```
Router# show key chain
Key-chain trees:
    key 1 -- text "chestnut"
 accept lifetime (always valid) - (always valid) [valid now]
 send lifetime (always valid) - (always valid) [valid now]
    key 2 -- text "birch"
 accept lifetime (00:00:00 Dec 5 1995) - (23:59:59 Dec 5 1995)
 send lifetime (06:00:00 Dec 5 1995) - (18:00:00 Dec 5 1995)
```
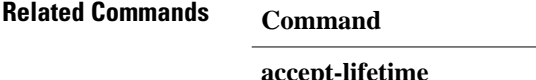

J.

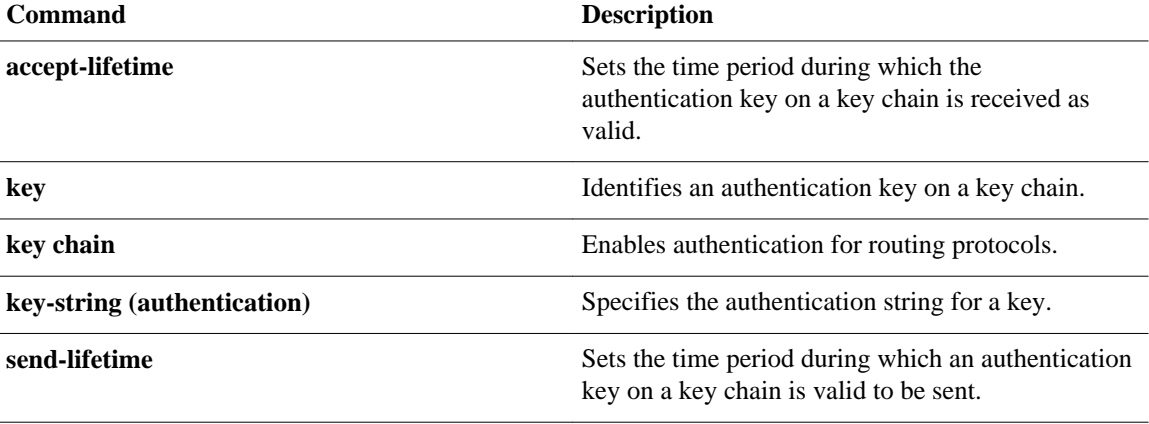

## **show monitor event-trace**

To display event trace messages for Cisco IOS software subsystem components, use the **showmonitorevent-trace** command in privileged EXEC mode.

**show monitor event-trace**[*all-traces*] [*component* {**all** | **back** *hour:minute* | **clock** *hour:minute* | **from-boot** *seconds* | **latest** | **parameters**}

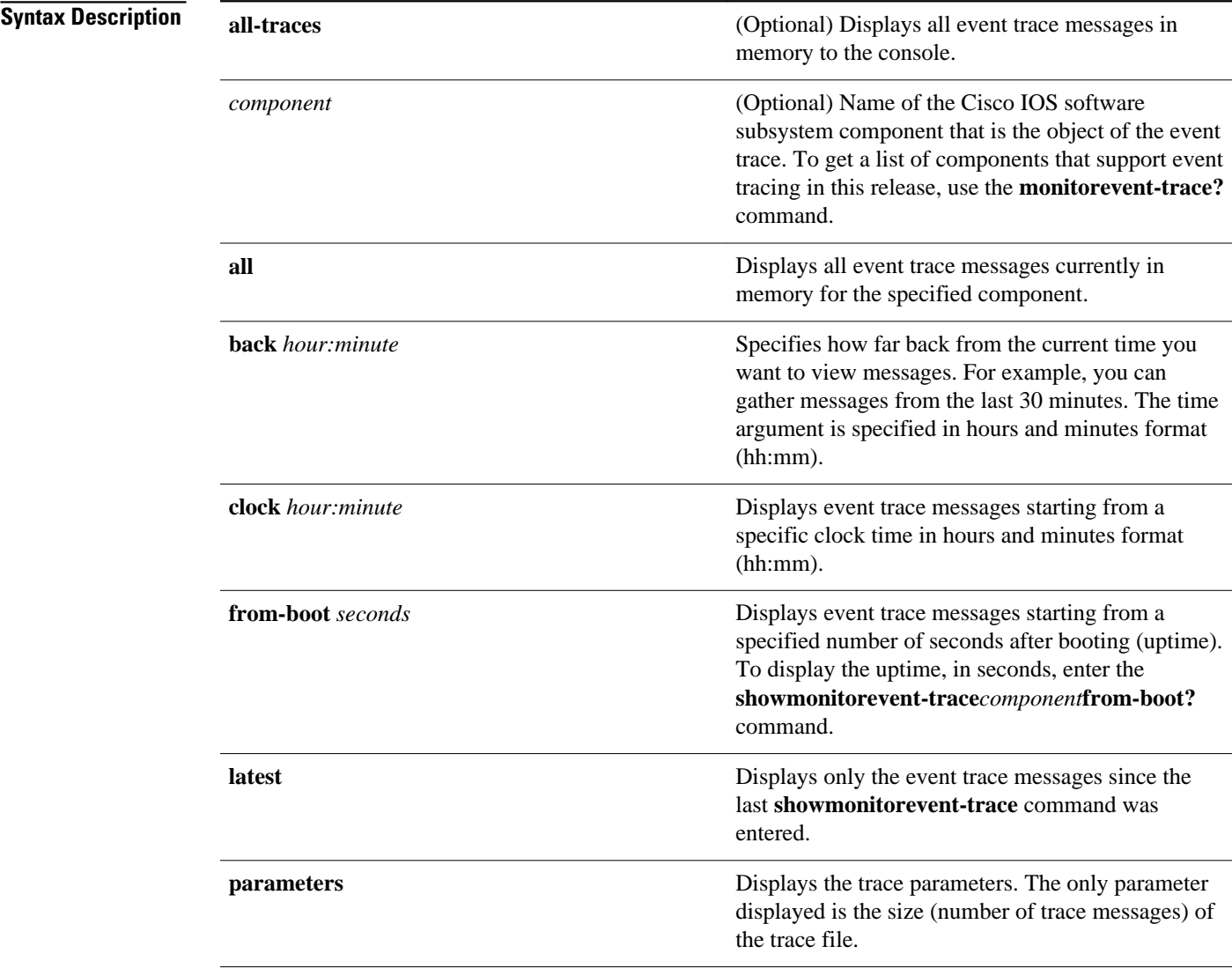

#### Privileged EXEC (#) **Command Modes**

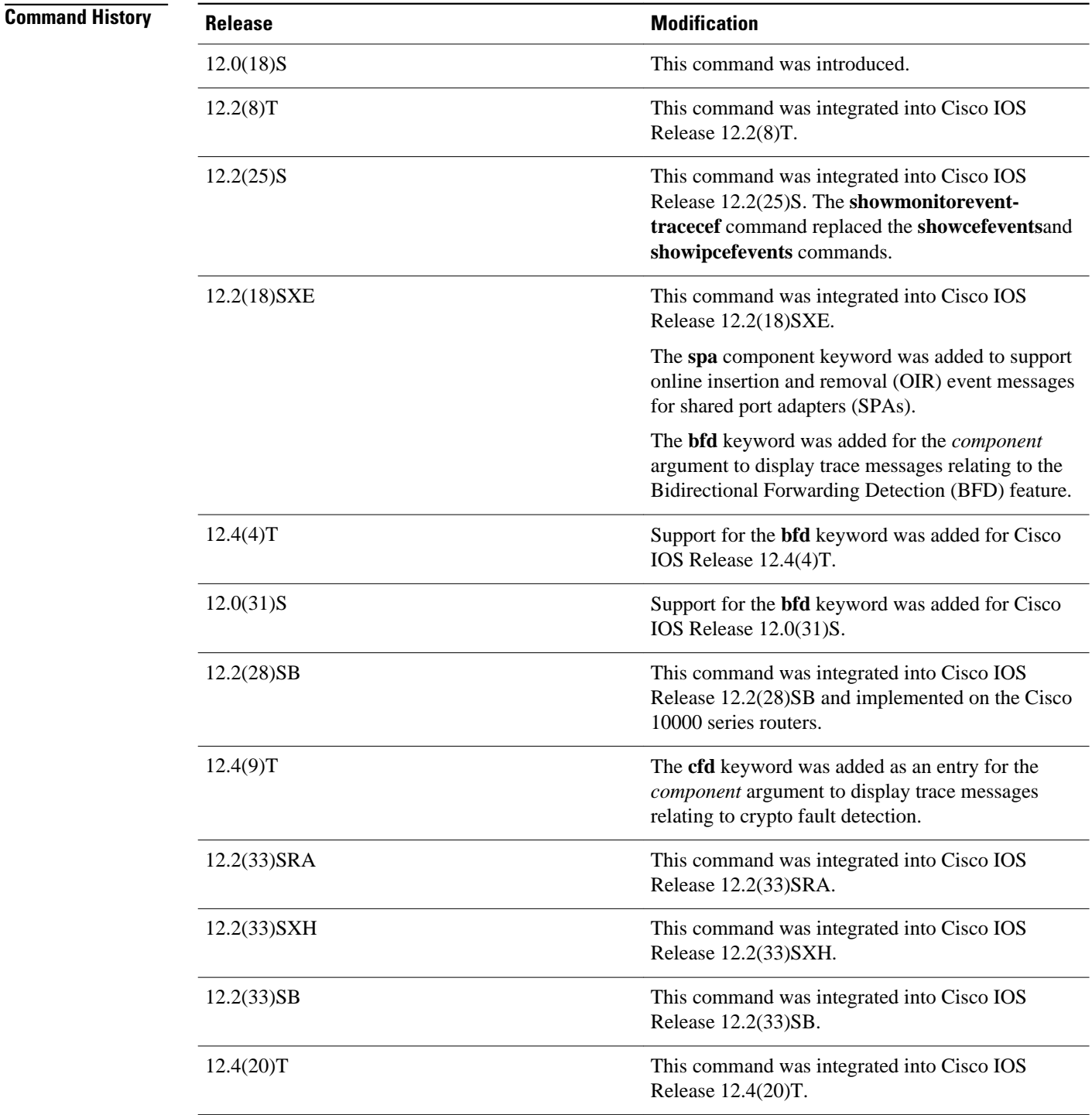

#### **Usage Guidelines**

Use the **showmonitorevent-trace** command to display trace message information.

The trace function is not locked while information is being displayed to the console, which means that new trace messages can accumulate in memory. If entries accumulate faster than they can be displayed, some messages can be lost. If this happens, the **showmonitorevent-trace** command will generate a message

indicating that some messages might be lost; however, messages will continue to display on the console. If the number of lost messages is excessive, the **showmonitorevent-trace**command will stop displaying messages.

Use the **bfd** keyword for the *component* argument to display trace messages relating to the BFD feature.

Use the **cfd** keyword for the *component* argument to display trace messages relating to the crypto fault detection feature. This keyword displays the contents of the error trace buffers in an encryption data path.

#### **Command Examples**

#### **Examples**

The following is sample output from the **showmonitorevent-trace***component* command for the interprocess communication (IPC) component. Notice that each trace message is numbered and is followed by a time stamp (derived from the device uptime). Following the time stamp is the component-specific message data.

Router# **show monitor event-trace ipc**

3667: 6840.016:Message type:3 Data=0123456789 3668: 6840.016:Message type:4 Data=0123456789 3669: 6841.016:Message type:5 Data=0123456789 3670: 6841.016:Message type:6 Data=0123456

#### **Examples**

Use the **showmonitorevent-tracebfdall**command to display logged messages for important BFD events in the recent past. The following trace messages show BFD session state changes:

```
 Router# show monitor event-trace bfd all
     3d03h: EVENT: Session [172.16.10.2,172.16.10.1,Fa6/0,1], event Session 
            create, state Unknown -> Fail
     3d03h: EVENT: Session [172.16.10.2,172.16.10.1,Fa6/0,1], state Fail -> Down
             (from LC)
     3d03h: EVENT: Session [172.16.10.2,172.16.10.1,Fa6/0,1], state Down -> Init
             (from LC)
     3d03h: EVENT: Session [172.16.10.2,172.16.10.1,Fa6/0,1], state Init -> Up 
            (from LC)
     3d07h: EVENT: Session [172.16.10.2,172.16.10.1,Fa6/0,2], event Session 
            create, state Unknown -> Fail
     3d07h: EVENT: Session [172.16.10.2,172.16.10.1,Fa6/0,2], state Fail -> Down
             (from LC)
     3d07h: EVENT: Session [172.16.10.2,172.16.10.1,Fa6/0,2], state Down -> Up 
            (from LC)
```
To display trace information for all components configured for event tracing on the networking device, enter the **showmonitorevent-traceall-traces** command. In this example, separate output is provided for each event, and message numbers are interleaved between the events.

Router# **show monitor event-trace all-traces**

Test1 event trace: 3667: 6840.016:Message type:3 Data=0123456789 3669: 6841.016:Message type:4 Data=0123456789 3671: 6842.016:Message type:5 Data=0123456789 3673: 6843.016:Message type:6 Data=0123456789 Test2 event trace: 3668: 6840.016:Message type:3 Data=0123456789 3670: 6841.016:Message type:4 Data=0123456789 3672: 6842.016:Message type:5 Data=0123456789 3674: 6843.016:Message type:6 Data=0123456789

#### **Examples**

The following is sample output from the **showmonitorevent-trace***component***latest** command for the **spa** component:

Router# **show monitor event-trace spa latest** 00:01:15.364: subslot 2/3: 4xOC3 POS SPA, TSM Event:inserted New state:wait\_psm \_ready spa type 0x440 00:02:02.308: subslot 2/0: not present, TSM Event:empty New state:remove spa type 0x0, fail code 0x0(none) 00:02:02.308: subslot 2/0: not present, TSM Event:remove\_complete New state:idle 00:02:02.308: subslot 2/1: not present, TSM Event:empty New state:remove spa type 0x0, fail code 0x0(none) 00:02:02.308: subslot 2/1: not present, TSM Event:remove\_complete New state:idle 00:02:02.308: subslot 2/2: not present, TSM Event:empty New state:remove spa type 0x0, fail code 0x0(none) 00:02:02.308: subslot 2/2: not present, TSM Event:remove\_complete New state:idle 00:02:02.312: subslot 2/3: not present(plugin 4xOC3 POS SPA), TSM Event:empty New state:remove spa type 0x0, fail code 0x0(none) 00:02:02.312: subslot 2/3: not present, TSM Event:remove\_complete New state:idle

#### **Examples**

If you select Cisco Express Forwarding as the component for which to display event messages, you can use the following additional arguments and keywords: **showmonitorevent-tracecef** [**events** | **interface|ipv6** | **ipv4**][**all**].

The following example shows the IPv6 or IPv4 events related to the Cisco Express Forwarding component. Each trace message is numbered and is followed by a time stamp (derived from the device uptime). Following the time stamp is the component-specific message data.

Router# show monitor event-trace cef ipv6 all 00:00:24.612: [Default] \*::\*/\*'00 New FIB table [OK] Router# show monitor event-trace cef ipv4 all 00:00:24.244: [Default] 127.0.0.81/32<sup>'</sup>01 FIB insert [OK]

In the following example, all event trace messages for the Cisco Express Forwarding component are displayed:

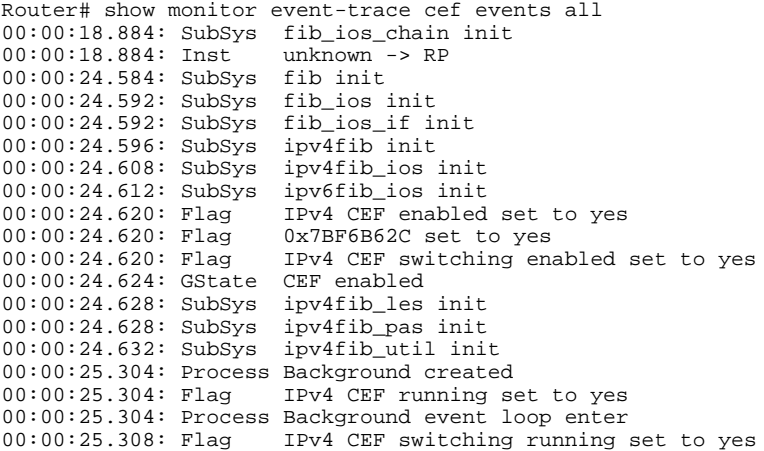

The following example shows Cisco Express Forwarding interface events:

Router# show monitor event-trace cef interface all<br>00:00:24.624: <empty> (sw 4) Create new 00:00:24.624: <empty> (sw 4) Create new<br>00:00:24.624: <empty> (sw 4) SWIDBLnk Fast  $(sw 4)$  SWIDBLnk FastEthernet0/0(4)<br>(sw 4) NameSet 00:00:24.624: Fa0/0 (sw 4) NameSet<br>00:00:24.624: <empty> (hw 1) Create 00:00:24.624: <empty> (hw 1) Create new

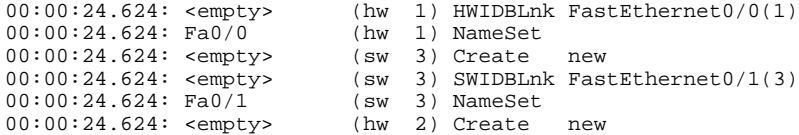

#### **Examples**

The following example shows the IPv4 events related to the Cisco Express Forwarding component. Each trace message is numbered and is followed by a time stamp (derived from the device uptime). Following the time stamp is the component-specific message data.

Router# **show monitor event-trace cef ipv4 all** 00:00:48.244: [Default] 127.0.0.81/32<sup>'</sup>01 FIB insert [OK]

In the following example, all event trace message for the Cisco Express Forwarding component are displayed:

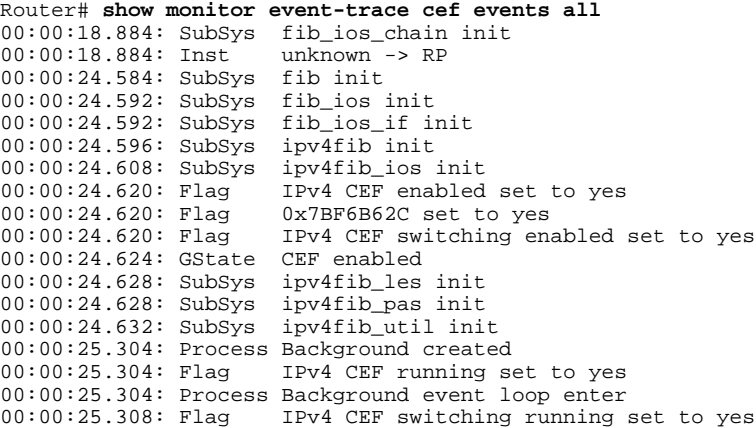

The following examples show Cisco Express Forwarding interface events:

Router# **show monitor event-trace cef interface all**

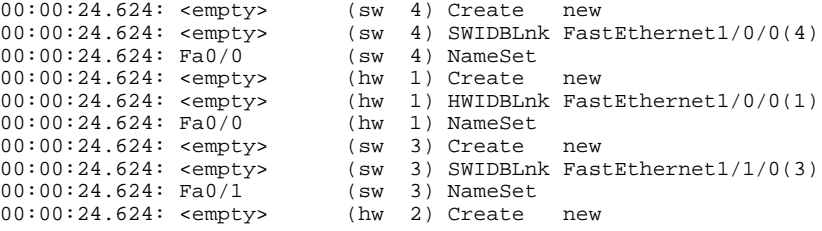

#### **Examples**

To troubleshoot errors in an encryption datapath, enter the **showmonitorevent-**

**tracecfdallcommand.Inthisexample,eventsareshownseparately,eachbeginningwithatimestamp,followe dbydatafromtheerrortracebuffer.CiscoTechnicalAssistanceCenter(TAC)engineerscanusethisinforma tiontodiagnosethecauseoftheerrors.**

enabled on the networking device.

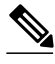

**Related Commands**

#### **Note** If no packets have been dropped, this command does not display any output.

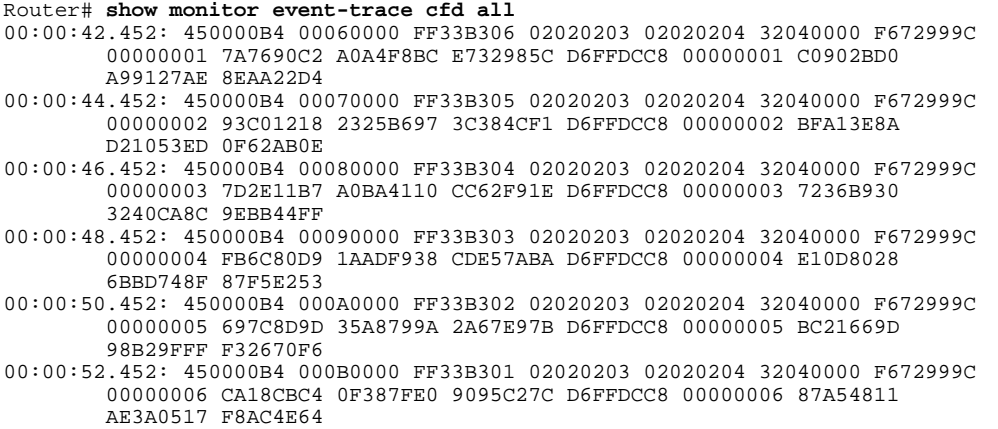

### **Command Description monitor event-trace** (**EXEC**) Controls event trace functions for a specified Cisco IOS software subsystem component. **monitor event-trace (global)** Configures event tracing for a specified Cisco IOS software subsystem component. **monitor event-trace dump-traces** Saves trace messages for all event traces currently

# **show platform hardware qfp active feature cef-mpls prefix ip**

To display the interface name along with the interface descriptor block (IDB) information, use the **showplatformhardwareqfpactivefeaturecef-mplsprefixip** command in privileged EXEC.

**show platform hardware qfp active feature cef-mpls prefix ip** {*ipv4 prefix* | [**vrf** [*id*]] [**exact**] [**brief**]}

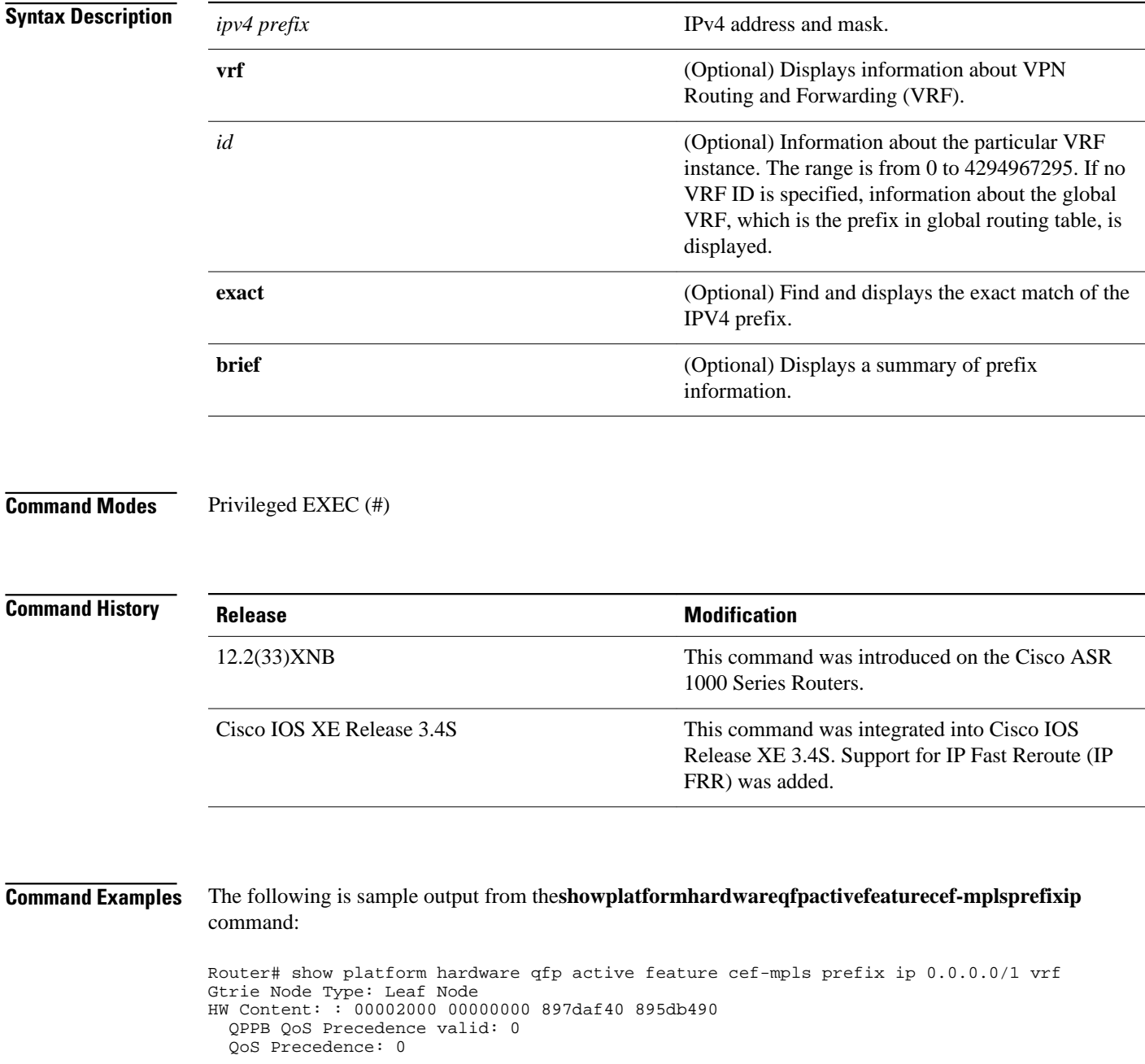

```
 QPPB QoS Group valid: 0
   QoS Group: 0
   BGPPA Traffic Index valid: 0
   BGPPA Traffic Index: 0
   TBLF refcount: 2
   TBLF application lf handle: 0
  Prefix Length: 32
  Prefix: 64 00 00 01
== uRPF path list == Loose Flag: : 1
 Path list pointer: : 0x8b8414a0
 Number of interfaces: : 1
  Interfaces: : 1017
  Interface Name(s): GigabitEthernet0/3/1 
== OCE ==OCE Type: Adjacency, Number of children: 0
Adj Type: : IPV4 Adjacency
Encap Len: : 14
L3 MTU: : 1500
Adj Flags: : 0
Fixup Flags: : 0
Output UIDB: : 65522
Interface Name: GigabitEthernet0/3/1 
Encap: : 00 14 f1 74 9c 1a 00 1a 30 44 3a 31 08 00
Next Hop Address: : 64000001 00000000 00000000 00000000
Oce Chain: : 0
```
The following example shows the output with the names of each interface when there are multiple interfaces in the unicast reverse path forwarding (uRPF) path list:

Router# show platform hardware qfp active feature cef-mpls prefix ip 0.0.0.0/2 vrf

```
Gtrie Node Type: Leaf Node
HW Content: : 00001800 00000000 897dae00 895d8df0
  QPPB QoS Precedence valid: 0
   QoS Precedence: 0
   QPPB QoS Group valid: 0
   QoS Group: 0
   BGPPA Traffic Index valid: 0
   BGPPA Traffic Index: 0
   TBLF refcount: 2
  TBLF application lf handle: 0
   Prefix Length: 24
  Prefix: 4d 4d 4d
=== uRPF path list ===
  Loose Flag: : 1
  Path list pointer: : 0x8b8414a0
   Number of interfaces: : 2 
   Interfaces: : 1019, 1017
   Interface Name(s): : GigabitEthernet0/0/4, GigabitEthernet0/3/1
```
# **show platform hardware qfp active feature cef-mpls prefix ipv6**

To display the interface name, along with the interface descriptor block (IDB) information for IPv6 addressing, use the **show platform hardware qfp active feature cef-mpls prefix ipv6** command in privileged EXEC mode.

**show platform hardware qfp active feature cef-mpls prefix ipv6** {*ipv6 prefix* | [**vrf** [*id*]] [**exact**] [**brief**]}

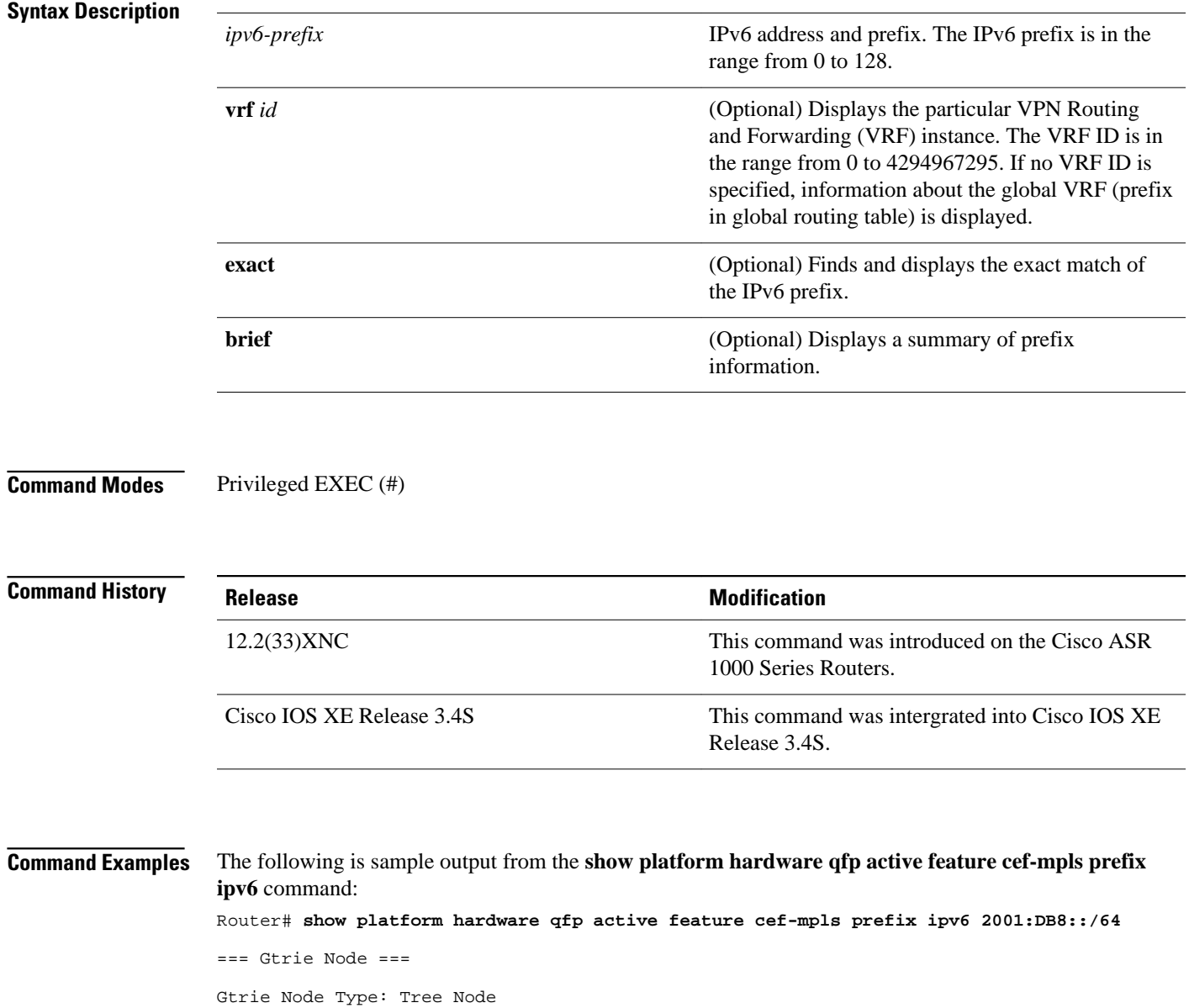

HW Content: : 89d000cd 00000004 60000000 00000000 Gtrie Tree Node Type:: Search Trie Node === Gtrie Search Node === TN type 0, TN scan use 0, TN stride 6 TN inode exists 1, TN skip 0 TN zero perf real len: 0 TN par bl offset: 0 TN par bl len: 0 TBM Tree Array TA NNodes 2, TA INode Exists 1, TN TNRefs 0x11608698 TBM Tree Node Bitmap Search Node Bitmap: 60 00 00 00 00 00 00 00 === Gtrie Node === Gtrie Node Type: Leaf Node HW Content: : 00004000 00000000 89995400 895c9420 QPPB QoS Precedence valid: 0 QoS Precedence: 0 QPPB QoS Group valid: 0 QoS Group: 0 BGPPA Traffic Index valid: 0 BGPPA Traffic Index: 0 TBLF refcount: 2 TBLF application lf handle: 0 CTS src\_sgt: 0 CTS dst\_sgt: 0 Prefix Length: 64 Prefix: cc 1e 00 00 00 00 00 00 Lisp local eid: 0 Lisp remote eid: 0 Lisp locator status bits: 0  $==$  uRPF path list  $==$  Loose Flag: : 1 Path list pointer: : 0x895c9670 Number of interfaces: : 1 Interfaces: : 1015 Interface Name(s): : GigabitEthernet0/2/0  $==$  OCE  $==$ OCE Type: Adjacency, Number of children: 0 Adj Type: : Glean Adjacency Encap Len: : 0 L3 MTU: : 0 Adj Flags: : 0 Fixup Flags: : 0 Interface Name: Next Hop Address: : 00000000 00000000 00000000 00000000 Next HW OCE Ptr: : 00000000

# **show platform hardware qfp active feature cef-mpls prefix mpls**

To display the interface name, along with the interface descriptor block (IDB) information, use the show platform hardware qfp active feature cef-mpls prefix mpls command in privileged EXEC mode.

**show platform hardware qfp active feature cef-mpls prefix mpls** *label* [**vrf** [*id*]] [**exact**] [**brief**]

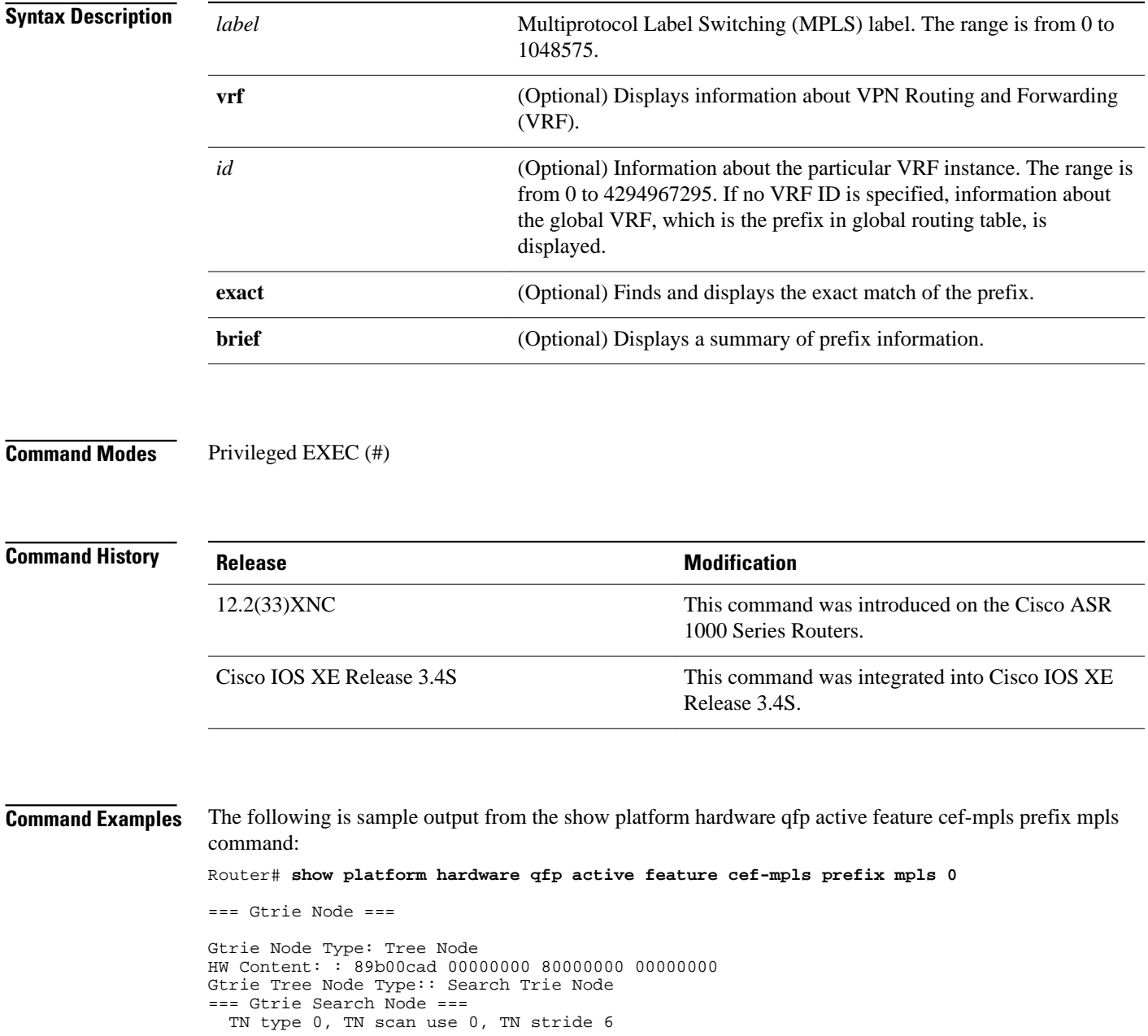

```
 TN inode exists 0, TN skip 0
   TN zero perf real len: 0
  TN par bl offset: 0
  TN par bl len: 0
TBM Tree Array
 TA NNodes 1, TA INode Exists 0, TN TNRefs 0x116085e8
TBM Tree Node Bitmap
Search Node Bitmap: 80 00 00 00 00 00 00 00
== Gtrie Node ==Gtrie Node Type: Tree Node
HW Content: : 89b00cbd 00000000 80000000 00000000
Gtrie Tree Node Type:: Search Trie Node
=== Gtrie Search Node ===
  TN type 0, TN scan use 0, TN stride 6
   TN inode exists 0, TN skip 0
  TN zero perf real len: 0
 TN par bl offset: 0
 TN par bl len: 0
TBM Tree Array
  TA NNodes 1, TA INode Exists 0, TN TNRefs 0x116093d8
TBM Tree Node Bitmap
Search Node Bitmap: 80 00 00 00 00 00 00 00
=== Gtrie Node ===
Gtrie Node Type: Leaf Node
HW Content: : 0a000000 00000f00 00000000 895c97f0
   QPPB QoS Precedence valid: 0
   QoS Precedence: 0
   QPPB QoS Group valid: 0
   QoS Group: 0
  BGPPA Traffic Index valid: 0
  BGPPA Traffic Index: 0
   TBLF refcount: 2
  TBLF application lf handle: 0
  CTS src_sgt: 0
   CTS dst_sgt: 0
  Prefix Length: 20
   Prefix: 00 00 00
  Lisp local eid: 0
 Lisp remote eid: 0
 Lisp locator status bits: 0
== OCE ==OCE Type: EOS OCE, Number of children: 2
  Next HW OCE Ptr: : 0x895c97d0, 0x895c97b0
== OCE ==OCE Type: Label OCE, Number of children: 1
  Label flags: : 65
   Num Labels: : 1
  Num Bk Labels: : 0
   Out Labels: : 3
  Next HW OCE Ptr: : 0x895c9790
== OCE ==OCE Type: Lookup OCE, Number of children: 0
   Lookup flags: : 1
   Table Type: : 0
   Lookup table ID: : 0
```
### **show route-map**

To display static and dynamic route maps, use the **showroute-map** command in privileged EXEC mode.

**show route-map** [*map-name* | **dynamic** [*dynamic-map-name* | **application** [*application-name*]] | **all**] [**detailed**]

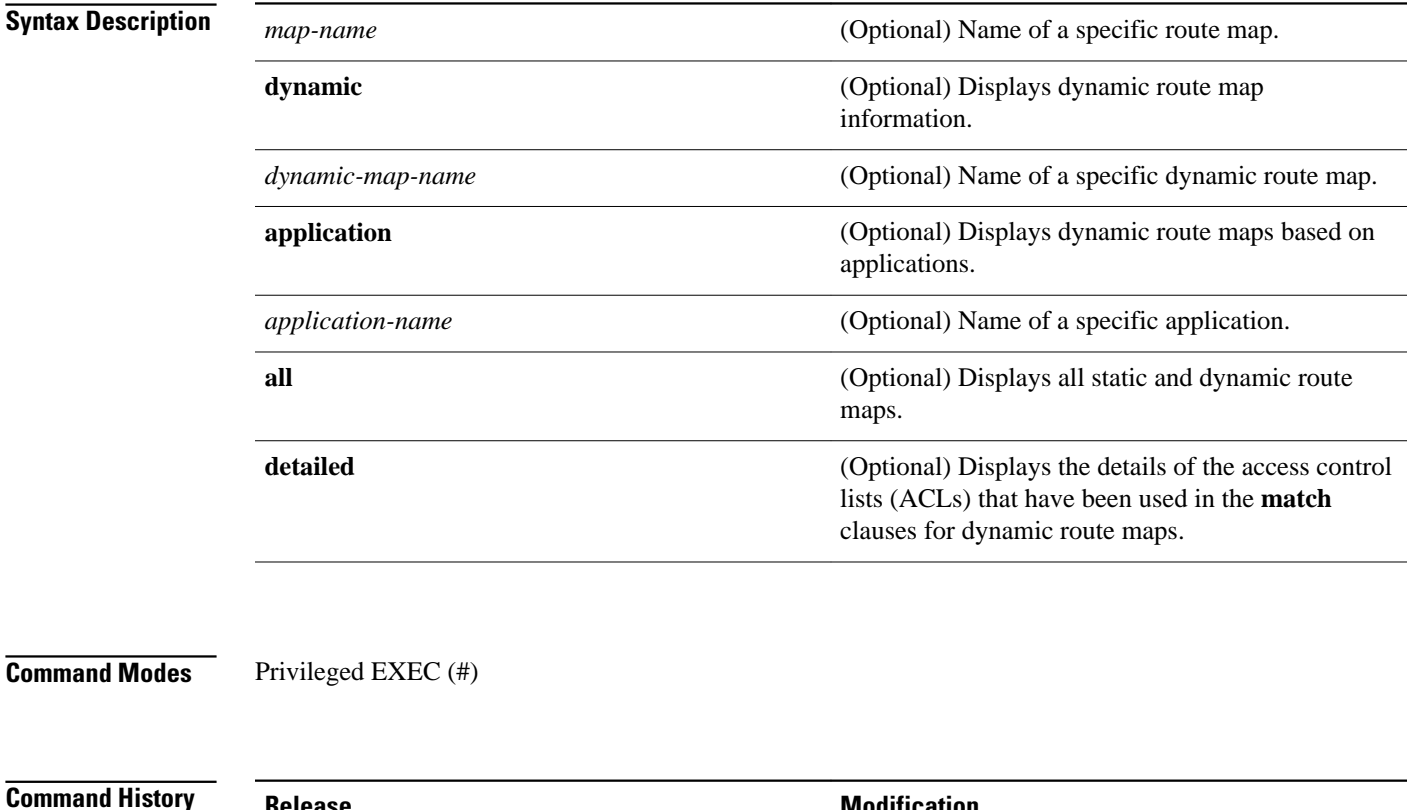

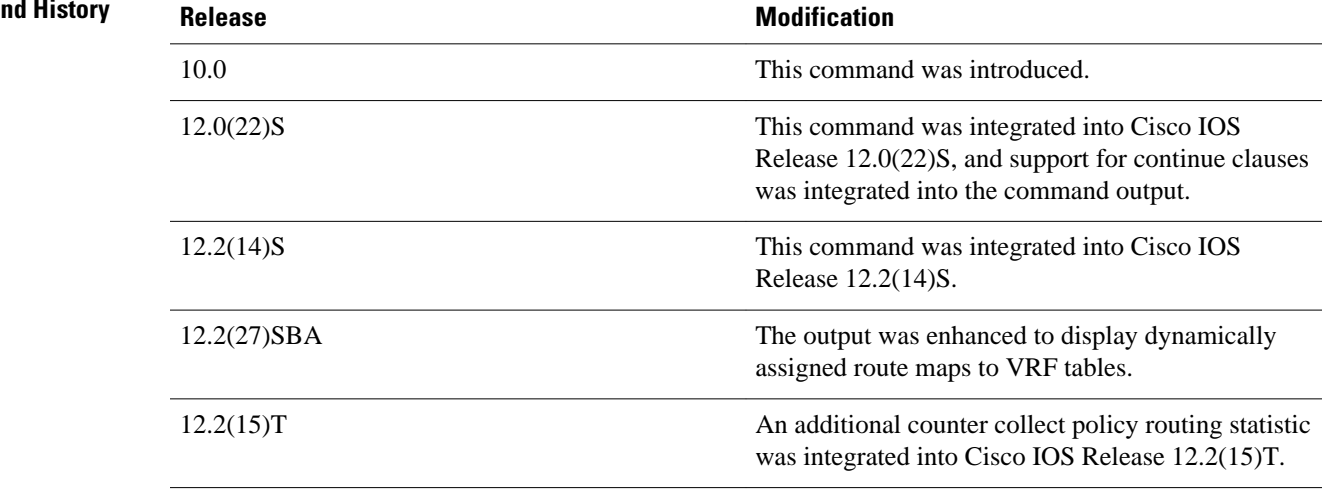

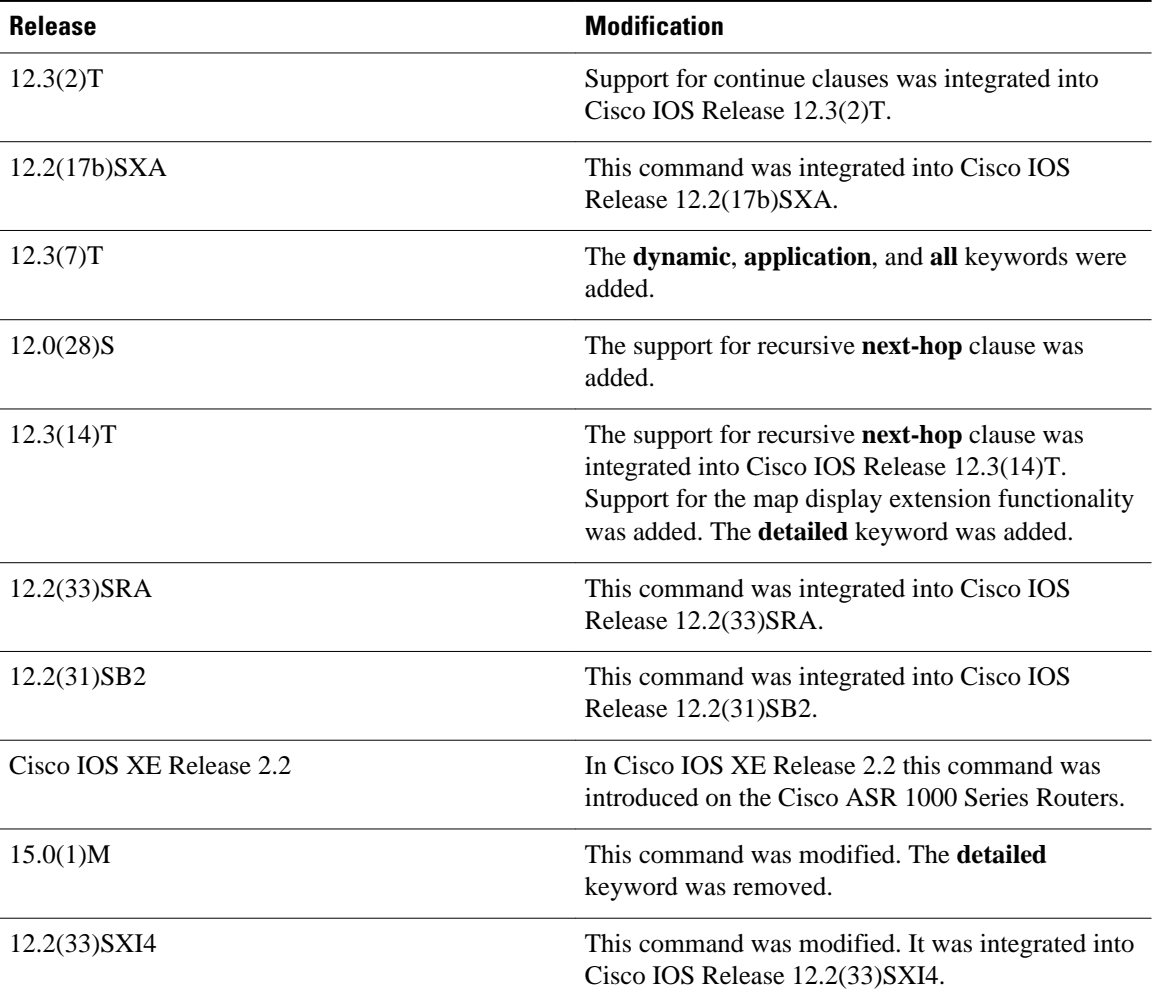

#### **Usage Guidelines**

You can view static and dynamic route maps with the **showroute-map** command. For Cisco IOS Release 12.3(14)T and later 12.4 and 12.4T releases, you can display the ACL-specific information that pertains to the route map in the same display without having to execute a **showroute-map**command to display each ACL that is associated with the route map.

#### **Redistribution**

Use the**route-map** global configuration command, and the **match** and **set** route-map configuration commands, to define the conditions for redistributing routes from one routing protocol into another. Each **route-map** command has a list of **match** and **set** commands associated with it. The **match** commands specify the match criteria--the conditions under which redistribution is allowed for the current route-map command. The **set**commands specify the set actions--the particular redistribution actions to perform if the criteria enforced by the match commands are met. The **noroute-map** command deletes the route map. The **matchroute-map** configuration command has multiple formats. The **match** commands can be given in any order, and all match commands must "pass" to cause the route to be redistributed according to the set actions given with the set commands. The **no** forms of the**match** commands remove the specified match criteria.

Use **routemaps** when you want detailed control over how routes are redistributed between routing processes. The destination routing protocol is the one you specify with the router global configuration

command. The source routing protocol is the one you specify with the**redistribute** router configuration command. See the "Examples" section for an illustration of how route maps are configured.

When you are passing routes through a route map, a route map can have several parts. Any route that does not match at least one match clause relating to a **route-map** command will be ignored; that is, the route will not be advertised for outbound route maps and will not be accepted for inbound route maps. If you want to modify only some data, you must configure a second route map section with an explicit match specified.

The **showroute-map** command will display configured route-maps, match, set, and continue clauses. The output will vary depending on which keywords are included with the command, and which software image is running in your router, as shown in the following examples: **Command Examples**

#### **Examples**

The following is sample output from the show route-map command:

```
Router# show route-map
route-map ROUTE-MAP-NAME, permit, sequence 10
   Match clauses:
     ip address (access-lists): 1 
     metric 10 
   Continue: sequence 40
   Set clauses:
     as-path prepend 10
   Policy routing matches: 0 packets, 0 bytes
route-map ROUTE-MAP-NAME, permit, sequence 20
   Match clauses:
     ip address (access-lists): 2 
     metric 20 
   Set clauses:
     as-path prepend 10 10
   Policy routing matches: 0 packets, 0 bytes
route-map ROUTE-MAP-NAME, permit, sequence 30
   Match clauses:
   Continue: to next entry 40
   Set clauses:
     as-path prepend 10 10 10
   Policy routing matches: 0 packets, 0 bytes
route-map ROUTE-MAP-NAME, deny, sequence 40
   Match clauses:
     community (community-list filter): 20:2 
   Set clauses:
     local-preference 100
   Policy routing matches: 0 packets, 0 bytes
route-map LOCAL-POLICY-MAP, permit, sequence 10
   Match clauses:
   Set clauses:
     community 655370
   Policy routing matches: 0 packets, 0 bytes
```
The following example shows Multiprotocol Label Switching (MPLS)-related route map information:

```
Router# show route-map
route-map OUT, permit, sequence 10
Match clauses:
   ip address (access-lists): 1 
Set clauses:
  mpls label
Policy routing matches: 0 packets, 0 bytes
route-map IN, permit, sequence 10
Match clauses:
   ip address (access-lists): 2
```
 mpls label Set clauses: Policy routing matches: 0 packets, 0 bytes

The table below describes the significant fields shown in the display.

*Table 25 show route-map Field Descriptions*

| <b>Field</b>             | <b>Description</b>                                                                                                    |
|--------------------------|----------------------------------------------------------------------------------------------------|
| route-map ROUTE-MAP-NAME | Name of the route map.                                                                                                    |
| permit                   | Indicates that the route is redistributed as controlled<br>by the set actions.                                                                   |
| sequence                 | Number that indicates the position a new route map<br>is to have in the list of route maps already<br>configured with the same name.             |
| Match clauses: tag       | Match criteria--Conditions under which<br>redistribution is allowed for the current route map.                                                   |
| Continue:                | Continue clause--Shows the configuration of a<br>continue clause and the route-map entry sequence<br>number that the continue clause will go to. |
| Set clauses: metric      | Set actions--The particular redistribution actions to<br>perform if the criteria enforced by the <b>match</b><br>commands are met.               |
| Policy routing matches:  | Number of packets and bytes that have been filtered<br>by policy routing.                                                                        |

#### **Examples**

The following is sample output from the show route-map command when entered with the dynamic keyword:

```
Router# show route-map dynamic
route-map AAA-02/06/04-14:01:26.619-1-AppSpec, permit, sequence 0, identifier 1137954548
  Match clauses:
     ip address (access-lists): PBR#1 PBR#2 
   Set clauses:
   Policy routing matches: 0 packets, 0 bytes
route-map AAA-02/06/04-14:01:26.619-1-AppSpec, permit, sequence 1, identifier 1137956424
   Match clauses:
     ip address (access-lists): PBR#3 PBR#4 
   Set clauses:
   Policy routing matches: 0 packets, 0 bytes
route-map AAA-02/06/04-14:01:26.619-1-AppSpec, permit, sequence 2, identifier 1124436704
   Match clauses:
     ip address (access-lists): PBR#5 PBR#6 
     length 10 100
   Set clauses:
     ip next-hop 172.16.1.1
     ip gateway 172.16.1.1
   Policy routing matches: 0 packets, 0 bytes
Current active dynamic routemaps = 1
```
The following is sample output from the show route-map command when entered with the dynamic and **application** keywords:

```
Router# show route-map dynamic application
Application - AAA
   Number of active routemaps = 1
```
When you specify an application name, only dynamic routes for that application are shown. The following is sample output from the show route-map command when entered with the dynamic and **application** keywords and the AAA application name:

```
Router# show route-map dynamic application AAA
AAA
  Number of active rmaps = 2
AAA-02/06/04-14:01:26.619-1-AppSpec
AAA-02/06/04-14:34:09.735-2-AppSpec
Router# show route-map dynamic AAA-02/06/04-14:34:09.735-2-AppSpec
route-map AAA-02/06/04-14:34:09.735-2-AppSpec, permit, sequence 0, identifier 1128046100
   Match clauses:
     ip address (access-lists): PBR#7 PBR#8 
   Set clauses:
   Policy routing matches: 0 packets, 0 bytes
route-map AAA-02/06/04-14:34:09.735-2-AppSpec, permit, sequence 1, identifier 1141277624
   Match clauses:
     ip address (access-lists): PBR#9 PBR#10 
   Set clauses:
   Policy routing matches: 0 packets, 0 bytes
route-map AAA-02/06/04-14:34:09.735-2-AppSpec, permit, sequence 2, identifier 1141279420
   Match clauses:
     ip address (access-lists): PBR#11 PBR#12 
     length 10 100
   Set clauses:
     ip next-hop 172.16.1.12
     ip gateway 172.16.1.12
   Policy routing matches: 0 packets, 0 bytes
Current active dynamic routemaps = 2
```
#### **Examples**

The following is sample output from the show route-map command with the **dynamic** and **detailed** keywords entered:

```
Router# show route-map dynamic detailed
route-map AAA-01/20/04-22:03:10.799-1-AppSpec, permit, sequence 1, identifier 29675368 
Match clauses: 
ip address (access-lists): 
Extended IP access list PBR#3 
1 permit icmp 0.0.16.12 1.204.167.240 10.1.1.0 0.0.0.255 syn dscp af12 log-input 
fragments
Extended IP access list PBR#4 
1 permit icmp 0.0.16.12 1.204.167.240 10.1.1.0 0.0.0.255 syn dscp af12 log-input 
fragments
Set clauses: 
ip next-hop 172.16.1.14 
ip gateway 172.16.1.14 
Policy routing matches: 0 packets, 0 bytes
```
#### **Examples**

The following is sample output from the **showroute-map** command when a specified VRF is configured for VRF autoclassification:

Router# **show route-map dynamic** route-map None-06/01/04-21:14:21.407-1-IP VRF, permit, sequence 0 identifier 1675771000 Match clauses:

```
 Set clauses: vrf red
 Policy routing matches: 0 packets, 0 bytes
Current active dynamic routemaps = 1
```
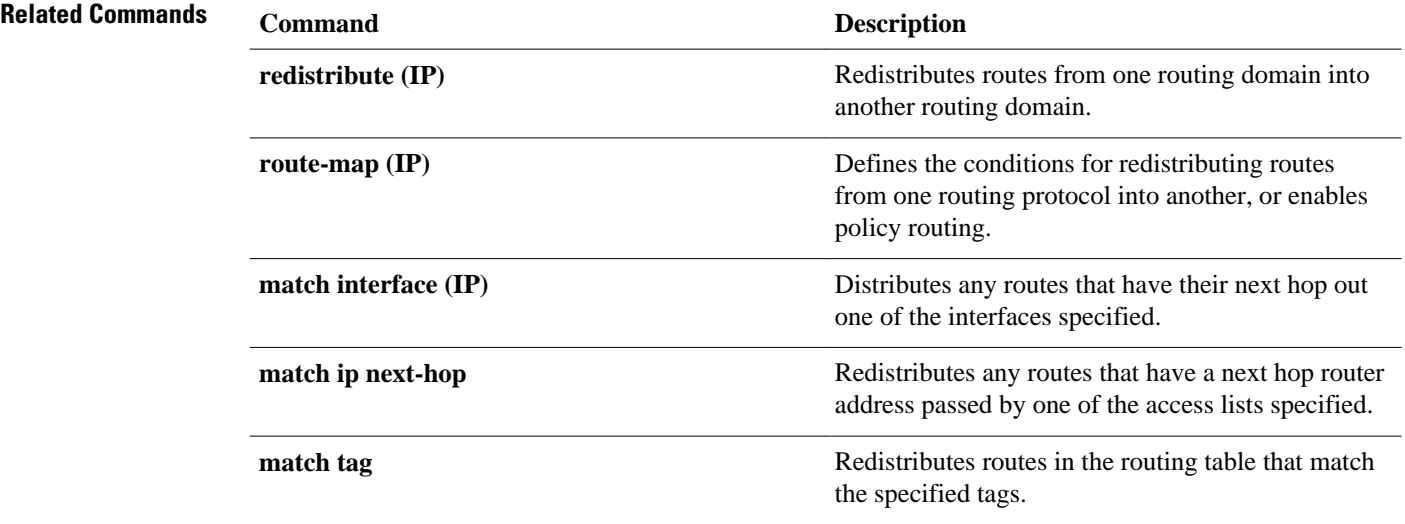

# **traffic-share min**

To c onfigure traffic to use minimum-cost routes, when there are multiple routes that have different-cost routes to the same destination network, use the**traffic-sharemin**command in router address family topology or router configuration mode. To disable this function, use the **no** form of this command.

### **traffic-share min commandtraffic-share min across-interfaces**

**no traffic-share min across-interfaces**

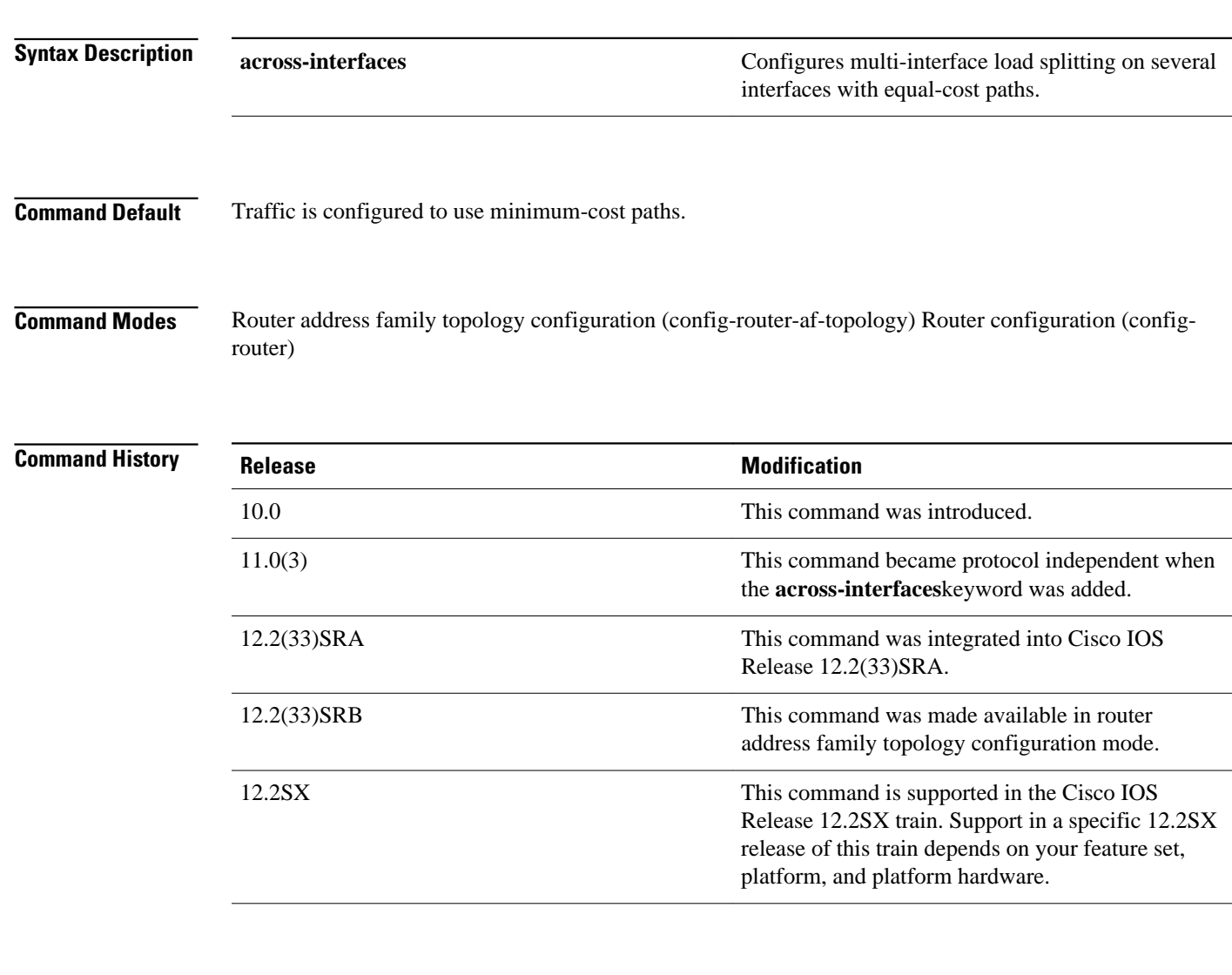

### **Usage Guidelines**

The **traffic-sharemin** command causes the Cisco IOS software to divide traffic only among the routes with the best metric. Other routes will remain in the routing table, but will receive no traffic. Configuring this command with the **across-interfaces** keyword allows you to configure multi-interface load splitting on different interfaces with equal-cost paths.

**Release 12.2(33)SRB**

If you plan to configure the Multi-Topology Routing (MTR) feature, you need to enter the **trafficsharemin**command in router address family topology configuration mode in order for this OSPF router configuration command to become topology-aware.

In the following example, multi-interface load splitting is configured on different interfaces with equal-cost paths: **Command Examples**

> router ospf 5 traffic-share min across-interfaces

### **vccv**

To configure the pseudowire Virtual Circuit Connection Verification (VCCV) control channel (CC) type for Multiprotocol Label Switching (MPLS) pseudowires, use the **vccv** command in pseudowire class configuration mode. To disable a pseudowire VCCV CC type, use the **no** form of this command.

**vccv** {**control-word** | **router-alert** | **ttl**}

**no vccv** {**control-word** | **router-alert** | **ttl**}

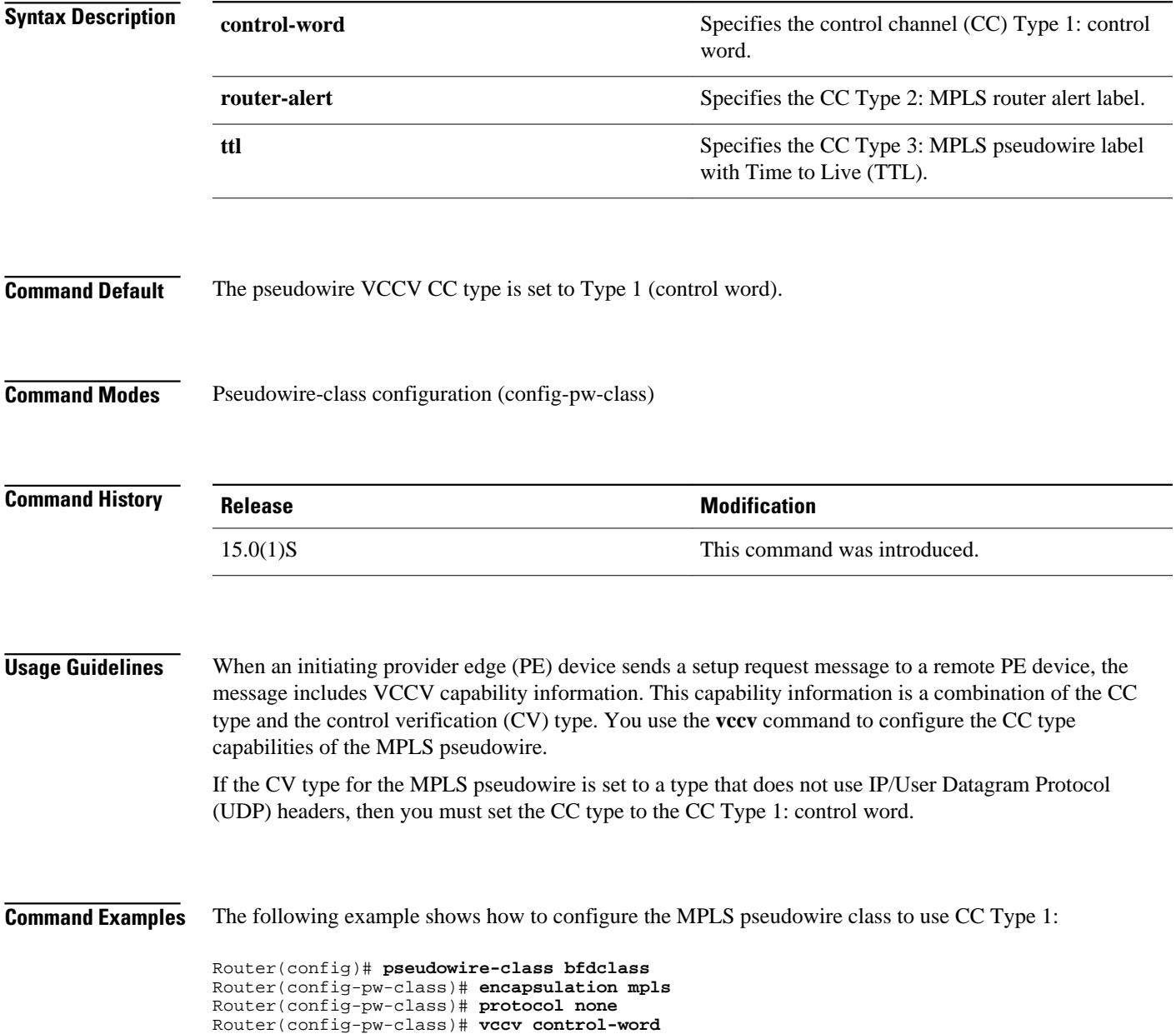

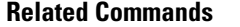

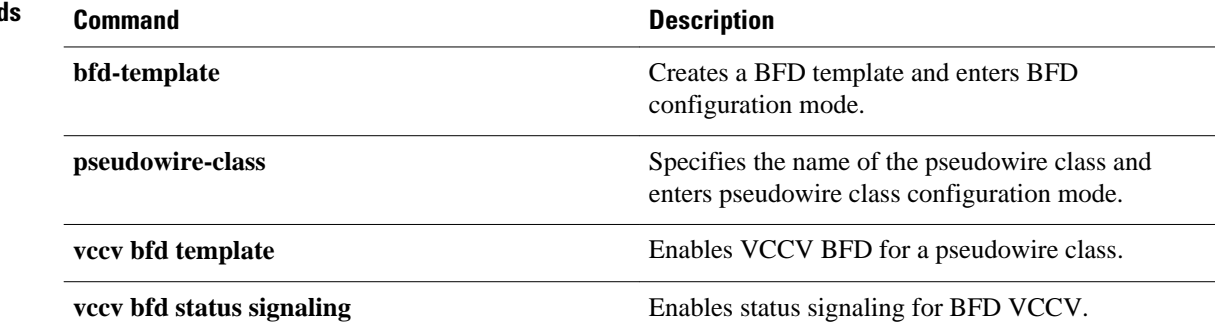

## **vccv bfd status signaling**

To enable status signaling for Bidirectional Forwarding Detection (BFD) Virtual Circuit Connection Verification (VCCV), use the **vccvbfdstatussignaling**command in pseudowire class configuration mode. To disable status signaling, use the **no** form of this command.

**vccv bfd status signaling**

**no vccv bfd status signaling**

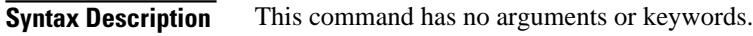

VCCV BFD status signaling is disabled. **Command Default**

Pseudowire-class configuration (config-pw-class) **Command Modes**

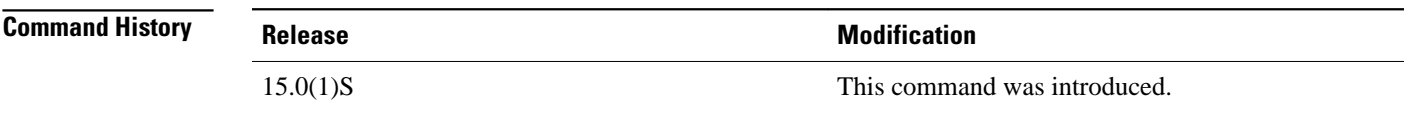

Use this command to allow BFD to provide status signaling functionality that indicates the fault status of an attachment circuit (AC). **Usage Guidelines**

The following example shows how to enable VCCV BFD status signaling for a Multiprotocol Label Switching (MPLS) pseudowire class: **Command Examples**

> Router(config)# **pseudowire-class bfdclass** Router(config-pw-class)# **encapsulation mpls** Router(config-pw-class)# **protocol none** Router(config-pw-class)# **vccv control-word** Router(config-pw-class)# **vccv bfd template bfdtemplate raw-bfd** Router(config-pw-class)# **vccv bfd status signaling**

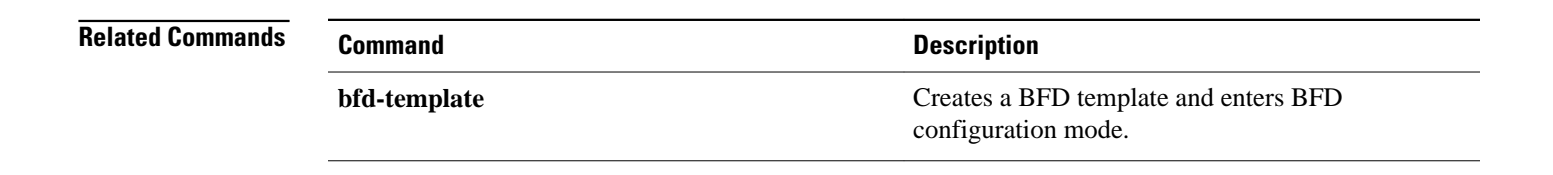

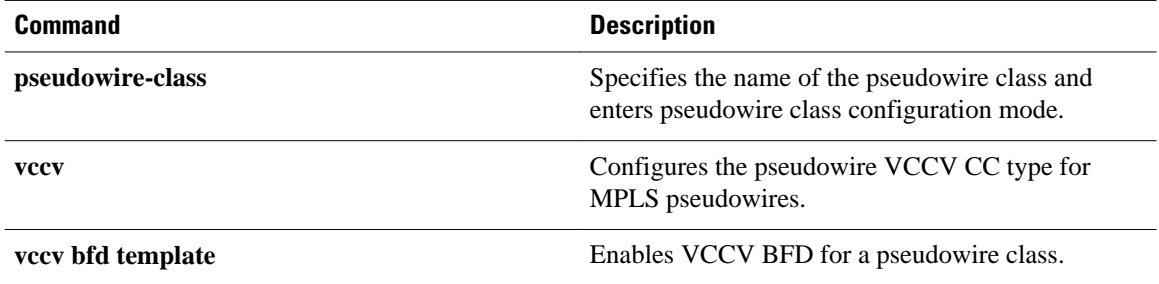

### **vccv bfd template**

To enable Virtual Circuit Connection Verification (VCCV) Bidirectional Forwarding Detection (BFD) for a pseudowire class, use the **vccvbfdtemplate** command in pseudowire class configuration mode. To disable VCCV BFD, use the **no** form of this command.

**vccv bfd template** *name* [**udp** | **raw-bfd**]

**no vccv bfd template** *name* [**udp** | **raw-bfd**]

*name* The name of the BFD template to use. **udp** (Optional) Enables support for BFD with IP/User Datagram Protocol (UDP) header encapsulation. **raw-bfd** (Optional) Enables support for BFD without IP/UDP header encapsulation. VCCV BFD is not enabled for the pseudowire class. Pseudowire-class configuration (config-pw-class) **Release Modification** 15.0(1)S This command was introduced. The BFD template specified by the*name* argument is created using the **bfd-template**command, and contains settings for the BFD interval values. VCCV defines two types encapsulation for VCCV messages to differentiate them from data packets: BFD with IP/UDP headers and BFD without IP/UDP headers. Support for BFD without IP/UDP headers can be enabled only for pseudowires that use a control word, or a Layer 2 Specific Sublayer (L2SS) that can take the pseudowire associated Channel Header Control Word format. If the VCCV carries raw BFD, the control word or the L2SS Channel Type must be set to BFD without IP/UDP headers. BFD without IP/UDP headers allows the system to identify the BFD packet when demultiplexing the control channel. **Syntax Description Command Default Command Modes Command History Usage Guidelines**

The following example shows how to enable the BFD template without support for IP/UDP header encapsulation: **Command Examples**

> Router(config)# **pseudowire-class bfdclass** Router(config-pw-class)# **encapsulation mpls** Router(config-pw-class)# **protocol none** Router(config-pw-class)# **vccv control-word** Router(config-pw-class)# **vccv bfd template bfdtemplate raw-bfd** Router(config-pw-class)# **vccv bfd status signaling**